### Series 100/BASIC

 $\ddot{\phantom{0}}$ 

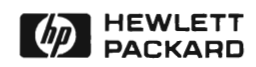

Manual Part No. 45445-90007

o

o

Printed in U.S.A. 7/84

e<br>Geografia<br>Geografia e<br>Colori 

# **Table of Contents**  Table of Contents

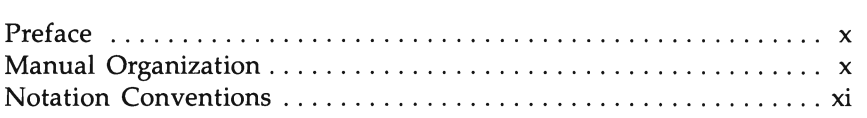

### **Chapter 1: Getting Started**

in.<br>J

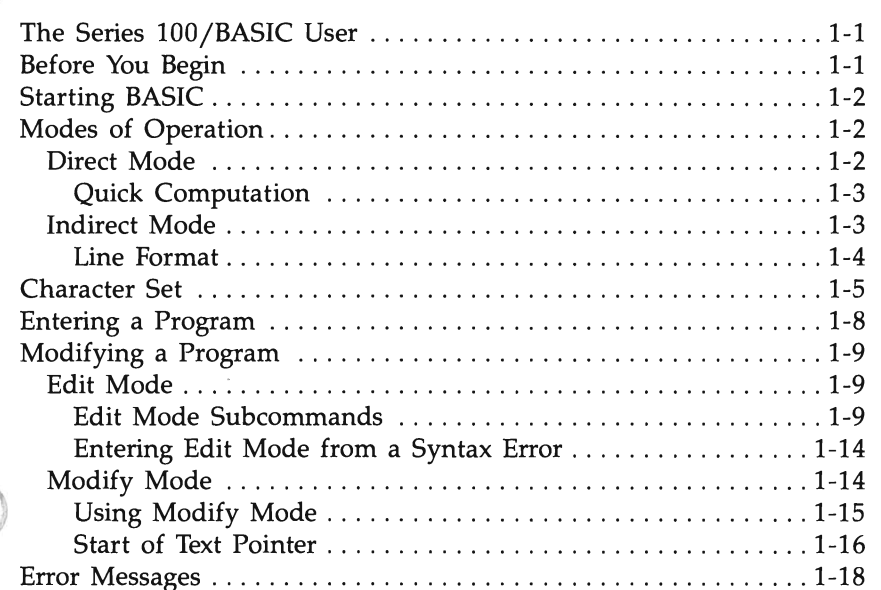

### **Chapter 1: Getting Started**

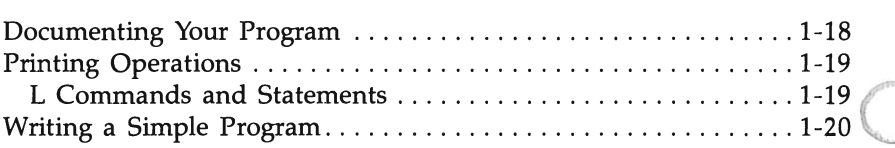

### **Chapter 2: Data, Variables, and Operators**

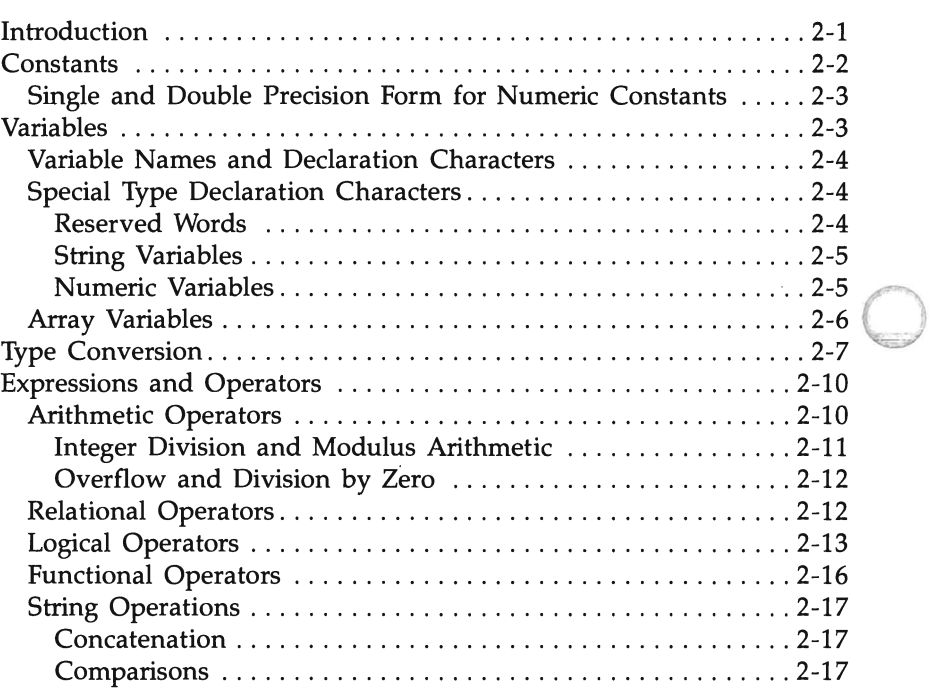

### **Chapter 3: The BASIC Environment**

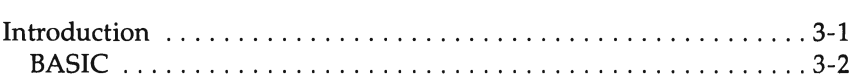

o

### **Chapter 4: File Operations**

o

o

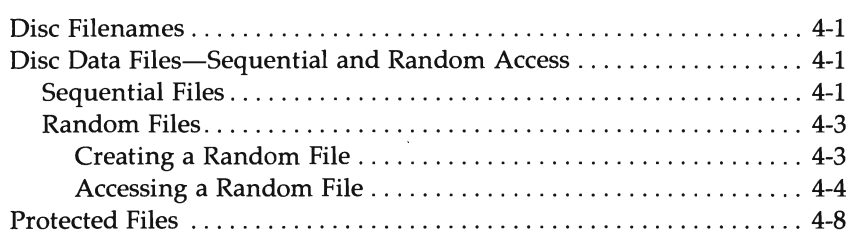

### **Chapter 5: Programming Tasks**

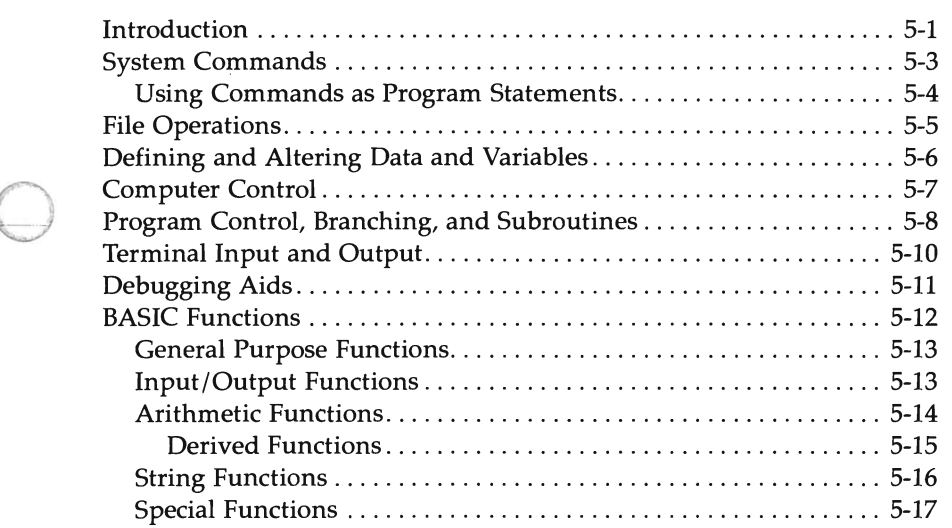

## Chapter 6: BASIC Statements, Commands, Functions, and<br>Variables

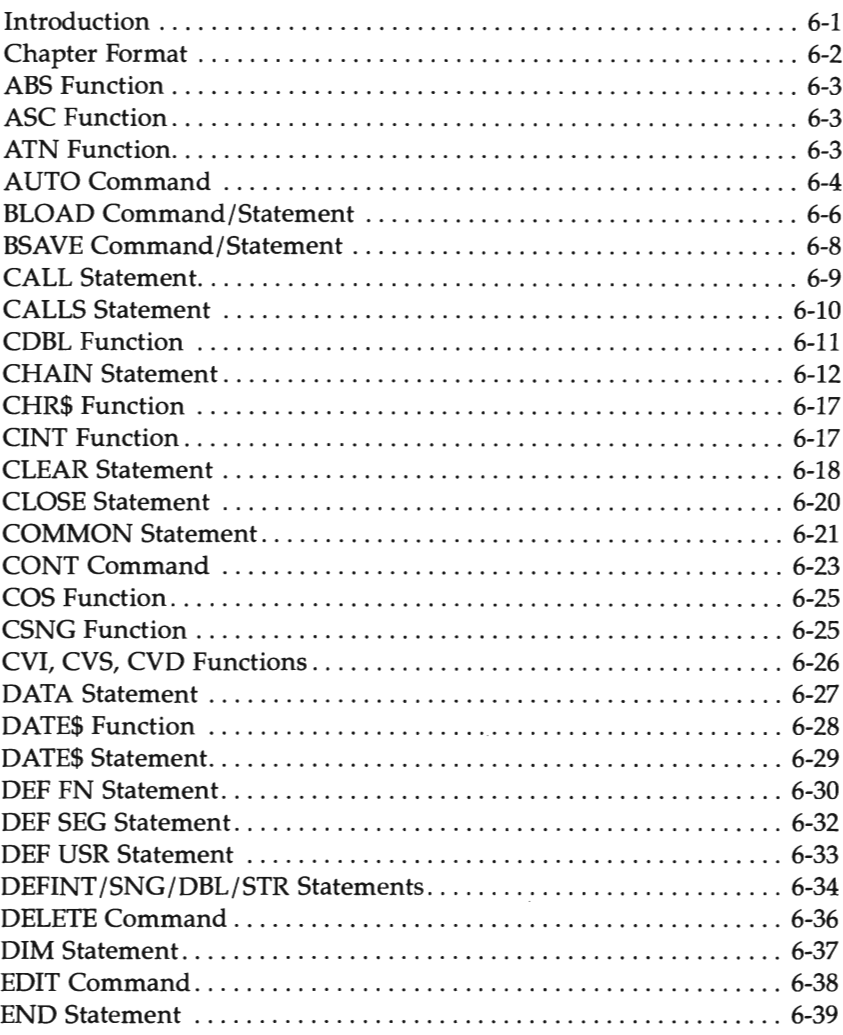

# Chapter 6: BASIC Statements, Commands, Functions, and<br>Variables

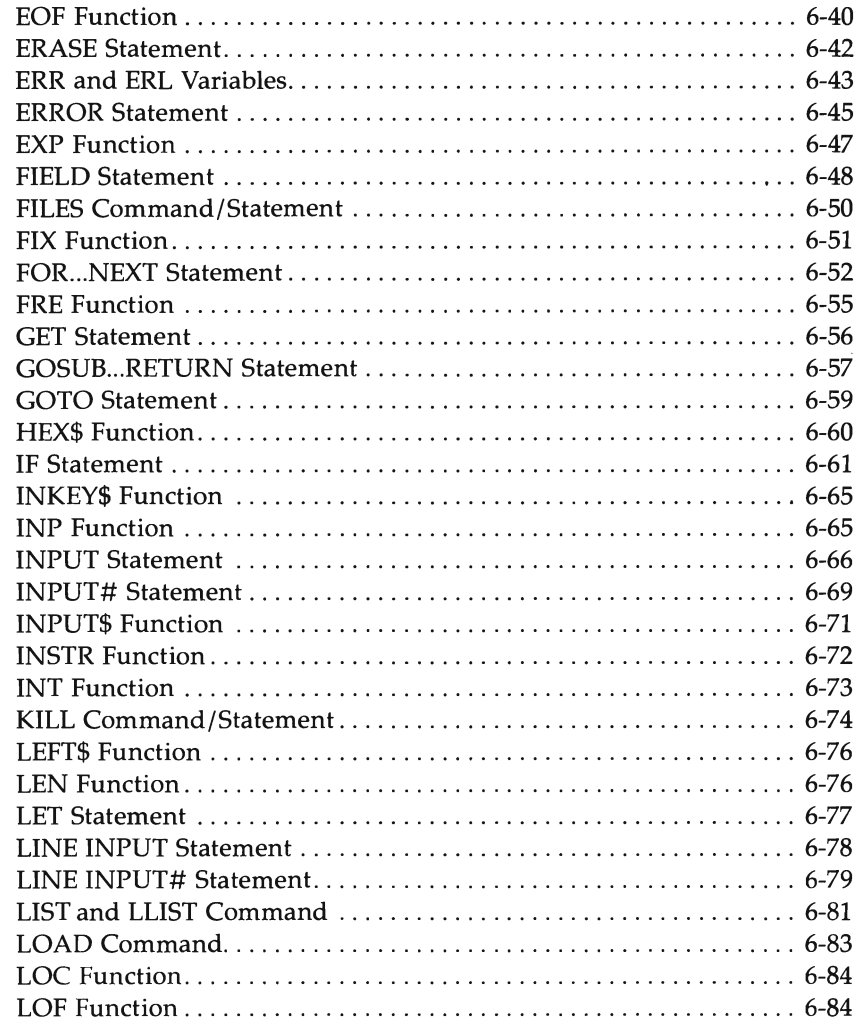

#### **Chapter 6: BASIC Statements, Commands, Functions, and Variables**

o

o

o

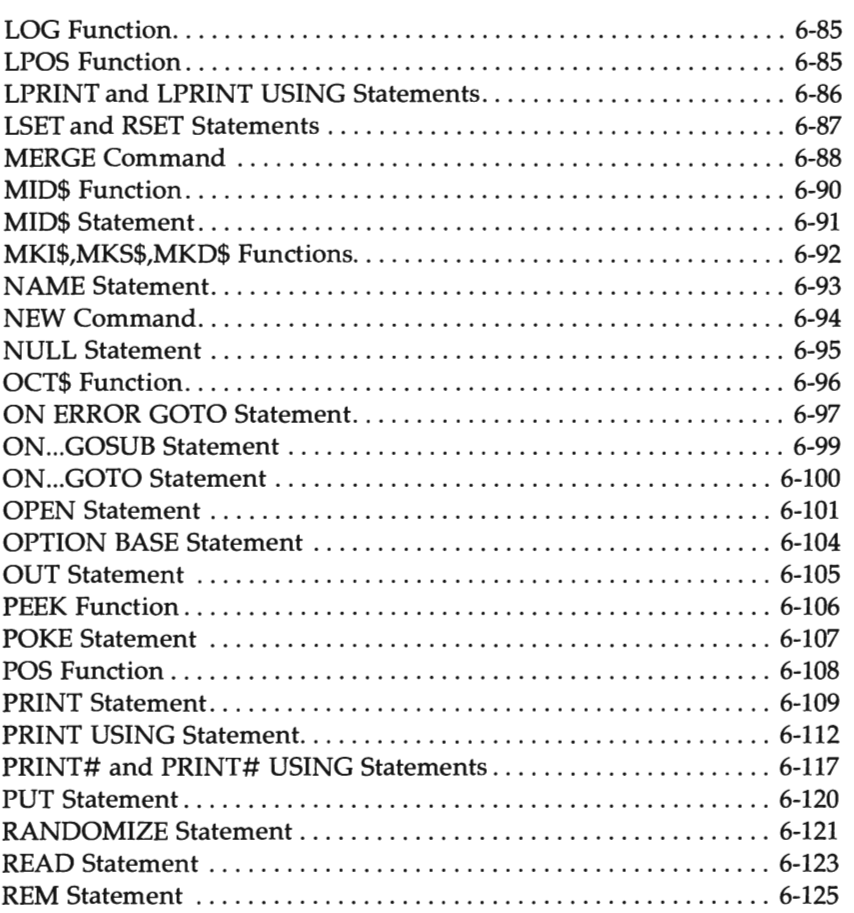

### **Chapter 6: BASIC Statements, Commands, Functions, and Variables**

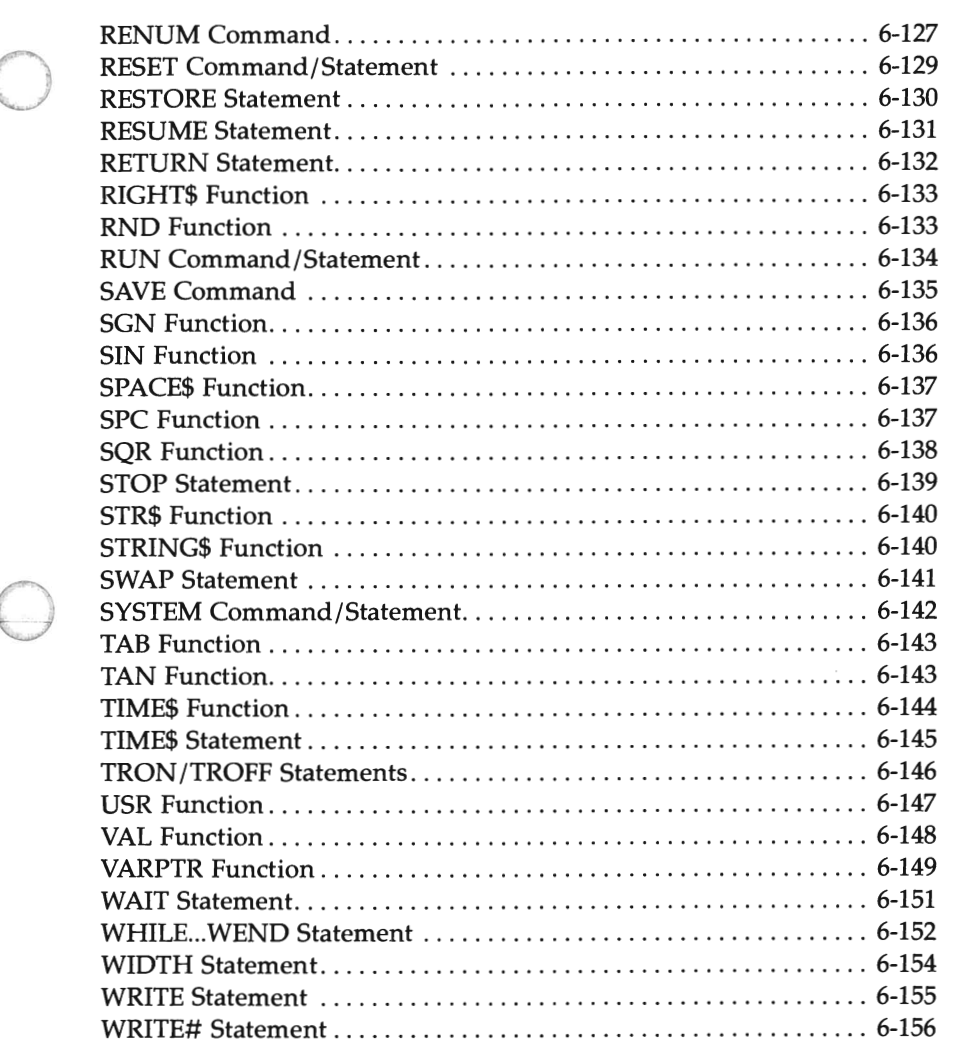

o

### **Appendix A: Error Codes and Error Messages ....** .. **A-1**

### **Appendix B: Using Terminal Features in BASIC**

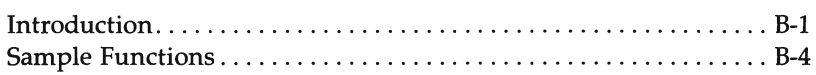

o

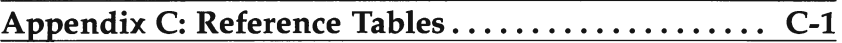

### **Appendix D: Assembly Language Subroutines**

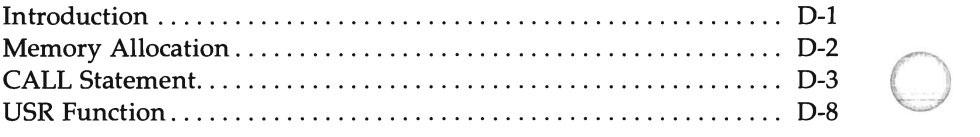

### **Appendix E: Installing BASIC on the HP 110**

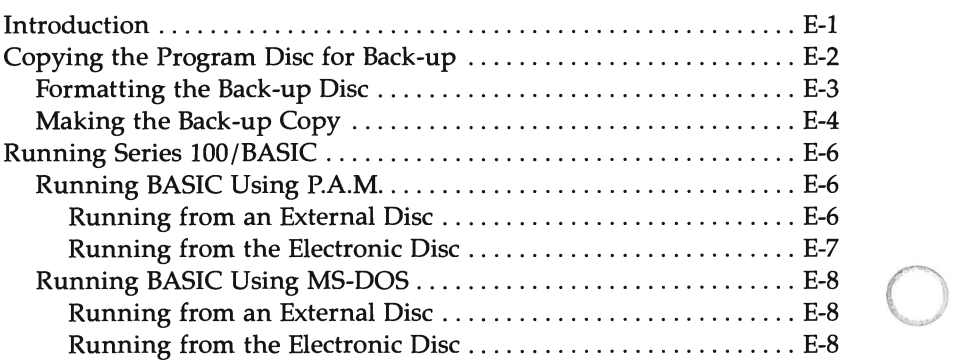

### **Appendix F: Installing BASIC on the HP 150**

o

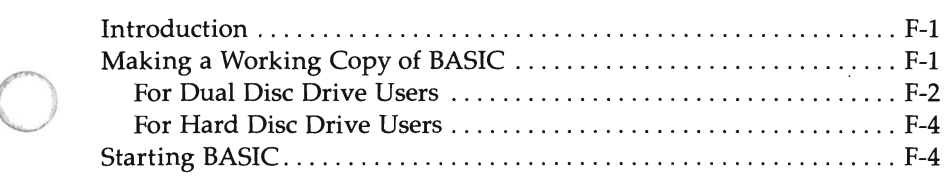

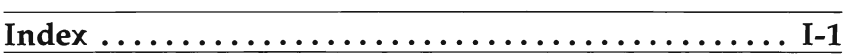

### **Preface**

This manual describes the version of Interpretive BASIC by Microsoft® that Hewlett-Packard supports. For a description of the compiled version of Microsoft® BASIC, you should consult the Microsoft® BASIC Compiler manual.

o

o

### **Manual Organization**

Throughout this manual, the term "instruction" is a generic term that groups commands, statements, and functions under one name.

Chapter 1 introduces the Hewlett-Packard BASIC language and gives guidelines so you may start writing your own BASIC programs.

Chapter 2 describes general features about BASIC, such as data types and operations.

Chapter 3 gives specific information about the BASIC command line.

Chapter 4 describes files.

Chapter 5 groups the BASIC instructions together, according to the tasks that you may want to perform.

Chapter 6 is a comprehensive listing of all the BASIC commands, statements, functions, and variables. The listing is alphabetical.

The appendices provide further information on error codes and error messages, using your computer's terminal features, and assemblylanguage subroutines, as well as supplying necessary reference tables.

### **Notation Conventions**

The notation conventions that we use in this manual adhere to the following rules:

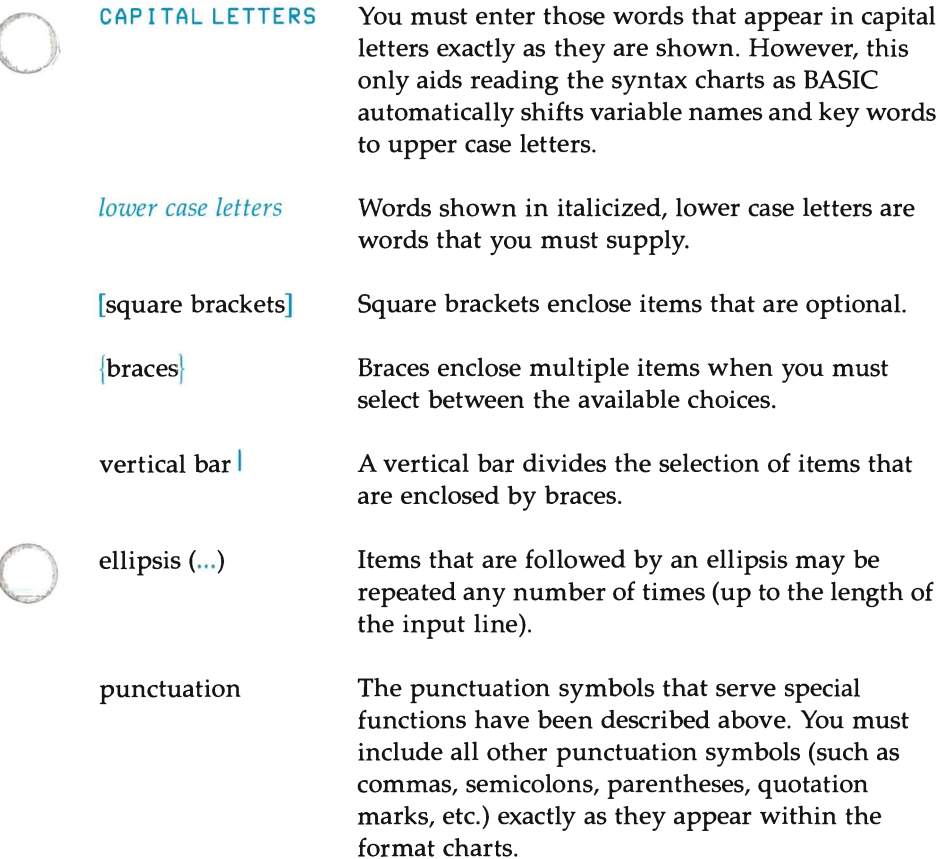

Consider this example:

o

I NPUT[ ; ] *[" prompt"* {; I, n *variable* [, *variable] ...* 

To be valid, an I NPUT statement must contain the keyword I NPUT and at least one variable. Since *variable* is italicized, you must replace this descriptive term with an appropriate name. Square brackets surround optional parameters. For example, the semicolon and prompt string are both optional. However, if you include a prompt, you must enclose the string in quotation marks and end the string with either a semicolon or a comma. You may list several variables, but you must separate them with commas.

o o  $\overline{\phantom{a}}$ 

### **GETTING STARTED**

### **The Series lOO/BASIC User**

To use Series 100/BASIC successfully, you only need to be familiar with general programming concepts and the BASIC language. If you are not familiar with BASIC, we recommend that you either read one of the introductory texts on programming in BASIC or take a beginning-level course on this language.

### Q **Before You Begin**

If you have not yet installed the Series 100/BASIC software module into the software drawer in your computer, you need to do that now. Here's the procedure:

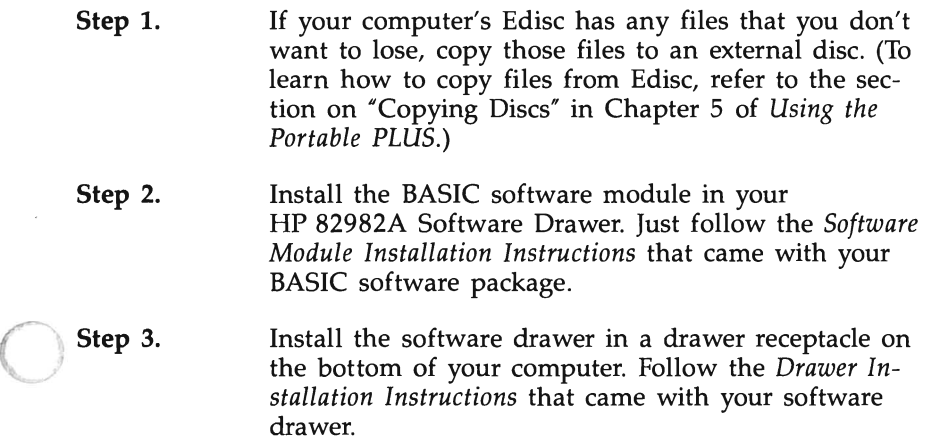

### **Starting BASIC**

You start Series IOO/BASIC just as you would any other application program on your Portable PLUS. First, go to the main P.A.M. screen on your computer. Move the display pointer over to the box labeled **BASIC** and then press Start Applic ([f]).

### **Modes of Operation**

Once you start BASIC, it shows you a symbol like this:  $Q_k$ . This symbol, called a prompt, means that the BASIC interpreter is waiting for you to tell it what to do. This condition, where BASIC shows you a prompt and you respond, is called the command level. BASIC will remain at the command level until you enter a RUN command.

At the command level, you may converse with the BASIC interpreter in one of two modes: Direct Mode or Indirect Mode.

### **Direct Mode**

In Direct Mode, you do not precede BASIC statements or functions with line numbers. Rather, you "talk" interactively with the BASIC interpreter, and it executes each instruction as you enter it.

For example,

```
Ok 
PRINT "HELLO MOM" Return
HELLO MOM 
Ok
```
Direct Mode is useful for debugging programs and for quick computations. You may use Direct Mode to display the results of mathematical and logical operations (using **PRINT** statements, as in the preceding example) or to store the results for later use (using the  $LET$  statement). However, the instructions that produce these results are lost after the interpreter executes the instruction.

#### **Quick Computation**

You may use BASIC as a calculator to perform quick calculations without writing a program. You can perform numeric operations in Direct Mode by entering a question mark (?) , then the expression. (BASIC interprets the question mark as an abbreviation for  $PRINT$ .) For example, to calculate two times the sum of four plus two where the sum is raised to the third power, type:

 $?2 * (4 + 2)^3$  Return

BASIC performs the calculation and prints the result:

#### 432

o

o

When you assign values to variables with the LET statement, the values are not displayed. You can only view these values by printing them to the screen. Furthermore, the values that you assigned to variables are lost when you subsequently run a program or exit BASIC.

In the next example, the two LET statements set the value for  $X$  and  $Y$ . BASIC does not display these values. The last line is a **PRINT** statement that displays the answer for this simple problem.

```
LET X = 3 Return
LET Y = -8 * X Return
PR INT ABS (X * Y) Return
```
72

### **Indirect Mode**

You use Indirect Mode to enter programs. In this mode, you precede each line with a unique line number, and BASIC stores these lines in your computer's memory. You then execute the program by entering the RUN command.

For example,

```
Ok 
10 PRINT "HELLO MOM" Return
RUN Return
HELLO MOM 
Ok
```
#### **Line Format**

Program lines in a BASIC program have the following format:

nnnnn BASIC statement [: BASIC statement]...

 $nnnnn$  represents a line number that may be from 1 to 5 digits in length. Permissible values range from 0 to 65529.

o

o

o

A program line always begins with a line number, may contain a maximum of 255 characters, and ends when you press the **Freturn** key. When a line contains more than 255 characters, BASIC truncates the excess characters.<br>Line numbers indicate the order in which BASIC stores the line in

memory. They must be whole numbers. Numbers also serve as labels for branching and editing.

You may use a period with the EDIT, LIST, AUTO, and DELETE commands to refer to the current line. For example, EDIT. enables Edit mode on the last referenced or entered line.

A program line may contain a maximum of 255 characters. You may accomplish this in one of two ways. The simplier procedure is to type continuously, without pressing the  $F$  Return I key. In this case, if the line width remains at its default setting of 80 characters per line, a blank line appears in the program listing. It does not affect program execution. You can avoid printing the blank line by using the WIDTH statement to set the line width to 255.

However, if you want to "format" the line (for example, put the THEN and ELSE parts of an IF statement on separate lines), you may end a screen line by pressing  $\boxed{\text{CTRL}}$   $\boxed{J}$ . This generates a line feed character which moves the cursor to the next screen line without terminating the logical line. A logical line is a string of text that BASIC treats as a unit. When you finish typing the logical line, pressing the  $\sqrt{\text{Return}}$  key ends the line at that point.

#### **NOTE**

You must always end the last screen line of a logical ("program") line by pressing the  $\sqrt{\text{Return}}$  key.

BASIC *statement* is any legal BASIC instruction.

 $\bigcup$ A BASIC statement is either executable or non-executable. Executable statements instruct BASIC on what action it should undertake next. For example, LET PI = 3. 141593 is an executable statement. DATA and REM statements are non-executable statements. They result in no direct action by BASIC when BASIC encounters them.

You may enter multiple statements on one line, but you must separate each statement with a colon (:).

### **Character Set**

o

o

The BASIC character set contains the alphabetic characters, numeric characters, and a selected set of special symbols.

Alphabetic characters are either upper-case or lower-case letters.

Numeric characters are the decimal digits 0 through 9.

Table 1-1 lists the special characters that BASIC supports.

**Table 1-1. BASIC Special Characters** 

| Character     | Description                                            |  |
|---------------|--------------------------------------------------------|--|
|               | Blank                                                  |  |
|               | Equal sign or assignment symbol                        |  |
|               | Plus sign or concatenation symbol                      |  |
|               | Minus sign                                             |  |
|               | Multiplication sign or asterisk                        |  |
|               | Division sign or slash character                       |  |
|               | Integer division symbol or backslash                   |  |
|               | Exponentiation symbol or caret                         |  |
| $\frac{9}{6}$ | Percent sign or integer type declaration character     |  |
|               | Exclamation point or single-precision type declaration |  |
|               | character                                              |  |
|               | Number sign or double-precision type declaration       |  |
|               | character                                              |  |
|               | Dollar sign or string type declaration character       |  |
| C             | Left parenthesis                                       |  |
|               | Right parenthesis                                      |  |
| r             | Left bracket                                           |  |
| ٦             | Right bracket                                          |  |
|               | Comma                                                  |  |
|               | Period or decimal point                                |  |
|               | Semicolon                                              |  |
|               | Colon or program statement separator                   |  |
|               | Ampersand                                              |  |
| ?             | Question mark                                          |  |
|               | Lesser than symbol                                     |  |
| ⋗             | Greater than symbol                                    |  |
| ෧             | At sign                                                |  |
|               | Underscore                                             |  |
|               | Apostrophe or remark delimiter                         |  |
| 68            | Quotation mark or string delimiter                     |  |

o

BASIC also recognizes the following keyboard keys:

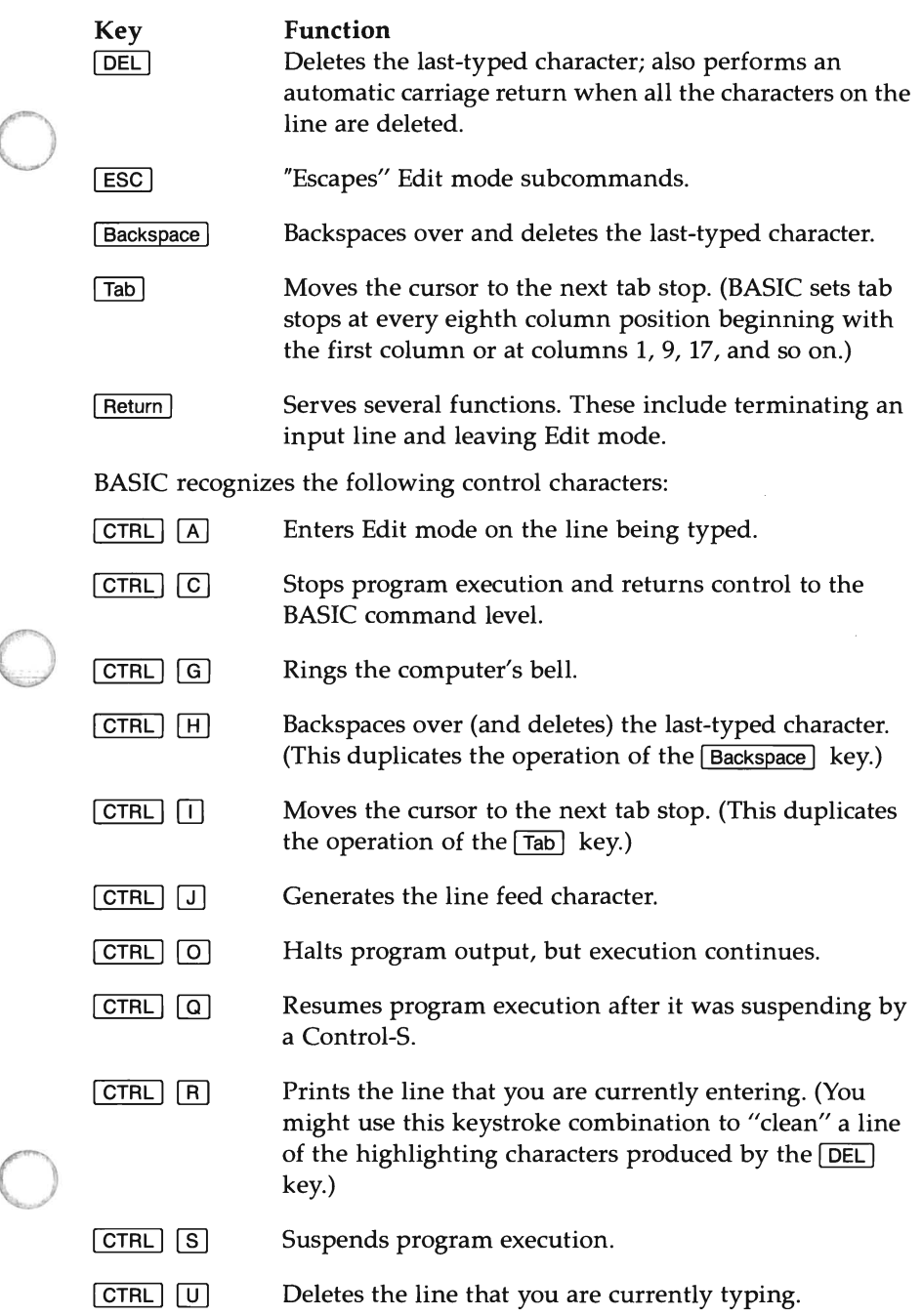

### **Entering A Program**

You enter a program by simply typing the required text. As you type the characters over the keyboard, the editor interprets each keystroke. You may use this feature to reduce your typing. For example, the editor interprets a question mark  $(?)$  as the reserved word PRINT.

o

o

BASIC considers any line of text that begins with a number to be a BASIC statement. It then takes one of the following actions:

- adds a new line to the program if the line number doesn't currently exist
- replaces the line if the line number does exist
- deletes an existing line if requested to do so
- displays an error message if:
	- you attempt to delete a nonexistent line
	- program memory is exhausted

If BASIC prints a Direct Mode message on the screen, the editor automatically erases the message when you move the cursor to that line. This prevents the message from being entered as program text and producing syntax errors.

When you are using BASIC in Direct Mode, BASIC only recognizes those keys that were described previously. For example, you may delete a character on the line you are typing by pressing the  $\sqrt{\frac{Backpace}{Back}}$  key, the **IDEL** key, or by simultaneously pressing the  $\overline{CTRL}$  and  $\overline{H}$  keys. If you attempt to "backspace" by using the cursor control keys, the characters are still transmitted to the BASIC interpreter. They are not deleted as you might expect.

When you delete characters by pressing the  $\overline{\text{DEL}}$  key, BASIC surrounds the deleted text with backslashes (\). Pressing  $\boxed{\text{CTR}}$   $\boxed{H}$  has the same effect as pressing the Backspace key. After you delete any undesirable characters, you can continue typing the line from that point.

You may delete the line that you are currently typing by simultaneously pressing the  $\overline{CTRL}$  and  $\overline{U}$  keys. After it deletes the line, BASIC automatically performs a carriage return (moves the cursor to the beginning of that line.)

You may delete the program that is currently residing in computer memory by entering the NEW command. You normally use this command before you begin entering a new program.

### **Modifying A Program**

The BASIC program editor is a "line" editor. That is, you can only modify one line at a time. You incorporate the changes into a line by pressing the  $\lceil$  Return  $\rceil$  key while the cursor is anywhere within that line.

#### **NOTE**

You need not move the cursor to the end of a logical line before you press the **Return** key. The editor "knows" where each line ends, and it processes the entire line, regardless of the cursor's position when you press the  $\lceil$  Return  $\rceil$  key.

You may choose between two methods to modify a line that currently resides in your computer's memory: retyping the line in its entirety, or entering Edit mode (by using the  $EDIT$  command). Additionally when running BASIC on the HP 150, you may use "Modify Mode" to edit text. (For details of this feature, see the discussion under Modify Mode.)

### **Edit Mode**

o

o

o

Edit mode requires special one-character subcommands to edit a line. You enter Edit mode by typing the command  $EDIT$  and either a line number or a period (if you want to modify the last line). BASIC responds by displaying the line number of the specified line and a space character, then waits for you to enter a subcommand.

#### Edit Mode Subcommands

You may use Edit mode subcommands for either moving the cursor or performing edit operations. Edit operations include inserting or deleting text, replacing text, of searching for text within a line. The subcommands are not displayed. You may precede most of the Edit mode subcommands with an integer. This causes the command to be executed that number of times. When you omit the number, BASIC executes the subcommand once.

Edit mode subcommands may be categorized by the following functions:

o

o

o

- Moving the cursor
- Inserting text
- Deleting text
- Finding text
- Replacing text
- Ending and restarting Edit mode

#### Moving **the** Cursor

```
[Space bar]
                   Use the \sqrt{\frac{2}{1}} Space bar I to move the cursor to the right.
                   When you precede this action by a number, the cursor 
                   moves right that number of spaces.
```
Backspace Use the Backspace key to move the cursor to the left. When you precede this action by a number, the cursor moves left that number of spaces.

#### **Inserting Text**

o

 $\mathbf{I}$ 

 $\bigcirc$ 

o

The I subcommand inserts text into a line. Any text you type after you enter Insert mode is inserted into the line.

You may end Insert mode by pressing the **ESC** key. Pressing the [Return] key moves the cursor to the beginning of the next line and ends both Insert mode and Edit mode.

While using the Insert  $(I)$  command, you may delete characters to the left of the cursor by pressing the [Backspace], DEL], or [UNDERSCORE] key. Pressing the [Backspace] key repositions the cursor under the deleted character. Pressing either the DEL or UNDERSCORE key prints an underscore for each character you delete.

When you attempt to insert a character into a line and that character would make the line longer than 255 characters, BASIC rejects the character and rings the computer's bell.

The X subcommand extends a line. It moves the cursor to the end of the line, puts the keyboard into Insert mode, and then functions as if you had enter the Insert command  $(I)$ . You may end this function by pressing either the  $\overline{\text{ESC}}$  key or the  $\overline{\text{Return}}$  key. (Pressing the [Return] key also terminates Edit mode.)

#### Deleting Text

D The **D** subcommand deletes characters to the right of the cursor. To delete multiple characters, type the required number before you enter the D subcommand. BASIC echoes all deleted characters to the screen, with the deleted text surrounded by backslashes. BASIC positions the cursor to the right of the last character deleted. When there are fewer than the given number of characters to the right of the cursor, BASIC erases the remainder of the line.

o

o

o

H The H subcommand deletes all characters to the right of the cursor and automatically enters Insert mode. You may find this subcommand useful for replacing text at the end of a line.

#### Finding Text

S

The S subcommand searches for a character. When you precede the subcommand with a number, BASIC searches for that occurrence of the character. For example, if you give the command:

#### SSp

BASIC searches for the fifth occurrence of the letter "p". BASIC positions the cursor before the character when the search is successful. If the search fails, the cursor stops at the end of the line. BASIC displays all characters that it passes over while conducting the search.

K The K subcommand resembles the S subcommand except that BASIC deletes all the characters it passes over while conducting the search. BASIC positions the cursor before the specified character, and it displays all deleted characters enclosed by backslashes.

#### Replacing Text

e The e subcommand changes the next character in the line to the specified character. When you want to search for a specific occurrence of a character before changing it, precede the letter "C" with the appropriate number.

#### **Ending and Restarting Edit Mode**

Q

E

- Pressing the **Return** key prints the remainder of the Return line, saves any changes you have made, and exits Edit mode.
	- The  $E$  subcommand saves any changes you have made and exits Edit mode.
	- The **Q** subcommand exits Edit mode without saving any changes that you made to the line during Edit mode.
- L The  $\mathsf{L}$  subcommand lists the remainder of the line. saves any changes that you made, and repositions the cursor at the beginning of the line. Edit mode remains active. (You usually would use this subcommand to list a line when you first enter Edit mode.)
- A The A subcommand restores the line to its original state (cancels any changes) and repositions the cursor at the beginning of the line so you can start again.
	- $\boxed{\text{Ctrl}}$  $\boxed{\text{A}}$ Simultaneously pressing the  $\boxed{\text{Ctrl}}$  and  $\boxed{\text{A}}$  keys takes you into Edit mode on the line that you are currently typing. BASIC executes a carriage return, prints an exclamation point  $(!)$  and a space, and positions the cursor at the first character in the line. You may now enter any Edit mode subcommand.

#### **NOTE**

If you have just entered a line and decide you want to edit it, just type ED IT •. BASIC takes you into Edit mode at that line. In this context, the period (.) is a special symbol that refers to the line you just entered.

When BASIC receives an unrecognizable command or illegal character while in Edit mode, it ignores the command and sends a Control-G ("Bell" character) to ring your computer's bell.

### **Entering Edit Mode From A Syntax Error**

When BASIC encounters a syntax error while executing a program, it automatically takes you into Edit mode at the line that caused the error. For example:

```
10 K = 2(4) Return
RUN Return
Syntax error in 10
Ok 
10
```
When this happens, modify the line to correct the error and then either press  $\sqrt{\text{Return}}$  or use the E subcommand to exit Edit mode. However, modifying the line this way destroys all variable values. If you want to preserve the variable values, first exit Edit mode with the Q subcommand. BASIC will go back to the command level where you can examine the variable values.

### **Modify Mode**

You cannot use Modify mode with your Portable PLUS. This section applies only to the HP 150.

With the HP 150, you may use Modify mode to edit program lines with a minimum of typing:

- LIST the lines of the program you want to edit.
- Enter Modify mode (as described in the next subsection).
- Move the cursor to the first line you want to modify.
- Use the keyboard's character editing keys to modify the line.
- Press Return to store the edited line into memory.

#### **NOTE**

When a BASIC statement takes up more than one screen line (that is, you pressed  $\boxed{\text{Ctrl}}$  to insert a line feed character while entering the line), you cannot use Modify mode to edit that statement. You must use Edit mode instead.

#### **Using Modify Mode**

o

o

You access the Modify mode softkeys by pressing the  $\sqrt{\frac{2y_{\text{stem}}}{y_{\text{stem}}}}$  key.

The function key labels assume the following values:

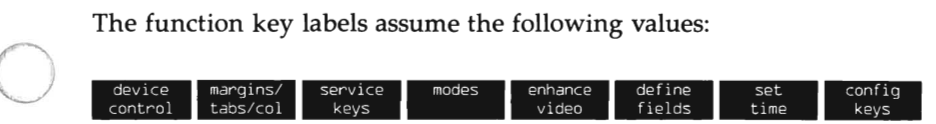

Pressing function key <sup>[4]</sup> or touching the **modes** softkey label assigns the following values to the function keys:

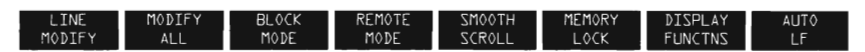

After these softkey labels appear, you may select between one of two modify modes.

**LINE MODIFY** You select this mode by pressing function key  $\lceil f \rceil$  or by touching the LINE MODIFY label. When this mode is active, an asterisk appears in the screen label. You may then use the keyboard edit keys to modify the line. Pressing the  $\sqrt{\text{Return}}$  key enters the line into the program and simultaneously ends Line Modify mode.

**MODIFY ALL** You select this mode by pressing function key  $f(z)$  or by touching the **MODIFY ALL** label. When this mode is active, an asterisk appears in the screen label. The operation resembles Line Modify mode, except Modify All mode remains active until you explictly turn it off by again pressing function key  $\lceil f2 \rceil$  or touching the MODIFY ALL label. (The asterisk disappears from the screen label.) Pressing the Return key does not end Modify All mode.

While in either Modify mode, you can use the cursor control keys to position the cursor. You can also use the editing keys [Insert char] and [Delete char] to modify existing program lines.

To delete a character, place the cursor under the character you wish to delete, then press Delete char ]. To delete multiple characters, you must press **Delete char** once for each character you wish to delete.

The  $\lceil$  Insert char  $\rceil$  key acts as a toggle switch. That is, alternate presses of this key turns Insert Character mode on then off. When Insert Character mode is active, the message  $\text{In}$  s Char appears on the screen's Status Line (the bottom line of the display). While the keyboard is set for Insert Character mode, any character you type is inserted before the cursor's current position.

Control-C has no effect in Modify mode.

#### **NOTE**

You can only use the [Insert char] and [Delete char] keys while you are in Line Modify or Modify All mode. Pressing these keys at any other time produces unpredictable results.

#### **CAUTION**

NEVER use either of the Modify modes when the AUTO command is active. Furthermore, as the BASIC interpreter does not recognize the [Insert line] or **Delete line**] keys, you must avoid using these keys while in Modify mode.

o

o

#### Start of Text Pointer

In Modify mode, pressing the  $\sqrt{\text{Return}}$  key transmits all characters beyond the start-of-text pointer (or the start-column pointer if no startof-text pointer exists) to the BASIC interpreter.

Initially, lines of text have no start-of-text pointer. A line of text acquires a start-of-text pointer under these conditions:

- the line that you are editing is at the bottom of the display (that is, it is the last line you entered).
- the line was entered from the keyboard and not transmitted from a host computer.
- the first character must be an alphanumeric character, the space character, a backspace, or a control character.

If all these conditions exist, the start-of-text pointer points to the first character in the line.

When no start-of-text pointer exists, transmission begins from the startcolumn pointer. You may assign a value to the start-column pointer in one of two ways:

o (1) You may configure this value in the Terminal Configuration menu by following these steps:

Step 1. Press the  $\sqrt{\text{System}}$  key. This displays the following function key labels:

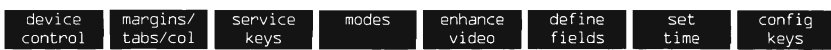

Step 2. Press function key  $|18|$  or touch the config keys screen label. This changes the softkey labels to the following values: configues<br>
labels to the<br>
g the<br>
g the<br>
plays the

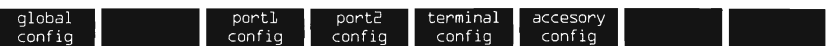

- Step 3. - Pressing function key  $\lceil 5 \rceil$  or touching the terminal config softkey label displays the TERMINAL CONFIGURATION menu.
- o Step 4. This menu contains an entry for Start Column. It is normally set to "1". If you want to set another value, touch this field or press the  $\sqrt{T_{ab}}$  key until the cursor is positioned at this location. You may now type in the number you want for Start Column.
	- Step 5. Pressing function key  $\lceil f \rceil$  or touching the SAVE CONFIG softkey label activates your selection. It also returns your screen to the state where you left it. If you decide to leave the menu in its current state, you can press function key  $[6]$  or touch the config keys softkey label to remove the menu and return the screen to its last display.

o

- (2) You may set the start-column pointer manually by following these steps:
- Step 1. Press the System key. This displays the following function key labels:

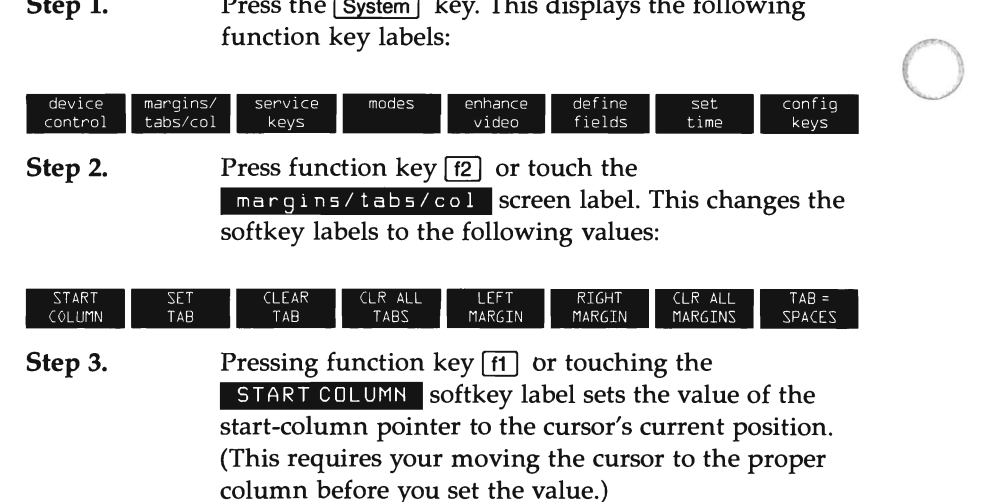

### **Error Messages**

When the BASIC interpreter detects a fatal error (that is, one that halts program execution), it prints an appropriate error message. Appendix A provides a complete list of error codes and their meanings.

o

o

### **Documenting Your Program**

As a general rule for writing good programs in BASIC, we recommend that you include plenty of comment lines to document the program properly. See the REM statement for further information.

### **Printing Operations**

o

 $\bigcirc$ 

o

You may choose between two methods for accessing a printer from BASIC. You may use the printer control softkeys or you may use the BASIC "L" commands and statements. Refer to your Owner's Manual for information on the printer control softkeys.

### **L Commands And Statements**

The L commands and statements print to the MS-DOS general list device and are not affected by the printer control softkeys. The L commands are:

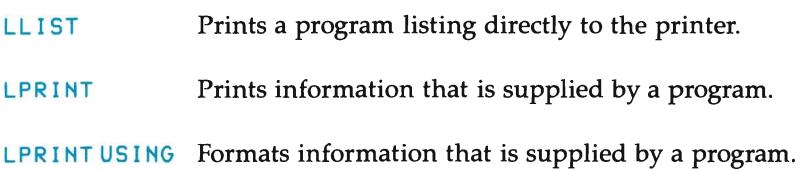

### **Writing A Simple Program**

You need a working knowledge of several commands to start programming in BASIC. The following discussion treats these commands in their simplest form. They represent the rudimentary commands that you need to begin working with the BASIC interpreter. o

o

o

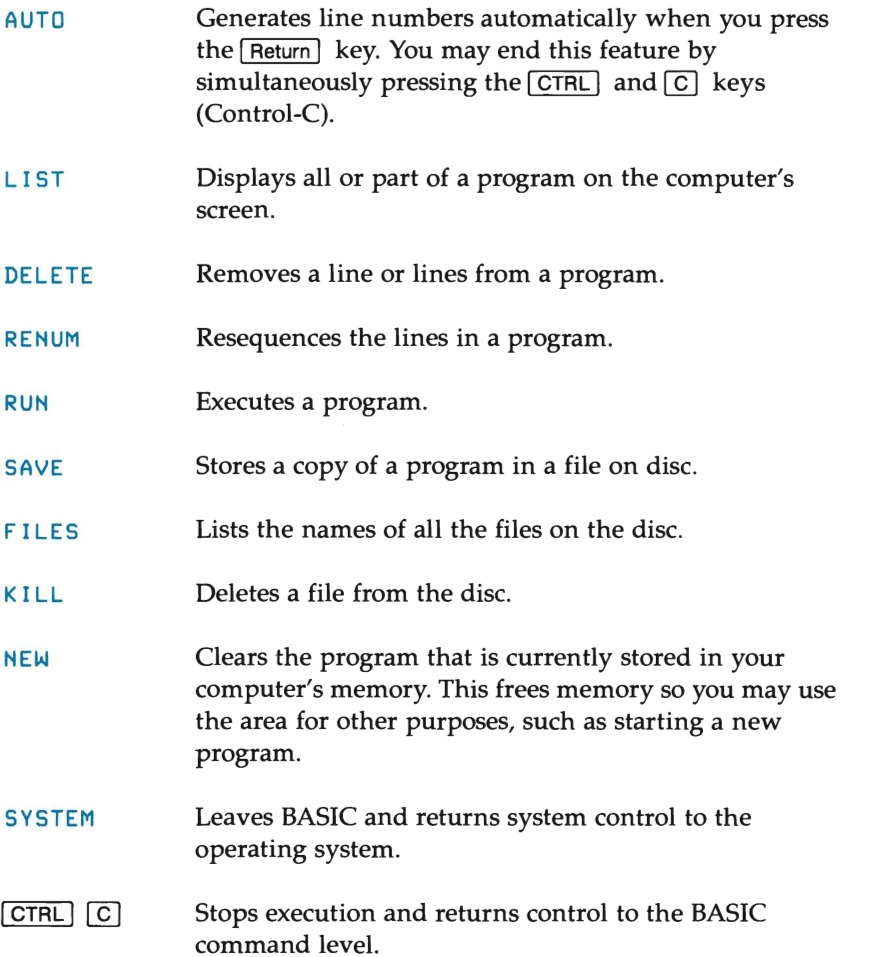

The following steps lead you through a simple exercise where you use each of these commands.

- Step 1. Go to the main P.A.M. screen on your computer.
- Step 2. Move the display pointer to the box labeled: **BASIC**
- $\bigcirc$  s Step 3. Press Start Applic  $(f1)$  and wait for the command level prompt: Ok.
	- Step 4. To start programming, type: AUTO Return

This command tells BASIC to automatically prompt you with the next line number after you finish each line in your program. Notice how BASIC starts you with the first line number, 10.

Step 5. Now type the following short program:

> 10 FOR I = 1 TO 10  $Return$ 20 PRINT I Return 30 NEXT I Return 40 PRINT "LOOP DONE, I ="; I Return 50 END Return 60

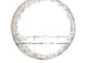

- **Step 6.**  Simultaneously press the  $[CH]$  and  $[C]$  keys to stop the automatic line number prompt.
- **Step 7.**  Type:

**RUN** Return

The program prints the output from the program to your screen:

o

o

o

- 1 2 3 4 5 6 7 8 9 10 LOOP DONE, 1=11 Ok
- **Step 8.**

To list your program on the screen, type:

```
LIST Return
```
BASIC shows you the listing:

```
10 FOR 1-1 TO 10 
20 PRINT I 
30 NEXT I 
40 PRINT "LOOP DONE, 1-"; I 
50 END 
Ok
```
**Step 9.**  BASIC provides a variety of ways to modify an existing program. In this step, you will use the Edit mode subcommands to change the first line of the program so the loop counts back from 10 to l.

• Type:

EDIT 10 Return

BASIC takes you into Edit mode on line 10.
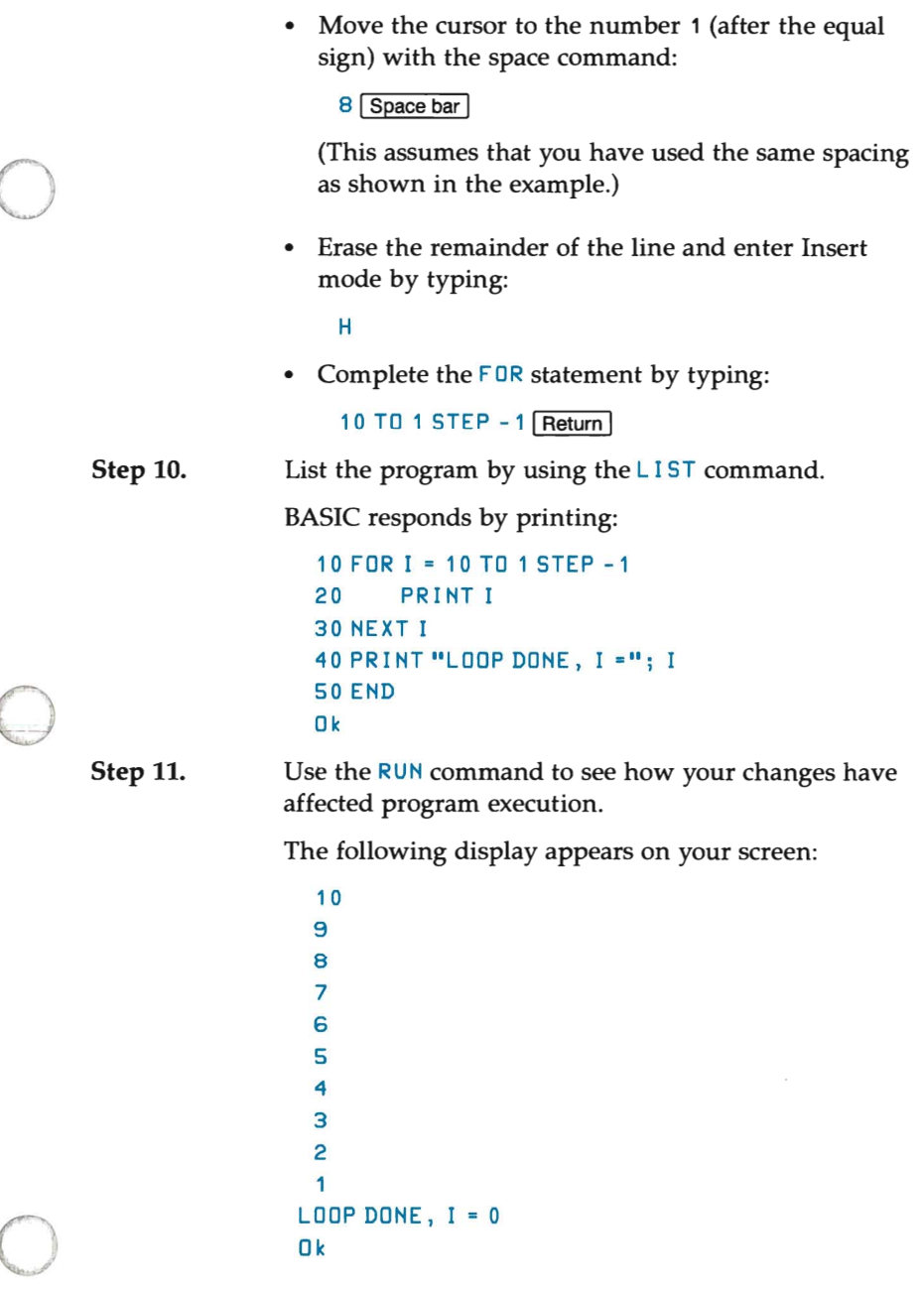

 $\overline{\mathcal{L}}$ 

**Step 12.** Delete line 40 by typing:

DELETE 40 Return

LIST your program again and notice that BASIC has

deleted line 40 from the program.<br>**Step 13.** If you wish to have the program lines in sequential order, renumber the lines by typing:

**RENUM** Return

Listing the program shows that the line numbers have been resequenced starting with 10 and incrementing by 10 at each step.

**Step 14.** You save your program by giving it a name so the system can retrieve it. For example, if you want to name the file PROG1, type:

SAVE "PROG1" Return

Since the name for the program is a character string, you must surround the name with quotation marks. Additionally, since you omitted any reference as to which drive should receive the file, BASIC stores the file on the currently active disc drive. To save the program on a different disc, type:

SAVE "n: PROG1" Return

Here, n: names the disc drive that you selected. If you selected drive C, for example, the command appears as:

SAVE "C:PROG1"

BASIC supplies the MS-DOS file type. BAS for you. After it has successfully written your file to disc, BASIC responds with its  $\mathbf{0}$  k prompt.

**Step 15.** To see a listing of all the files on the default disc (including the one you just saved), type:

 $F1LES$   $Return$   $\qquad \qquad \qquad$ 

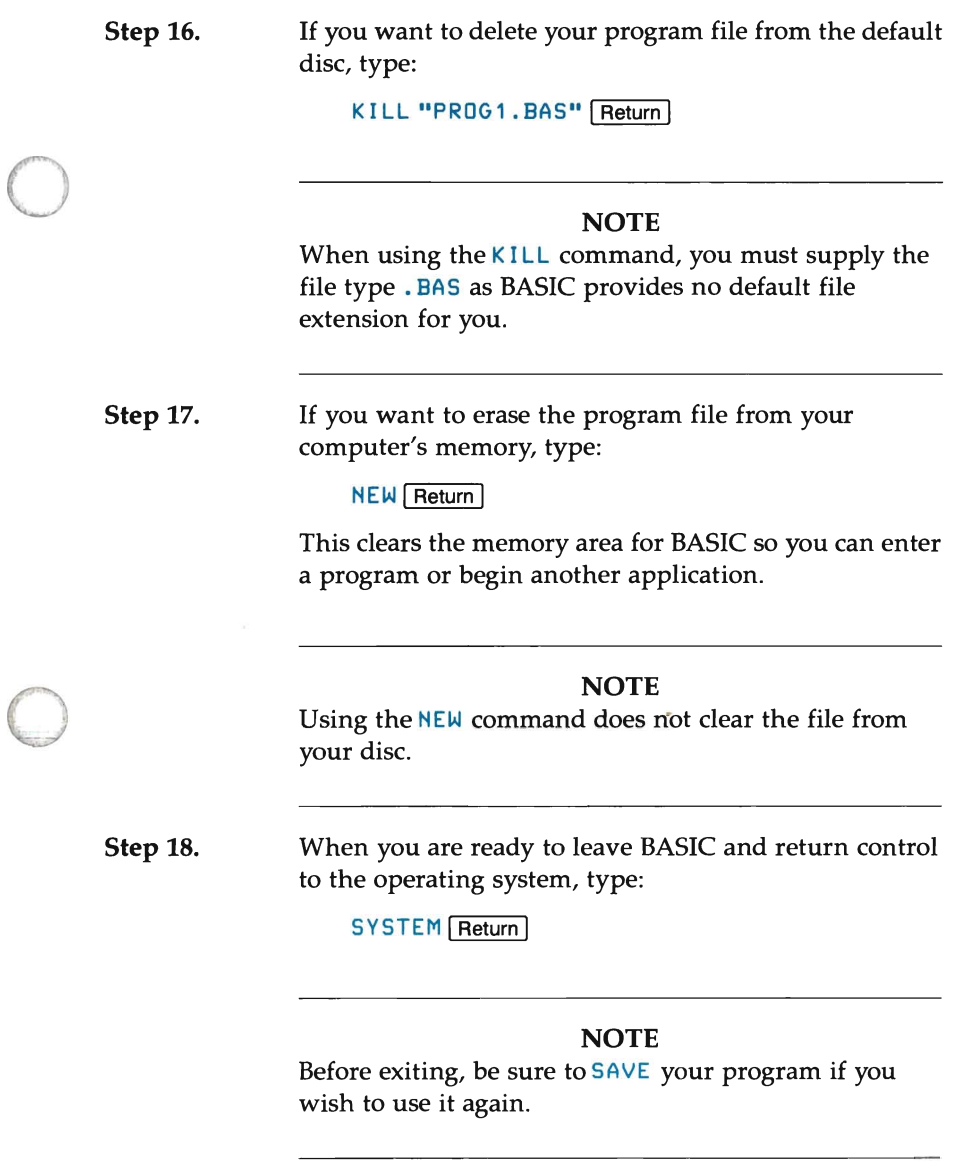

o

o o  $\mathcal{S}^{\mathcal{S}}$  , where  $\mathcal{S}^{\mathcal{S}}$ o

# o **DATA, VARIABLES, AND OPERATORS**

## **Introduction**

o

o

This chapter discusses both data representation and also the mathematical and logical operators that BASIC provides.

Numeric values may be integers, single-precision numbers, or doubleprecision numbers. BASIC stores all numeric values in binary representation:

- Integers require two bytes of memory storage
- Single-precision numbers require four bytes of memory storage
- Double-precision numbers require eight bytes of memory storage

An integer value may be any whole number between -32768 and  $+32767.$ 

BASIC stores single-precision numbers with 7 digits of precision (or 24 bits of precision), and prints up to seven digits, although only six digits may be accurate.

BASIC stores double-precision numbers with 17 digits of precision (or 56 bits of precision), and prints the number with up to 16 decimal digits.

# **Constants**

The actual values that BASIC uses during program execution are called constants. Constants may be numeric values or string values.

o

o

o

A string constant is a sequence of up to 255 alphanumeric characters that are enclosed between quotation marks. Examples of string constants are:

```
"HELLO" 
"Linda Kay" 
"$75,000.00"
```
Numeric constants are positive or negative numbers. In BASIC, numeric constants never contain commas.

There are five types of numeric constants:

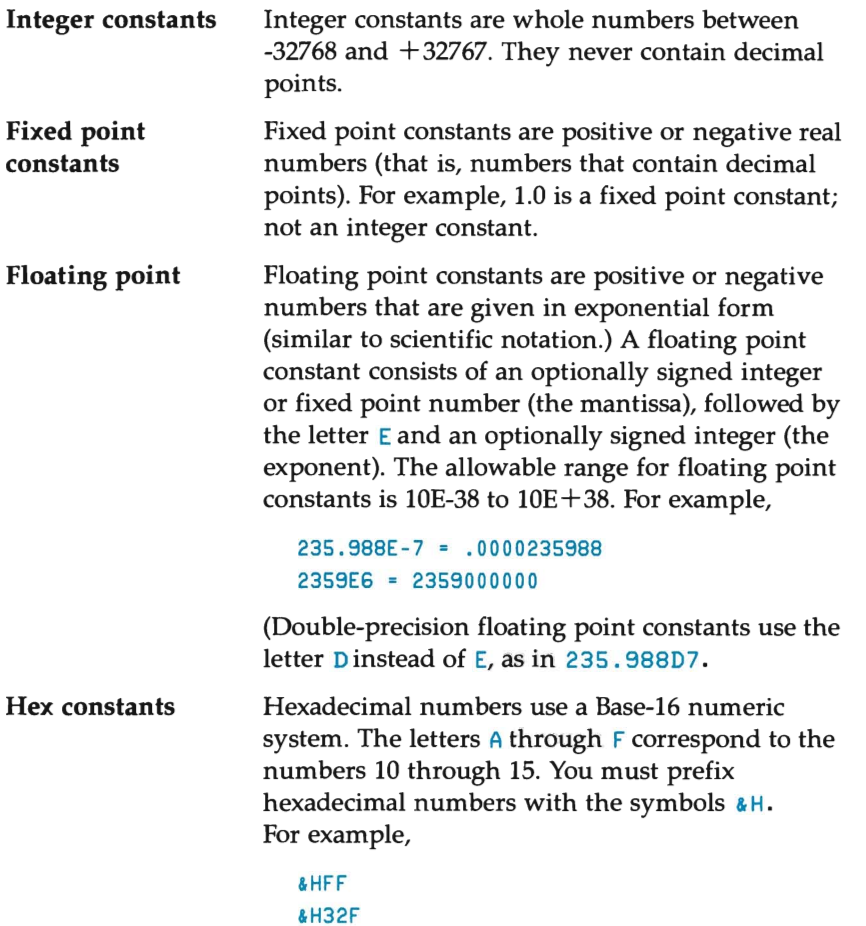

**Octal constants** Octal numbers use a Base-8 numeric system. To signify an octal number, you must precede the number with an &0 or & . For example,

```
&0347 
&777
```
# o **Single and Double Precision Form for Numeric Constants**

A single-precision constant is any numeric constant that has:

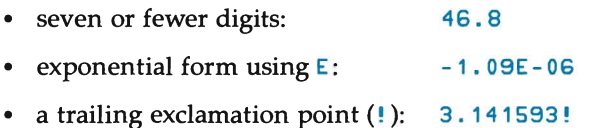

A double-precision constant is any numeric constant that has:

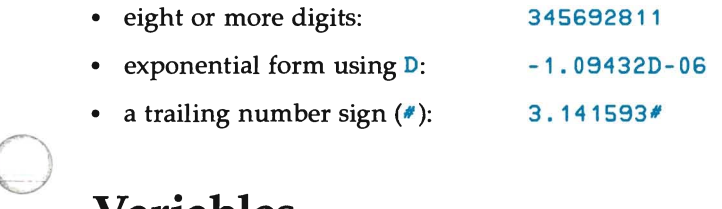

## **Variables**

o

Variables are names that represent values within a BASIC program. You may explictly assign the value to a variable (for example, by using the LET statement). A variable may also obtain a value as the result of a computation (for example,  $AREA = PI * RADIUS^2$ ). BASIC assumes all numeric variables have the value of zero and all string variables have the value of the null string until you actually assign them a value.

## **Variable Names and Declaration Characters**

BASIC variable names may contain a maximum of 40 characters. Allowable characters are letters, the decimal digits, and a period. The first character must be a letter. The last character may be a type declaration character (either  $\chi$ ,  $\psi$ ,  $\psi$ , or  $\hat{\phi}$ ).

o

o

o

Examples of valid variable names are:

```
PAGELENGTH 
SALES. 1983 
OUTER.LIMIT
```
BASIC would reject the following variable names:

A.HORRENDOUSLY.LONG.VARIABLE.NAME.FOR.THE.VALUE.OF.PAGELENGTH exceeds the limit of 40 characters.

1983SALES starts with a digit. The first character must be a letter.

OUTER LIMIT contains an embedded space.

### **Special Type Declaration Characters**

BASIC recognizes several special type declaration characters and reserved words.

#### Reserved Words

Reserved words include all BASIC commands, statements, function names, and operator names. Appendix C provides a complete list of BASIC reserved words.

A variable name may not be a reserved word, but can contain embedded reserved words. For example, LOG and WIDTH are both BASIC reserved words, but LOG. WIDTH is a valid variable name.

BASIC assumes that a series of characters beginning with the letters  $F_N$  is a call to a user-defined function. Therefore, you should never use these characters as the first two letters of a variable's name.

#### String Variables

You may designate string variable names with a dollar sign ( $\ast$ ) as the last character, or you may declare them in a DEFSTR statement.

```
For example,
```

```
TITLE$
```
or

o

o

```
10 DEFSTR T 
20 TITLE = "1983 Sales Report"
```
The dollar sign is a variable type declaration character. It "declares" that the variable represents a string. See Chapter 6 for a full discussion of the DEFSTR statement.

#### Numeric Variables

Numeric variable names may declare themselves to be integer, singleprecision, or double-precision values. The type declaration characters for these variables names are:

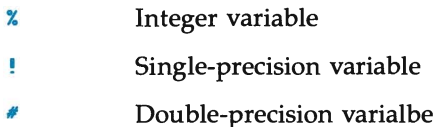

The default type for a numeric variable name is single precision.

#### Examples:

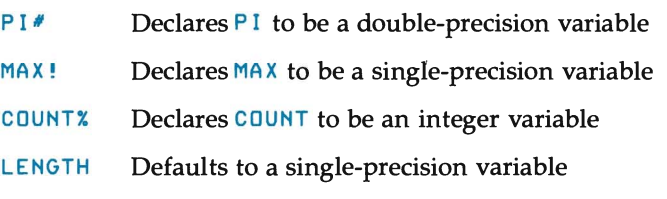

o BASIC provides another method for declaring numeric variable types. This involves using the BASIC statements DEF INT to define integer variables, DEFSNG to define single-precision variables, and DEFDBL to define double-precision variables.

### **Array Variables**

An array is a group of values (or a table) that you reference with a single variable name. The individual values in the array are called elements. You refer to each element by using the array's name and a subscript. The subscript may be an integer or an integer expression.

o

o

o

You declare an array by dimensioning it. You normally do this with the DIM statement. For example, DIM ID\$(11) creates a one-dimensional, string array called  $ID$ . Eleven is the index number for the "last" element of the array. When no OPT I ON BASE statement has executed, the "first" element of the array is  $ID * ( 0 )$ . Therefore, this  $DIM$  statement creates an array of twelve elements. Each element is a variable-length string. An implicit act of declaring an array is assigning initial values for each array element. BASIC sets the elements of a string array equal to the null string (that is, the "empty" string or a string with zero length).

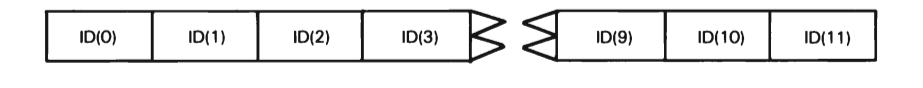

As another example, consider the statements:

#### **OPTION BASE 1** DIM SALES(3,4)

These statements also create an array of twelve elements, but in this case the elements are grouped together in 3 rows of four columns each. (The columns could represent the four fiscal quarters of a year, and the rows could represent the years 1981 to 1983.) Since the array name has no type declaration character, BASIC sets the elements of the array to singleprecision numbers and assigns the value of zero to each element.

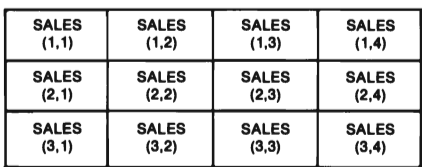

 $\bigcirc$ An array variable name has as many subscripts as there are dimensions in the array. For example, when OPTION BASE 1 is used, VECTOR(10) refers to the tenth value in a one-dimensional array, and MATRIX(1,4) refers to the fourth element in the first row of a two-dimensional array.

The maximum number of dimensions for an array is 255. The maximum number of elements per dimension is 32767.

# **Type Conversion**

When necessary, BASIC can convert a numeric constant from one type to another. The following examples illustrate the rules and operation of this automatic conversion.

1. When a numeric variable of one type is set equal to a numeric constant of a different type, BASIC stores the number as it was declared in the variable name. Trying to set a string variable equal to a numeric value, or vice versa, however, results in a  $Type$  mismatch error.

Example:

 $\bigcirc$ 

o

```
10 ROUNDX = 23.42 
20 PRINT ROUNDX 
30 ROUNDX = 23.55 
40 PRINT ROUNDX 
RUN 
 23 
 24
```
2. When evaluating an expression, BASIC converts all operands in an arithmetic or relational operation to the degree of precision of the most-precise operand. BASIC also calculates the result to this degree of precision.

Consider these examples:

a. BASIC performs the following calculation in double-precision arithmetic because the numerator is given as a double-precision number. BASIC also stores the result as a double-precision value. o

o

o

```
10 TWO.THIRDS' = 2'/3 
20 PRINT TWO.THIRDS' 
RUN 
 .6666666666666667
```
b. BASIC performs the following calculation in double-precision arithmetic because the numerator is given as a double-precision number. Since the variable is a single-precision variable (by default), BASIC rounds the result and stores the value as a singleprecision value.

```
10 TWO.THIRDS = 2'/3 
20 PRINT TWO.THIRDS 
RUN 
 .6666667
```
c. Logical operators convert their operands to integers and return an integer result. Operands must be in the range of  $-32768$  to  $+32767$ , or an Overflow error occurs.

```
10 FALSE = 0 
20 PRINT FALSE 
30 PRINT NOT FALSE 
40 TRUE = 99.44 
50 PRINT NOT TRUE 
60 PRINT TRUE AND FALSE 
RUN 
 a 
-1 
-1000 
 Ok
```
d. When a floating point value is converted to an integer, BASIC rounds the fractional portion.

```
10 COMPROMISEx = 55.8820 PRINT COMPROMISE% 
RUN 
56 
10 COMPROMISE% = 55.44 
20 PRINT COMPROMISE% 
RUN 
55
```
o

o

o

e. When you assign a single-precision value to a double-precision variable, only the first seven digits, rounded, of the converted number are valid. This happens because only seven digits of accuracy were supplied with the single-precision value. The absolute value of the difference between the printed doubleprecision number and the original single-precision value is less than 6.3E-8 times the original single-precision value. For example,

```
10 PI = 3.141593
20 BADPI# = PI30 PRINT PI, BADPI#
RUN 
 3.141593 3.141592979431152
```
# **Expressions and Operators**

An expression may be a string or numeric constant, or a variable; or it may be a combination of constants and variables with suitable operators to produce a single value.

o

o

o

Operators perform mathematical or logical operations on values. BASIC provides the following four categories of operators:

- Arithmetic
- Relational
- **Logical**
- Functional

### **Arithmetic Operators**

Table 2-1 lists the arithmetic operators.

### **Table 2-1. BASIC Arithmetic Operators**

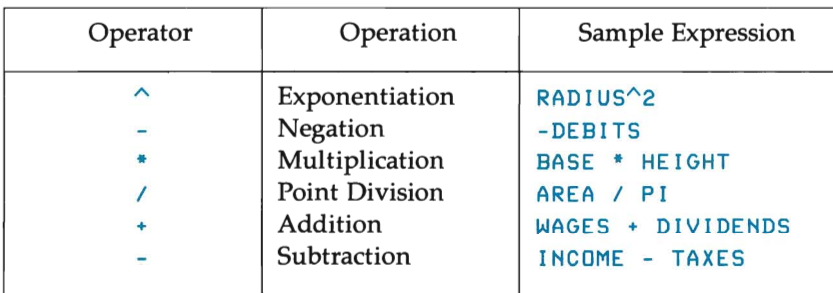

BASIC evaluates an expression based upon the order of precedence of the included operators. Exponentiation is evaluated first, followed by negation. Next, any multiplication or division is performed, and finally, all addition or subtraction operations are performed. In the case of multiple operators with equal precedence, BASIC evaluates the expression from left to right.

You may change the order of evaluation by using parentheses. BASIC first evaluates all operations within parentheses. (Within a parentheses grouping, the order precedence shown above is maintained.) Consider these examples:

```
Without parentheses: 4^3^2 = 4096
With parentheses: 4^{(3)}2 = 262144
```
The following expanded version of the first example uses parentheses to show the implicit grouping of operations by supplying all parentheses.

 $(14^{23})^{2}$  =  $(64)^{2}$  = 4096

The folloWing list shows how you would write algebraic expressions in BASIC.

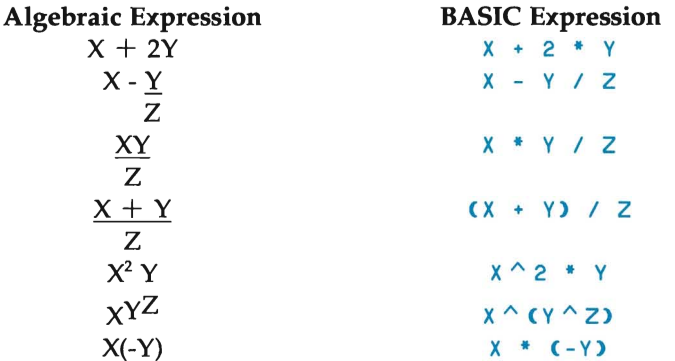

#### **NOTE**

You must always separate two consecutive operators by parentheses.

#### Integer Division and Modulus Arithmetic

You specify the integer division operation with a backslash  $(\cdot)$ . With integer division, BASIC rounds the operands to integers before it performs the division. It then truncates the quotient to an integer value. (The operands must be within the range -32768 to  $+32767$ .) For example,

```
10\sqrt{4} = 225.68\&6.99 = 3
```
o

 $\bigcirc$ 

o

In the order of precedence, integer division follows multiplication and floating point division.

You specify modulus arithmetic with the MOD operator. The MOD operator returns the remainder from an integer division operation. For example,

o

o

o

10 MOD 4 = 2  $(10)\cdot 4 = 2$  with a remainder of 2) 25.68 MDD 6.99 = 5  $(26\sqrt{7}) = 3$  with a remainder of 5)

The precedence of modulus arithmetic is just after integer division.

### Overflow and Division by Zero

When BASIC is evaluating an expression, if it encounters an zero divisor, it displays a Division by zero error message, sets the result to machine infinity with the sign of the numerator, and continues program execution. If the evaluation of an exponentiation results in zero being raised to a negative power, BASIC again displays the  $\frac{D}{1}$  vision by zero error message, sets the result to positive machine infinity, and continues program execution.

When BASIC encounters a number whose absolute value is too large for it to store, it displays the **Overflow** error message, sets the result to machine infinity with the appropriate sign, and continues program execution.

Machine infinity is approximately equal to  $1.7 * 10^3$ 8.

### Relational Operators

Relational operators compare values or variables. The result of the comparison is either "true" (-1) or "false" (0). You may use this result to control the flow of a program. (See the description of the IF statement.)

Table 2-2 summarizes the relational operators.

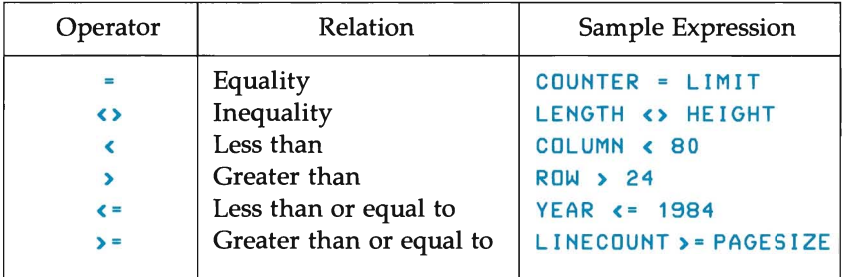

### Table 2-2. BASIC Relational Operators

You may also use the equal sign to assign a value to a variable. (See the description of the LET statement.)

o When arithmetic and relational operators are combined in one expression, BASIC performs all arithmetic operations first. For example, the expression:

```
TMARGIN + BMARGIN + LINECOUNT (= PAGESIZE/2
```
is true when the sum of TMARGIN, BMARGIN, and LINECOUNT is less than or equal to half the PAGES IZE.

## Logical Operators

Logical operators perform tests on multiple relations, bit manipulation, or Boolean operations. The logical operator returns a bitwise result that is either true (not zero) or false (zero). In an expression, logical operations are performed after arithmetic and relational operations. The outcome of the logical operators are summarized in the following truth tables. The operators are listed in their order of precedence.

#### NOT

o Purpose:

**NOT** inverts its operand. That is, a true bit is set to false and a false bit is set to true.

Truth Table:

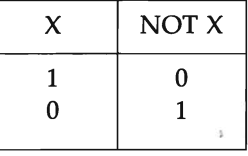

#### AND

Purpose: AND requires both operands to be true if the result is to be true.

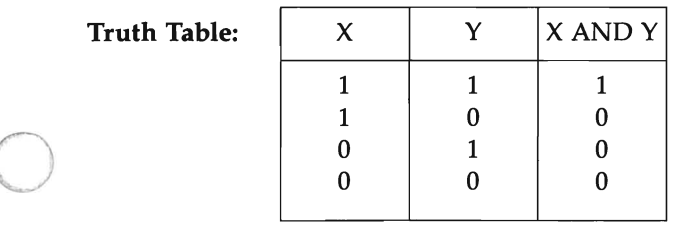

#### OR-Inclusive OR

Purpose: OR returns true when either operand or both operands are true.

o

o

o

Truth Table:

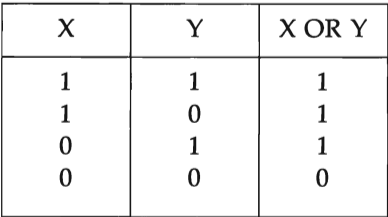

#### $XOR - Exclusive OR$

Purpose: XOR returns true when either operand is true.

Truth Table:

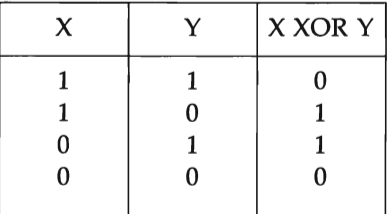

#### IMP-Implied

Purpose: IMP returns true when both operands are the same. If they differ, the result is the same as the second operand.

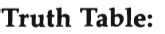

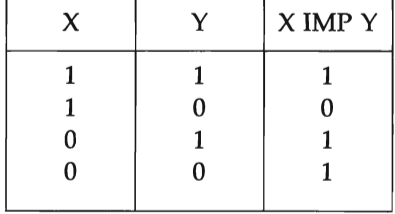

#### EQV-Equivalent

Purpose: EQV returns true when both operands have the same value.

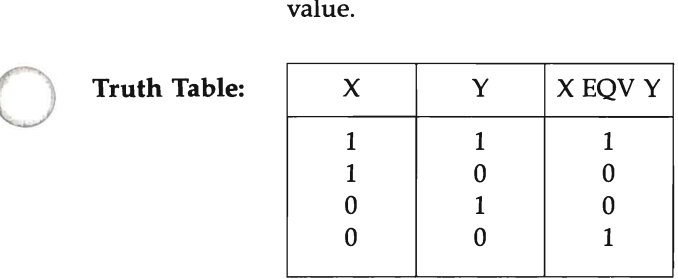

Just as the relational operators can be used to make decisions regarding program flow, logical operators can connect two or more relations and return a value that determines program flow. For example,

```
IF VALUE < 0 OR VALUE > 100 THEN 480
IF QUARTER < 4 AND YEAR = 1983 GoTo 1000 
IF NOT LIMIT THEN 100
```
o

o

Logical operators convert their operands to sixteen bit, signed, two'scomplement integers in the range -32768 to  $+32767$ . (If either operand is outside this range, an error occurs.) When both operands are given as 0 or -1, logical operators return 0 or -1. The given operation is performed on these integers in bitwise fashion, that is, each bit of the result is determined by the corresponding bits in the two operands.

You may use logical operators to test bytes for a particular bit pattern. For instance, you may use the AND operator to mask all but one of the bits of a status byte. Similarly, you may use the **OR** operator to **merge** two bytes to create a particular binary value.

The following examples demonstrate how you may use the logical operators in this fashion. (Each number is represented in two bytes, or 16 bits; however, the examples ignore all leading zeros.)

o

o

o

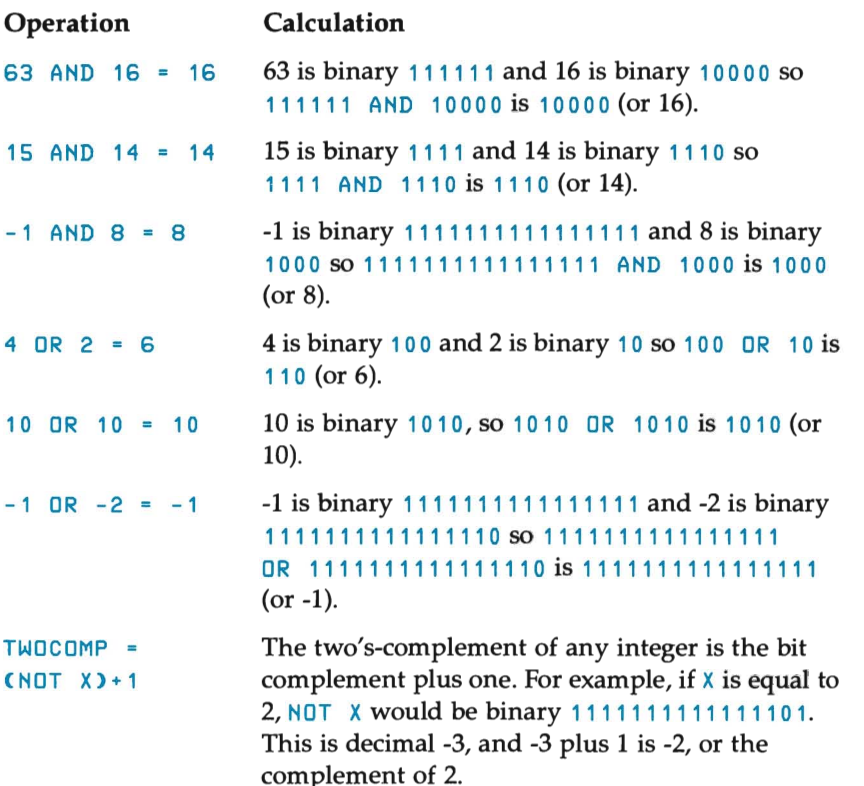

### **Functional Operators**

A function is a predetermined operation that performs the specified task on its operand. BASIC has "intrinsic" functions that reside in the system, such as SQR (square root) or SIN (sine).

BASIC also allows "user-defined" functions that you write. See the DEF FN statement for further details.

## **String Operations**

BASIC provides two string operations. These operations are string concatenation and string comparisons. (See the section on "String Functions" in Chapter 5 for a listing of the built-in functions that manipulate strings.)

#### Concatenation

o

o

You can join strings together (concatenate them) by using the plus sign (+). For example,

```
10 A$ = "File" : B$ • "Name" 
20 PRINT A$ + B$ 
30 PRINT "Another" + A$ + B$ 
RUN 
FileName 
Another FileName
```
#### Comparisons

You can compare strings by using the same relational operators that you use for numeric comparisons:

 $\left\{ \begin{array}{ccc} & \end{array} \right\}$   $\left\{ \begin{array}{ccc} & \end{array} \right\}$   $\left\{ \begin{array}{ccc} = & \end{array} \right\}$  = ٠

BASIC compares strings by taking one character at a time from each string and comparing their ASCII codes. When all the ASCII codes are the same, the strings are equal. When the ASCII codes differ, the lower code number precedes the higher number. If, during a string comparison, BASIC reaches the end of one string while characters still remain in the other, the shorter string is said to be smaller. Leading and trailing blanks are significant. For example,

```
"AA" < "AB" 
"FILENAME" = "FILENAME" 
"FILENAME" <) "filename" 
"kg" ) "KG" 
"123 " ) "123" 
"SMYTH" < "SMYTHE" 
B$ < "52/4/24" (where B$ = "47/5/10 " )
```
o You may use string comparisons to test string values or to alphabetize strings. When using string constants in comparison expressions, you must enclose the constant in quotation marks.

o o o

o

o

o

# **THE BASIC ENVIRONMENT**

## **Introduction**

Chapter 1 describes the easiest procedure for running BASIC on your computer. However, entering BASIC through an MS-DOS system command gives you added flexibility in establishing the BASIC environment.

This chapter describes BASIC, the MS-DOS system command that you must you use to enter BASIC.

## **BASIC**

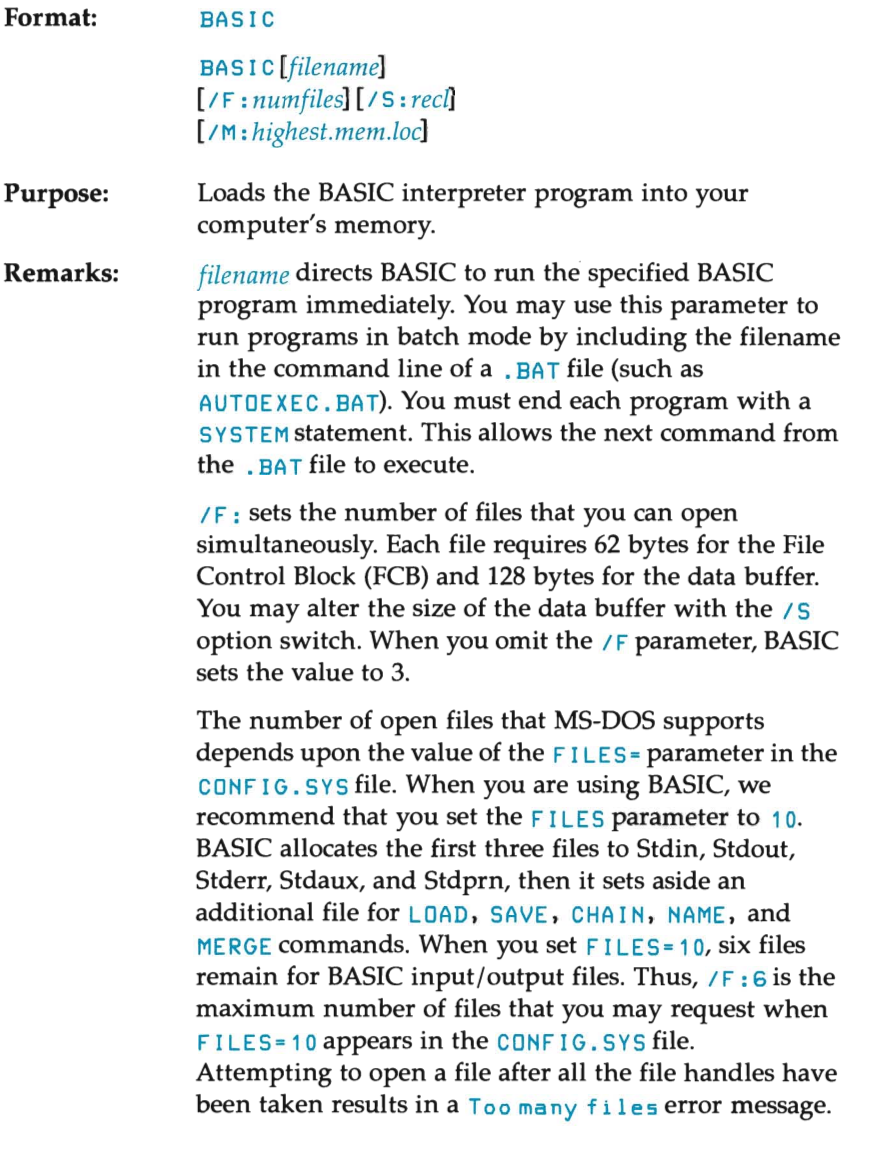

o

o

o

*IS:* sets the maximum record size for random-access files to *reel.* When you omit this parameter, BASIC sets the value to 128 bytes.

#### **NOTE**

The record size option for the OPEN statement cannot exceed this value.

o

o

 $/M:$  sets the highest memory location that BASIC uses. Normally, BASIC allocates 64K bytes of memory for the Data and Stack segment. When you omit this parameter or set it to zero, BASIC attempts to allocate as much memory as it can, up to a maximum of 65536 bytes.

#### **NOTE**

You may use decimal, octal, or hexadecimal numbers for *numfiles, highest.mem.loc,* and *reel.* You must precede octal numbers with  $&0$ , and hexadecimal numbers with &H.

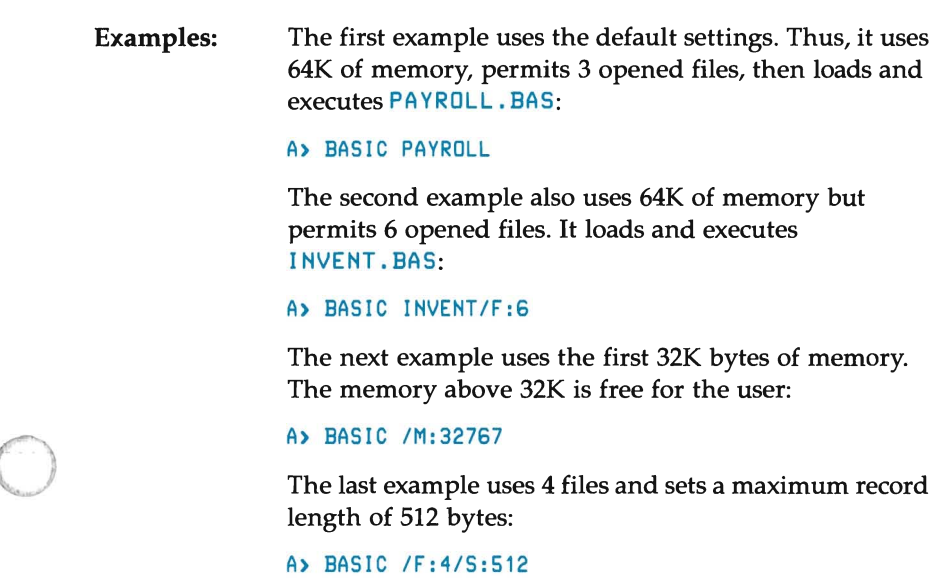

o o<br>Caracteria o

## o **FILE OPERATIONS**

## **Disc Filenames**

Disc filenames obey the standard MS-DOS naming conventions. (Refer to your Owner's Guide.) All filenames may include a letter and a colon as the first two characters to specify a disc drive. For example, A: refers to drive A. If you omit this special symbol combination, BASIC assumes that all files refer to the currently selected disc drive. When you use either the LOAD, SAVE, MERGE, or RUN statements, BASIC attaches the file type extension  $\cdot$  BAS to the filename if the filename is less than 9 characters long and you omitted a file extension. (No" . " appears in the filename.)

## **Disc Data Files - Sequential and Random Access**

You may create two different types of disc data files for a BASIC program to access. They are sequential files and random access files.

#### **Sequential Files**

o

o

Sequential files have a simpler structure than random-access files, but they are limited by their flexibility and their speed of accessing data. When you write data to a sequential file, BASIC writes the information to the file in sequential order, one item after the other, in the order that it is sent. BASIC reads back the information in the same way.

You may use the following statements and functions with sequential files:

o

```
CLOSE 
EOF 
INPUT" 
LINE INPUT#
LOC 
OPEN 
PRINT#
PRINT# USING
WRITE#
```
You must follow these steps to create a sequential file, then access its data:

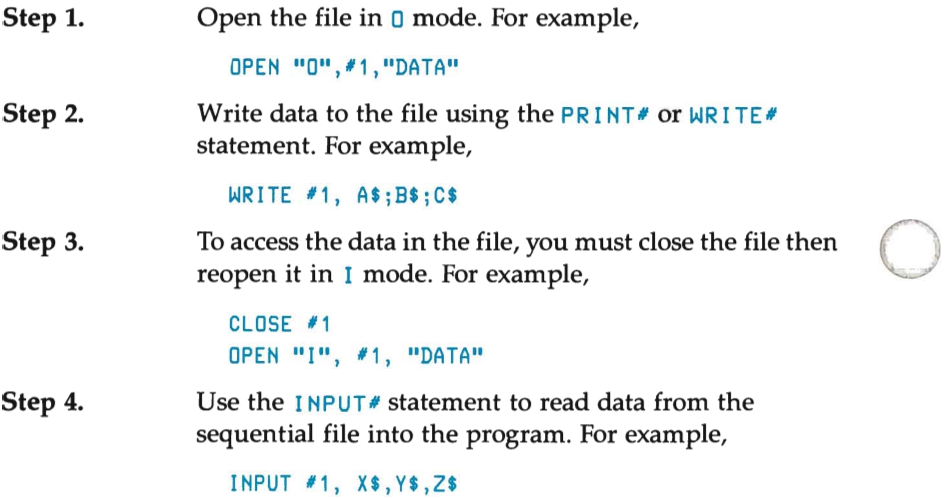

A program that creates a sequential file can also write formatted data to the disc with the PRINT# USING statement. For example, you could use the following statement to write numeric data to disc without using explicit delimiters:

```
PRINT #1, USING "###.##,"; A, B, C, D
```
In this example, the comma at the end of the format string (before the closing quotation mark) separates the items in the disc file.

### **Random** Files

It takes more programming steps to create and access random files than sequential files. However, you may find the advantages of random-access files outweigh the time required to enter the extra steps.

With random files, BASIC stores and accesses information in distinct units called records. Since each record is numbered, you may access data anywhere in the file without reading through the file sequentially.

You may use the following statements with random-access files:

```
CLOSE 
CVI CVS CVD 
FIELD 
GET
LOC 
LSET/RSET 
MKI$ MKS$ MKD$ 
OPEN 
PUT
```
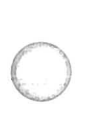

o

#### Creating a Random File

You must follow these steps to create a random file:

**Step 1.** Open the file for random access  $(R \text{ mode})$ . The following example sets a record length of 32 bytes. When you omit the record length parameter, BASIC uses 128 bytes as the default record size.

OPEN "R", #1, "FILE", 32

#### **NOTE**

The maximum logical record number is 32767. Theoretically, if you set the record size to 256 bytes, you may access files up to 8 megabytes in size.

**Step 2.** Use the FIELD statement to allocate space in the random file buffer for the variables that you plan to write to the random file. For example,

FIELD #1, 20 AS N\$, 4 AS A\$, 8 AS P\$

Step 3. Use LSET to move the data into the random file buffer. Before you can place numeric values into this buffer, you must convert these values to strings by using one of the following functions:

- MK I \$ Converts an integer value to a string
- MKS\$ Converts a single-precision value to a string

o

o

o

MKD\$ Converts a double-precision value to a string

Examples of the LSET statement are:

 $-SET N$ = X$$ LSET A\$ = MKS\$(AMT) LSET P\$ TELS

Step 4. Write the data from the buffer to the disc using the PUT statement:

**PUT #1, CODE%** 

#### Accessing a Random File

You must follow these steps to access the data in a random-access file:

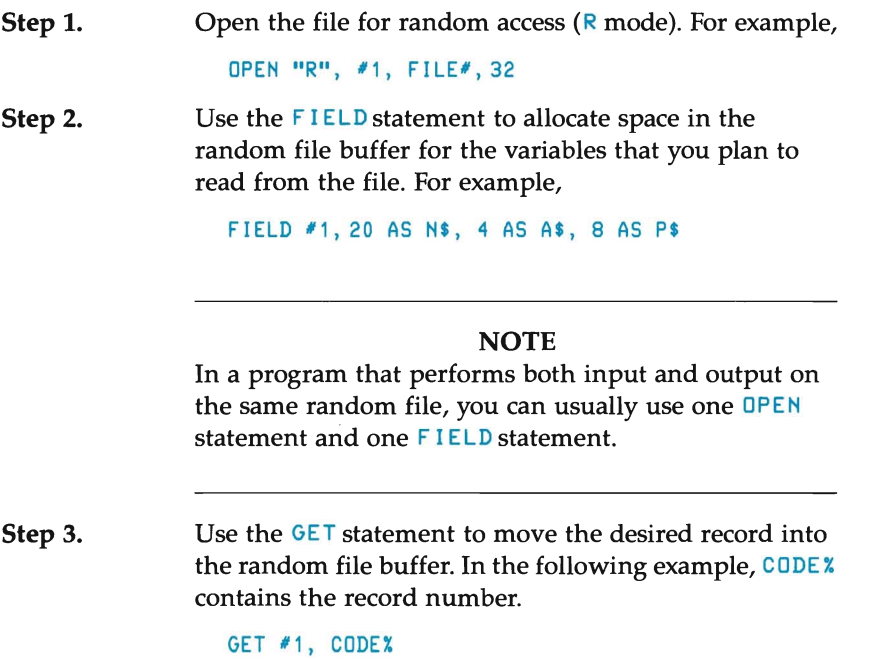

Step 4. Your program may now access the data in the buffer. However, numeric values must be converted from strings back to numbers. You do this with the convert functions:

- CV I Converts the data item to an integer
- CVS Converts the data item to a single-precision value
- CVD Converts the data item to a double-precision value

For example:

o

o

o

#### PRINT CVS(A\$)

In the following example, the user accesses the random file called FILE by entering a 2-digit code at the keyboard. The program then reads the information that is associated with the code and displays it on the computer screen.

```
10 OPEN "R", #1, "FILE", 32
20 FIELD #1, 20 AS N$, 4 AS A$, 8 AS P$
30 INPUT "2-DIGIT CODE"; CODE%
40 IF CODEX = 0 THEN CLOSE 1 : END 
50 GET #1, CODE%
60 PRINT N$
70 PRINT USING "$$###.##"; CVS(A$)
80 PRINT P$ : PRINT 
90 GOTO 30
```
The following program illustrates random file access. In this program, the record number serves as the part number. (It is assumed that the inventory never contains more than 100 different part numbers.) Lines 900 through 960 initialize the data file by writing  $CRR$  (255) as the first character of each record. Later, lines 270 and 500 use this character to determine whether an entry already exists for that part number.

o

o

o

```
110 OPEN "R", #1, "INVEN.DAT", 39
120 FIELD #1, 1 AS F$, 30 AS D$,
    2 AS Q$, 2 AS R$, 4 AS P$ 
130 PRINT : PRINT "FUNCTIONS:" : PRINT
140 PRINT 1, "INITIALIZE FILE"
150 PRINT 2, "CREATE NEW ENTRY"
 60 PRINT 3, "DISPLAY INVENTORY FOR ONE PART"
170 PRINT 4, "ADD TO STOCK" 
180 PRIHT 5, "SUBTRACT FROM STOCK" 
190 PRINT 6, "DISPLAY ALL ITEMS
    BELOW REORDER LEVEL" 
200 PRINT 7, "END PROGRAM"
210 PRINT : PRINT : INPUT "FUNCTION"; FUNCTION
220 IF (FUNCTION <1) OR (FUNCTION > 7)
    THEN PRINT "BAD FUNCTION NUMBER" : GOTO 130
230 ON FUNCTION GOSUB 900, 250, 390, 480, 560, 680, 860
240 GOTO 130 
250 REM BUILD HEW EHTRV 
260 GOSUB 840 
270 IF ASC(F$) <> 255 THEN INPUT "OVERWRITE"; A$:
    IF A$ () "V" THEN RETURN 
280 LSET F$ = CHR$(O) 
290 IHPUT "DESCRIPTIOH", DESC$ 
300 LSET D$ = DESC$ 
310 IHPUT "QUAHTITV IN STOCK", QX 
320 LSET Q$ = MKI$(QX) 
330 IHPUT "REORDER LEVEL", RX 
340 LSET R$ = MKS$(RX) 
350 INPUT "UHIT PRICE"; P 
360 LSET P$ = MKS$(P) 
370 PUT 11, PARTX 
380 RETURH
```

```
o 
o 
        390 REM DISPLAY ENTRY 
        400 GOSUB 840 
        410 IF ASC(F$) = 255 THEN PRINT "NULL ENTRY" : RETURN
        420 PRINT USING "PART NUMBER ###"; PARTX
        430 PRINT D$ 
        440 PRINT USING "QUANTITY ON HAND ####"; CVI(Q$)
        450 PRINT USING "REORDER LEVEL ####": CVI(R$)
        460 PRINT USING "UNIT PRICE #1#1,#1"; CVS(P$) 
        470 RETURN 
        480 REM ADD TO STOCK 
        490 GOSUB 840 
        500 IF ASC(F$) = 255 THEN PRINT "NULL ENTRY" RETURN 
        510 PRINT D$ : INPUT "QUANTITY TO ADD ", AX 
        520 Q'' = CVIG(s) + A''530 LSET Q$ = MKIS(Q%) 
        540 PUT #1, PART%
        550 RETURN 
        560 REM REMOVE FROM STOCK 
        570 GOSUB 840 
        580 IF ASC(FS) = 255 THEN PRINT "NULL ENTRY" RETURN 
        590 PRINT DS 
        600 INPUT "QUANTITY TO SUBTRACT"; S% 
        610 \, 0% = CVIG$)
        620 IF (Q% - SS) ( 0 THEN PRINT "ONLY"; Q%; 
            " IN STOCK" : GOTO 600 
        630 Qx = Qx - Sx640 IF Q% =< CVI(R$) THEN PRINT "QUANTITY NOW"; Q%;
            "REORDER LEVEL"; CVI(R$)
        650 LSET QS = MKIS(Q%) 
       660 PUT #1, PART%
        670 RETURN 
        680 REM DISPLAY ITEMS BELOW REORDER LEVEL 
       690 FOR I = 1 TO 100 
        700 GET #1, I
        710 IF ASC(FS) = 255 THEN GOTO 730 
        720 IF CVI(Q$) < CVI(R$) THEN PRINT D$; "QUANTITY";
                CVI(QS) TAB(50) "REORDER LEVEL"; CVI(RS) 
        730 NEXT I 
        740 RETURN
```
o

4-7

```
840 INPUT "PART NUMBER"; PARTX 
850 IF (PARTX < 1) OR (PARTX > 100)
    THEN PRINT "BAD PART NUMBER" : GOTO 840 
    ELSE GET #1, PART% : RETURN
860 END 
900 REM INITIALIZE FILE 
910 INPUT "ARE YOU SURE"; B$
    : IF B$ () "Y" THEN RETURN 
920 LSET F$ = CHR$(255) 
930 FOR I = 1 TO 100
940 PUT #1, I
950 NEXT I 
960 RETURN
```
## **Protected Files**

If you wish to save a program in a special binary format, you must use the "Protect" (P) option with the SAVE command. For example, the following statement saves the program named  $ETERNAL$  so it cannot be listed or edited:

o

o

o

SAVE "ETERNAL", P

As no command exists to "unprotect" the file, you may also want to save an unprotected copy of the program that you can list and change.

## o **PROGRAMMING TASKS**

## **Introduction**

o

o

When programming, you normally have a specific task that you wish to perform. The experienced programmer has no difficulty determining which BASIC instruction is appropriate for the task at hand. However, if some features of the language are new to you, you may have trouble isolating the best instruction. This chapter groups the various BASIC commands, statements, and functions into task-oriented areas. For example, if you want to review a document, you may know that you need an "output" statement, but you may not know which one. By looking under the terminal input and output section in this chapter, you would discover that BASIC provides five "printing" statements: PRINT, LPRINT, PRINT USING, LPRINT USING, and WRITE. You can get an indictation of each statement's use by reading its general description. Then you should consult Chapter 6 for full details on using the statement that you selected.

This chapter contains the following sections:

- System commands
- Using system commands as program statements<br>
 File operations<br>
 Defining and altering data and variables
- 
- Defining and altering data and variables
- Computer control
- Program control, branching, and subroutines

o

- Terminal input and output
- Debugging aids
- General purpose functions
- Input/Output functions
- Arithmetic functions
- Derived arithmetic functions
- String functions
- extends the Special functions of the Special functions of the Special functions of the Special functions of the Special functions of the Special functions of the Special functions of the Special functions of the Special fu

v.
# **System Commands**

 $\bigcirc$ 

System Commands are those commands that you enter on the BASIC command line and/or those that return control to the command line. The following list summarizes the system commands that BASIC provides.

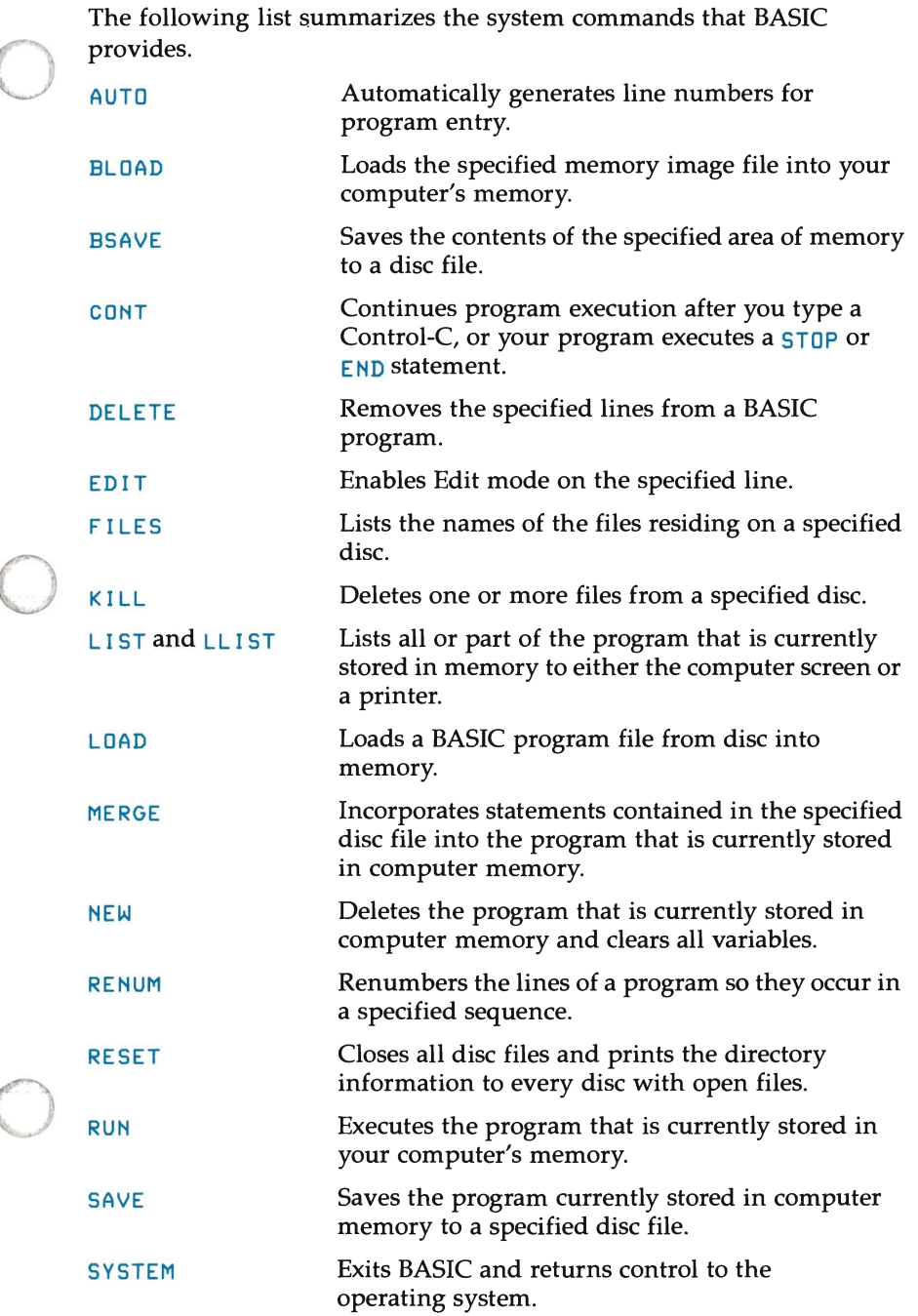

# **Using Commands as Program Statements**

You may use several of the BASIC commands as program statements. Refer to the preceding discussion for each of the commands, then consult this section for its use within a program.

o

o

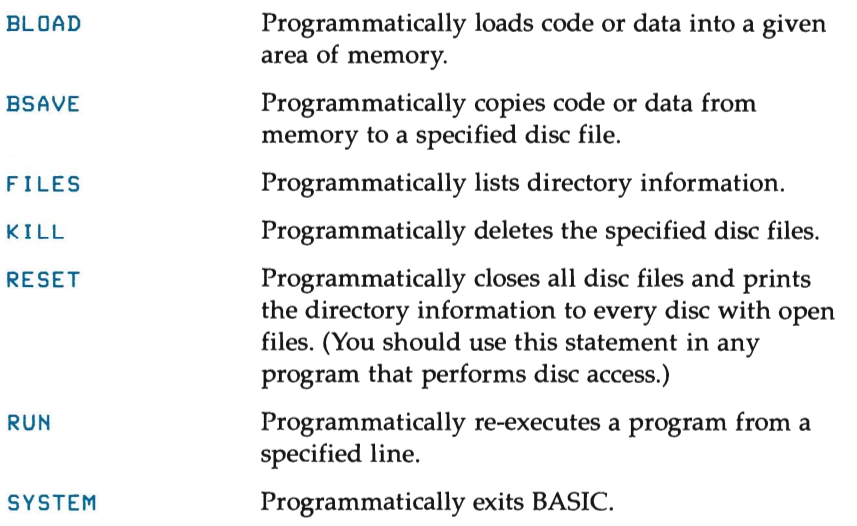

# **File Operations**

BASIC provides the following instructions or handling files and their contents.

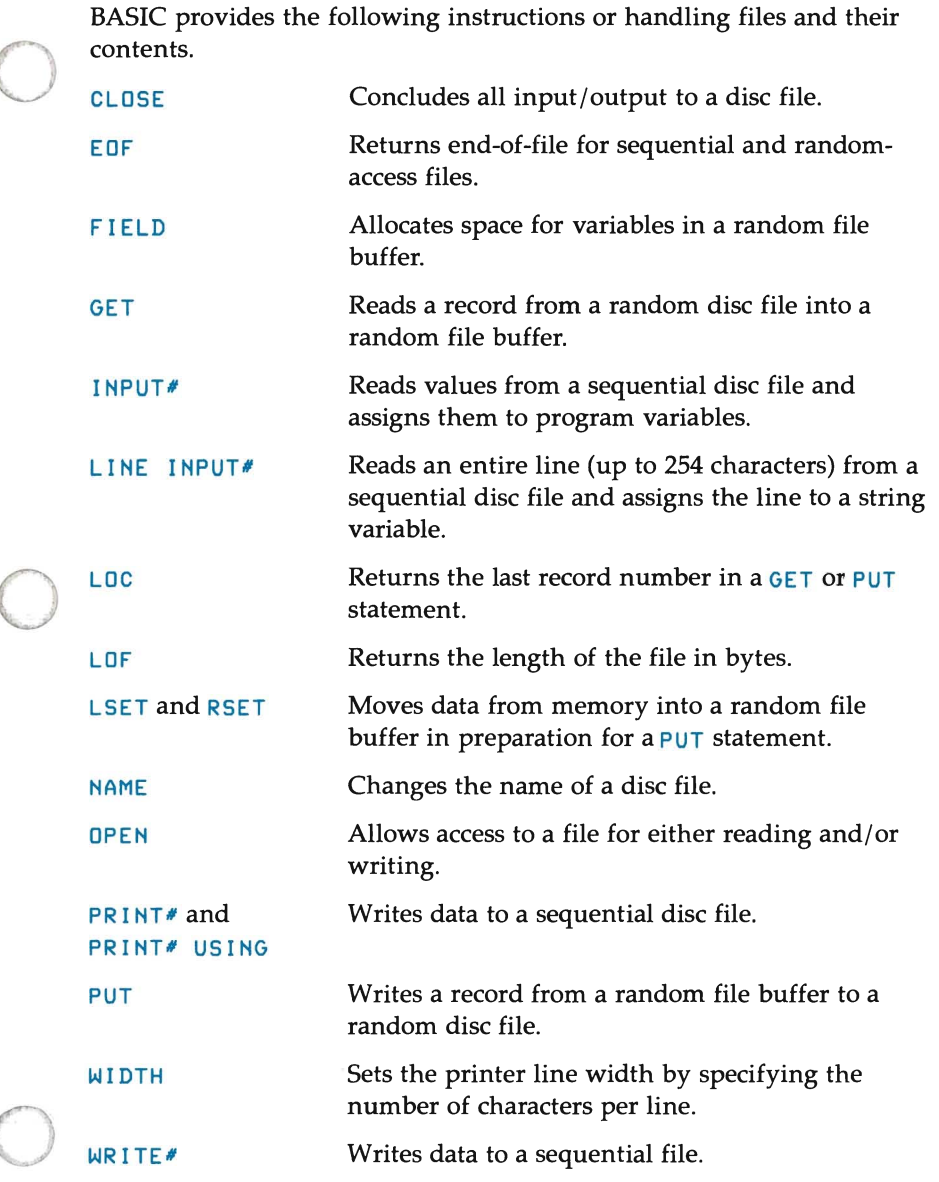

# **Defining and Altering Data and Variables**

BASIC provides several statements that you may use within a program to 0 define and manipulate data, variables, expressions, and arrays. The following list summarizes these statements.

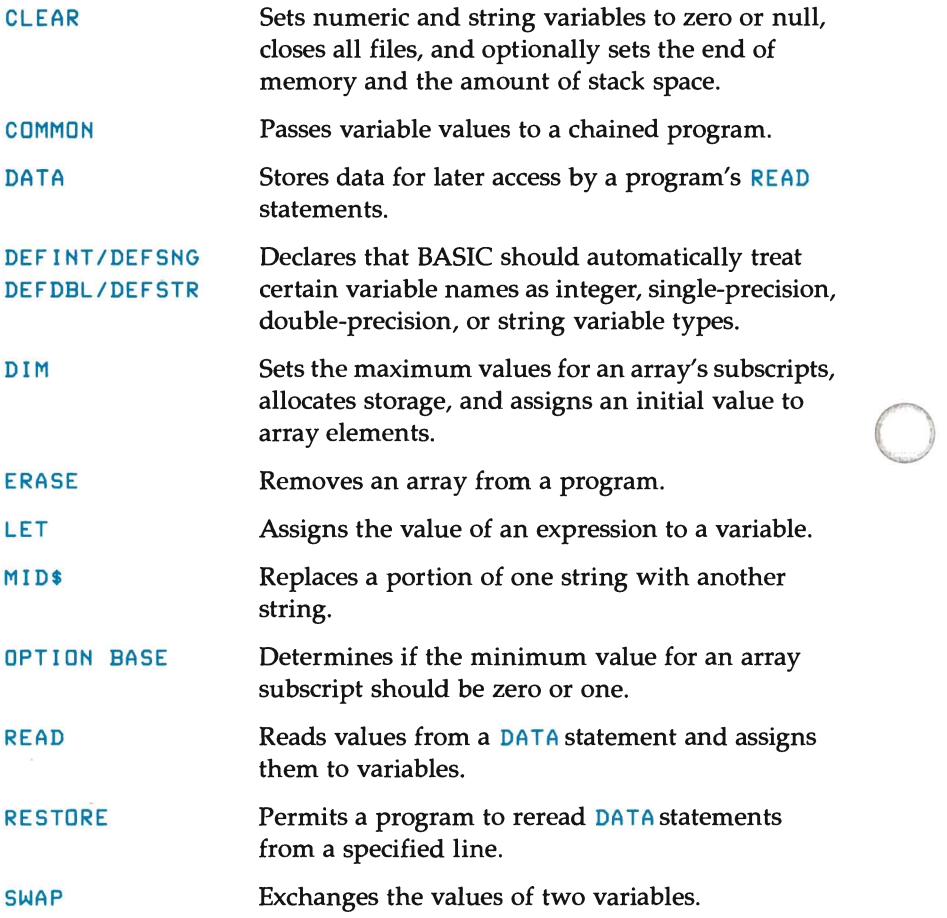

# **Computer Control**

Several BASIC statements let you control your computer from the . program. These statements are:

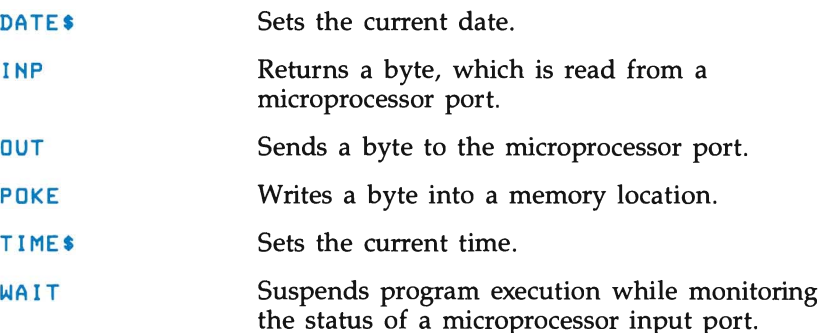

o To control your computer from the program, you can also use escape sequences. For example, the sequence ESC H "homes" the cursor, and the sequence  $ESC$  J clears the screen from the cursor to the end. Therefore, you could clear the entire display by executing this statement:

#### PRINT CHRS(27) + "H" + CHRS(27) + "J"

o

 $(CHR $C27)$  is the ASCII code for the escape character.)

For details on using escape sequences, refer to Appendix B. For a complete list of escape sequences that you can use with your Portable PLUS, refer to the *Portable PLUS Technical Reference Manual*  (HP 45559K), which is available from your HP sales representative.

# **Program Control, Branching, and Subroutines**

Several BASIC statements let you control the flow of your program through branching to other lines, subroutines, and programs. These statements are:

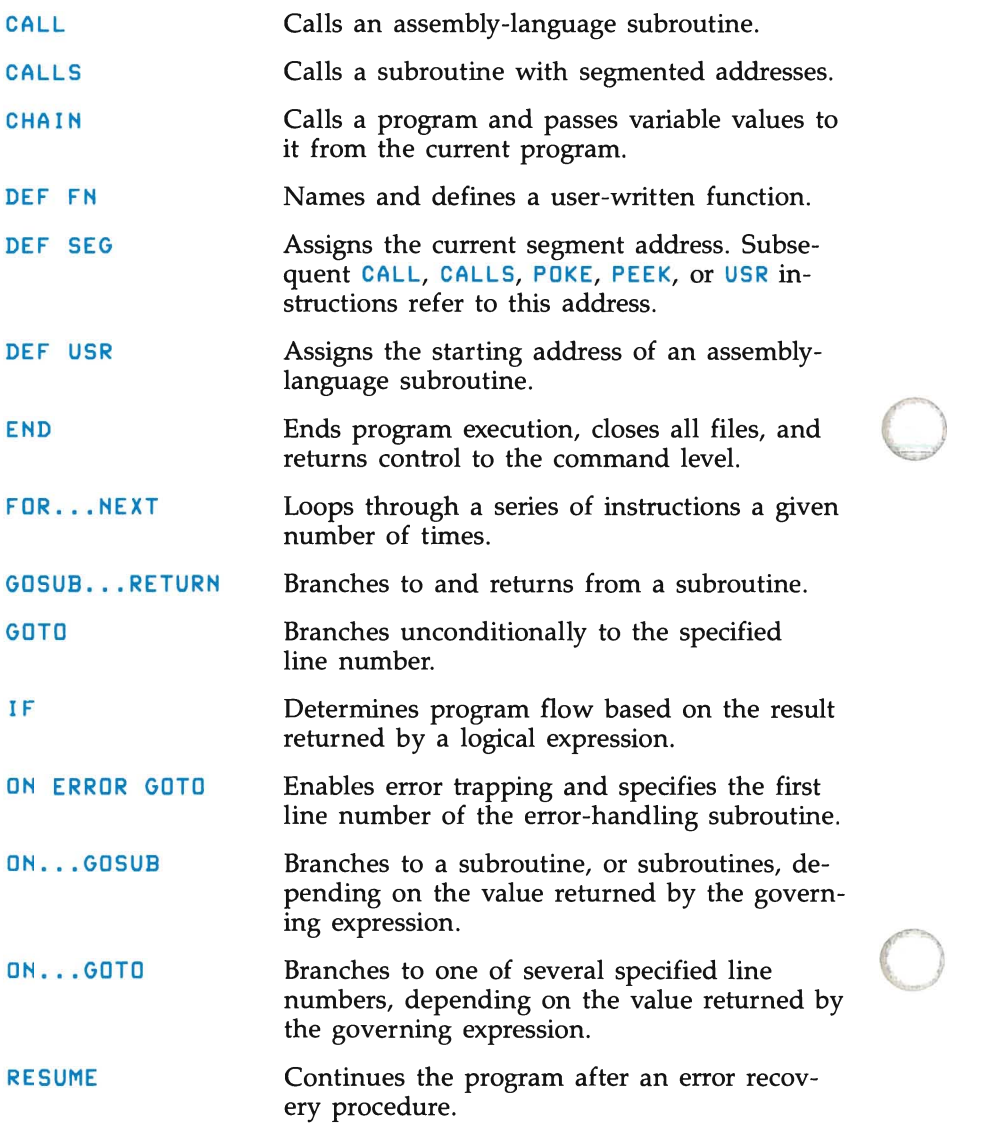

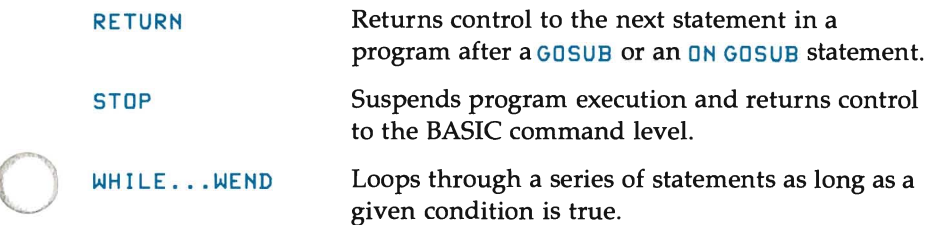

You may divide the branching and subroutine statements into the following categories:

```
Unconditional branching: 
  GOTO 
  ON \ldots GOTOConditional branching: 
  IF ... THEN [ ... ELSE]
  IF ••• GOTO 
  ON ERROR GOTO 
  WHILE ... WEND
Branching to another program: 
  CHAIN
Looping: 
  FOR ... NEXT
  WHILE...WEND
Subroutines: 
  CALL 
  CALLS 
  DEF FN 
  DEF SEG 
  DEF USR 
  GOSUB ... RETURN
  ON . . . GOSUB
  RETURN
```
o

# **Terminal Input and Output**

You may use BASIC Input statements for entering information into programs from either the keyboard, disc files, or the DATA statement. You may use BASIC Output statements to copy information to the computer screen, a printer, a file, and/or a memory location. The following list summarizes these statements.

o

o

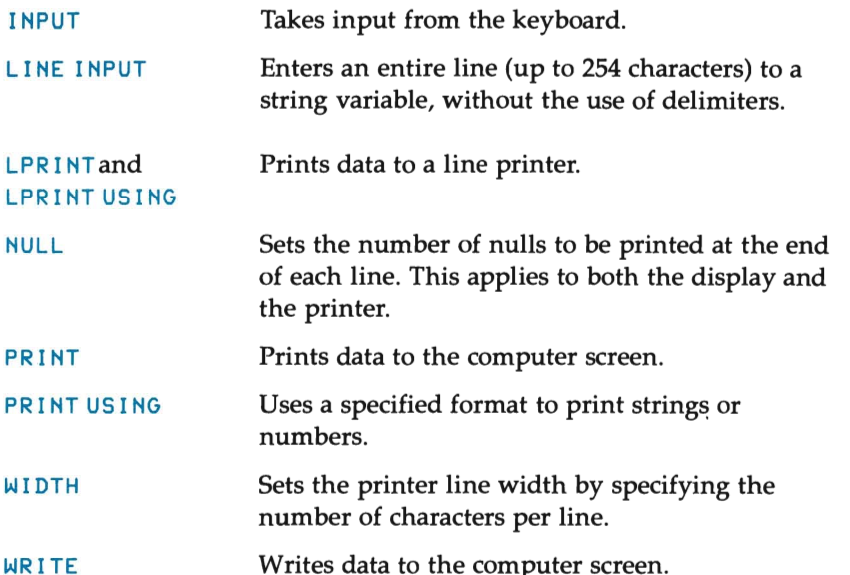

# **Debugging Aids**

o

o

o You use debugging statements to trace program execution, to define error codes, or to simulate error conditions. Since well-documented programs help prevent errors, we treat the  $REM$  statement as a debugging aid.

The following list summarizes the debugging statements that BASIC provides.

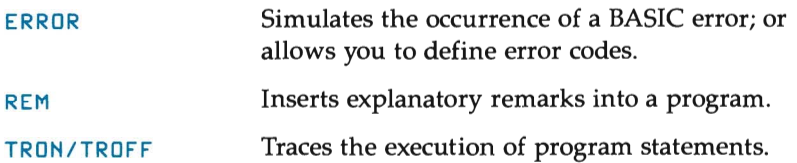

# **BASIC Functions**

BASIC provides several intrinsic functions. You may call these functions, without further definition, from any point in a program.

o

o

o

You must enclose a function's argument(s) in parentheses. Most function formats abbreviate the arguments as follows:

*x* and y  $i$  and  $j$ *x\$* and *y\$*  Represent string expressions Represent numeric expressions Represent integer expressions

If you give a function a floating point value when the function takes an integral argument, BASIC rounds the fractional portion and uses the integer result.

#### **NOTE**

The results that the BASIC interpreter returns to function calls are either integer, single-precision, or string values. Only the BASIC compiler returns double-precision values.

You may divide the functions into five general categories. These categories are:

- General Purpose Functions
- Input/Output Functions
- Arithmetic Functions
- **String Functions**
- Special Functions

## **General Purpose Functions**

BASIC provides the following general-purpose functions:

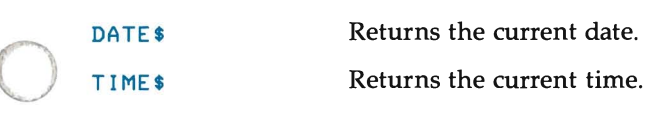

## **Input/Output Functions**

o

The Input/Output functions send or return information to the computer or a printer.

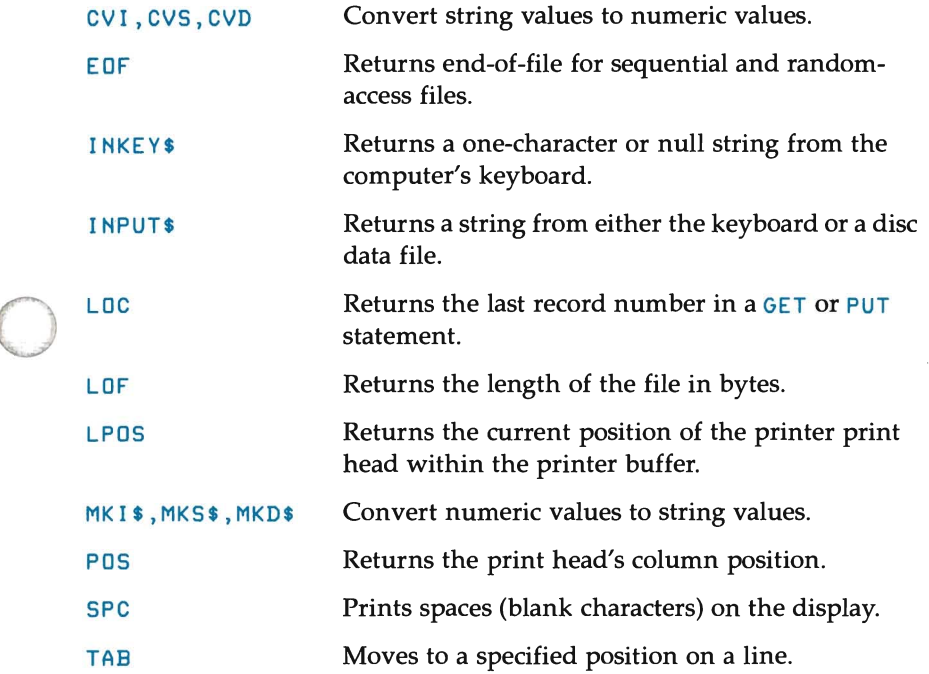

# **Arithmetic Functions**

The RANDOMIZE statement and the arithmetic functions manipulate numeric expressions.

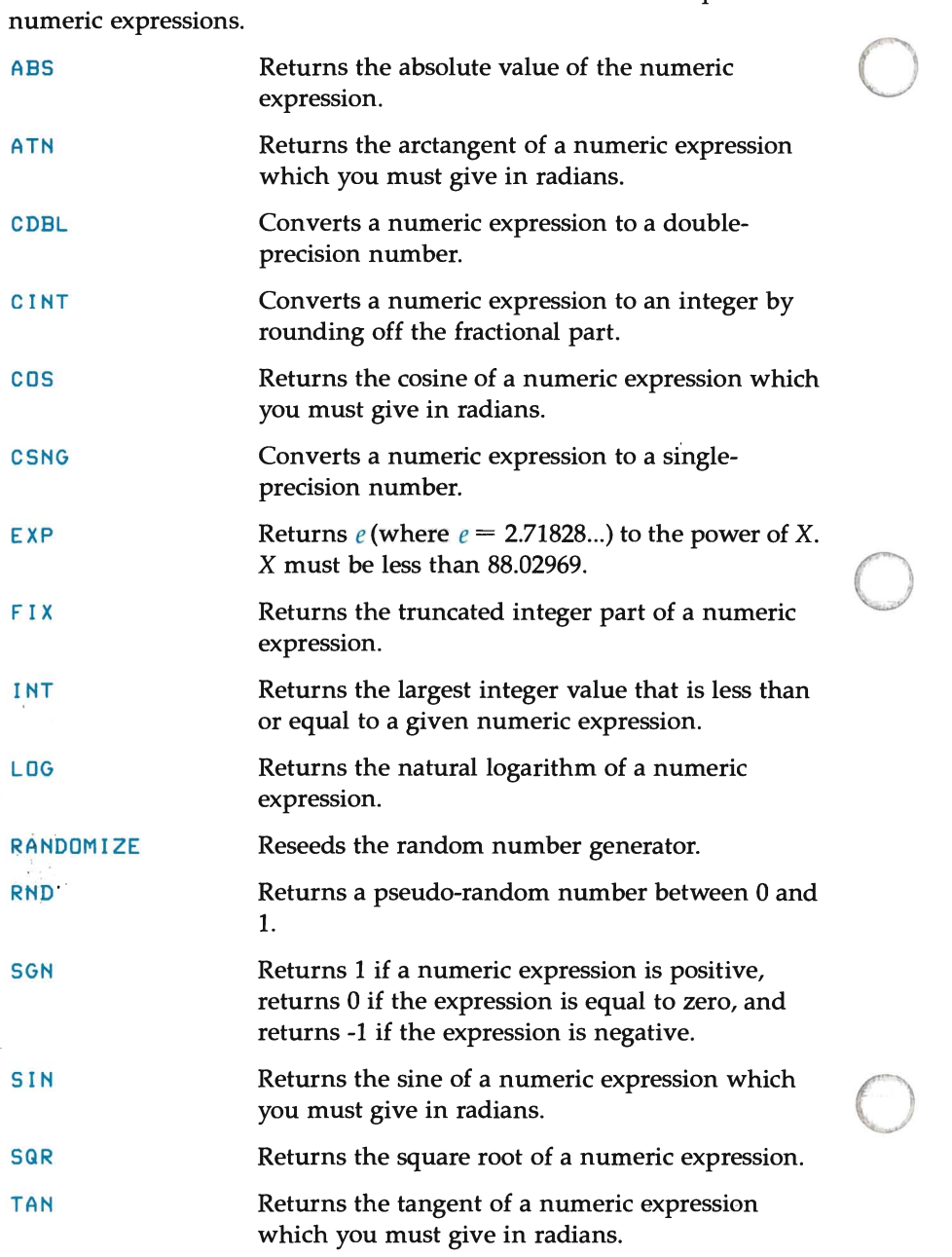

#### **Derived Functions**

BASIC provides intrinsic functions for your immediate use. From these intrinsic functions, you may derive the following functions:

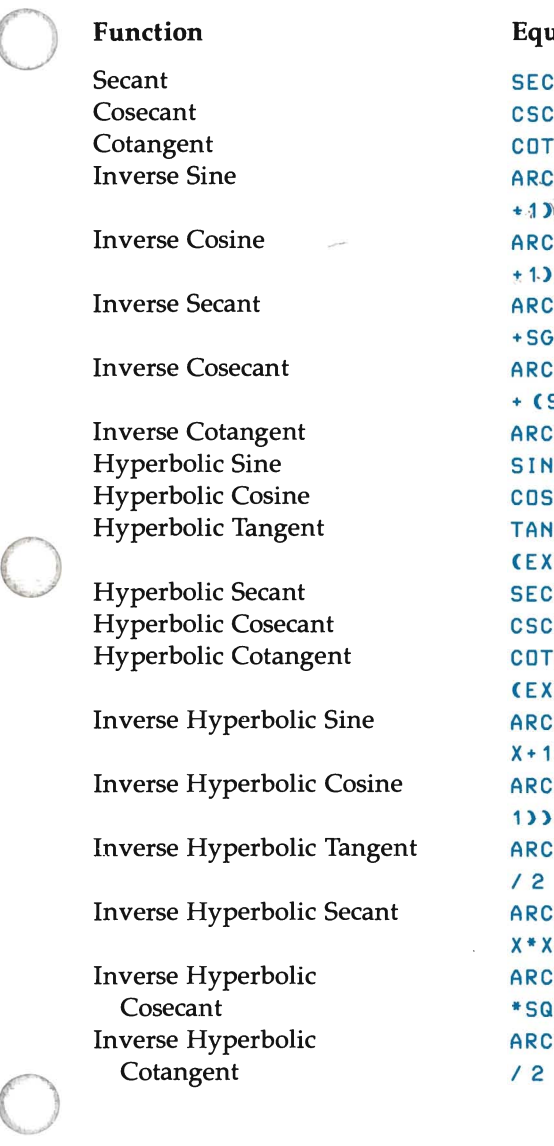

#### **Equivalent**

```
SECC(X) = 1/COSC(X)CSC(X) = 1/SING(X)COT(X) = 1/TAN(X)\frac{1}{2}ARCSINEX) = ATN(X/SQRC-XAX)+1)
                                   " \text{ARCCUS(X)} = -\text{ATN(X/SGR(-X*X))}+1.5708\text{ARCSECC(X)} = \text{ATN}(X/\text{SQR}(X^*X-1))+SGN(SGN(X)-1)*1.5708 ~~
\text{ARCCSC(X)} = \text{ATN(X/SQRCX*X-1)}+ (SGN(X)-1) * 1.5708 –
\text{ARCCOT}(X) = -\text{ATN}(X) + 1.5708SINHCX) = (EXP(X)-EXP(-X))/2COSH(X) = (EXP(X)+EXP(-X))/2
TANH(X) = (EXP(X)-EXP(-X))CEXP(X)+EXP(-X)SECH(X) = 2/CEXP(X) + EXP(-X)CSCH(X) = 2/CEXP(X) - EXP(-X))COTH(X) = EXP(X)+EXP(-X)
ARCSINHCX) = LOG CX+SQRCX*X + 1\texttt{ARCCOSHCX} = \texttt{LOG CX+SQRCX*X-}1» 
ARCTANHCX = LOG((1+X)/(1-X))
/ 2 
\triangleRCSECH(X) = LOG((SQR(-
X * X + 1) + 1) / X)
ARCCSCH(X) = LOG((SGN(X)
*SQR(X*X+1) +1)/X\text{ARCCOTH}(X) = \text{LOG}(X+1)/(X-1)
```
# **String Functions**

The string functions manipulate string expressions.

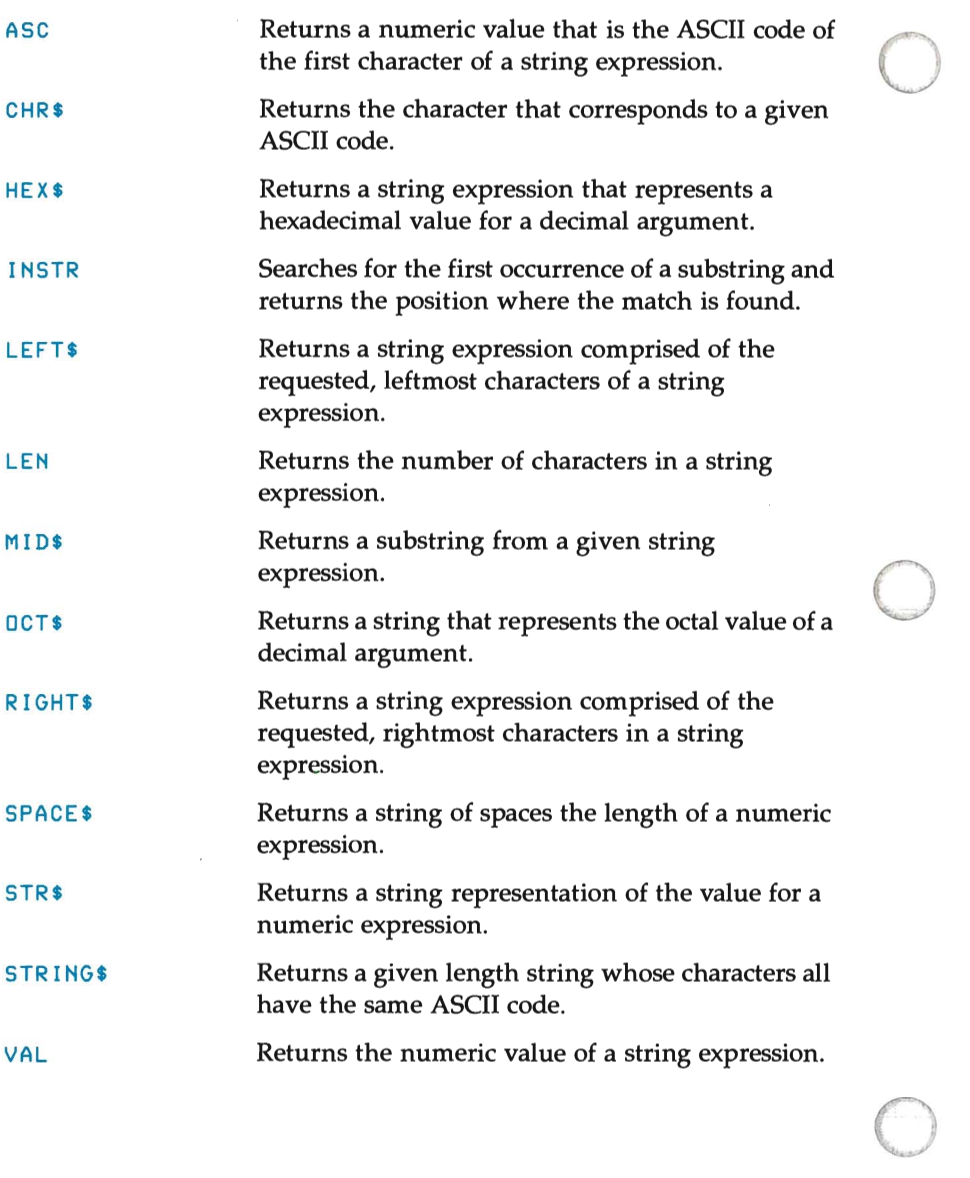

# **Special Functions**

o

BASIC provides the following special functions:

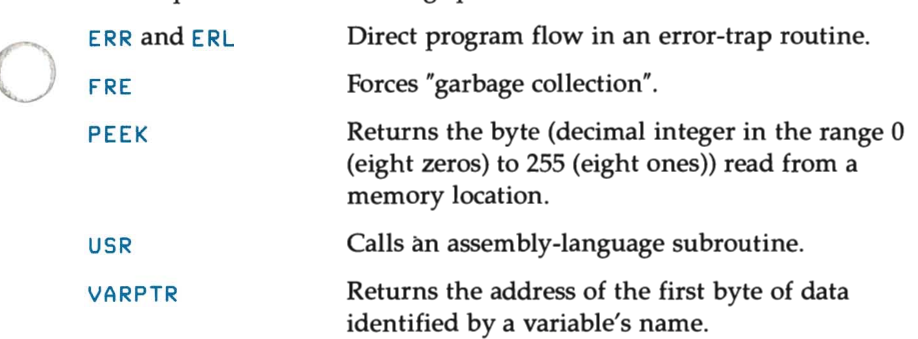

o o o

# **Chapter 6**

# **BASIC STATEMENTS, COMMANDS, FUNCTIONS, AND VARIABLES**

# **Introduction**

o

o

This chapter contains a comprehensive listing of the commands, statements, functions, and variables that BASIC provides.

The distinction between commands and statements is mainly traditional. In general, commands operate on programs, and you usually enter them in Direct Mode. Statements direct the flow of control within a BASIC program.

Functions are predefined operations that perform a specific task. They return a numeric or string value. You can put the built-in functions and variables to immediate use.

# **Chapter Format**

The statement and command descriptions take the following form:

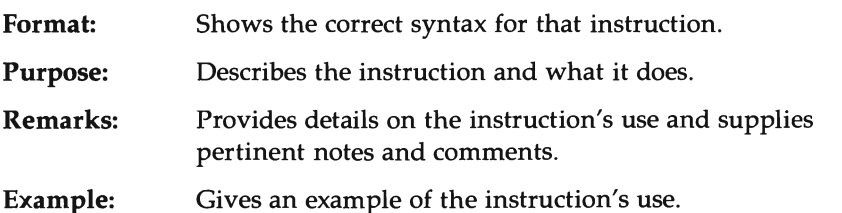

o

o

o

Since most of the functions perform familiar operations (such as taking the square root of a number or returning the sine of an angle), the chapter simplifies their treatment. Each description contains the function's format, its action, and an example:

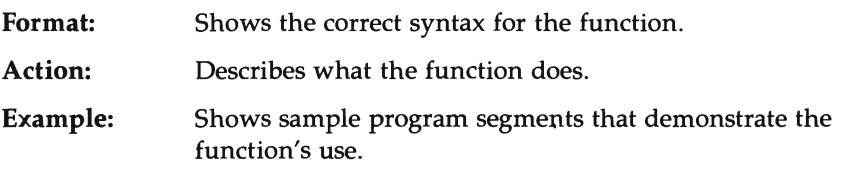

# **ABS Function**

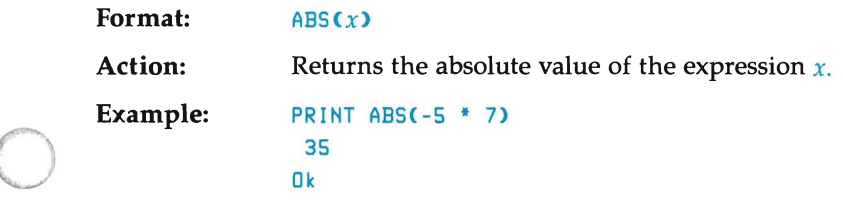

## **ASC Function**

o **Format: Action: Example:**  ASC(x\$) Returns a numeric value that is the ASCII code of the first character in the string *x\$.* (Appendix C lists the ASCII codes.) If  $x \text{\$}$  is the null string, an Illegal function call occurs. See the CHR\$ function for ASCII-to-string conversions. 10 X\$ = "TEST" 20 PRINT ASC(X\$) RUN 84

## **ATN Function**

Ok

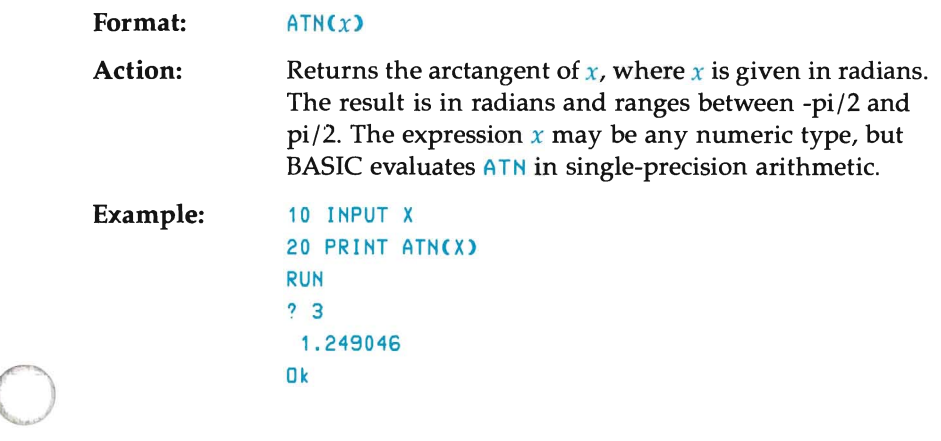

## AUTO Command

Format: AUTO *[line#* [ , *increment]]* 

Purpose: Generates a line number automatically when you press the  $F$  Return key. You normally use this command when you are entering a program to free yourself from typing each line number.

Remarks: AUTO begins numbering at *line#* and increments each subsequent line number by *increment.* The default setting for both values is 10. If you follow *line#* with a comma but omit the increment, BASIC uses the increment specified in the last AUTO command.

> When the **AUTO** command generates a line number that is already being used, BASIC prints an asterisk after the number to warn you that any characters you type will replace the existing line. If this is not your intent, you may press the [Return] key to preserve the old line and generate the next line number.

o

o

o

**NOTE** 

Pressing the [Return] key must be your first action after the warning asterisk appears. If you happened to press a character before pressing the  $\lceil \text{Return} \rceil$  key, BASIC would replace the current line with that character.

Simultaneously pressing  $\boxed{\text{CTRL}}$   $\boxed{\text{C}}$  stops the automatic generation of line numbers. Since pressing the  $F$  Return key to end a line generates a new number for the next line, BASIC discards the line in which you press  $\boxed{\text{CTR}}$   $\boxed{\text{C}}$ . However, when the line in which you type  $\boxed{\text{CTRL}}$   $\boxed{\text{C}}$  has an asterisk after the line number (showing that the line currently exists), BASIC preserves the line. BASIC returns control to the command level.

**Examples:** This first example generates line numbers beginning at 10 and incrementing by 10. (Ten is the default value for both the starting line number and the increment.):

#### AUTO

o

o

o

The next example generates the line numbers 100, 150, 200, etc.:

#### **AUTO 100, 50**

The last example generates line numbers beginning with 1000 and increasing by 50 at each step. (This example assumes that the next command follows the preceding command where the increment was 50.):

AUTO 1000,

#### **NOTE**

The BASIC compiler offers no support for this command.

## **BLOAD Command/Statement**

Format: BLOAD *filename [,offset]* 

Purpose: Loads the specified memory image file from disc into your computer's memory.

Remarks: *filename* is a string expression that contains the filename and an optional device designation. The filename portion may be 1 to 8 characters long.

> When you omit the device designation in *filename,*  BASIC assumes you are referring to the current drive.

o

o

o

*offset* is a numeric expression that returns an unsigned integer which may range between 0 and 65535. This is used in conjunction with a DEF SEG statement to specify an alternate location where loading begins.

As a command, you can use **BLOAD** to load assemblylanguage routines immediately into memory. A program can use BLOAD aS,a statement to selectively load assembly-language routines.

The **BLOAD** statement loads a program or data file (which you saved as a memory image file) anywhere in memory. A memory image file is a byte-for-byte copy of what was orginally in memory. For example, you may use BLOAD to load assembly-language programs, compiled Microsoft® Pascal programs, and Microsoft® FORTRAN routines. See the BSAVE command in this chapter for information about saving memory files.

When you omit the *offset* parameter, BASIC uses the segment address and offset that are contained in the file. (That is, the address you specified in the BSAVE statement when you created the file.) BASIC loads the file, therefore, back to the same location from which it was originally saved.

When you give an offset, BASIC uses the segment address from the most recently executed DEF SEG statement. Therefore, a program should execute a DEF SEG statement before it executes a BLOAD statement. If BASIC fails to encounter a DEF SEG statement, it uses the BASIC Data Segment (OS) as the default address.

#### **CAUTION**

Since BLOAD never performs an address range check, you may load a file anywhere in memory. You must be careful, therefore, to avoid loading a file over the BASIC interpreter program or the MS-DOS operating system.

**Example:**  The following example sets the segment address at 6000 Hex and loads PROG1 at FOOO:

> 10 REM Load subroutine at 6FOOO 20 DEF SEG = &H6000 'Set segment to 6000 Hex 30 BLOAD "PROG1", &HFOOO 'Load PROG1

#### **NOTE**

The BASIC compiler offers no support for this command.

o

o

# **BSAVE Command/Statement**

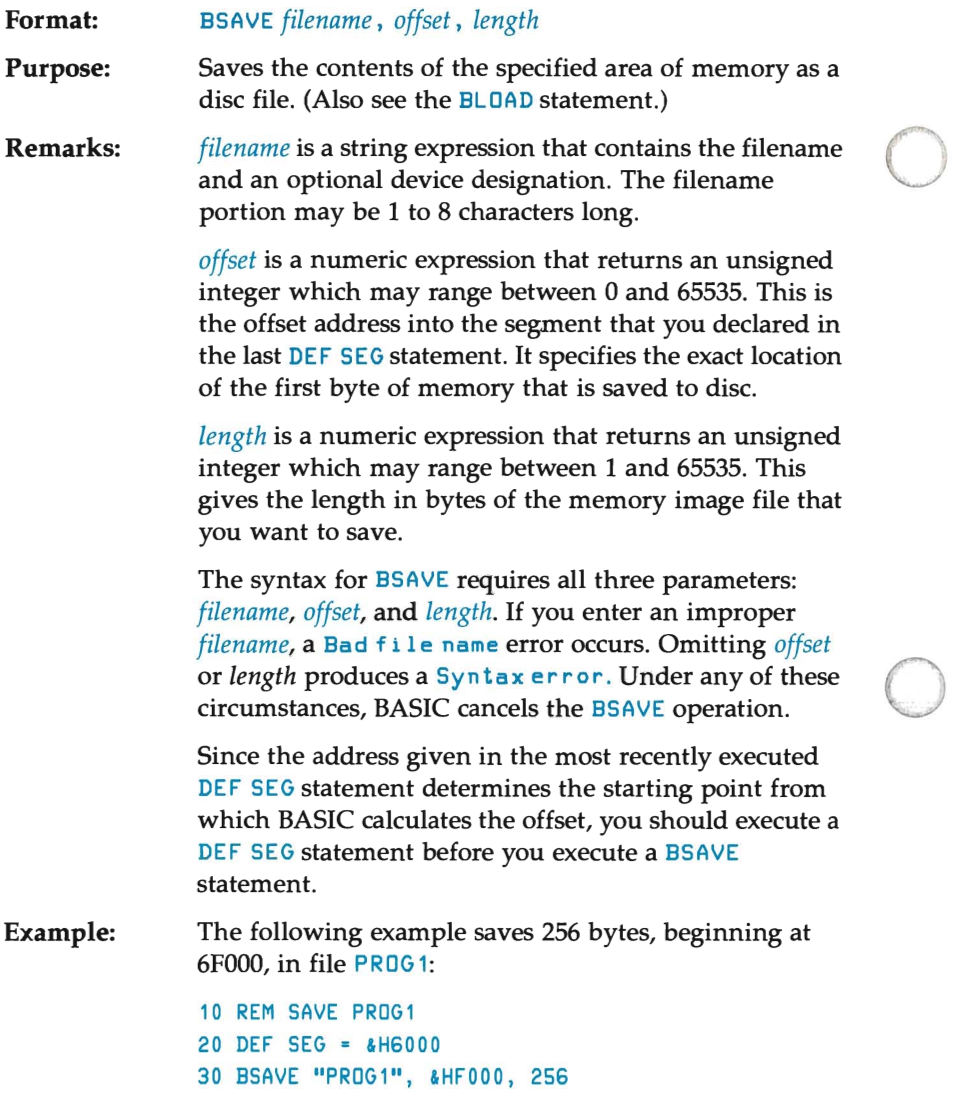

## **NOTE**

o

The BASIC compiler offers no support for this command.

# CALL Statement (for Assembly Language Subroutines)

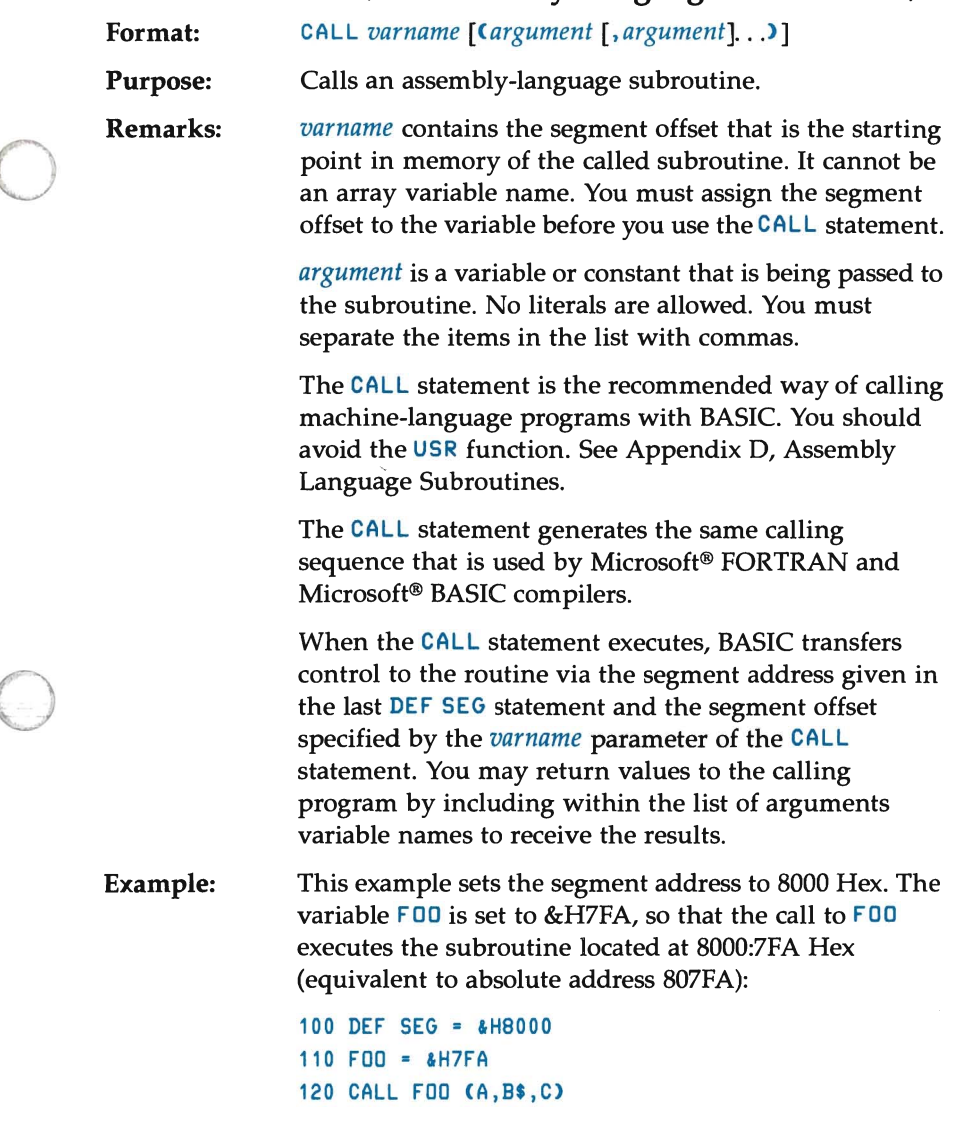

### NOTE

Refer to the BASIC compiler manual for differences between the interpretive and compiled versions of BASIC when using the CALL statement.

## **CALLS Statement**

#### **Format:**  CAL L S *varname* [ *(argument.list>]*

**Purpose:**  Calls a subroutine with segmented addresses.

**Remarks:**  The CALLS statement resembles the CALL statement, except the segmented addresses of all arguments are passed. A CALL statement passes unsegmented addresses. You should use the CALLS statement when accessing MS-FORTRAN subroutines, since all MS-FORTRAN parameters are call-by-reference segmented addresses.

> As with the CALL statement, CALLS uses the segment address defined by the most recently executed DEF SEG statement to locate the routine being called.

o

o

o

#### **NOTE**

For more information, refer to Appendix D, "Assembly Language Subroutines".

# **CDBL Function**

o

o

o

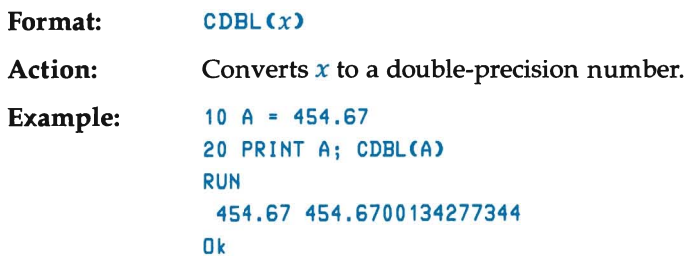

 $\sim$ 

## **CHAIN Statement**

Format: CHA I N[MERGE] *filename* [ , *[line]* [ , ALL] [ , DELETE *range]]* 

Purpose: Calls a program and passes variables to it from the current program.

Remarks: *filename* is the name of the program that you are calling.

In the example:

CHAIN "PROG1"

BASIC searches the currently active disc for the file PROG 1. BAS. When it locates the file, it loads then executes the program. Once the program resides in memory, you may list and modify it.

o

o

o

If BASIC fails to locate the file, it prints a F i 1 e no t found error message, and when no ON ERROR statement is active, halts execution and returns the user to command mode.

You may specify a different drive than the currently active one by induding a letter specifer for the drive (followed by a colon) as part of *filename .* For example,

CHAIN "C:PROG2"

*line* is either a line number or an expression, which evaluates to a line number, in the called ("chained-to") program. It becomes the starting point for executing the called program. When you omit this parameter, BASIC begins executing the called program at the first line. The following statement begins executing PROG 1 at line 1000:

```
CHAIN "PROG1", 1000
```
If BASIC fails to find the given line number, an Undef i ned 1 i ne number error results.

Since *line* refers to a line in another program, a RENUM command has no effect on it. (RENUM only affects line numbers in the current (or calling) program.)

During the chaining process, the CHA IN statement leaves open any files that were opened.

The ALL option passes every variable in the current program to the called program. When you omit this parameter, the current program must contain a COMMON statement to list the variables that are being passed. An example of a CHA IN statement with the ALL option is:

```
CHAIN "PROG1", 1000, ALL
```
o

o

o

The arguments for the CHAIN statement are position dependent. For example, when you use the ALL option but omit the starting line, you must include a comma to hold the place for the line parameter. That is, CHAIN "NEXTPROG", , ALL is correct while CHAIN "NEXTPROG", ALL is illegal. (In the latter statement, BASIC assumes ALL is a variable name for a line number expression.)

Including the MERGE option allows a subroutine to be brought into the BASIC program as an overlay. That is, BASIC merges the called program with the current program. The called program must be in ASCII format before you can merge it.

```
CHAIN MERGE "OVERLAY", 1000
```
When using the MERGE option, you should place any user-defined functions before any CHAIN MERGE statements in that program. If they are not defined prior to the merge, they remain undefined after the merge operation is completed.

The CHAIN statement with MERGE option leaves files open and preserves the current OPTION BASE setting.

When you omit the MERGE option, the CHAIN statement does not preserve variable types or user-defined functions for use by the called program. That is, you must reissue any DEF INT, DEFSNG, DEFDBL, DEFSTR, or DEFFN statements within the called program.

After an overlay is brought in and finishes processing, you may delete it with the DELETE option. This allows BASIC to bring in a new overlay if one is needed.

CHAIN MERGE "OVRLAY2", 1000, DELETE 1000-5000

o

o

o

The above statement deletes lines 1000 to 5000 in the current program, merges in the file OVRLAY2. BAS, and resumes execution at line number 1000.

#### **NOTE**

The CHAIN statement does a RESTORE before running the chained program. Therefore, the next READ statement accesses the first item in the first DATA statement that the program contains. The read operation does not continue from where it left off in the chaining program.

The RENUM command affects the line numbers in *range*  since they refer to lines in the current program.

```
Example 1:
```
o

o

```
5 REM -----------THIS IS PROGRAM 1 -----------
 10 REM THIS EXAMPLE PASSES VARIABLES 
 15 REM USING THE "COMMON" STATEMENT
 20 REM SAVE THIS MODULE OH DISK AS "PROG1" USIHG 
         THE A OPTIOH 
 30 DIM A$(2), B$(2) 
 40 COMMOH A$(), B$() 
 50 A$(1) • "VARIABLES IH COMMOH MUST BE ASSIGHED" 
 60 A$(2) • "VALUES BEFORE CHAIHIHG." 
 70 B$(1) = " " : B$(2) = " "
 80 CHAIH "PROG2" 
 90 PRINT : PRINT B$(1) : PRINT B$(2) : PRINT
 100 EHD 
  5 REM -----------THIS IS PROGRAM 2 -----------
 10 REM STATEMEHT 30 ABOVE "DIM A$(2), B$(2)" 
        MAY ONLY BE EXECUTED ONCE.
 20 REM HEHCE, IT DOES HOT APPEAR IH THIS MODULE. 
 30 REM SAVE THIS MODULE OH THE DISC AS "PROG2" 
         USIHG THE A OPTIOH. 
 40 COMMOH A$(), B$() 
 50 PRIHT PRIHT A$(l)j A$(2) 
 60 B$(1) = "NOTE HOW THE OPTION OF SPECIFYING A
               STARTING LINE NUMBER"
 70 B$(2) = "WHEN CHAINING AVOIDS THE DIMENSION
               STATEMENT IN 'PROG1'."
 80 CHAIH "PROG1",90 
 90 EHD 
 RUN "PROG1" Return
 VARIABLES IN COMMON MUST BE ASSIGNED VALUES
 BEFORE CHAINING.
 HOTE HOW THE OPTIOH OF SPECIFYIHG A STARTIHG 
 LINE NUMBER WHEN CHAINING AVOIDS THE
 DIMENSION STATEMENT IN 'PROG1'.
 Ok
```

```
Example 2: 5 REM ------------MAINPRG --------
                10 REM THIS EXAMPLE USES THE MERGE, ALL, AND 
                       DELETE OPTIONS.
                20 REM SAVE THIS MODULE ON THE DISC AS "MAINPRG". 
                30 A$ = "MAINPRG" 
                40 CHAIN MERGE "OVRLAY1",1010,ALL 
               50 END 
                1000 REM SAVE THIS MODULE ON DISC AS "OVRLAY1" 
                         USING THE A OPTION.
                1010 PRINT A$; " HAS CHAINED TO OVRLAY1." 
                1020 A$ = "OVRLAY1" 
                1030 B$ = "OVRLAY2"
                1040 CHAIN MERGE "OVRLAY2", 1010, ALL, 
                           DELETE 1000-1050 
                1050 END 
                1000 REM SAVE THIS MODULE ON DISC AS "OVRLAY2" 
                         USING THE A OPTION. 
                010 PRINT A$; " HAS CHAINED TO "; B$; "."
               RUN "MAINPRG" Return
               MAINPRG HAS CHAINED TO OVRLAY1. 
               OVRLAY1 HAS CHAINED TO OVRLAY2. 
               Ok 
                                                                        o 
                                                                        o
```
#### **NOTE**

The BASIC compiler offers no support for the ALL, MERGE, and DELETE options to the CHA I N statement. If you want to maintain compatibility with the BASIC compiler, you should pass variables with the COMMON statement and avoid using overlays.

# **CRR\$ Function**

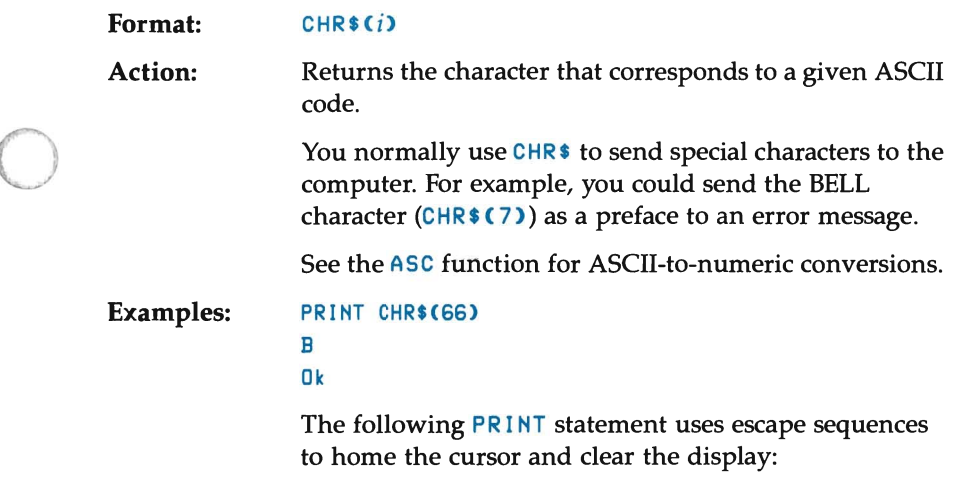

PRINT CHR\$(27) + "H" + CHR\$(27) + "J"

# **CINT Function**

o

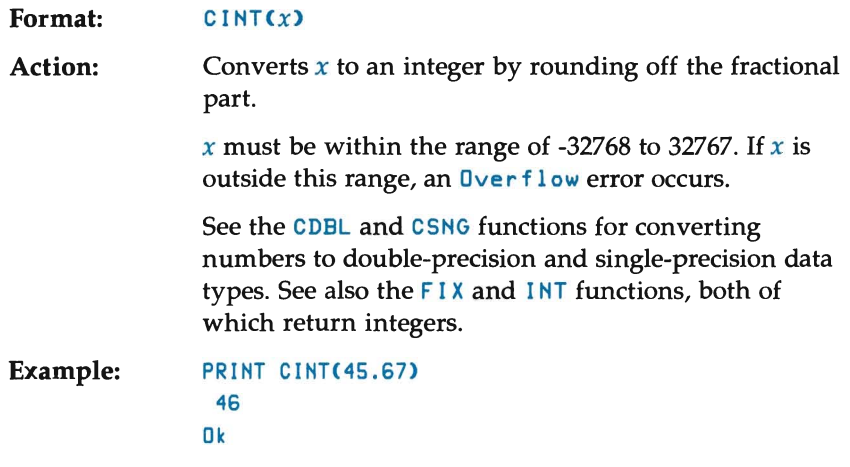

## **CLEAR Statement**

#### **Format:**  CLEAR [ , *[expression1] [,expression2] ]*

**Purpose:**  Sets all numeric variables to zero and all string variables to the **null** string, closes all files, and, optionally, sets the end of memory and the amount of stack space.

**Remarks:**  *expression1* sets the maximum number of bytes for the BASIC workspace. When you omit this parameter, BASIC uses all available memory **up** to the starting point of the MS-DOS operating system.

> *expression2* sets aside stack space for BASIC. When you omit this parameter, BASIC sets aside either 512 bytes or one-eighth of the available memory, whichever is smaller.

o

o

o

The CLEAR statement performs the following functions:

- Frees all memory used for data without erasing the program currently in memory
- Closes all files
- Clears all COMMON and user variables
- Resets the stack and string space
- Releases all disc buffers
- Resets all numeric variables and arrays to zero
- Resets all string variables and arrays to null
- Clears definitions set by any DEF statements. (This includes DEF FN, DEF SEG, and DEF USR, as well as DEFINT, DEFSNG, DEFDBL, and DEFSTR.)

**Examples:** The first example clears all data from memory without erasing the program:

#### CLEAR

o

o

o

The next statement clears all data and sets the maximum workspace size to 32K bytes:

#### CLEAR,32768

The next example clears all data and sets the size of the stack to 2000 bytes:

CLEAR,,2000

The last example clears all data and sets the maximum workspace size to 32K bytes and the stack size to 2000 bytes:

CLEAR,32768,2000

#### **NOTE**

If you intend to compile your program, consult the BASIC compiler manual for differences in implementation between the compiled and interpretive version of this command.

## **CLOSE Statement**

Formal: CLOSE [[ #] *filenum* [ ,[ #] *filenum .* .. ]]

Purpose: Concludes input and output to a disc file.

Remarks: *filenum* is the number you gave the file when you opened it. A CLOSE statement with no arguments closes all open files and devices.

> The association between a particular file and its file number ceases when the file is closed. Therefore, you may then reopen the file using the same or a different file number. Similarly, you may use the freed file number to open a new file.

o

o

o

A CLOSE for a sequential output file writes the final buffer of output to the file.

The following instructions close all disc files automatically:

- END
- NEW
- RESET
- **RUN without the R option**
- **SYSTEM**

The STOP statement, however, never closes any disc files.

Example: 100 OPEN "0", *12,* "OUTFILE" 110 PRINT *12,* CNAMES, ADDRESSS, ZIPS, PHONES 120 CLOSE *12*
### **COMMON Statement**

o

o

o

Format: COMMON *variable* [, *variable]* ...

Purpose: Passes variables to a chained program.

Remarks: *variable* is the name of the passed variable. You specify array variables by appending a pair of parentheses " $O''$ to the variable's name.

> The BASIC interpreter accepts the number of dimensions for an array as in:

> > COMMON EMPLOYEE(3)

but treats it as equivalent to:

COMMON EMPLOYEEC)

Also, the number in parentheses is the number of dimensions, not the dimensions themselves. For example, **EMPLOYEE(3)** could correspond to either of the following DIM statements:

DIM EMPLOYEEC20,4,2)

or

DIM EMPLOYEEC10,5,12)

You use the COMMON statement in conjunction with the CHA IN statement. You pass variables in the main program to variables in the chained program by listing each variable name in a COMMON statement.

Although COMMON statements may appear anywhere within a program, good programming practice dictates grouping them at the program's beginning.

You cannot name the same variable in multiple COMMON statements.

When you want to pass all the variables within a program, you should use the CHA IN statement with the ALL option and omit the COMMON statement.

```
Example: (Listing for FILE2)
                10 COMMON CUST$, A, F()
                20 PRINT CUST$, A, F(1)
                            (Listing for FILE1)
                10 A = 10: CUST$ = "MADELAIN" : B = 20
               20 COMMON A, CUST$, B 
               30 CHAIN "FILE2" 
               RUN 
               MADELAIN 
               Ok 
                                   10 
                                                      o 
               Notice in the above example that BASIC prints the 
               value for the variable F(1) as 0. Since the COMMON
```
statement for  $F ILE1$  omitted the array variable  $F$ , BASIC assigns a value of zero to  $F(1)$ .

o

o

#### **NOTE**

If you plan to compile your program, see the BASIC compiler manual for differences between the compile and interpretive versions of this statement.

### **CONT Command**

o

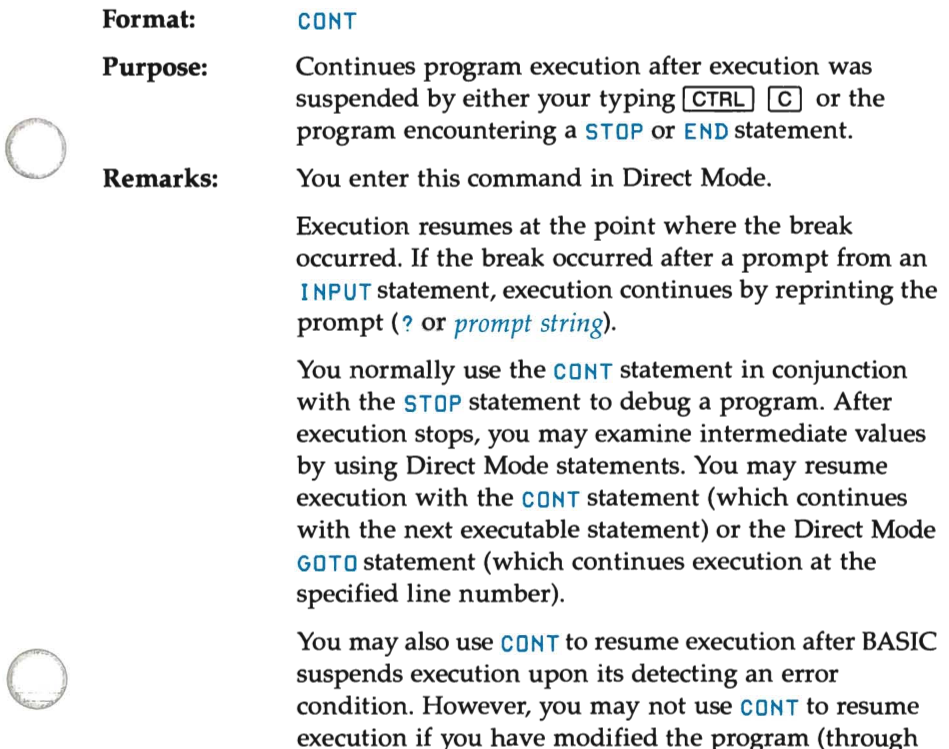

edit commands) during the break.

```
Example: The following program and interactive session 
                illustrates how you might use the CONT statement: 
                10 INPUT "ENTER PRICE", AMOUNT 
                20 IF AMOUNT < 20! THEN SURCHG=1! 
                30 STOP 
                40 TOTAL = AMOUNT + SURCHG 
                50 PRINT TOTAL 
                RUN 
                ENTER PRICE 
                (you type 15 Return )
                Break in 30 
                Ok 
                (you type PRINT SURCHG Return )
                 1 
                Ok 
                (you type CONT Return )
                 16 
                Ok 
                For more information, see the STOP statement.
```
o

o

o

#### **NOTE**

The BASIC compiler offers no support for this command.

## **COS Function**

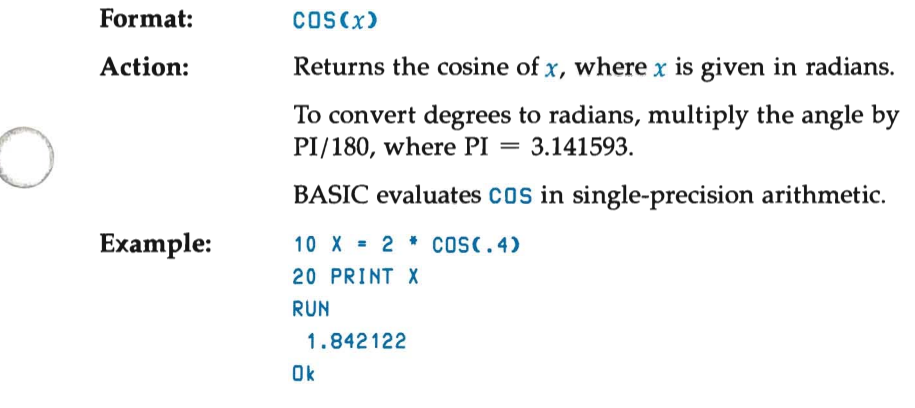

### **CSNG Function**

o

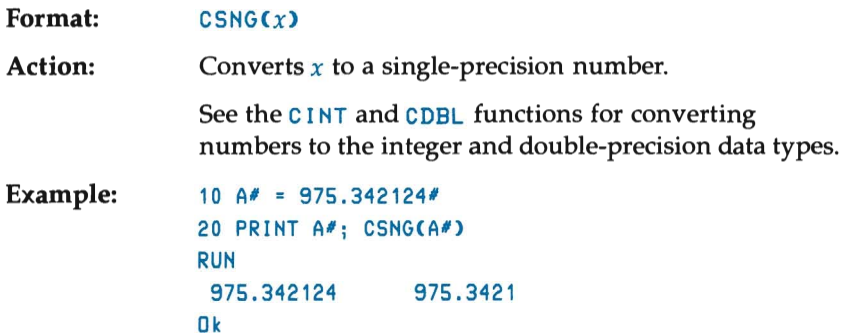

# **eVI, evs, eVD Functions**

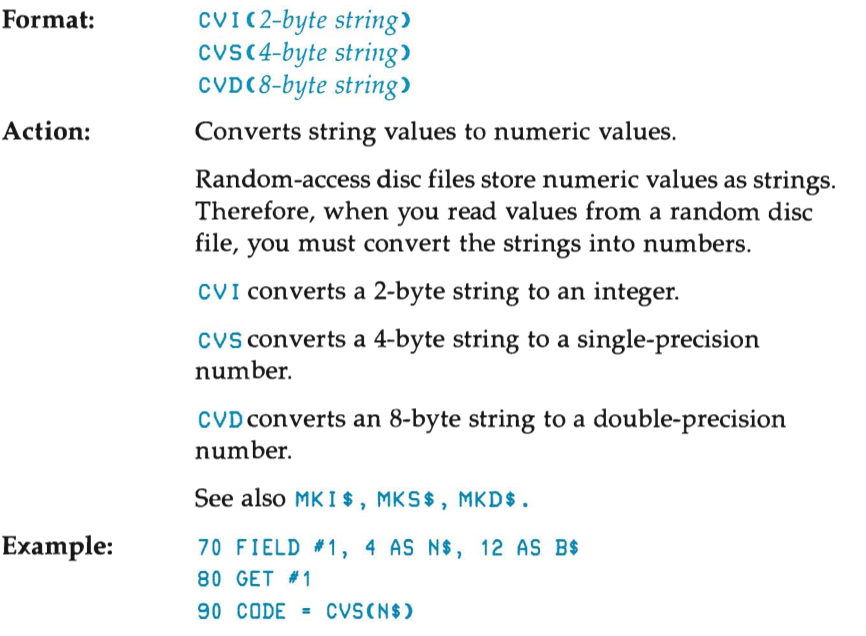

o

o

## **DATA Statement**

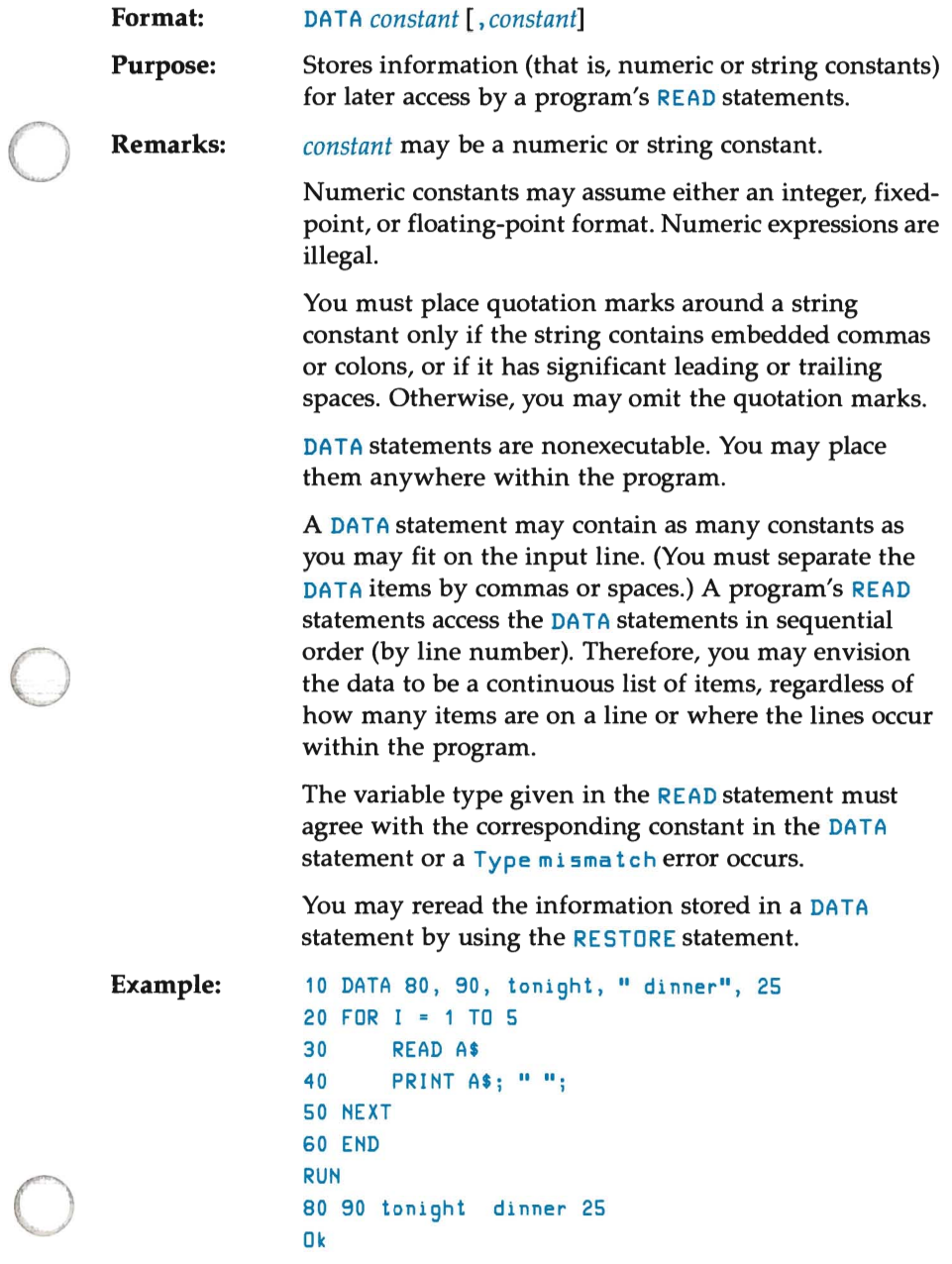

## **DATE\$ Function**

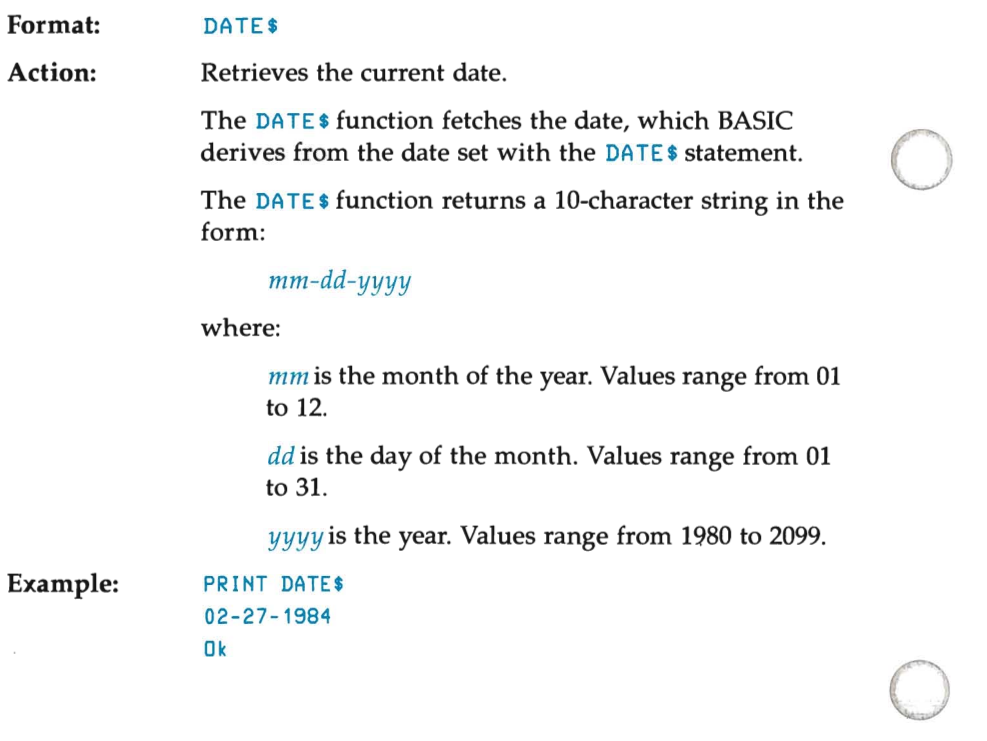

### **DATES Statement**

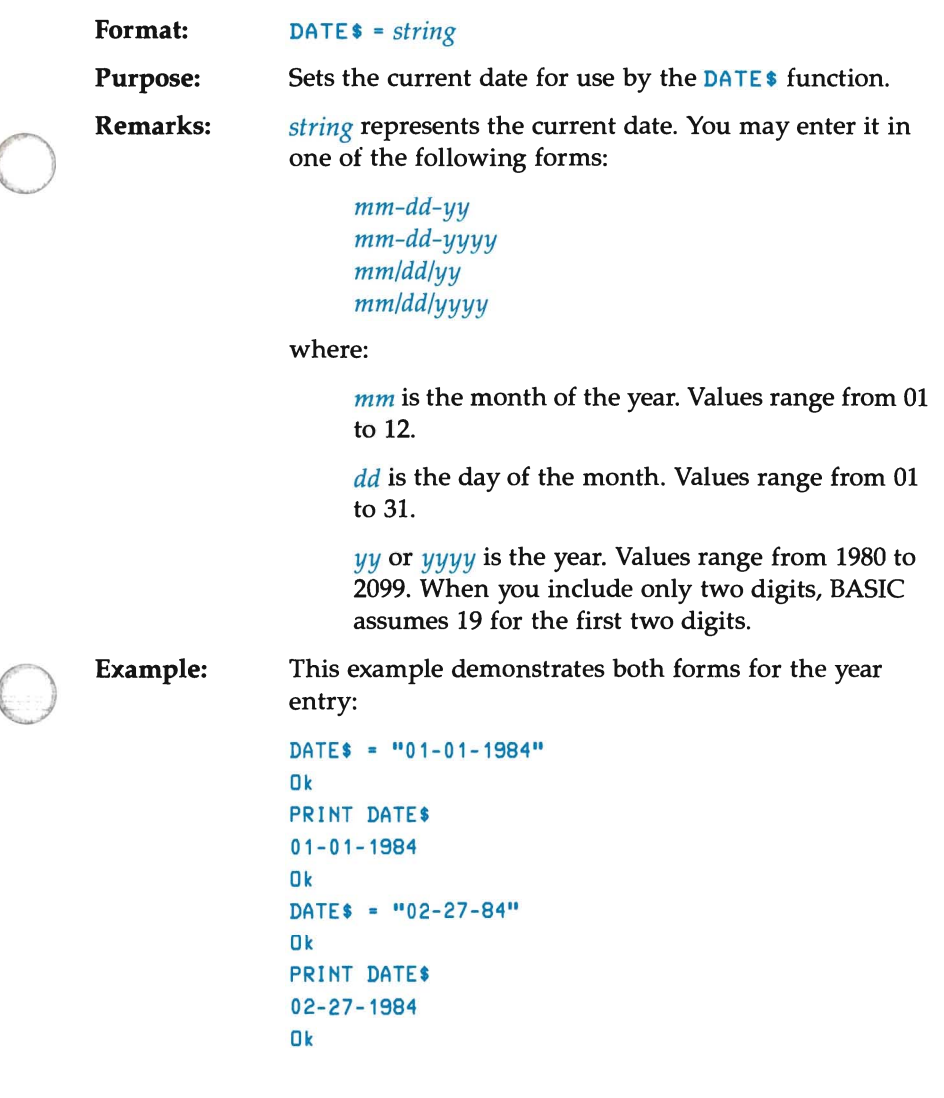

### **DEF FN Statement**

Format: **DEF FN** name  $[$  **(** parameter  $[$  , parameter]  $\ldots$  )] definition

Purpose: Names and defines a function which the user writes.

Remarks: *name* must be a legal variable name. This name, preceded by the letters FN, becomes the name of the function.

> *parameter* is a variable name in the function definition that BASIC replaces with a value when the function is called. You must separate multiple parameters with commas.

o

o

o

*definition* is an expression that performs the operation of the function. You must limit the definition to one line (255 characters). Variable names that appear in this expression serve only as formal parameters to define the function. They have no effect on program variables that have the same name. A variable name used within the function definition might appear as a *parameter.* If it is a parameter, BASIC supplies its value when the function is called. Otherwise, BASIC uses the variable's current value.

The parameter variables correspond on a one-to-one basis to the argument variables or values that are given in the function call.

User-defined functions may be numeric or string. When the function name contains a type definition character, the value of the expression is forced to that type before BASIC returns the result to the calling statement. When you omit the type definition character, BASIC considers the result to be a single-precision value. When a type is specified in the function name and the argument type differs, a  $Type$  mismatch error occurs.

A DEF FN statement must be executed before the function it defines may be called. If a function is called before it has been defined, an Undef i ned user function error occurs.

The DEF FN statement is illegal when you are using the BASIC interpreter in Direct Mode.

```
Example 1: 
                            If a program contains the following lines: 
                            30 VALUE(I) = A+Y/F-D\mathbf{r}=\mathbf{r}+\mathbf{r}80 VALUE(I) = B+Y/F-Eo 
                              \mathcal{A}200 VALUE(I) = C+Y/F-GThen defining a function such as: 
                            10 DEF FNNUM(S,T) = S+Y/F-T 
                            simplifies the program to: 
                            30 VALUE(I) = FNNUM(A,D)
                            \mathbf{r} = \mathbf{r}_0 + \mathbf{r}_080 VALUE(I) = FNNUM(B,E)
                            \mathbf{r}=\mathbf{r}+\mathbf{r}200 VALUE(I) = FNNUM(C,G) 
         Example 2: 
                            10 DEF FNMULT(I,J) = I*J+(I^2)J+I+ (I^3)J20 I = 2 : J = 330 A = FNMULT(I,J)40 B = FNMULT(3,4) 
o 
                            50 PRINT A, B 
                            RUN 
                             42 156 
                            Ok
```
### **DEF SEG Statement**

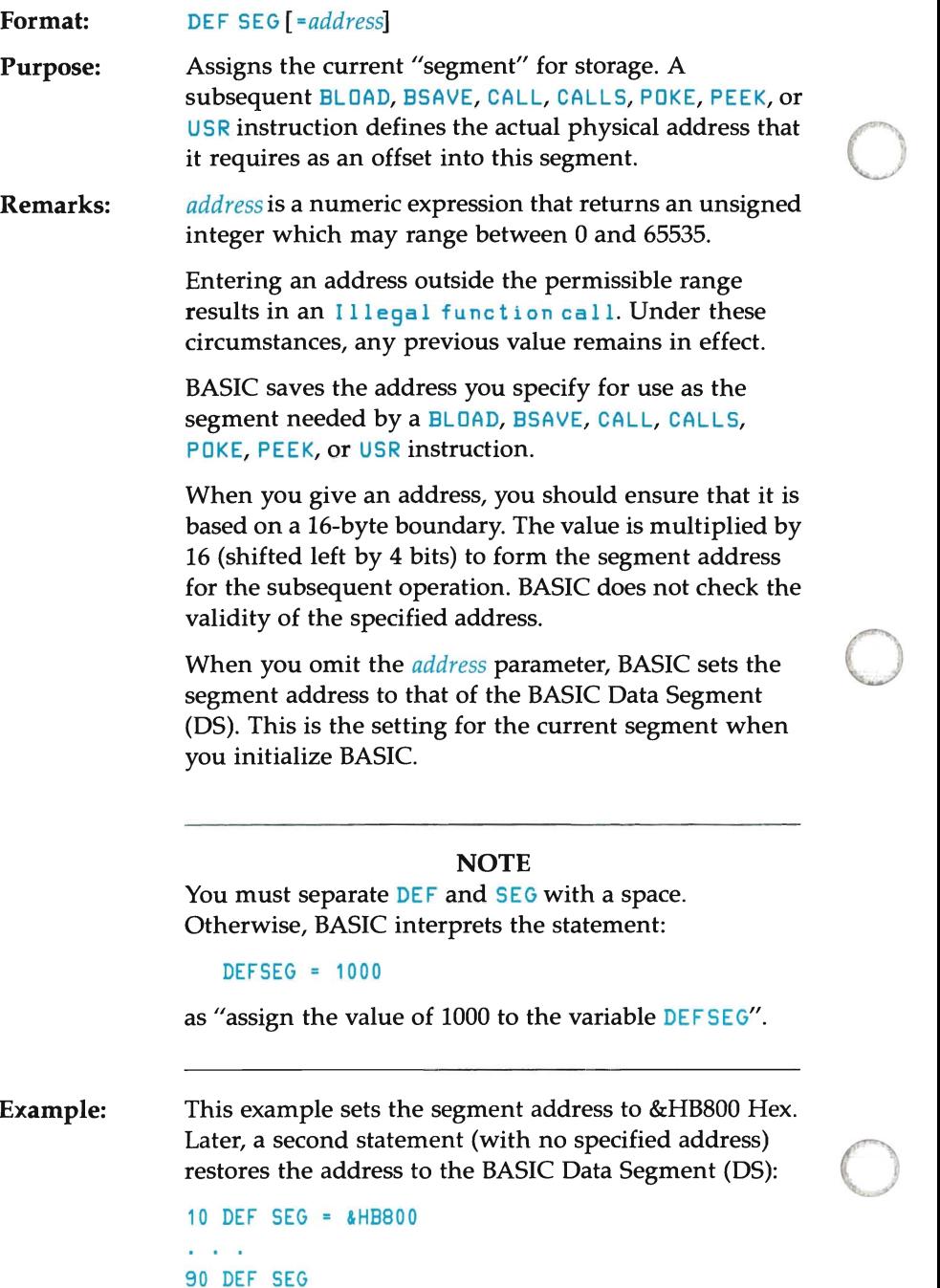

#### **DEF USR Statement**

o

o

o

**Formal:**  DEF USR *[digit]* = *offset* 

**Purpose:**  Gives the starting address of an assembly-language subroutine.

**Remarks:**  *digit* may be any integer from 0 to 9. The digit corresponds to the number of the USR routine that you are specifying. When you omit the *digit* parameter, BASIC assumes the reference is to USRO .

> *offset* is an integer expression whose value may range from 0 to 65535. BASIC adds *offset* to the value of the current storage segment to get the actual starting address of the USR routine. (See Appendix D for information about assembly-language subroutines.)

DEF USR lets the programmer define starting addresses for user-defined assembly language functions that are called from BASIC programs. You must use this statement to set the starting address prior to its actual use.

A maximum of 10 user-defined functions are available for use at any given time. The routines are identified as USRO to USR9. When you need access to more subroutines, you can use multiple DEF USR statements to redefine a subroutine's starting address. However, BASIC only saves the last-executed value as the offset for that subroutine.

#### **NOTE**

The CALL statement is the preferred way of calling subroutines. You should avoid using the USR statement.

**Example:** 

This example calls the user function at the Data Segment relative memory location 24000:

200 DEF SEG = 0 210 DEF USRO = 24000 220 X = USRO *(yA2/2.89)* 

### **DEFINT** /SNG/DBL/STR **Statements**

Ok

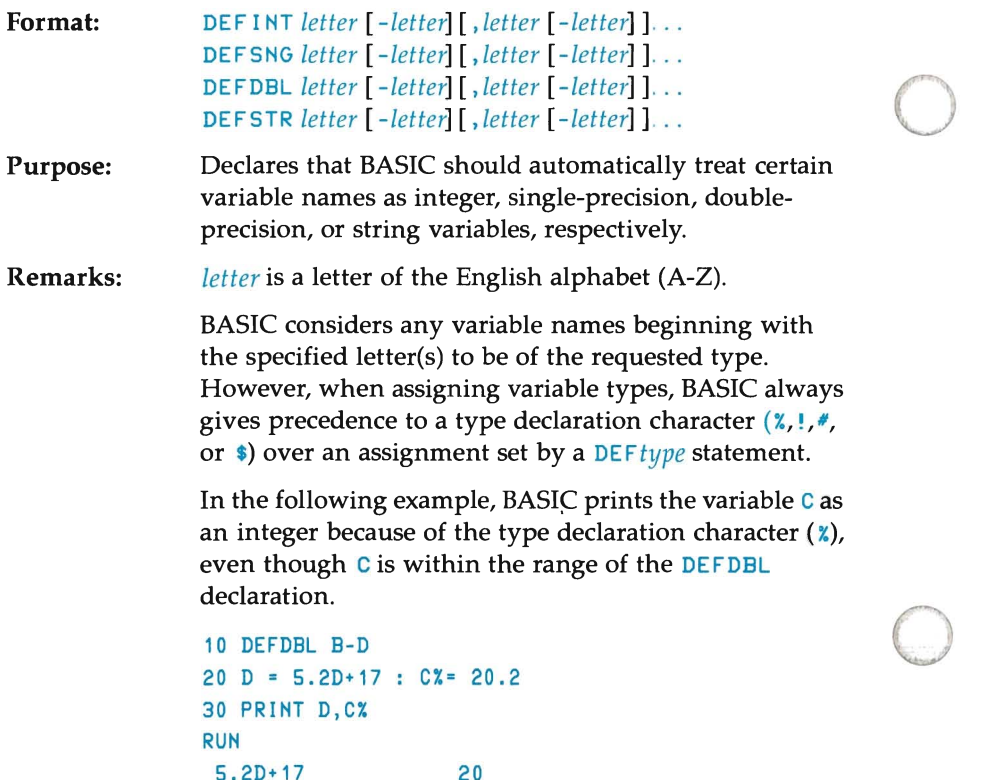

When you use these statements, you should place them at the beginning of a program. (BASIC must execute the *DEFtype* statement before you use any variables that it declares.)

If a program contains no type declaration statements, BASIC assumes that any variable without a declaration character is a single-precision variable.

**Examples:** The first example defines all variables that begin with either the letter  $L$ ,  $M$ ,  $N$ ,  $\Box$ , or  $P$  to be double-precision variables:

10 DEFDBl L-P

The next statement defines all variables that begin with the letter  $A$  to be string variables:

#### 10 DEFSTR A

The last example defines all variables that begin with either the letter  $I, J, K, L, M, N, W, X, Y$ , or  $Z$  to be integer variables:

10 DEFIHT I-H,W-Z

#### **NOTE**

If you plan to compile your program, see the BASIC compiler manual for differences between the interpretive and compiled version of this statement.

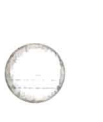

o

## **DELETE Command**

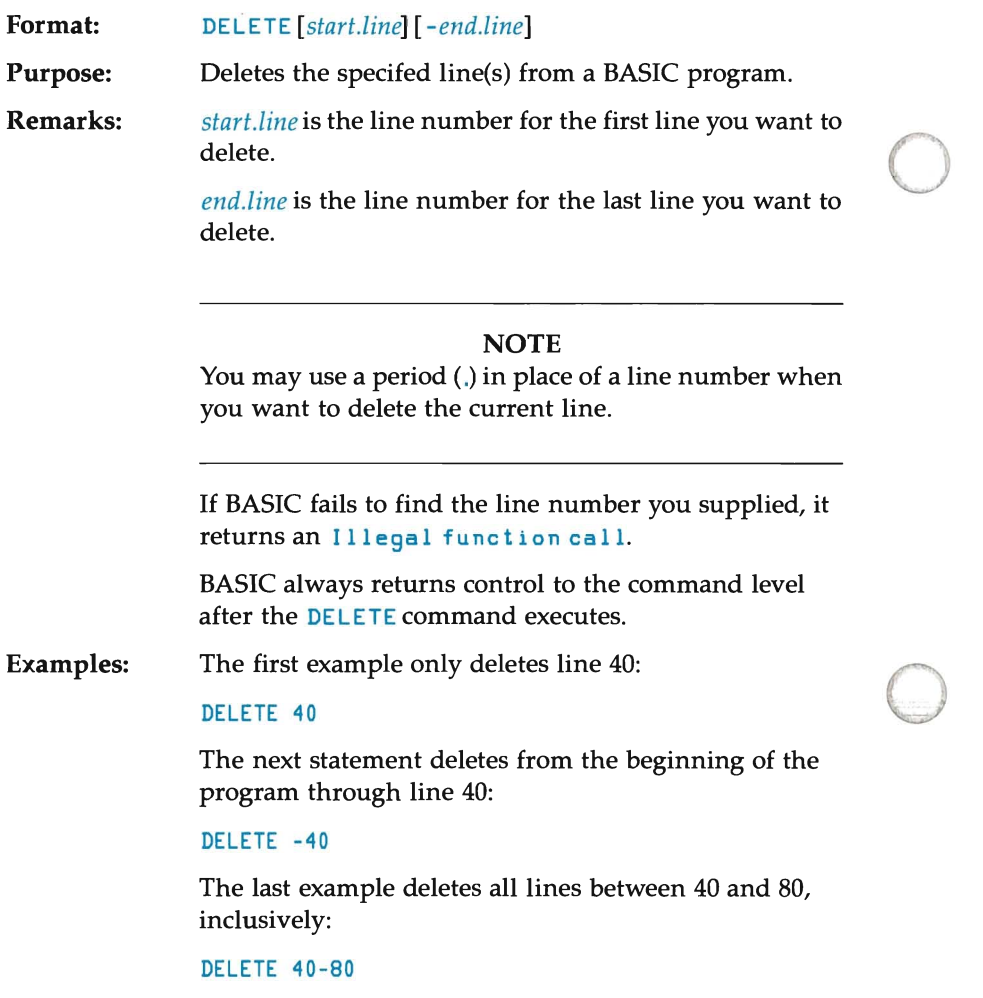

### NOTE

o

The BASIC compiler offers no support for this command.

### **DIM Statement**

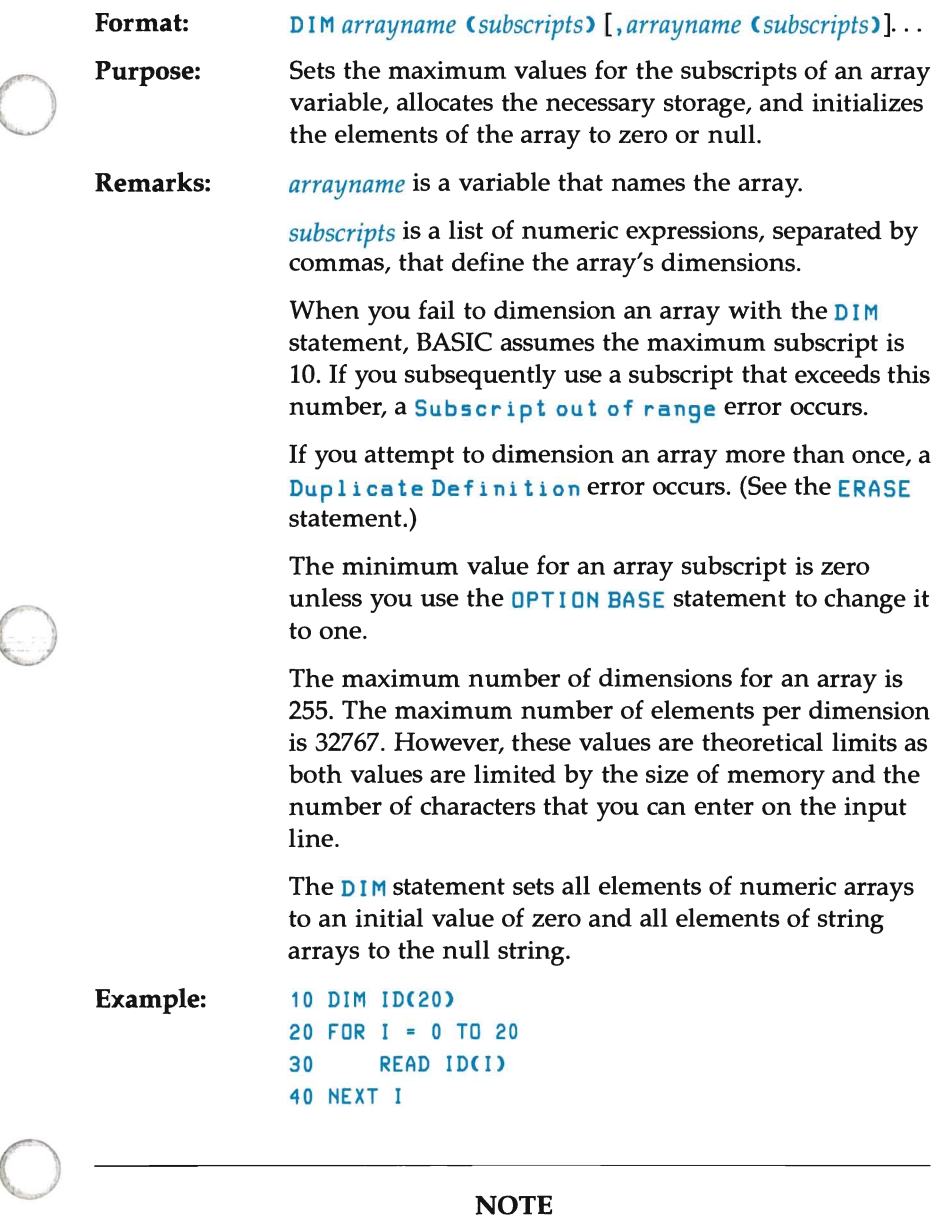

### **NOTE**

If you plan to compile your program, see the BASIC complier manual for differences between the compiled and interpretive version of the  $\tt DIM$ statement.

### **EDIT Command**

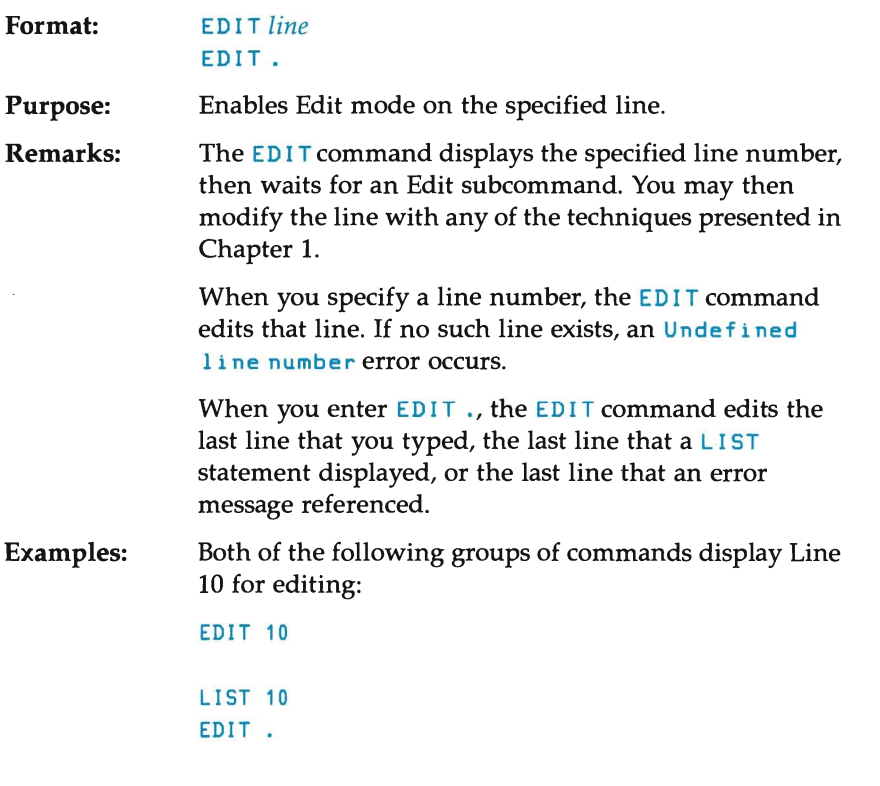

o

o

o

#### **NOTE**

The BASIC compiler offers no support for this command.

### **END Statement**

**Format:** END

o

o

**Purpose:**  Stops program execution, closes all files, and returns control to the command level.

**Remarks:**  You may place END statements anywhere in a program to end execution. The END statement at the end of a program, however, is optional. When you omit it, execution stops after the last line in the program executes.

> The END statement differs from the STOP statement in two important ways:

- END closes all files
- END terminates the program without printing a Break message

BASIC always returns control to the command level after an **END** statement executes.

o **Example:**  This program segment tests to see if more data exists. END statements terminate the program when no data exists and prevent program flow from falling into the subroutine section:

> 520 IF EOF(1) THEN END ELSE GOTO 200  $\mathbf{r}$  and  $\mathbf{r}$ 850 END 1000 REM THE FOLLOWING SECTION CONTAINS 1010 REM THE INPUT SUBROUTINES

#### **NOTE**

If you plan to compile your program, refer to the BASIC Compiler Manual for programming differences when using the END statement.

## **EOF Function**

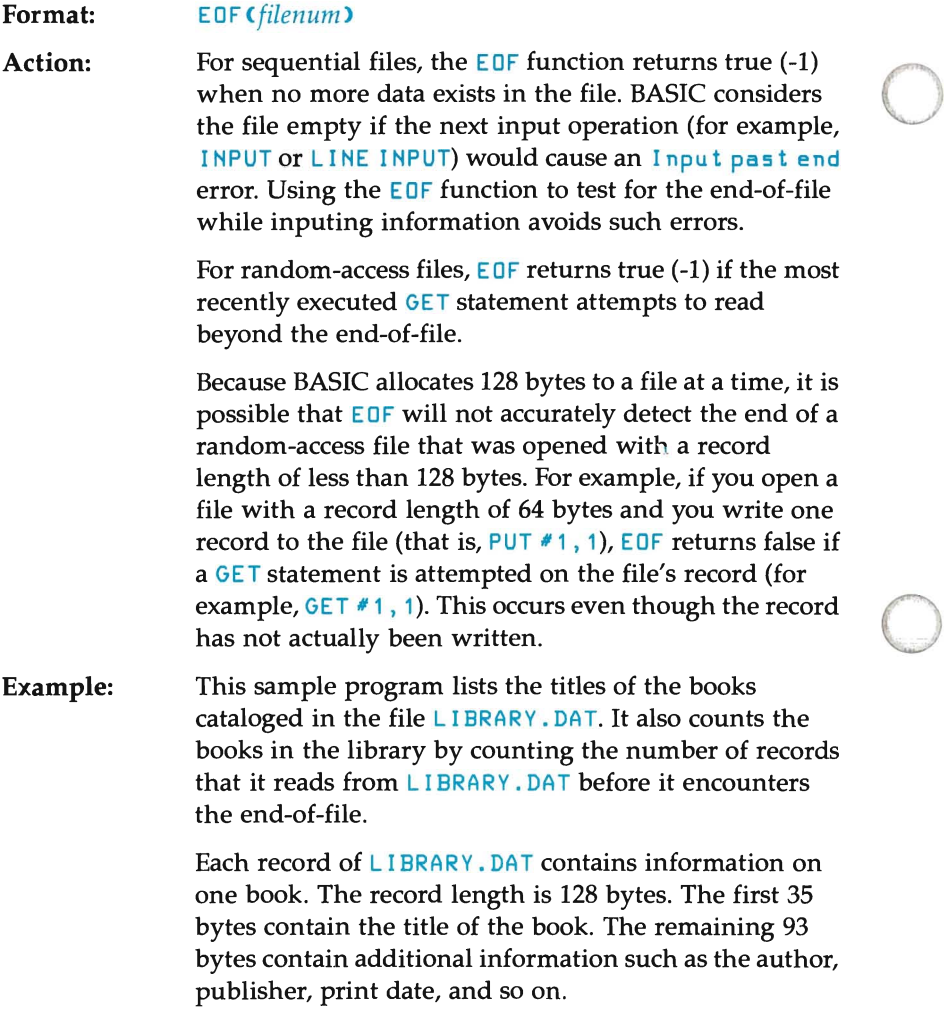

o

```
o 
o 
        10 REM 
        20 REM Open the library catalog file, 
        30 REM LIBRARY.DAT. 
        40 OPEN "R",1,"LIBRARY.DAT" 
       50 REM The fir5t 35 byte5 of the 
        60 REM record contain the title, 
       70 REM the remaining 93 bytes contain
       80 REM additional information that 
       90 REM this program does not use.
        100 FIELD 1, 35 AS TITLE$, 93 AS G$ 
        110 REM 
       120 REM Initialize the number of books seen.
       130 REM 
       140 NBOOKS = 0 
       150 REM Attempt to fetch the next record. 
       160 REM Note that the record number 
       170 REM of GET i5n't 5pecified 
       180 REM 50 the next record of the file 
       190 REM i5 fetched. 
       200 GET 1 
       210 REM 
       220 REM Is this the end of the file?
       230 REM 
       240 IF EOF(1) THEN 1000 
       250 REM If no: increment the count of book5, 
       260 REM print the current title, and 
       270 REM loop back to read the next record. 
       280 REM 
       290 NBOOKS = NBOOKS +
       300 PRINT TITLE$ 
       310 GOTO 200 
       1000 REM Control pa55e5 here when the end of 
       1010 REM file has been reached, so:
       1020 REM print a blank line and the number of 
       1030 REM books, close the file, and terminate
       1040 REM the program. 
       1050 PRINT "There are "; NBOOKS; " books in ";
       1060 PRINT "your library." 
       1070 CLOSE 
       1080 END
```
### **ERASE Statement**

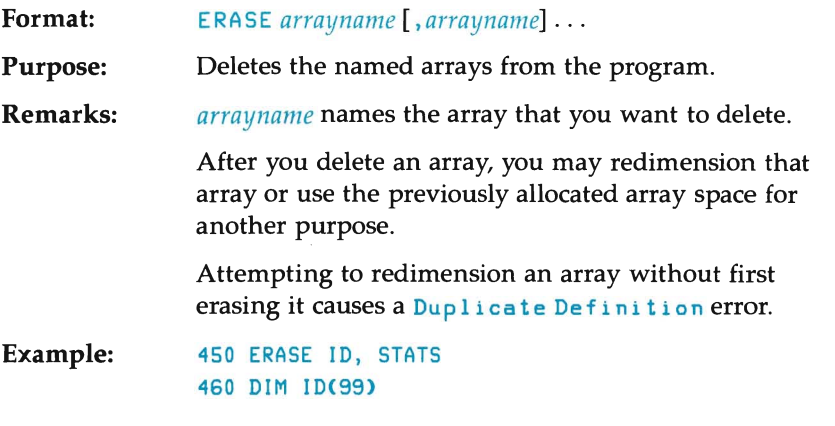

o

o

o

#### **NOTE**

The BASIC compiler offers no support for this statement.

### **ERR and ERL Variables**

o

o

o

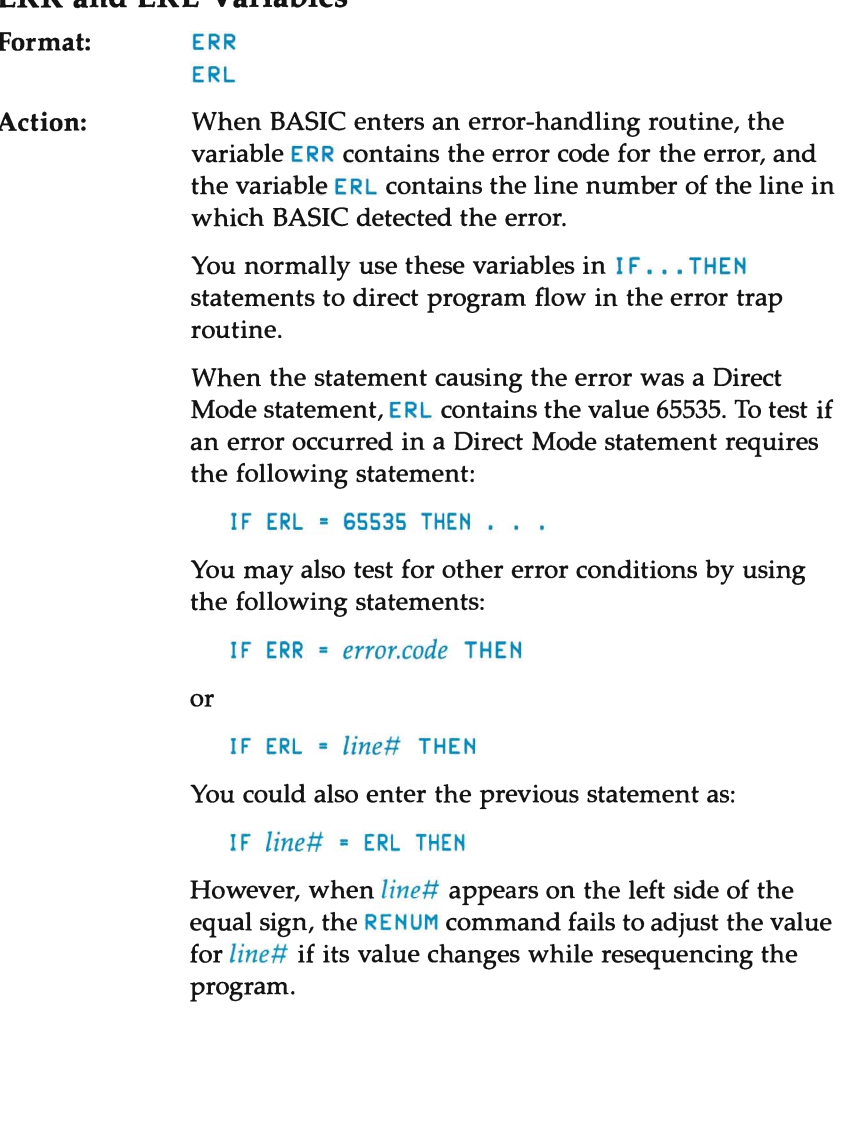

 $\sim 10^{-11}$ 

#### **CAUTION**

Numeric constants following an ERL variable in a given expression may be treated as line references and thus modified by a RENUM statement. To avoid this problem, you should use statements similar to these:

o

o

o

```
L = ERL : PRINT L/10
```
rather than this statement:

PRINT ERL/10

ERL and ERR are variables that BASIC reserves for its use. Therefore, BASIC prevents you from assigning values to these variables. For example, the following assignment is illegal:

LET ERR = 65535

Appendix A lists the BASIC error codes.

## **ERROR Statement**

o

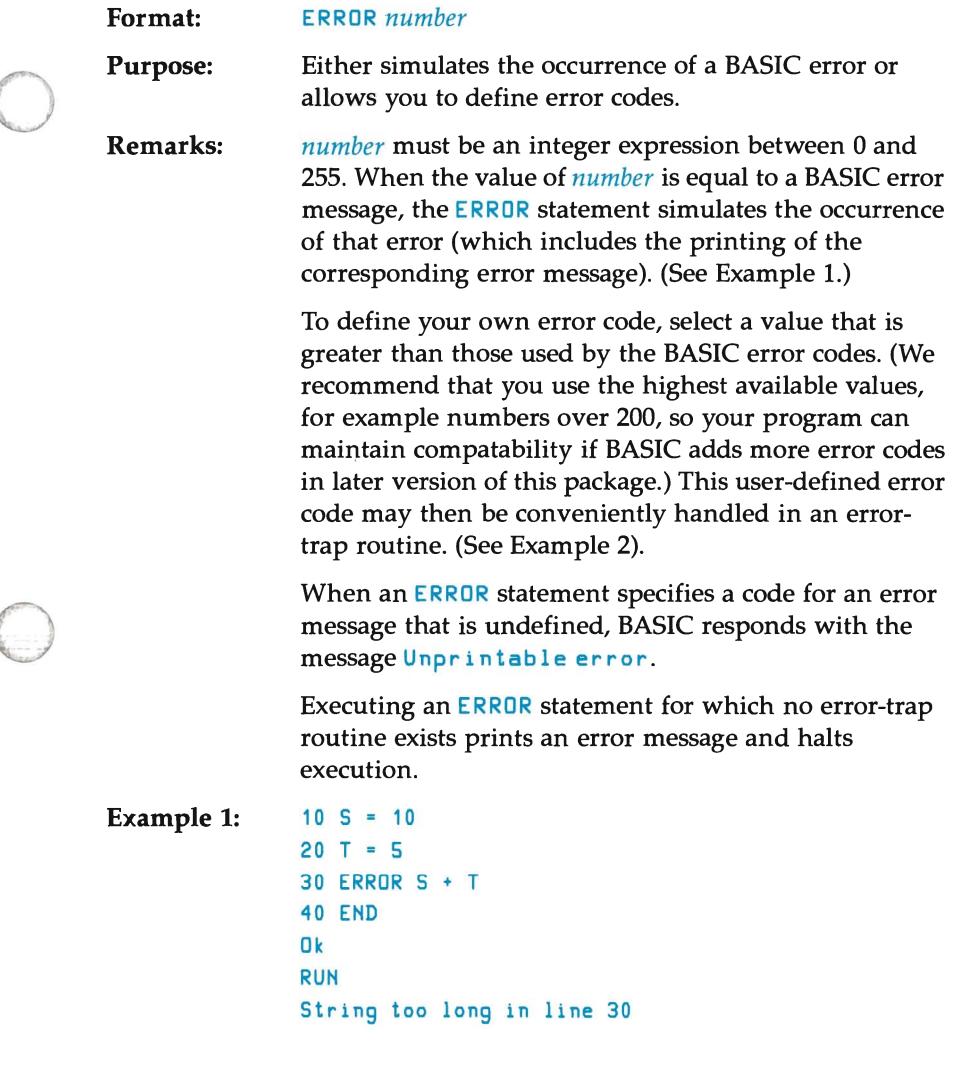

If you are using the BASIC interpreter in Direct Mode, you may enter an error number at the  $0k$  prompt.

o

o

o

For example, if you enter:

ERROR 15

BASIC responds:

```
String too long 
Ok
```
**Example 2:** 

110 ON ERROR GOTO 400 120 INPUT "WHAT IS YOUR BET"; WAGER 130 IF WAGER > 5000 THEN ERROR 210  $\mathbf{r}$  and  $\mathbf{r}$ 400 IF ERR-210 THEN PRINT "HOUSE LIMIT IS 5000" 410 IF ERL=130 THEN RESUME 120

### **EXP Function**

o

o

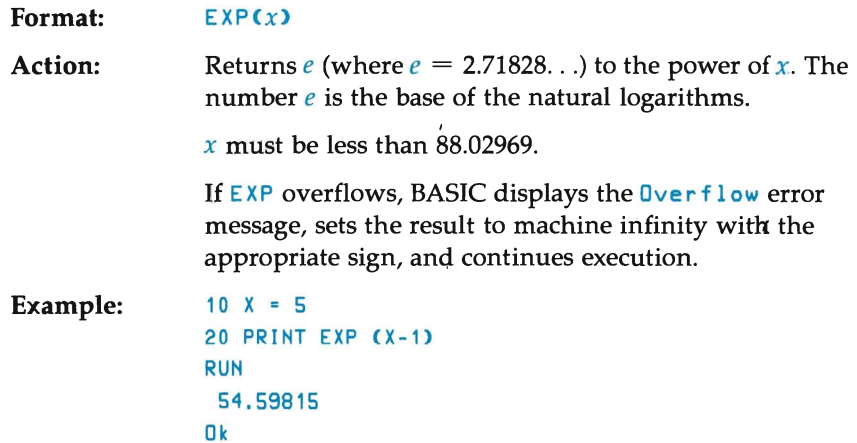

### **FIELD Statement**

#### Formal: FIELD [#] *filenum ,field.width* AS *stringvar [,field. width* AS *stringvar]* ...

Purpose: Allocates space for variables in the random file buffer.

Remarks: BASIC reads and writes random files through a file buffer that holds the file record. You must assemble and disassemble this buffer into individual variables. Therefore, this requires your using the FIELD statement to specify the layout of the file buffer before you get data out of a random file buffer after a  $GET$ , or to enter data before a PUT.

> *filenum* is the number you gave the file when you opened it.

*field. width* is the number of character positions that you want to allocate to *stringvar.* For example, the following statement allocates the first 20 positions (bytes) in the random file buffer to the string variable CNAMES\$, the next 10 bytes to ID\$, and the next 40 bytes to ADDRESS\$:

FIELD #1, 20 AS CNAME\$, 10 AS ID\$, 40 AS ADDRESS\$

o

o

o

*stringvar* is a string variable that is used for random file access.

The FIELD statement is a template for formatting the random file buffer. It never places any data into the buffer. (See the GET and LSET/RSET statements for information on moving data into and out of the random file buffer.)

You may execute any number of FIELD statements for a given file. Once it executes, a FIELD statement remains in effect. Each new FIELD statement redefines the buffer from the first character position. This permits multiple field definitions for the same data.

The total number of bytes you allocate with a FIELD statement must not exceed the record length that you set when you opened the file. (When you omit specifying the length parameter, BASIC sets the record length to 128 bytes.) Attempting to allocate more bytes than the record can hold results in  $a$  Field over flow error.

If your definition of a record's layout requires more than 255 characters, you must divide the definition into two or more FIELD statements. For example:

```
10 OPEN "R", #1, "FILE", 120
20 FIELD #1, 2 AS ACODE$, 2 AS BCODE$, 4 AS ACTNM$,
     2 AS DCODES, 6 AS CITYS, 10 AS LASTNAMES,
     2 AS ALTCODES, 4 AS OPFLAG$, 2 AS KYNUM$,
     8 AS BDATE$, 8 AS LOANDATE$, 2 AS PAYCODE$,
     5 AS PYMTCRD$, 5 AS CHECKNUM$
30 FIELD #1, 62 AS DUMMY$, 40 AS COMMENTS$,
     18 AS FRSTNAME$
```
In this example,  $DUMMY$$  is a string variable whose width is equal to the combined width of all the variables in the previous FIELD statement. It provides a way of skipping over the buffer space that you allocated to variables in the first FIELD statement. Never assign a LSET or RSET value to these dummy variables.

#### **NOTE**

Be careful how you use a field variable name in an I NPUT or LET statement. After you assign a variable name to a field, it points to the correct place in the random file buffer. If a subsequent I NPUT or LET statement with that variable's name executes, the variable's pointer moves to string space and ceases to be in the file buffer.

#### Example:

o

o

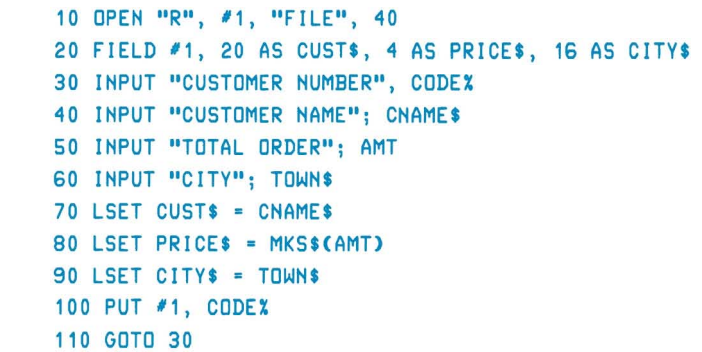

## **FILES Command/Statement**

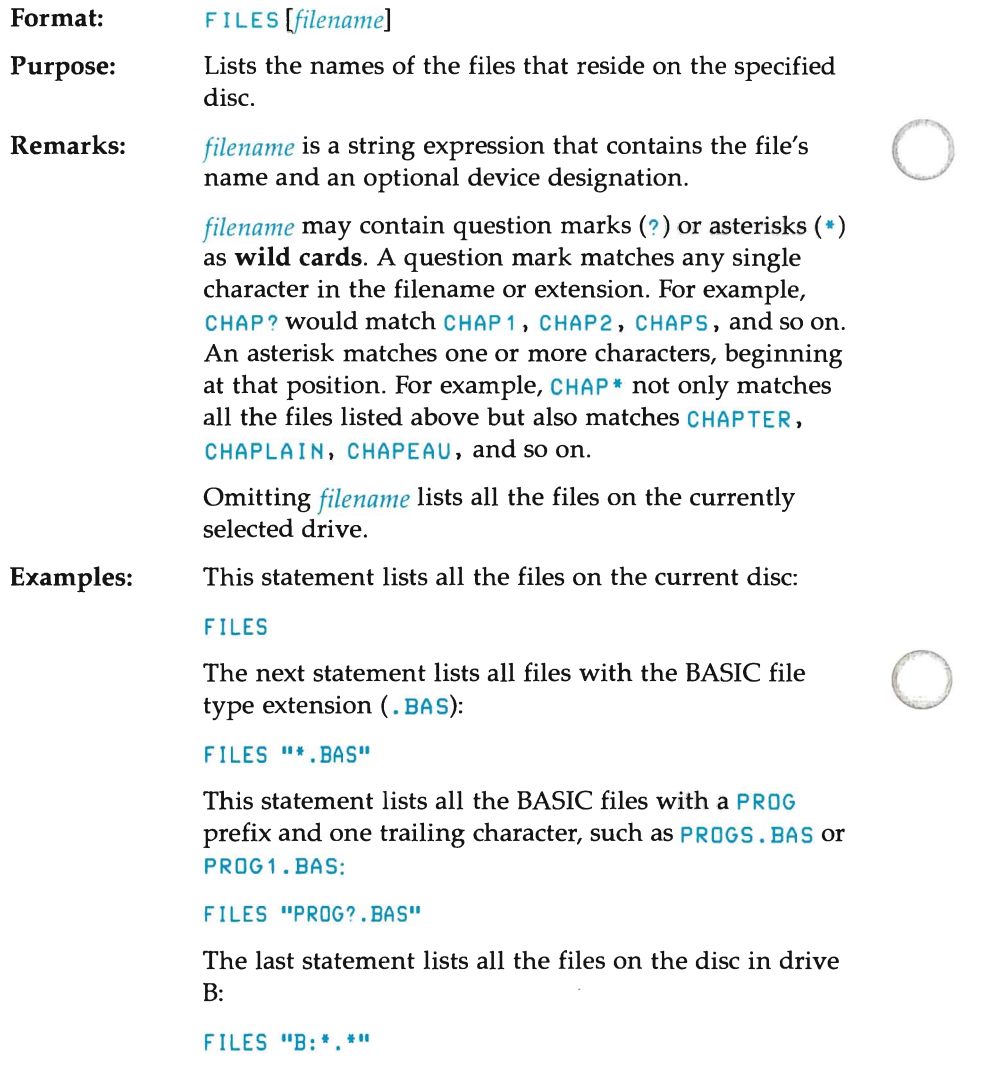

## **FIX Function**

o

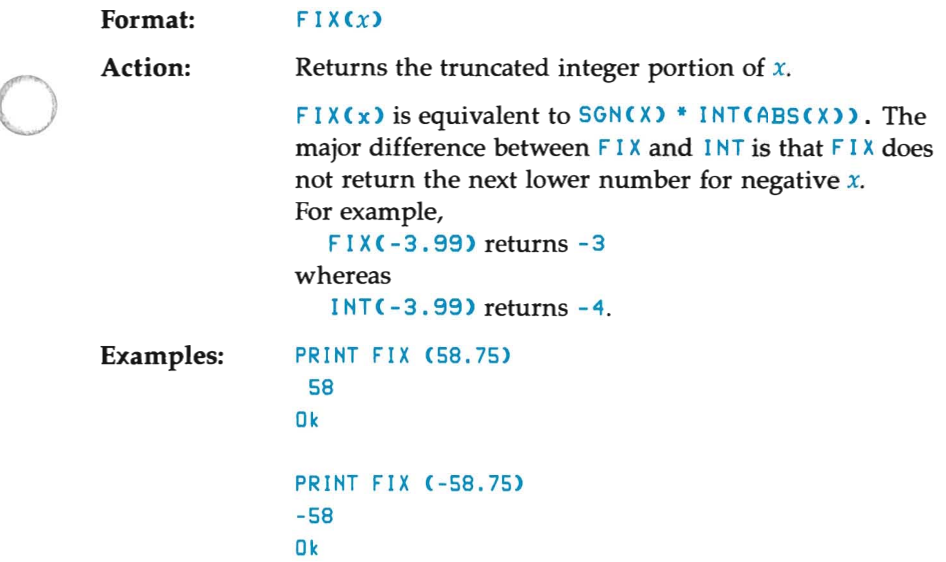

## **FOR. .. NEXT Statement**

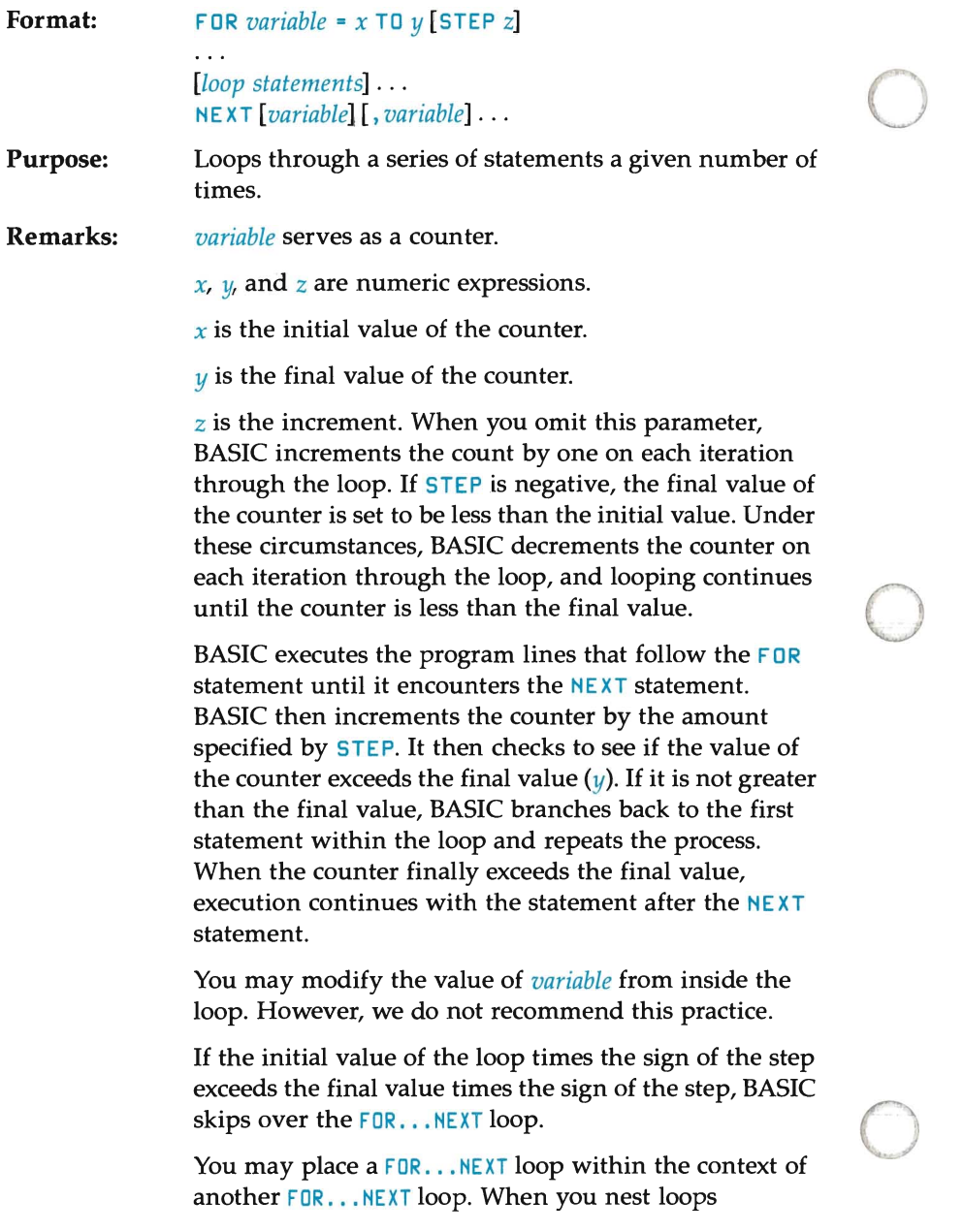

in this fashion, each loop must have a unique variable name for its counter. Furthermore, the NEXT statement for the inner loop must appear before the NEXT statement of the outer loop. When nested loops have the same end point, you may use a single  $NEXT$ statement for all of them.

The variable name(s) in the  $NET$  statement are optional.

If a NEXT statement is encountered before its corresponding FOR statement, BASIC displays a NEXT without FOR error and halts execution.

#### **Examples:**  Although the following example modifies the loop's final value, it has no effect on program execution since BASIC calculates this value only once when it first enters the FOR statement:

o

 $\bigcirc$ 

o

```
10 K = 1020 FOR I = 1 TO K STEP 2 
30 PRINT 
40 FOR J = 1 TO 3 
50 K = K + 160 PRINT K; 
70 NEXT J 
80 NEXT I 
90 END 
RUN 
 11 12 13 
 14 15 16 
 17 18 19 
 20 21 22 
 23 24 25 
Ok
```
BASIC skips the  $FOR$  loop in the following example since the inital value of the loop exceeds the final value and a negative STEP doesn't appear:

```
10 J = 020 FOR I = 1 TO J
30 PRINT 
40 NEXT I
```
The loop in the next example executes ten times since BASIC always calculates the final value for the loop value before it sets the initial value.

#### **NOTE**

o

o

o

Previous versions of BASIC set the initial value of the loop variable before setting the final value. Were this still true in the following example, the loop would have executed 6 times and not 10.

```
10 I = 520 FOR I = 1 TO I + 5
30 PRINT I;
40 NEXT 
RUN 
234 5 6 7 8 9 10
Ok
```
In the statement,

```
FORI =45T045.8 STEPO.2
```
BASIC executes the loop four times; and not five times as you would expect. This results from the computer's attempt to represent decimal digits in a binary format.

On each iteration of the loop, the value for the counter takes on these values:

45 45.20000076293945 45.40000152587891 45.60000228881836 45.80000305175781

As the last value exceeds  $45.8$ , the FOR loop terminates after the fourth iteration.

#### **NOTE**

If you plan to compile your program, see the BASIC compiler manual for differences between the compiled and interpretive versions of this statement.

## **FRE Function**

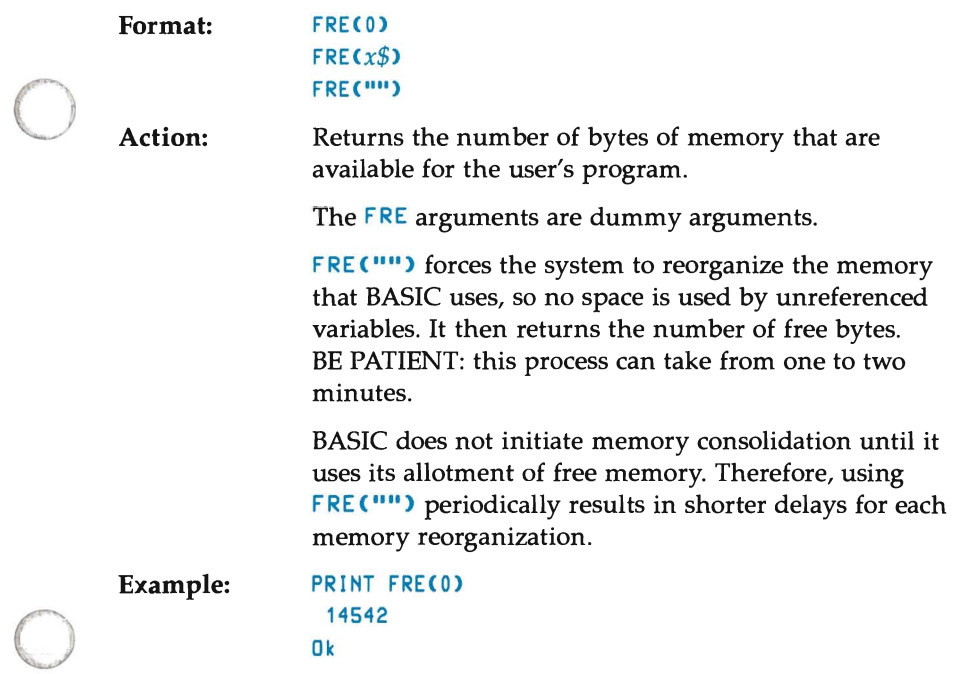

### **GET Statement**

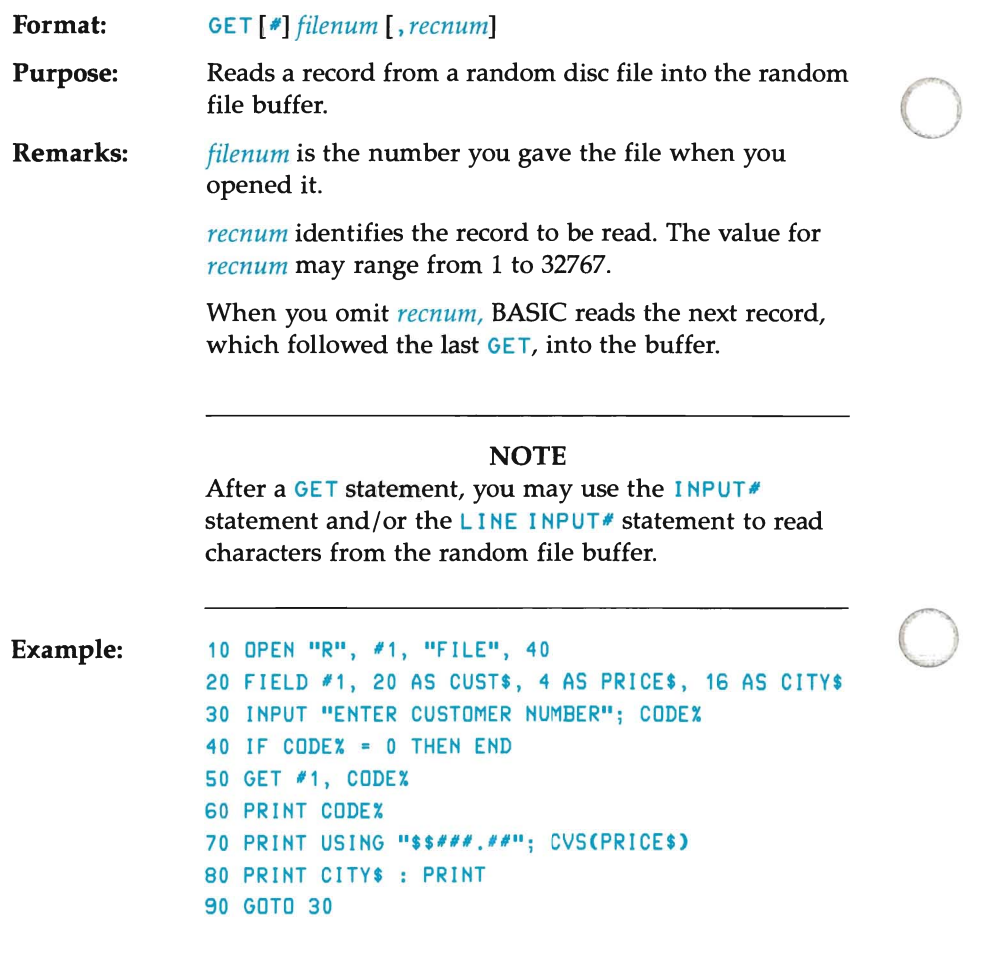

o
## **GOSUB ... RETURN Statement**

Format: GOSUB *line#* 

o

o

o

 $\ldots$ RETURN

Purpose: Branches to and returns from a subroutine.

Remarks: *line#* is the first line of the subroutine.

> Subroutines allow you to key in a group of statements once, yet access them from different parts of a program. The GOSUB statement directs program flow to a subroutine, and sets **up** the mechanism to return control to the line following the GOSUB statement when the subroutine finishes execution.

A subroutine may be called any number of times in a program, and a subroutine may be called from within another subroutine. Such nesting of subroutines is limited only by available memory.

A subroutine's RETURN statement causes BASIC to branch back to the statement following the most recently executed GOSUB statement. A subroutine may contain more than one RETURN statement when program logic dictates returning from different parts of the subroutine.

Although subroutines may appear anywhere within a program, good. programming practice recommends that subroutines be readily distinguishable from the main program. You may precede a subroutine with a STOP , END , or GOTO statement to direct program control around the subroutine. (This prevents program control from inadvertantly "falling through" a subroutine.)

### **Example:**

10 PRINT "MAIN PROGRAM" 20 GOSUB 60 30 PRINT "BACK FROM SUBROUTINE" 40 END 50 REM **•• \* ••** SUBROUTINE SECTION **•••••**  10 PRINT "SUBROUTINE ": 70 PRINT "IN "; 80 PRINT "PROGRESS" 90 RETURN RUN MAIN PROGRAM SUBROUTINE IN PROGRESS BACK FROM SUBROUTINE Ok

The **END** statement in line 40 prevents the subroutine from being executed a second time.

o

o

## **GOTO Statement**

o

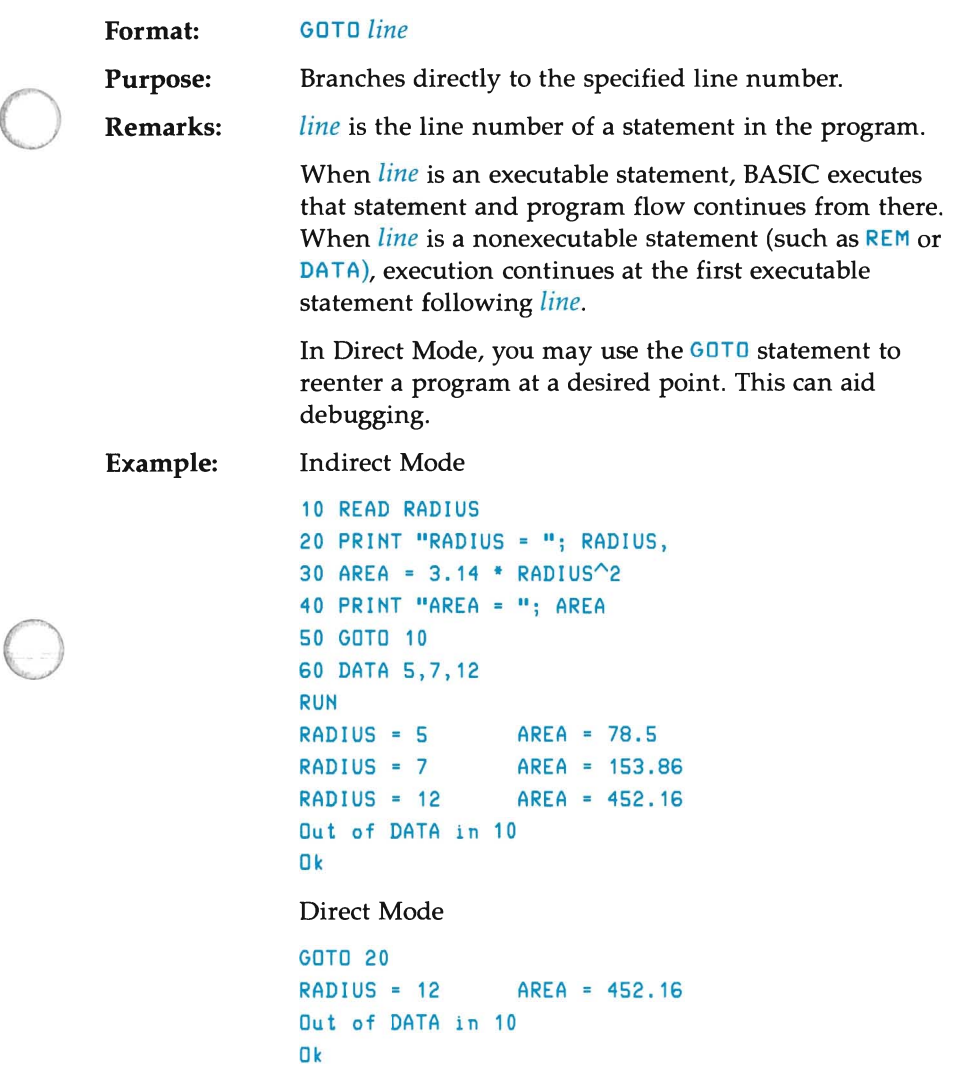

### **NOTE**

You may use the GOTO statement in Direct Mode. However, if you precede this command with any other command that might change the values of variables (such as CLEAR or RESTORE ), your results will differ.

# **HEX\$ Function**

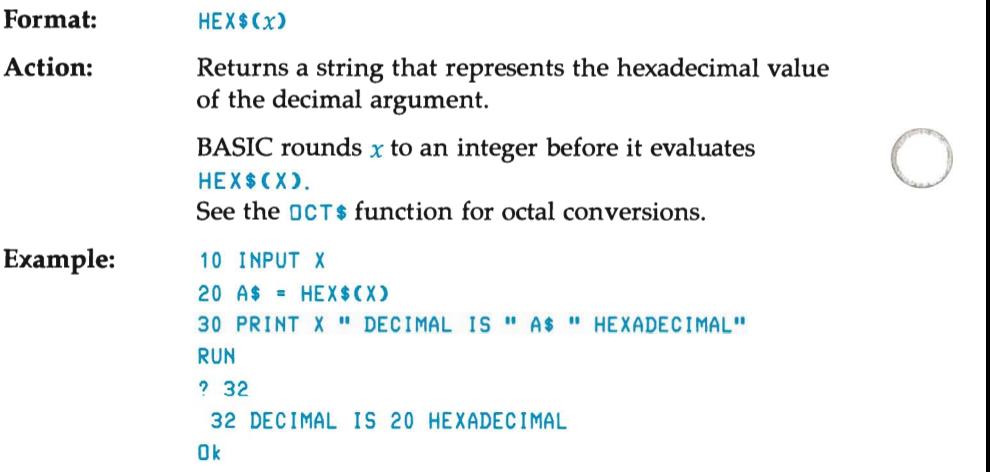

o

# **IF Statement**

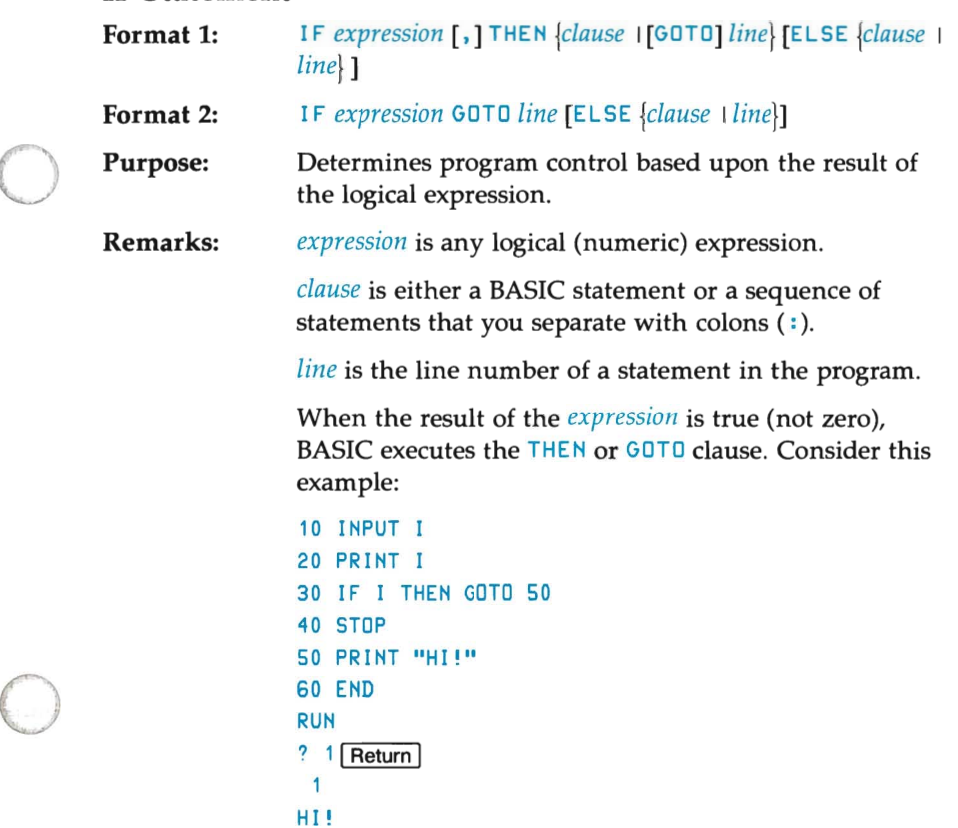

When *expression* is false (zero), BASIC disregards the THEN or GoTo clause and executes the ELSE clause if it is present. Otherwise, execution continues with the next executable statement. Consider this example:

o

o

o

```
10 INPUT I 
20 PRINT I 
 30 IF I THEN GOTO 
50 
40 STOP 
50 PRINT "HI! " 
60 END 
RUN 
? 0 Return
 \overline{0}Break in 40 
Ok 
CONT Return
HI! 
Ok
```
You may follow the reserved word THEN with either a line number where program control should branch, or with one or more statements to be executed.

You may place a comma before THEN.

You can only use a line number after the reserved word GoTo .

**Nesting of IF Statements:** 

> You may nest IF . . . THEN . . . ELSE statements to any depth, limited only by the length of the input line (255 characters). For example, the following statement is legal:

IF X>Y THEN PRINT "GREATER" ELSE IF Y>X THEN PRINT "LESS THAN" ELSE PRINT "EQUIVALENT"

When an IF statement contains a different number of ELSE and THEN clauses, BASIC pairs each ELSE with the closest unmatched THEN. In the following example, the single ELSE clause pairs with the second THEN; not the first.

IF A=B THEN IF B=C THEN PRINT "A=C" ELSE PRINT "A<>C"

When you are conversing with the BASIC interpreter in Direct Mode and if you follow an IF ... THEN statement with a line number, the interpreter displays an Undef i ned 1 i ne number error message unless you have previously entered that line while in Indirect Mode.

#### **NOTE**

When using the  $IF$  statement to test equality for a value that results from a floating point computation, you should remember that the internal representation of the value is not exact. (This happens because a decimal number is being represented in binary format.) Therefore, you should conduct the test against the range of values over which accuracy may vary. For example, to test a computed variable  $A$  against the value 1.0, use:

IF ABS (A-1.0) < 1.0E-6 THEN. . .

rather than:

o

o

o

IF A=1.0 THEN. . .

The recommended method returns true if the value of <sup>A</sup> is between .999999 and 1.000001 (a relative error of less than 1.0E-6).

Examples: This statement gets record number  $I$  if  $I$  is not zero:

```
200 IF I THEN GET #1, I
```
The following program segment tests whether I is between 10 and 20. If I is within this range, BASIC calculates a value for DB and branches to line 300. If I is outside this range, execution continues with line 110:

o

o

o

```
100 IF (1)10) AND (1<20) 
        THEN 08=1979 • I : GOTO 300 
110 PRINT "VALUE OUT OF RANGE" 
120 GOTO 100
```
The next example selects a destination for printed output, depending on the value of a variable (I OFLAG). If **IDFLAG** is zero (false), output goes to the line printer; otherwise, output goes to the computer screen:

```
210 IF IOFLAG THEN PRINT A$ ELSE LPRINT A$
```
## INKEY\$ Function

o Format: Action: INKEY\$ Returns a one-character string that contains a character read from the computer's keyboard or the null string when no character is pending. INKEY\$ suppresses the echoing of the character to the screen. Control-C terminates the program. All other characters are passed directly to the program.

Example: 10 PRINT "PRESS A KEY"  $20$  As = INKEYS 30 IF A\$ ="" THEN GOTO 20 40 PRINT "YOU PRESSED THE "; AS; " KEY" 50 END

## INP Function

o

o

Format: I NP(j)

Action: Returns the byte read from the input port  $j$ .  $j$  may range from 0 to 65535.

### **NOTE**

The input port is a microprocessor port. It does not refer to your computer's datacomm (or peripheral) ports.

I NP is the complementary function to the OUT statement.

Example: 100A=INP(2)

# **INPUT Statement**

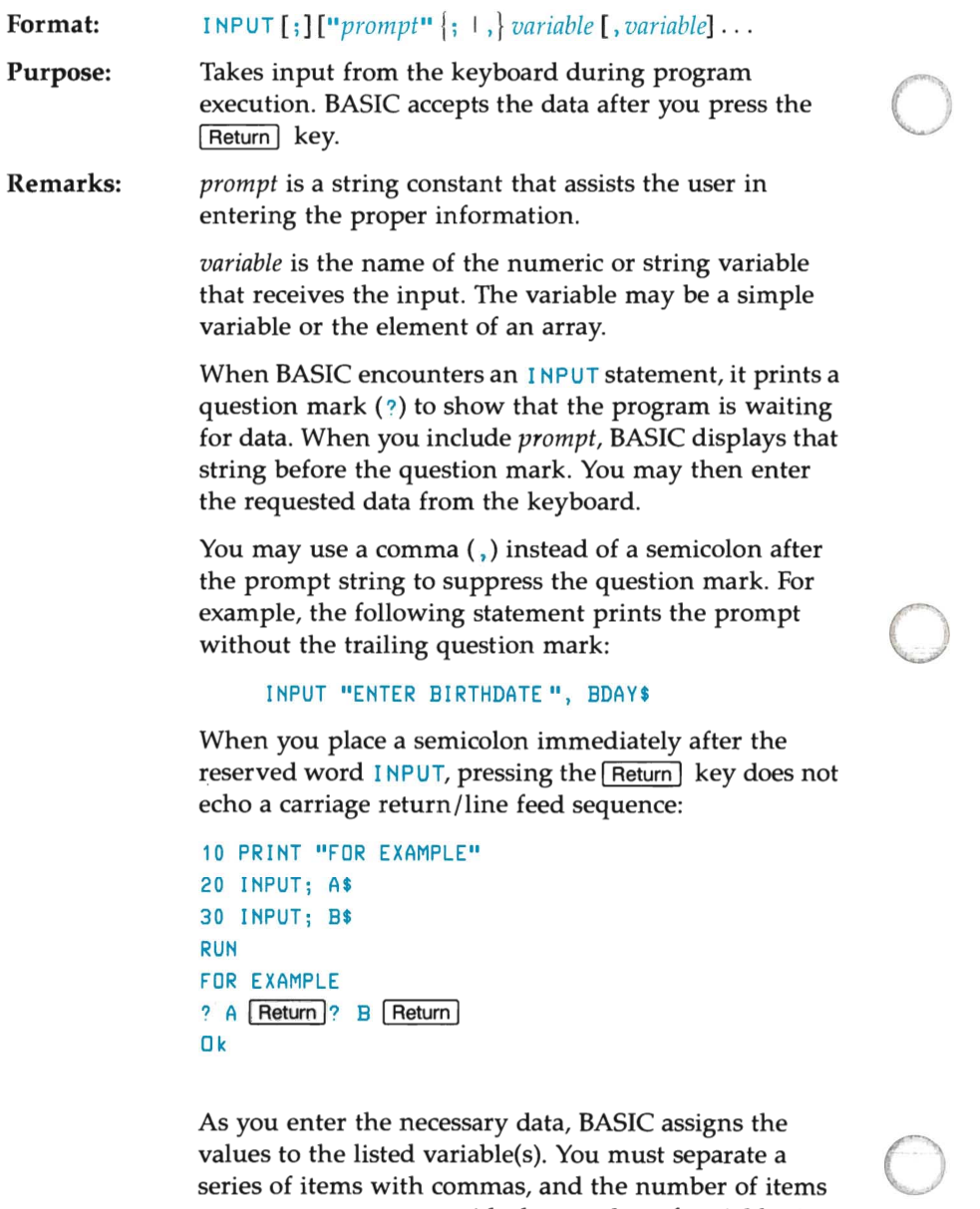

o

o

values to the listed variable(s). You must separate a series of items with commas, and the number of items you enter must agree with the number of variables in the list.

Responding to a prompt with too many or too few items, or the wrong type of value (string instead of numeric, for instance), prints the message ?Redo from 5 tar t. BASIC makes no assignment of values until it receives a completely acceptable response. For example,

```
10 INPUT "ALPHA PLEASE :" , 
A$ 
 20 INPUT "NUMBER ONLY :n , 
B 
30 PRINT "********A$=", A$
 40 PRINT .. ········B 
=" , B 
RUN 
ALPHA PLEASE :ALFA 
NUMBER ONLY :24 
········A$E ALFA 
········B = 24 
Ok 
RUN 
ALPHA PLEASE :BETA 
NUMBER ONLY :B 
?Redo from start 
NUMBER ONLY :48 
········A$= BETA 
******B = 48Ok
```
o

o

When entering string information to an INPUT statement, you may omit surrounding the text with quotation marks.

If the prompt requests a single respond, you may press the **Return** key to enter a zero for a numeric item or the null string for a string variable.

```
Example 1: 
o 
                       10 I NPUT X 
                       20 PRINT X " SQUARED IS "X^230 END 
                       RUN 
                       ? (you type 5 Return )
                       S SQUARED IS 2S 
                       Ok
```
Example 2: 10 PI = 3.14 20 IHPUT "WHAT IS THE RADIUS"; R 30 A = PI \*  $R^2$ 40 PRINT "THE AREA OF THE CIRCLE IS "; A 50 EHD RUH WHAT IS THE RADIUS? (you type  $7.4$  Return ) THE AREA OF THE CIRCLE IS 171.9464 Ok Example 3: 10 IHPUT "EHTER THREE VALUES: ", A,B,C 20  $AVE = (A+B+C)/3$ 30 PRINT "THE AVERAGE IS "; AVE RUH ENTER THREE VALUES: (you type:  $5, 10, 9$  Return ) THE AVERAGE IS 8 Ok Example 4: 10 INPUT; "ENTER EMPLOYEE NUMBER"; ID 20 IF ID<25 THEH PRIHT " IHCORRECT VALUE"  $\mathbf{r}=\mathbf{r}+\mathbf{r}$ RUH (you type  $5$  Return ito the prompt) EHTER EMPLOYEE HUMBER? 5 IHCORRECT VALUE

o

### **INPUT# Statement**

o

o

**Format:**  INPUT # *filenum, variable* [, *variable] .* ..

o **Purpose:**  Reads data values from a sequential disc file and assigns them to program variables.

**Remarks:**  *filenum* is the number you gave the file when you opened it for input.

> *variable* is the name of a numeric or string variable that receives the value read from the file. The variable may be a simple variable or an array element.

The INPUT<sup>#</sup> statement suppresses printing of the question mark as a prompt character.

Data items in a file should appear exactly as they would if you were typing the information as a response to an I NPUT statement.

The items read must match the variable type of each variable.

For numeric values, BASIC discards any leading spaces, carriage return characters, or line feed characters. The first character that BASIC encouters that is not a space, carriage return, or line feed character is taken to be the beginning of a number. The number terminates on a space, comma, carriage return, or line feed character.

When BASIC scans a sequential file for a string value, it also discards any leading spaces, carriage returns, or line feed characters. The first character that it encounters that is not one of these three characters is taken to be the start of a string item. When the first character is a quotation mark (" ), the string consists of all characters that occur between the first quotation mark and the second. Thus a quoted string cannot contain embedded quotation marks. When the first character is not a quotation mark, BASIC considers the string to be unquoted. In this case, the string terminates on a comma, carriage return, or line feed, or after 255 characters have been read.

If BASIC reaches the end-of-file while reading a numeric or string value, it terminates the item mmediately.

o

o

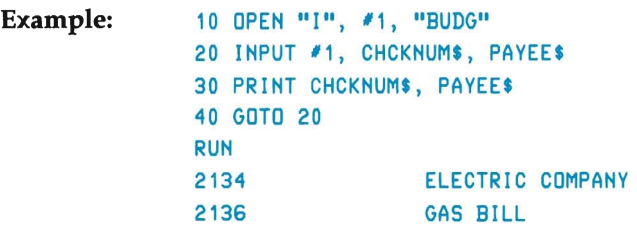

# **INPUT\$ Function**

 $\mathbf{r}=\mathbf{r}+\mathbf{r}$ 

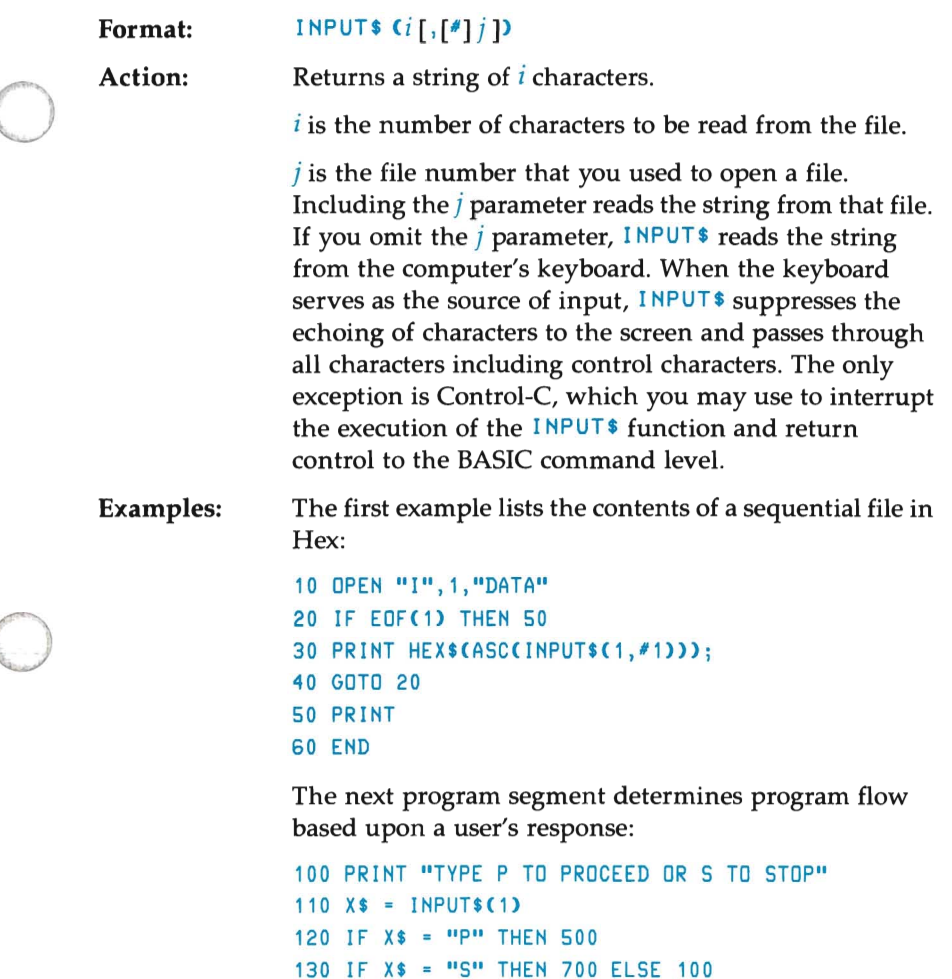

# **INSTR Function**

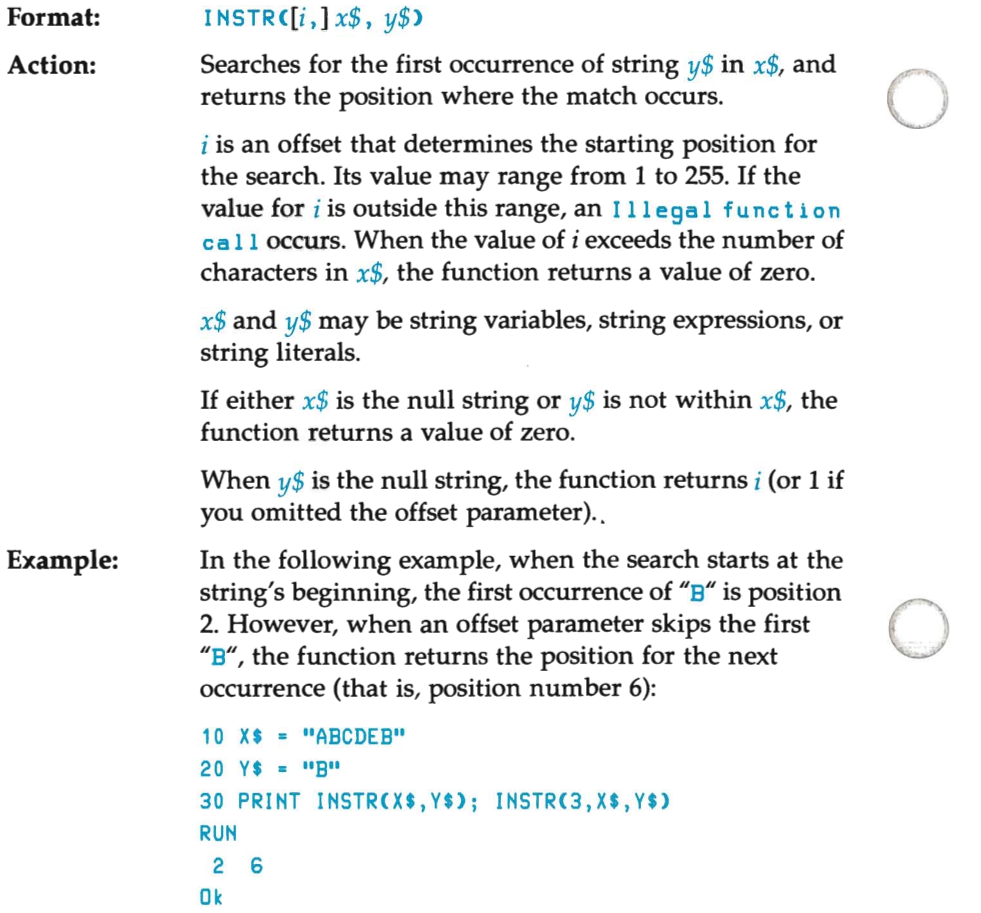

# **INT Function**

o

o

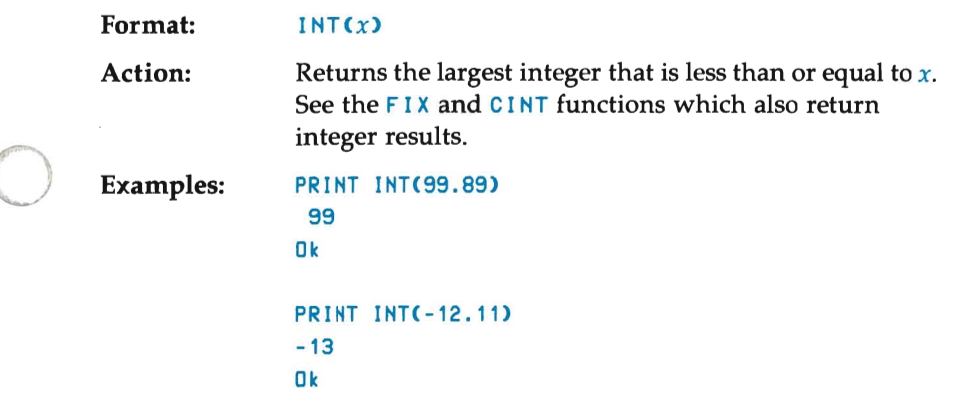

 $\bar{\mathcal{A}}$ 

## **KILL Command/Statement**

Format: K ILL *filename* 

Purpose: Deletes the named file from disc.

Remarks: *filename* is a string expression. When *file name* is a literal, you must enclose the name in quotation marks.

> *filename* must include the extension designator, if one exists. Although BASIC provides the . BAS designator as a default file type extension when you save a file, it does not supply a default designator for the KILL statement. For example, if you save a program with the statement:

o

o

o

SAVE "MVPROG"

BASIC supplies the extension . BAS for you. However, if you later decide to delete that program, you must supply the file's complete name as in:

KILL "MVPROG.BAS"

*filename* may contain question marks ( ?) or asterisks (\*) as wild cards. A question mark matches any single character in the filename. An asterisk matches one or more characters, beginning from that position.

#### **CAUTION**

You should exercise extreme caution if you use wild cards with this command. See second example.

If you give the KILL statement for an open file, BASIC closes the file and then deletes it.

You may use the KILL statement for all types of disc files (program files, random data files, and sequential data files).

Example: o The first example deletes DATA 83. BAS:

KILL "DATA 83.BAS"

The second example deletes CHAP. 1 , CHAP. 2 , and so on, but would also delete CHAP. MEW , CHAP. F I MAL , and CHAP. OUT if these files existed:

KILL "CHAP. \*"

o

# **LEFT\$ Function**

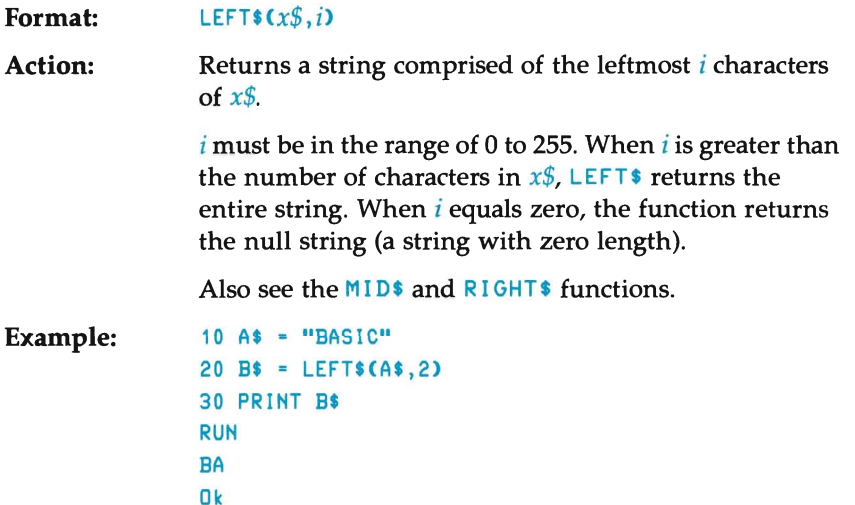

o

o

o

# **LEN Function**

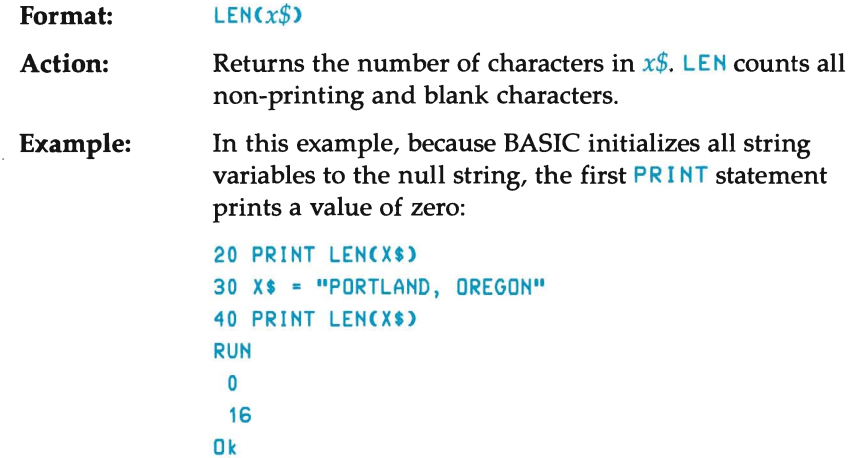

 $\overline{\mathcal{A}}$ 

# **LET Statement**

o

o

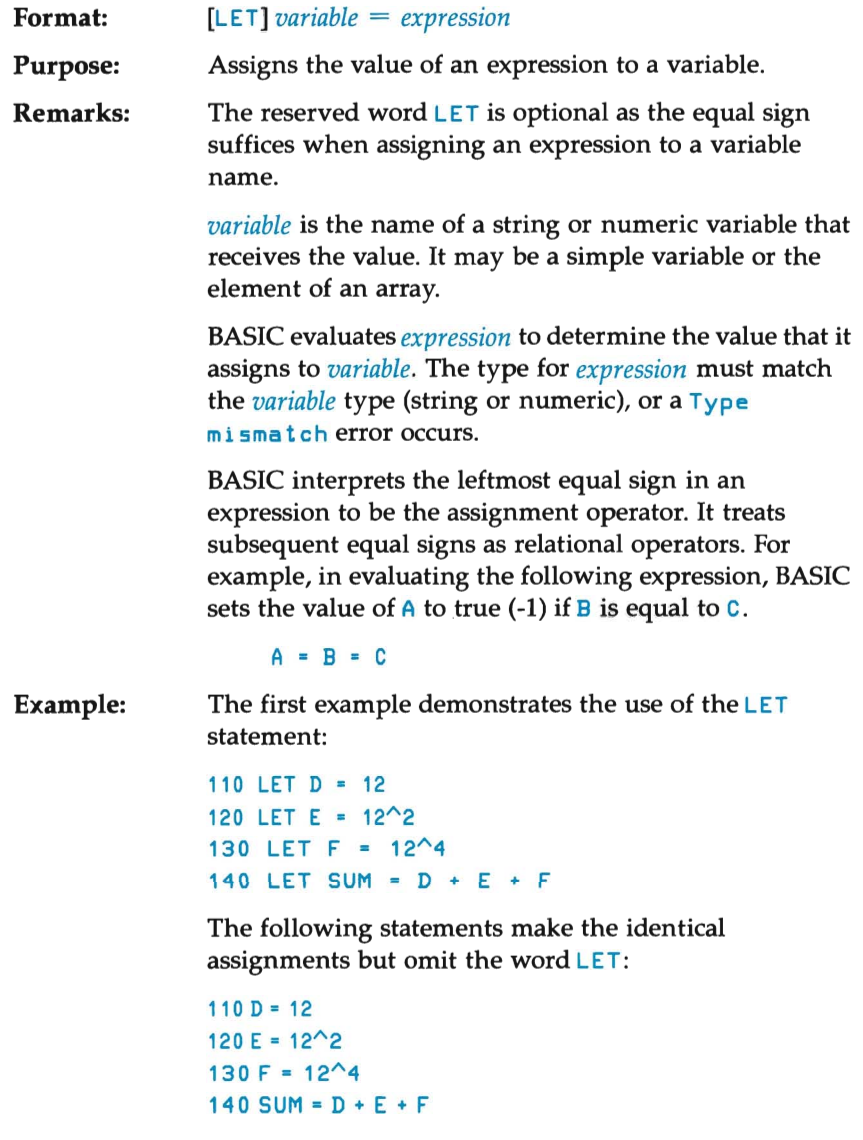

## **LINE INPUT Statement**

Format: LINE INPUT  $[:]$  ["prompt";] stringvar

Purpose: Enters an entire line (up to 254 characters) to a string variable. No string delimiters are necessary.

Remarks: *prompt* is a string literal that BASIC displays upon the computer screen prior to accepting keyboard input. Including a question mark as part of the prompt requires your putting the question mark character at the end of *prompt.* 

> BASIC assigns all characters that occur between the end of the prompt and the end of the line to *stringvar.*  (BASIC determines that a line has ended when you press the  $\sqrt{\text{Return}}$  key, or it has read 254 characters.) However, if BASIC reads a linefeed/carriage return combination, both characters are echoed, but the carriage return is ignored. BASIC includes the linefeed character in *stringvar* and continues reading the input data.

o

o

o

When you immediately follow the reserved words LINE INPUT with a semicolon, pressing the [Return] key to end the input line does not echo a carriage return/line feed sequence. (That is, the cursor remains on the line where you entered your response.)

You may interrupt the entering of data to a  $L$  INE INPUT statement by simultaneously pressing the CTRL and @] keys. BASIC returns control to the command level and issues the interpreter's  $Qk$  prompt. You may then use the CONT state to resume execution at the LINE I NPUT statement.

Example: 80 LINE INPUT "CUSTOMER INFORMATION? ";C\$ 90 PRINT "VERIFY ENTRY: "; C\$  $\alpha = \alpha = \alpha$ RUN CUSTOMER INFORMATION? BEATRICE ISOLDA 95073 VERIFY ENTRY: BEATRICE ISOLDA 95073

### **LINE INPUT# Statement**

o

o

o

Format: LI NE I NPUT# *filenum, stringvar* 

Purpose: Reads an entire line (up to 254 characters) from a sequential disc data file and assigns them to the string variable. No string delimiters are required.

Remarks: *filenum* is the number you gave the file when you opened it for input.

> BASIC assigns the line to *stringvar.* This parameter may be either a string variable or an array element.

The LINE INPUT# statement reads all characters in the sequential file up to, but not including, a carriage return character. It then skips over the carriage return (or a carriage return/ line feed sequence). The next LINE INPUT# statement then reads all the following characters up to the next carriage return character.

#### **NOTE**

The **LINE INPUT#** statement preserves a line feed/ carriage return sequence. For example, if a file contains the following ASCII characters:

```
A CR Lr B CR C Lr D CR Lr E Lr CR r CR Lr
```
then the following program:

```
10 OPEN "I", #1, "FILE"
20 rOR J = 1 TO 4 
30 LINE INPUT #1, C$
40 HEXT J
```
returns the following values to  $\circ$   $\circ$  :

1st iteration: A 2nd iteration: B 3rd iteration:  $CL<sub>F</sub> D$ 4th iteration:  $E L_F C_R F$  You will find the LINE INPUT# statement especially useful if each line of a data file contains several fields, or if a BASIC program that was saved in ASCII mode is being read as a data file by another program.

o

o

```
Example:
```

```
10 OPEH "0", 1, "LIST" 
20 LINE INPUT "BIRTH STATS? ", C$
30 PRIHT #1, C$ 
40 CLOSE 1 
50 OPEN "I", 1, "LIST"
60 LINE INPUT #1, C$
70 PRIHT C$ 
80 CLOSE 1 
RUN 
BIRTH STATS? ELAIHA MICHELLE 8 2, 20, SOQUEL 
ELAIHA MICHELLE 8 2, 20, SOQUEL 
Ok
```
# **LIST and LLIST Command**

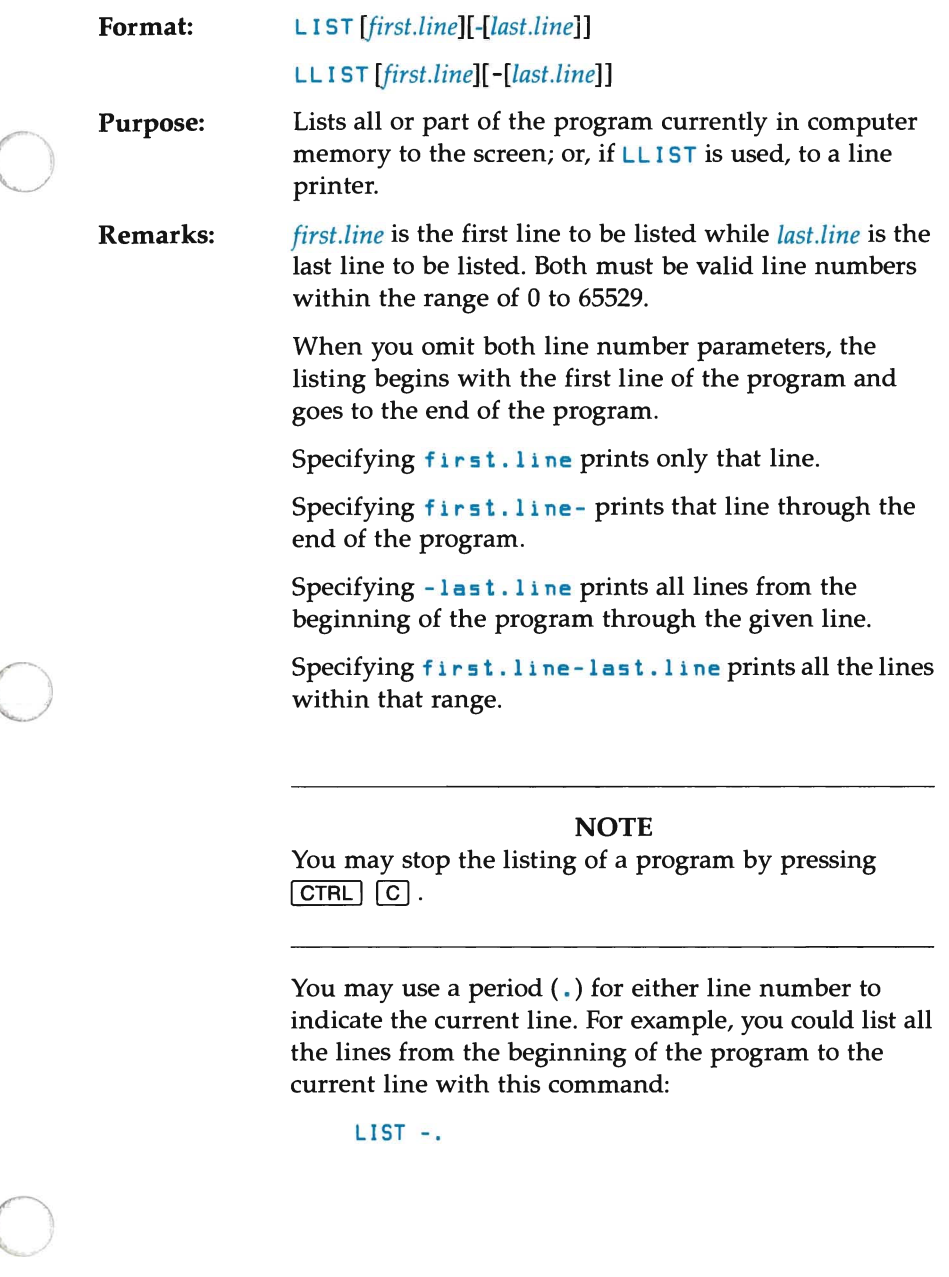

BASIC always returns control to the command level after a LIST or LLIST command executes.

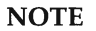

o

o

o

The LLIST command assumes a printer line width of 132 characters.

**Examples:**  The first example lists the program currently stored in your computer's memory:

#### **LIST**

The next statement lists only line 500:

#### LIST 500

The next example lists all program lines from line 50 through the end of the program:

#### LIST 50-

The next statement lists all program lines from the program's first line through line 50:

LI ST -50

The last example lists lines 50 through 80, inclusively.

LIST 50-80

#### **NOTE**

The BASIC compiler offers no support for this command.

# **LOAD Command**

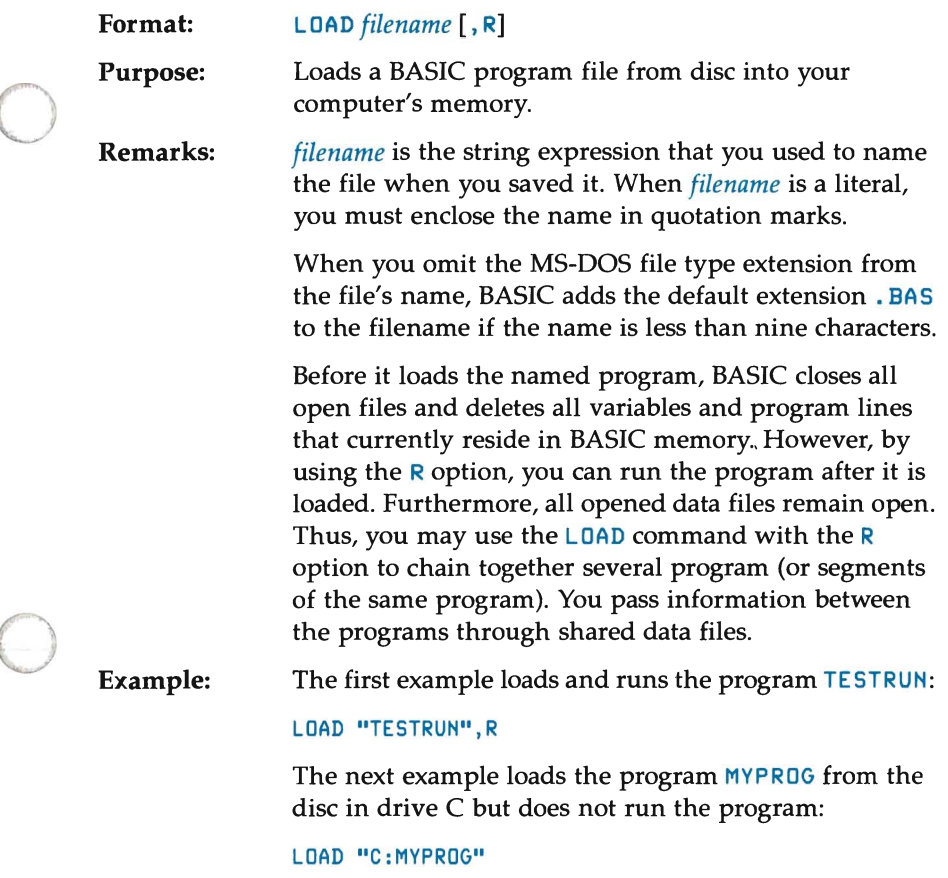

### NOTE

The BASIC compiler offers no support for this command.

## **LOC Function**

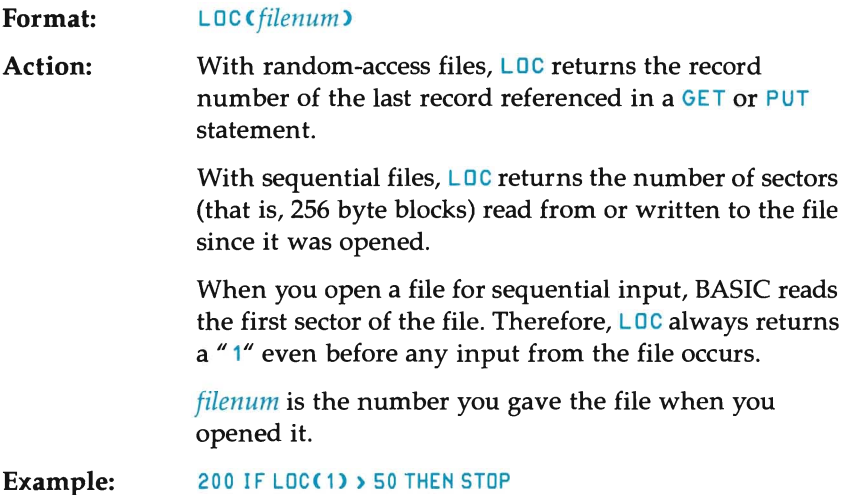

o

o

o

## **LOF Function**

Format: Action: Example: *LOF(filenum>*  Returns the length of the file in bytes. *filenum* is the number you gave the file when you opened it. In this example, the variables REC and RECSIZE contain the record number and record length. The calculation determines whether the specified record is beyond the end-of-file. 90 IF REC \* RECSIZE > LOF(1)

THEN PRINT "INVALID ENTRY"

# **LOG Function**

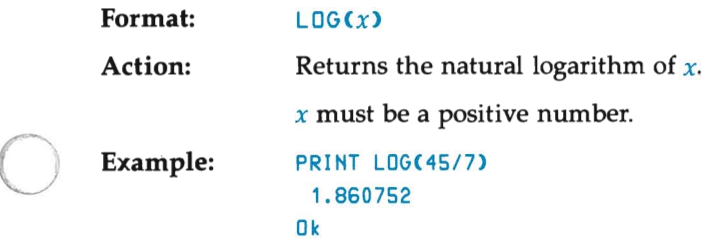

# **LPOS Function**

o

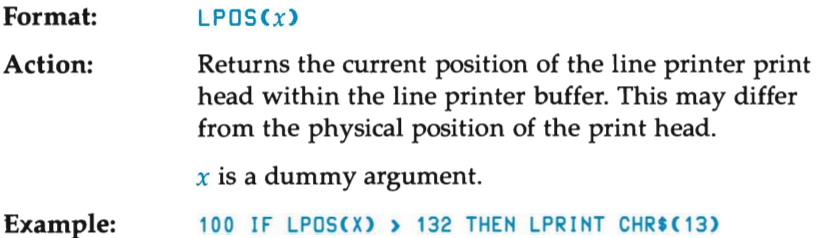

# **LPRINT and LPRINT USING Statements**

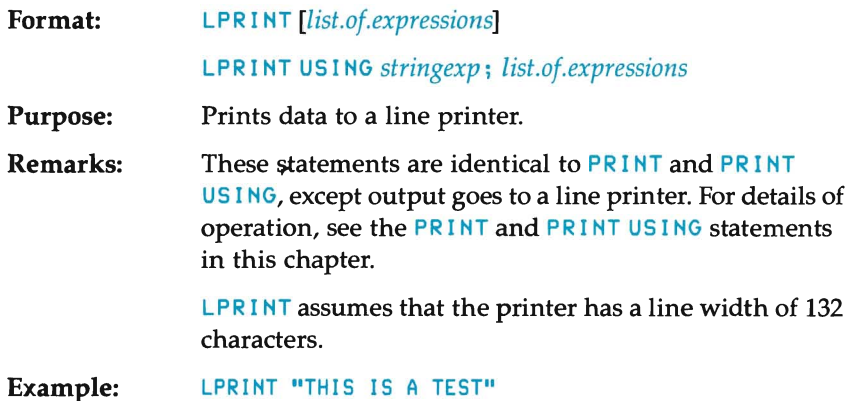

o

**O** 

### **LSET and RSET Statements**

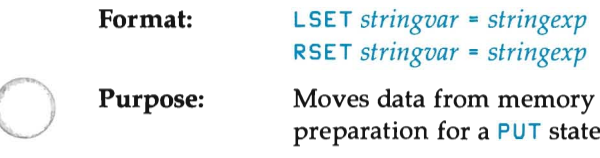

**Purpose:**  Moves data from memory to a random file buffer (in preparation for a PUT statement).

**Remarks:**  *stringvar* is the name of a variable that you defined in a FIELD statement.

> *stringexp* identifies the information that is to be placed into the field named by *stringvar.*

When *stringexp* requires fewer bytes than were allocated to *stringvar,* LSET left-justifies the string in the field, while RSET right-justifies the string. (Spaces pad the extra positions.) When a string is too long for the field, the excess characters are dropped from the right.

You must use the MKI\$, MKS\$, or MKD\$ function to convert numeric values to strings before you move them into the random file buffer with a LSET or RSET statement.

#### **NOTE**

You may also use LSET and RSET to left-justify or rightjustify a string in a given field. For example, the following program lines right-justify the string NOTE \$ in a 20-character field:

```
110 LSET As = SPACFSC20120 RSET A$ = NOTE$
```
You will find these statements helpful when formatting output to a printer.

#### **Example:**

o

o

10 OPEN "R",#1,"FILE",24 20 FIELD #1, 4 AS AMTS, 20 AS DESC\$ 30 INPUT "PRODUCT CODE"; CODEX 40 INPUT "PRICE"; PRICE 50 INPUT "DESCRIPTION"; DSCRPN\$ 60 LSET AMT\$ = MKS\$(PRICE) 70 LSET DESC\$ = DSCRPN\$ 80 PUT #1, CODEX 90 GOTO 30

# **MERGE Command**

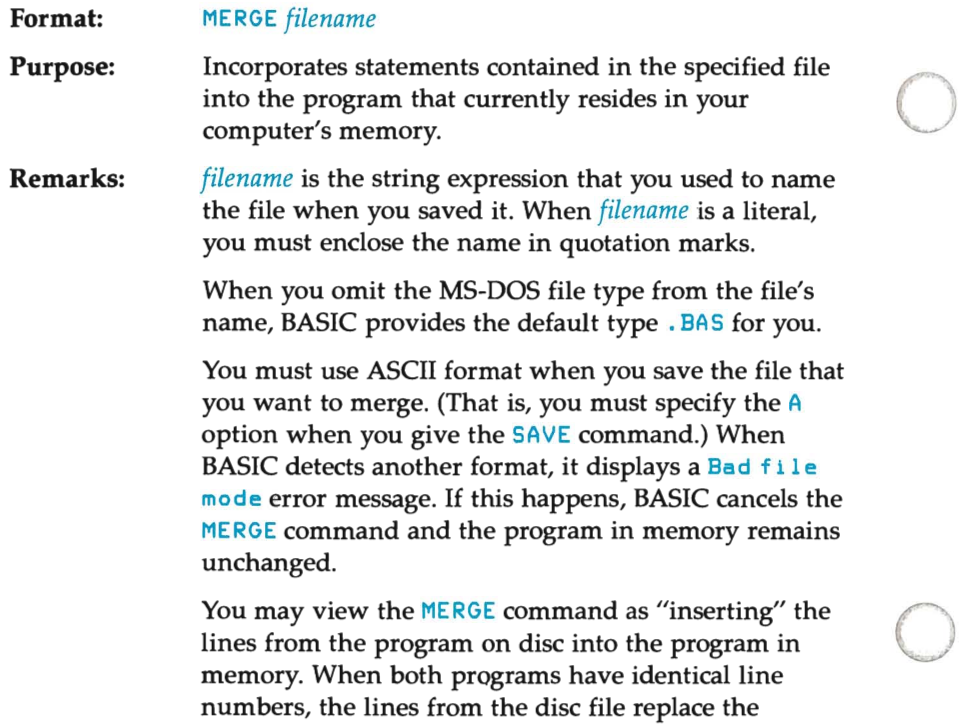

o

o

corresponding lines in memory.

Example: This example shows how the merge command replaces or adds lines to the program currently in memory based upon each program's line numbers.

o

o

o

```
(Merge File = FILE2)
15 REM THIS FILE CHANGES THE LOOP CONTENTS 
30 COUNT • COUNT + I 
40 PRINT COUNT 
LOAD "FILE1" | Return |
LIST Return
10 REM THIS FILE IS THE RESIDENT FILE 
20 FOR I • 1 TO 10 
30 PRINT "HELLO"; 
50 NEXT I 
60 PRINT "DONE" 
Ok 
MERGE "FILE2" Return
Ok 
LIST Return
10 REM THIS FILE IS THE RESIDENT FILE 
15 REM THIS FILE CHANGES THE LOOP CONTENTS 
20 FOR I • 1 TO 10 
30 COUNT • COUNT + I 
40 PRINT COUNT 
50 NEXT I 
60 PRINT "DONE" 
Ok
```
#### **NOTE**

The BASIC compiler offers no support for this command.

# **MID\$ Function**

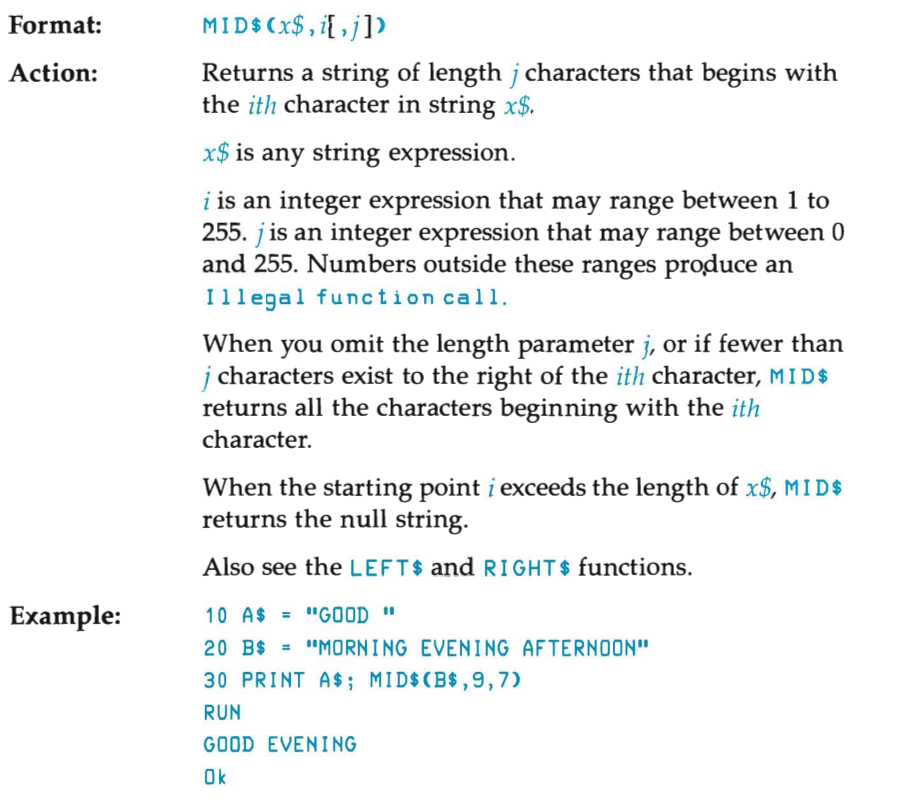

o

# **MID\$ Statement**

o

o

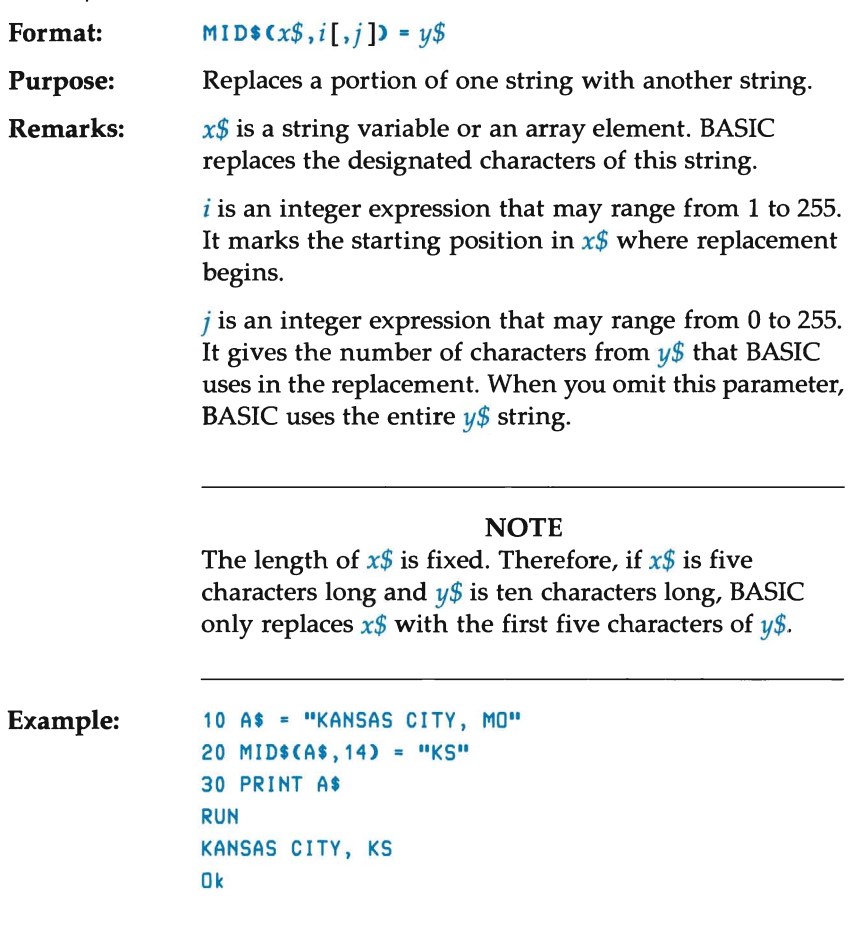

# **MKI\$, MKS\$, MKD\$ Functions**

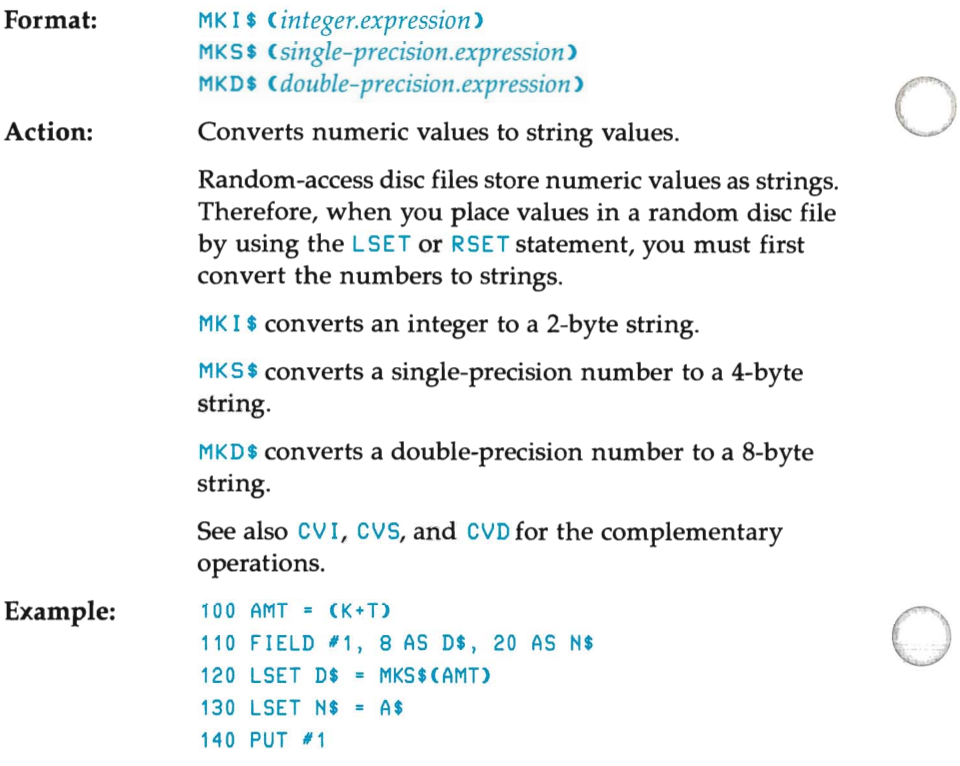

o

o

### **NOTE**

If you plan to compile your program, see the BASIC compiler manual for differences between the compiled and interpretive versions of these functions.
## **NAME Statement**

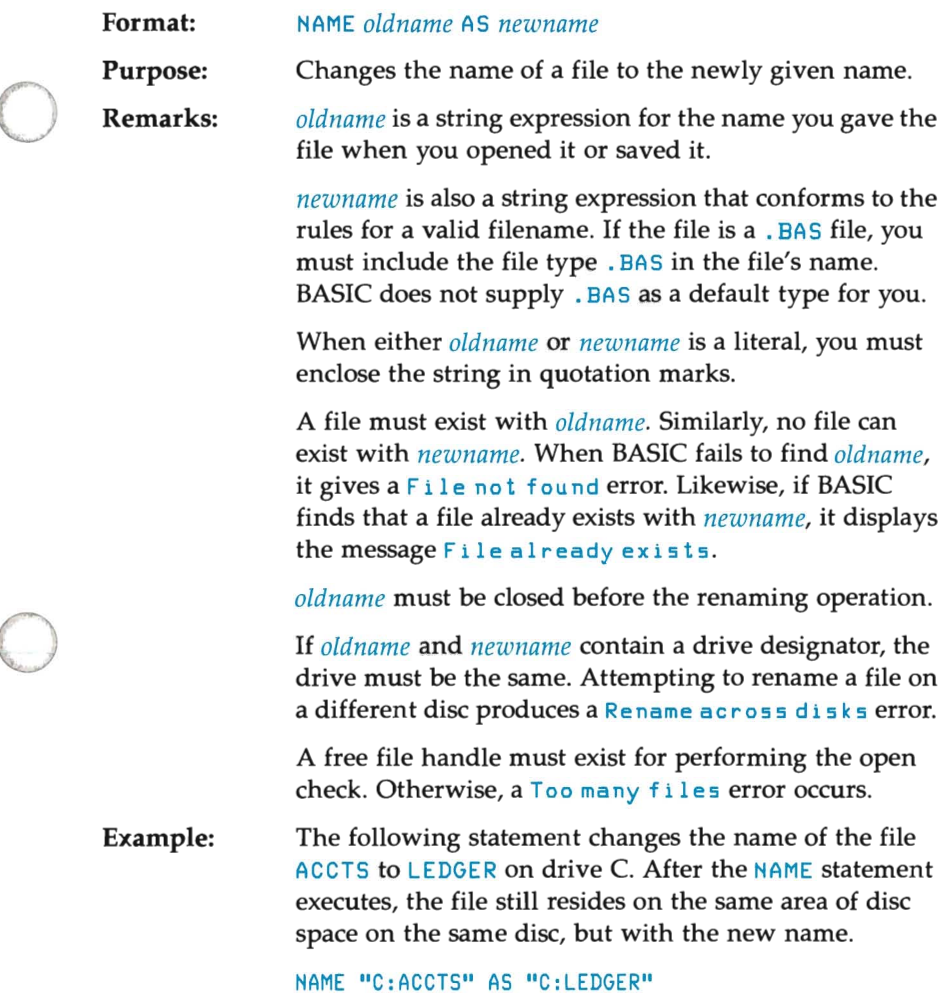

### NEW Command

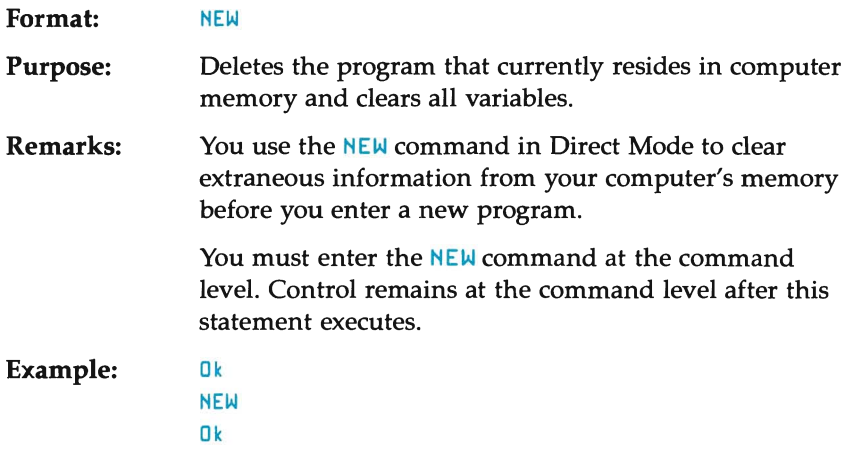

o

o

o

### NOTE

The BASIC compiler offers no support for this command.

## **NULL Statement**

o

o

o

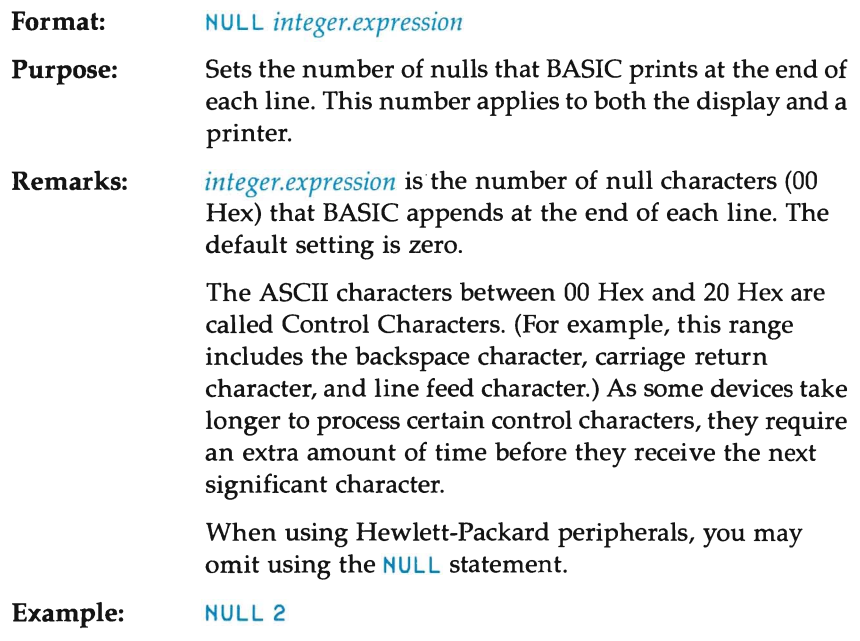

### **OCT\$** Function

**Format:**   $DCTS(X)$ 

**Action:**  Returns a string that represents the octal value of the decimal argument. BASIC rounds *x* to an integer before it evaluates  $OCT$ \$ $(X)$ .

See the HEX<sup>\$</sup> function for hexadecimal conversion.

o

o

o

**Example:**  PRINT OCT\$(24) 30 Ok

## **ON ERROR GOTO Statement**

**Format:**  ON ERROR GOTO *line* 

o

**O** 

o

**Purpose:**  Enables error trapping and specifies the first line of the error-handling subroutine.

**Remarks:**  *line* is the line number of the first line of an errorhandling routine. If the line number does not exist, an Undef i ned 1 i ne number error occurs.

> Once you have enabled error trapping, BASIC sends program control to the specified line number whenever it detects an error. (This also includes Direct Mode errors, such as syntax errors.)

You use the RESUME statement to leave an errorhandling routine.

You may disable error trapping by executing an ON ERROR GOTO 0 statement. Any subsequent errors print an error message and halt execution. Within an errortrapping subroutine, the ON ERROR GOTO 0 statement halts BASIC and prints the error message for the error that triggered the trap. We recommend that all errortrapping subroutines execute an ON ERROR GOTO 0 statement if an error is encountered for which no recovery action exists.

#### **NOTE**

If an error occurs during execution of an error-handling subroutine, BASIC prints an error message and halts execution. Further error trapping does not occur within a error-handling subroutine.

```
Example: The following program segments illustrate the effects of 
                the ON ERROR and RESUME statements: 
                 5 REM Example without RESUME 
                10 ON ERROR GOTO 40
                20 Y = 9 : Z = 030 L = 30 : X = Y/Z 'Division by zero 
                40 PRINT "ERROR ENCOUNTERED IN LINE "; L 
                50 END 
                RUN 
                ERROR ENCOUNTERED IN LINE 30 
                Ok 
                 8 REM With RESUME, execution continues 
                 9 REM on line where the error occurred 
                10 ON ERROR GOTO 60
                20 Y = 9 : Z = 030 L = 30 : X = Y/Z 
                40 PRINT "CONTINUE PROGRAM"
                50 GOTO 90 
                 60 PRINT "ERROR ENCOUNTERED IN LINE ": L
                70 Z = 5
                80 RESUME 
                90 PRINT "END" 
                100 END 
                RUN 
                ERROR ENCOUNTERED IN LINE 30 
                CONTINUE PROGRAM 
                END 
                Ok 
                While in Direct Mode, all errors default to the ON ERROR 
                statement: 
                30 PRINT "THIS SYNTAX IS NO GOOD!!" 
                ON ERROR GOTO 30 
                Ok 
                PRING "ERROR" 
                THIS SYNTAX IS NO GOOD!! 
                No RESUME in 30 
                Ok
```
o

o

o

#### **NOTE**

If you plan to compile a program that uses the ON ERROR GOTOstatement, please refer to the BASIC compiler manual. Also, set the compiler switches properly so your event trapping routine works correctly.

### ON ... GOSUB **Statement**

Format: ON *result* GOSUB *line [, line] ...* 

o Purpose: Branches to a subroutine or subroutines depending upon which value is returned from the governing expression.

Remarks: *result* is a numeric expression which must return a value between 0 and 255. (BASIC rounds the expression to an integer value when necessary.) Any value outside this range causes an Illegal function call error.

*line* is the beginning line number for a subroutine.

In the ON ... GOSUB statement, each line number in the list must be the first line number of a subroutine.

When the value of *result* is zero or greater than the number of items in the list, BASIC continues with the next executable statement.

Example:

 $\bigcirc$ 

o

20 INPUT "ENTER TRIG FUNCTION"; AS 30 IF A\$ = "SIN" THEN F = 1 : GOTO 70 40 IF A\$ = "COS" THEN F = 2 : GOTO 70 50 IF AS = "TAN" THEN F = 3 : GOTO 70 60 PRINT "ILLEGAL ENTRY TRY AGAIN" : GOTO 20 70 FOR K = 0 TO 360 STEP 10 80 PRINT K; 90 A = *K/180\*3.11159*  100 ON F GOSUB 1000, 2000, 3000 **110 NEXT K** 120 STOP 999 REM SUBROUTINE SECTION 1000 PRINT SIN(A) : RETURN 2000 PRINT COS(A) : RETURN 3000 PRINT TAN(A) : RETURN

## **ON...GOTO Statement**

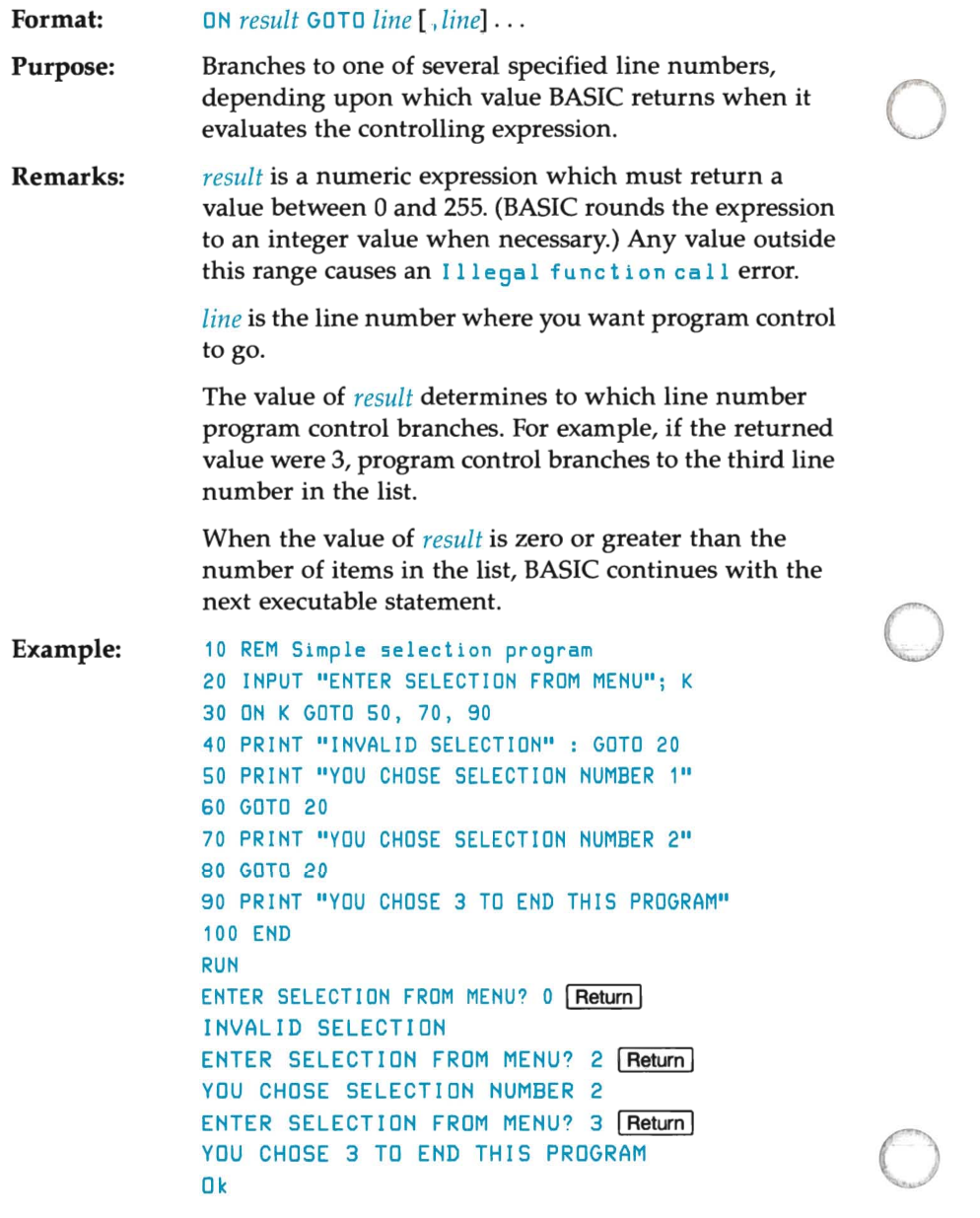

### **OPEN Statement**

o

o

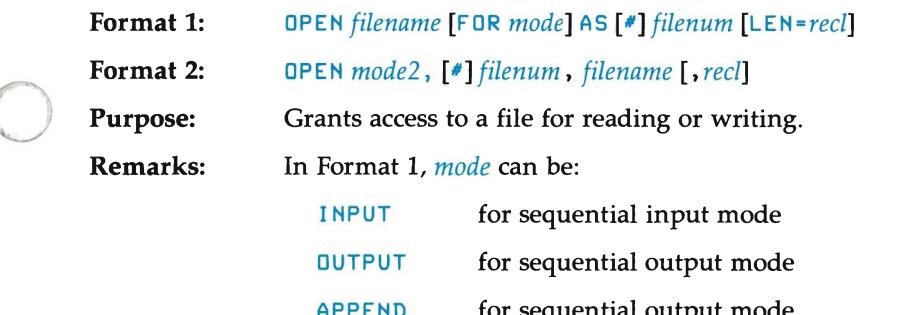

APPEND for sequential output mode. Additionally, BASIC positions the file to the end of the data when you open the file.

When you omit the *mode* parameter, the program assumes random access.

#### **NOTE**

Even though *mode* is a string constant, you must not enclose the string in quotation marks.

In Format 2, *mode2* can be:

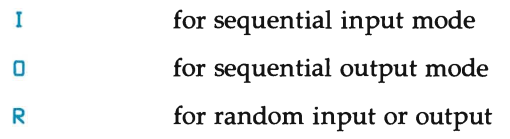

Disc files allow all modes.

*filename* is a string expression that names the file. It may include a file type  $(xxx)$  and a drive specifier if the file is not on the current disc. When *filename* is a literal, you must enclose the string in quotation marks (" ).

*filenum* is an integer expression that gives that file's identifying number. Its value may range from 1 to the maximum number of files allowed. The normal maximum setting is 3, but you may change this value with the *IF:* switch on the BASIC command line.

Once you assign a number to the file, BASIC associates this number to that file for as long as the file remains open. You use *filenum* when using other disc I/O statements with the file.

*recl* is an integer expression that sets the record length. You can define *recl* for random-access files. The default is 128 bytes. The value you use for *recl* must not exceed the value you set on the BASIC command line for the *IS:* switch when you initialized BASIC.

o

o

o

#### **NOTE**

You may also set the maximum record length by using the *IS* option when initializing BASIC with the MS-DOS BASIC command. However, you cannot use this option with sequential files.

A program must execute an OPEN statement before you can use any of the following commands:

PRINT#, PRINT# USING, INPUT#, LINE INPUT# WRITE#, INPUT#, and GET & PUT

You must open a disc file before you can perform any read or write operation on that file.

The OPEN statement allocates an I/O buffer to the file and determines the buffer's mode of access.

You may open a file for sequential input or random access on more than one file number at a time. You may only open a file for output, however, on one file number at a time.

**Examples:** This program segment accepts input to an inventory file:

```
10 OPEN "I", 2, "INVEN" 
20 INPUT 12, PARTS, DESC$ 
30 PRINT PARTS; DESC$ 
40 GOTO 20
```
o

 $\bigcirc$ 

o

The next example opens the file MAIL. DAT so data is added to the end of the file:

10 OPEN "MAIL.DAT" FOR APPEND AS 1

#### **NOTE**

If you plan to compile your program, see the BASIC compiler manual for differences in the interpretive and compiled versions of this statement.

## **OPTION BASE Statement**

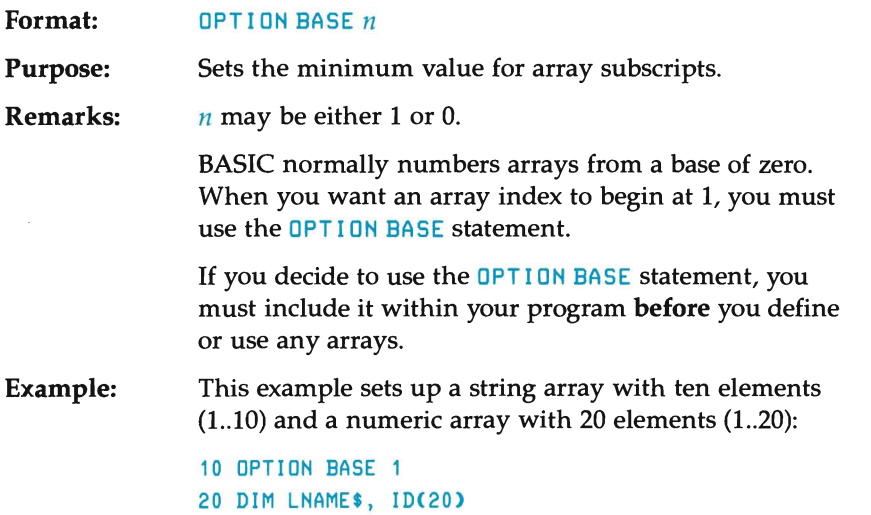

o

o

o

## **OUT Statement**

o

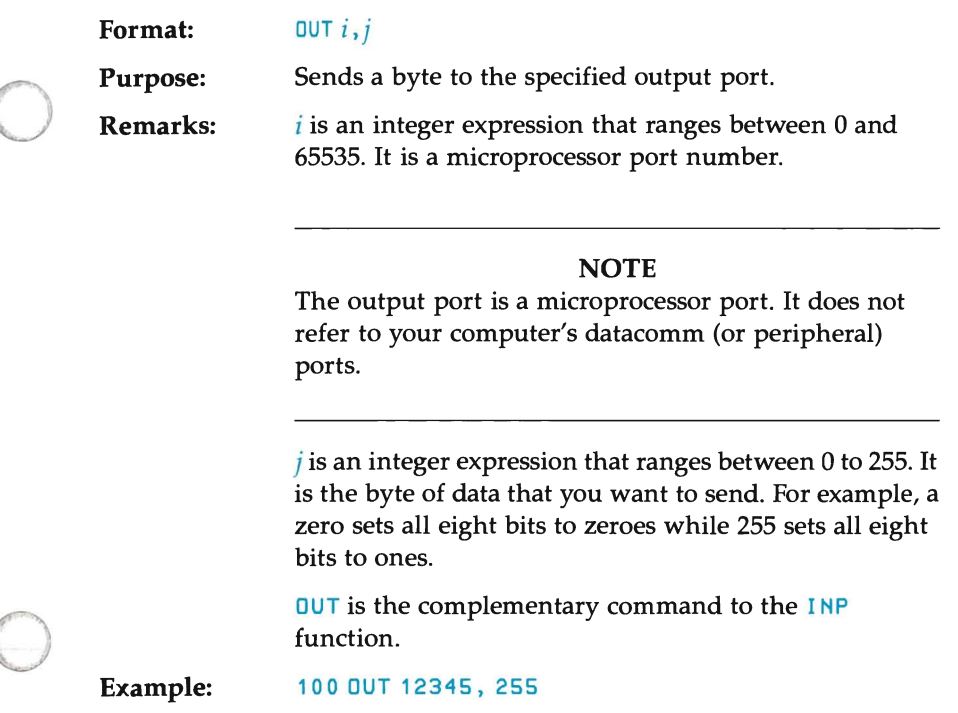

## **PEEK Function**

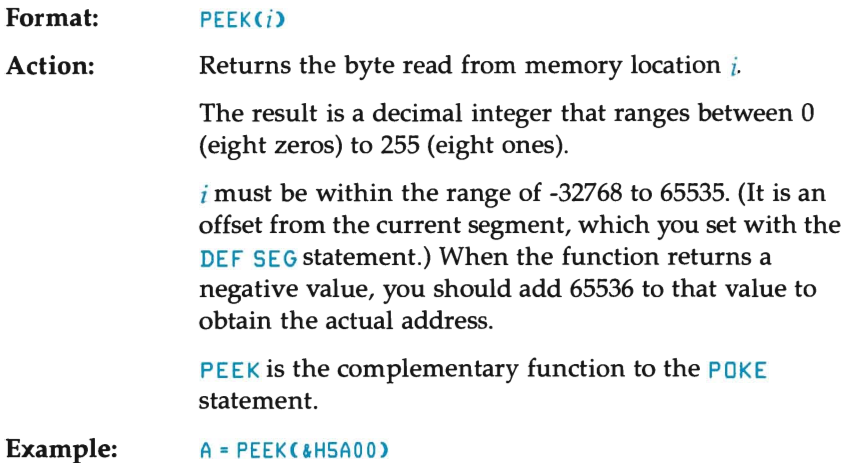

o

o

o

 $\sim$ 

### **POKE Statement**

o

o

o

**Format:**  POKE *address, data* 

**Purpose:**  Writes a byte of information into a memory location.

**Remarks:**  *address* is an integer expression for the address of the memory location to be poked. (It is an offset from the current segment, which you set with the DEF SEG statement.) The value must be within the range of 0 to 65535.

> *data* is an integer expression for the data to be poked. It must be within the range of 0 (which would set all eight bits to zeroes) to 255 (which would set all eight bits to ones).

PEEK is the complementary function to POKE. PEEK's argument is an address from which a byte of information is read.

You can use PEEK and POKE for efficiently storing data, loading assembly-language subroutines, and passing arguments and results to and from assembly-language subroutines.

#### **CAUTION**

BASIC does not check the address. Therefore, use this statement with extreme care so you do not inadvertently overwrite meaningful data.

**Example:** 

This example places hex value FF (decimal 255, or a byte with l's in all eight positions) into the Data Segment relative memory location at hex 5AOO:

10 POKE &HSAOO, &HFF

## **POS Function**

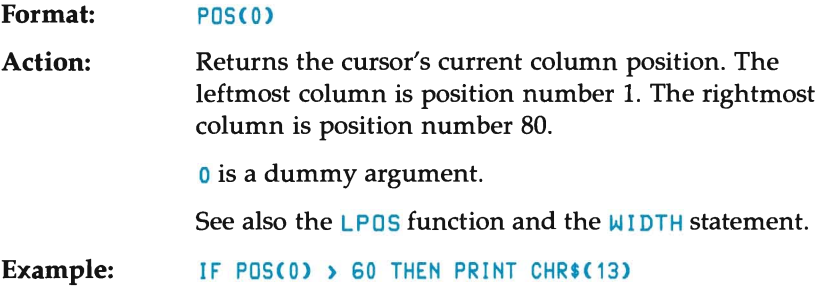

 $\sim$ 

o

o

o

### **PRINT Statement**

o

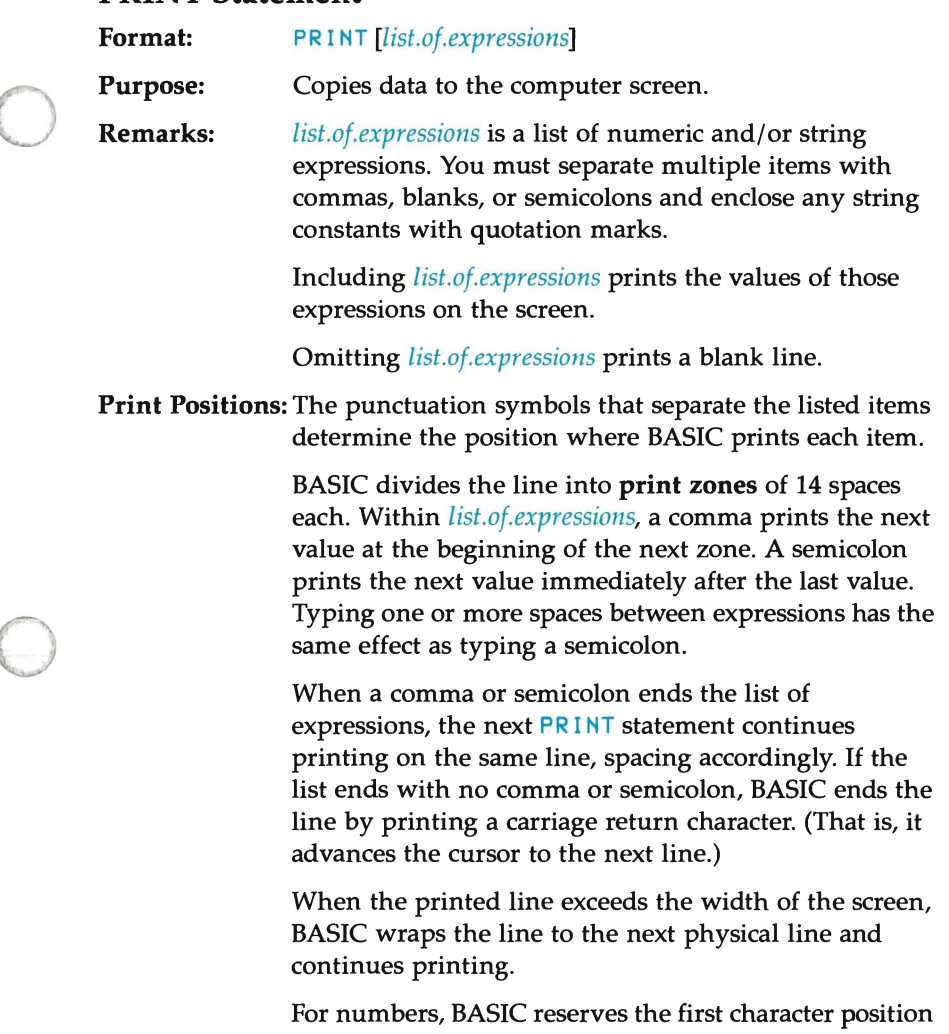

for a numeric sign. It precedes positive numbers with a space. It precedes negative numbers with a minus sign. BASIC always prints a space as a separator after any number.

You may enter a question mark (?) as an abbreviation for the word PRINT in a PRINT statement. When BASIC lists the program, it automatically replaces the question mark with the reserved word PRINT.

To send output to a line printer, use the LPRINT and LPR INT US ING statements.

#### **NOTE**

o

o

o

When single-precision numbers can be represented with 7 or fewer digits in unsealed format no less accurately than they can be represented in scaled format, BASIC prints the numbers using unsealed format (either integer or fixed point). For example, BASIC prints  $1E - 7$  as . 0000001 whereas it prints 1E-8 as 1E-08.

When double-precision numbers can be represented with 16 or fewer digits in unsealed format no less accurately than they can be represented in scaled format, BASIC prints the numbers using the unsealed format. For example, BASIC prints 10- 16 as • 00000 000 000 0 0 0 0 1 whereas it prints 1 0 - 1 7 as  $1D - 17.$ 

**Examples:**  The commas in the following  $PRINT$  statement prints each succesive value at the next print zone:

```
10 X = 520 PRINT X+5 , X-5, X-5 , XIS 
30 END 
RUN 
 10 
         o 25 
                     \sim 1
Ok
```
o

o

 $\bigcirc$ 

In the following program segment, the semicolon at the end of line 20 prints the information from lines' 20 and 30 on the same line. Line 40 prints a blank line before the next prompt:

```
10 INPUT X 
20 PRINT X "SQUARED IS " X^2 "AND ";
30 PRINT X "CUBED IS " X^3
40 PRINT 
SO GOTO 10 
RUN 
? 9 Return
9 SQUARED IS 81 AND 9 CUBED IS 729 
? 21 Return
 21 SQUARED IS 441 AND 21 CUBED IS 9261
```

```
? CTRL C
```
In the following example, the semicolons in the PRINT statement print each value immediately after the preceding value. Remember, positive numbers are preceded by a space, and all numbers are followed by a space. Line 40 uses the question mark as an abbreviation for PRINT:

```
10 FOR X = 1 TO 5
20 J = J + 5
30 K = K + 1040 ?J;K; 
50 NEXT X 
RUN 
 5 10 10 20 15 30 20 40 25 50 
Ok
```
# **PRINT USING Statement**

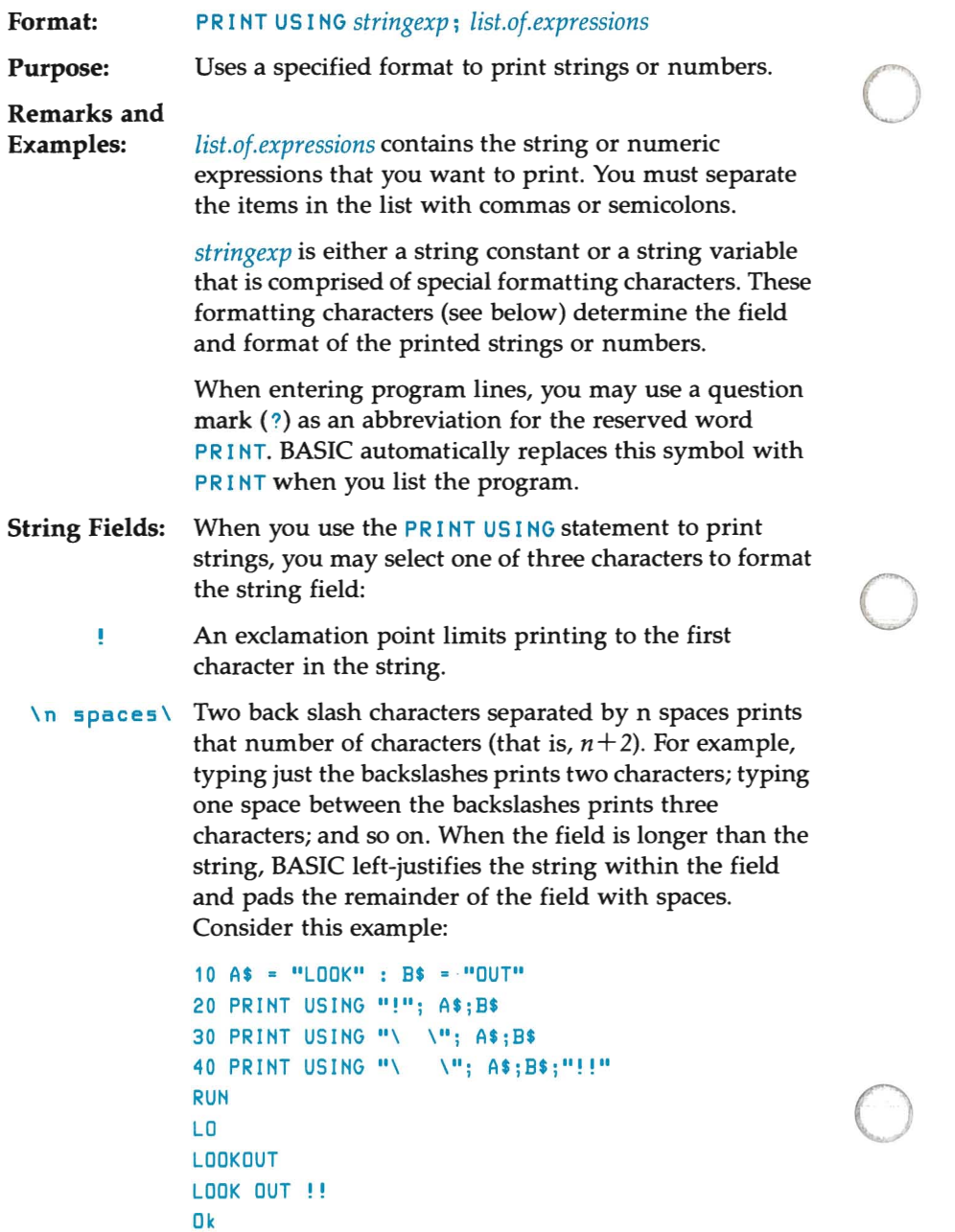

 $\lambda$ 

& An ampersand specifies a variable length string field. Using this formatting character echoes the string exactly as you entered it.

```
10 A$ = "LOOK" : BS = "OUT" 
20 PRINT USING "!": A$:
30 PRINT USING 11&11; BS 
RUN 
LOUT 
Ok
```
Numeric Fields:

o

o

o

When printing numbers with the PRINT USING statement, you may use the following special characters to format the numeric field.

The number sign signifies a digit position. BASIC fills in all requested digit positions. When a number has fewer digits than the positions specified, BASIC rightjustifies the number in the field (that is, leading unused positions are replaced with spaces).

You may insert a decimal point at any position within the field. When the format string specifies that a digit should appear before the decimal point, BASIC always prints a digit (0 if necessary). BASIC also rounds numbers as required to fit the format.

```
Consider these examples: 
PRINT USING **. **"; .78
 0.78 
PRINT USING "###.##"; 987.654
987.65 
PRINT USING ""**.** "; 10.2, 5.3, 66.789, .234
10.20 5.30 66.79 0.23
```
In the last example, the three spaces at the end of the format string provide spacing between the printed values.

A plus sign at the beginning or end of the format string prints the sign of the number (plus or minus) before or after the number, depending upon the placement of the plus sign in the format string.

```
PRINT USING "+##.## "; -68.95, 2.4, 55.6, -.9
-68.95 +2.40 +55.60 -0.90
```
o

o

o

A minus sign at the end of the format field prints a trailing minus sign after negative numbers.

> PRINT USING  $**$ .  $**$ - "; -68.95, 22.449, -7.01 68.95- 22.45 7.01-

.... A double asterisk at the beginning of the format string replaces leading spaces with asterisks. The double asterisk also reserves two more digit positions.

```
PRINT USING ***.
"12.4 "-0.9 765.1 
                   "; 12.39, -0.9, 765.1
```
**\$8** A double dollar sign prints a dollar sign to the immediate left of the formatted number. The double dollar symbol reserves two more digit positions, one of which is the dollar sign. You cannot use the exponential format in conjunction with  $\ast\ast$ . Furthermore, you can print negative dollar amounts only if the minus sign trails to the right.

```
PRINT USING "$$###.##-"; 456.78, -45.54
 $456.78 $45.54-
```
\*\*\* Placing \*\*\* at the beginning of a format string combines the effects of the two previous symbols. BASIC replaces leading spaces with asterisks and prints a dollar sign before the number. Additionally,  $***$ reserves three digit positions, one of which is used for the dollar sign.

```
PRINT USING "**$##.##"; 2.34
...... $2.34
```
A comma that appears to the left of the decimal point in a formatting string prints a comma as a thousands separator. When the comma appears at the end of the formatting string, the comma is printed following the number. The comma represents another digit position. It has no effect when used with the exponential format (AAAA).

```
PRINT USING "" ****, .**"; 1234.5
1,234.50
```

```
PRINT USING "#1#1.#1,"; 1234.5 
1234.50,
```
**AAAA** 

o

o

o

You may place four carets (or circumflexes) after the digit position characters to specify exponential format. The four carets reserve space to print  $E+xx$  (or  $D+xx$ ). Any decimal point position may be specified. BASIC left-justifies the significant digits and adjusts the exponent accordingly. Unless you include either a plus formatting character or a trailing plus or minus formatting character, BASIC reserves one space to the left of the decimal point to print a space (for positive numbers) or a minus sign (for negative numbers).

```
PRINT USING ^{\prime\prime} ##. ##^^^^"; 234.56
2.35E+02
```

```
PRINT USING ".###^^^^-"; -88888
.889E+05-
```

```
PRINT USING "+.##^^^^"; 123
+ .12E+03
```
An underscore character in the format string prints the next character as a literal character.

```
PRINT USING " 1#, # 1 ... 12.34!12.34!
```
You may include the underscore character within the formatting string by preceding it with an underscore. The next example contains a string constant within the format string.

o

o

o

```
PRINT USING "EXAMPLE 
#". , 
EXAMPLE 1
```
BASIC prints a percent sign  $(x)$  before a number when the printed value exceeds the specified numeric field. When rounding causes the number to exceed the field length, BASIC prints the percent sign before the rounded number.

```
PRINT USING "##.##"; 111.22
%111.22
```

```
PRINT USING ".""; .999 
XL 00
```
If the number of digits exceeds 24, an Illegal funct ion call results.

### **.PRINT# and PRINT# USING Statements**

**Format:**   $PRINT*$  *filenum*, [USING *stringexp*;] *list.of.expressions* 

**Purpose:**  Writes data to a sequential disc file.

o

o

o

**Remarks:**  *filenum* is the number you gave the file when you opened it for output.

> *stringexp* consists of the formatting characters as described for the PRINT USING statement.

The expressions in *list.of.expressions* are the numeric and/or string values that you want to write to the file.

**PRINT** does not compress data on the disc. With this statement, BASIC writes an image of the data to disc, just as it would display the information on your computer screen. For this reason, you must carefully delimit the data on the disc so that future input statements can correctly read the data.

In *list.of.expressions,* you should separate all numeric expressions with semicolons ( ; ). For example,

PRINT #1, A;B;C;X;Y;Z

If you use commas to separate the expressions, BASIC copies the extra blanks between the print fields to the disc file.

You must separate string expressions in the list with semicolons. To format the string expressions correctly on the disc, use explicit delimiters in the list of expressions.

For example, let A\$ = "CAMERA" and 8\$ = "93604-1".

The statement:

PRINT #1, A\$;B\$

writes the following data to the disc:

CAMERA93604-1

Since the  $PRINT$  statement omitted explicit delimiters, you would be unable to use an INPUT# statement to read both strings back in. To correct this problem, insert explicit delimiters into the PRINT# statement as follows:

o

o

o

PRINT  $#1$ ,  $As; "," "; B$ \$

This statement writes the following image to disc:

```
CAMERA,93604-1
```
In this form, you may use the  $I$  NPUT# statement to read both values.

When the strings themselves contain commas, semicolons, significant leading spaces, carriage return, or line feed characters, you must surround the string with explicit quotation marks, that is  $CHR$(34)$ .

```
For example, let A$ = "CAMERA, AUTOMATIC" and B$ =
88
     93604-1".
```
The statement:

PRINT #1, A\$; B\$

writes the following image to disc:

CAMERA,AUTOMATIC 93604-1

Therefore, the following INPUT# statement:

```
INPUT #1, AS,BS
```

```
assigns "CAMERA" to A$ and "AUTOMATIC 93604-1" to
B$.
```
To separate these strings properly on the disc, include double quotes within the string by using  $CHR$(34)$ .

The statement:

PRINT #1, CHR\$(34);A\$;CHR\$(34);",";CHR\$(34); **B\$; CHR\$(34)** 

writes the following image to disc:

"CAMERA, AUTOMATIC"," 93604-1"

Therefore, the statement:

o

o

o

```
INPUT #1, A$, B$
assigns "CAMERA, AUTOMATIC" to A$ and
" 93604-1" t0 8S.
```
You may also use the PRINT# statement with the USING option to format the data printed to the disc file. For example,

```
PRINT #1, USING "$$###.##"; J;K;L;
```
See WRITE# for more examples.

## **PUT Statement**

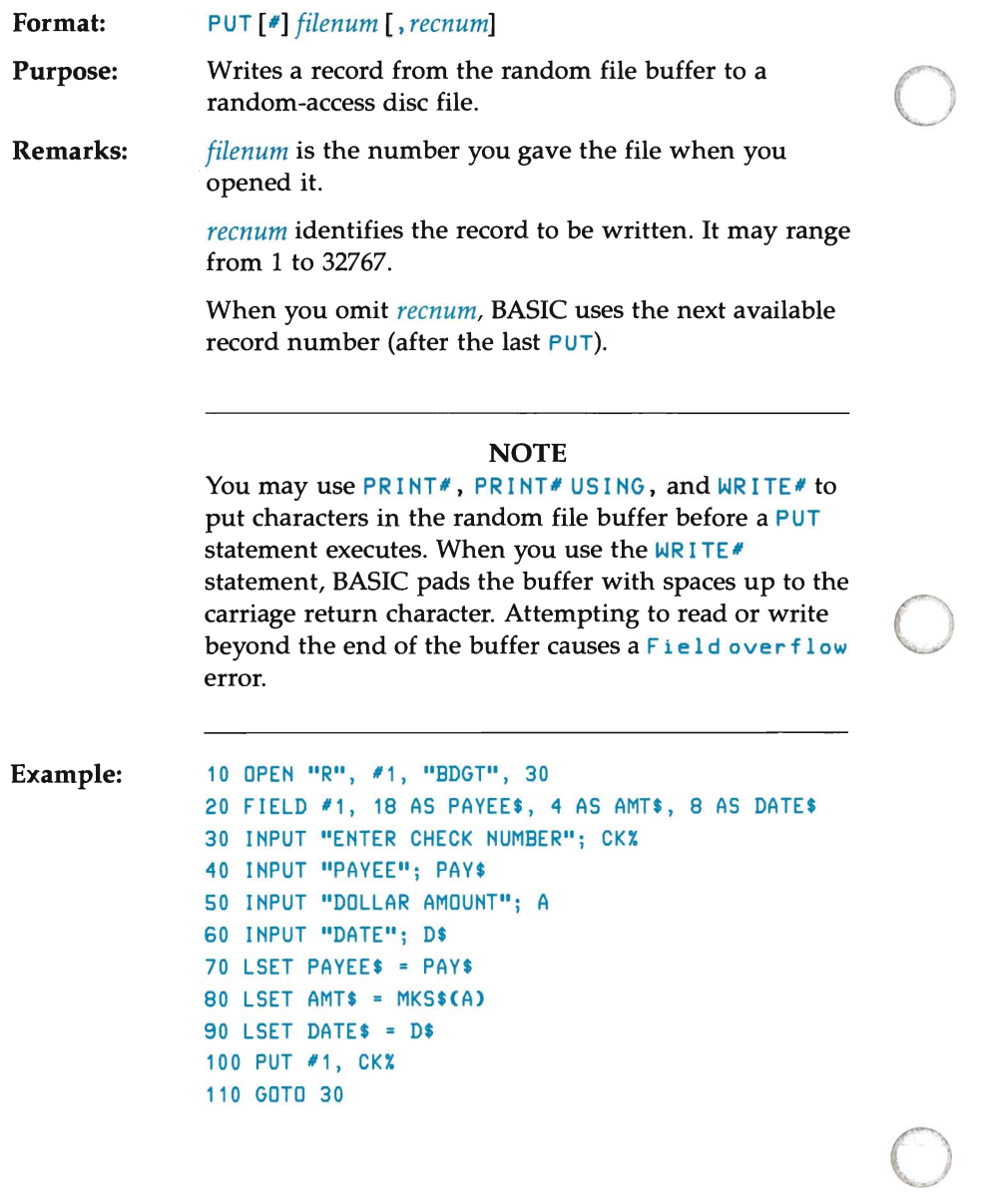

## **RANDOMIZE Statement**

o

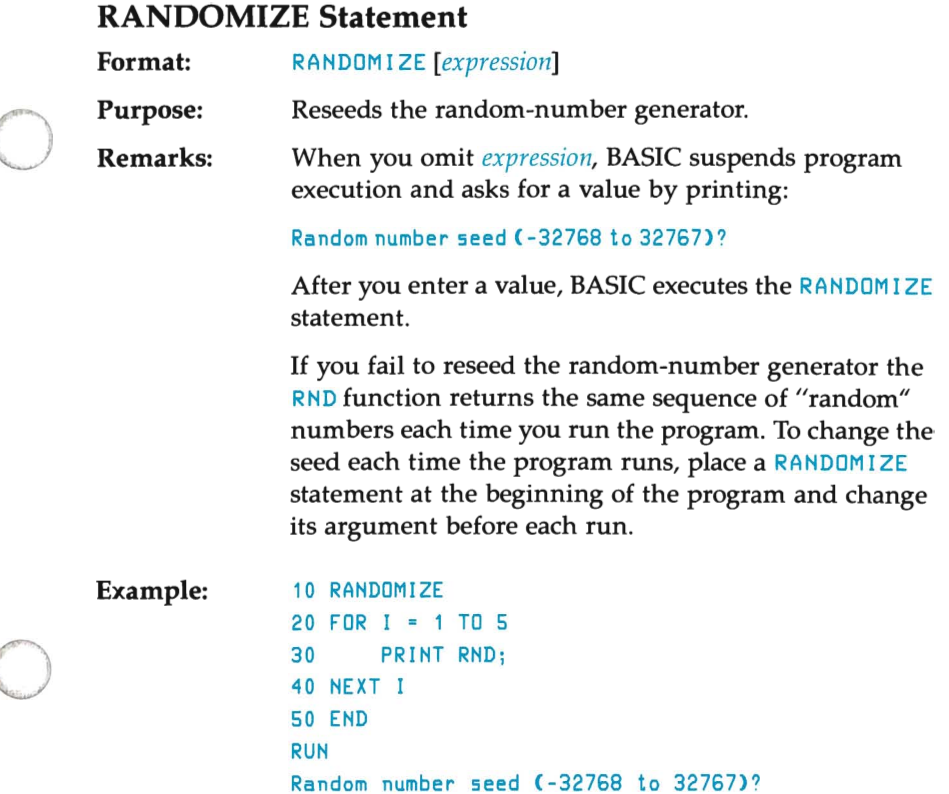

(you type 3 Return )

5.361748E-02

Ok

.2226007 .5941419 .2414202 .2013798

```
RUN 
Random number seed (-32768 to 32767)? 
(you type 4 Return )
 .628988 .765605 .5551516 .775797 .7834911 
Ok 
RUN 
Random number seed (-32768 to 32767)? 
(you type 3 Return I which produces the first sequence)
.2226007 .5941419 .2414202 .2013798 
   5.361748E-02
```
o

o

o

Ok

## **READ Statement**

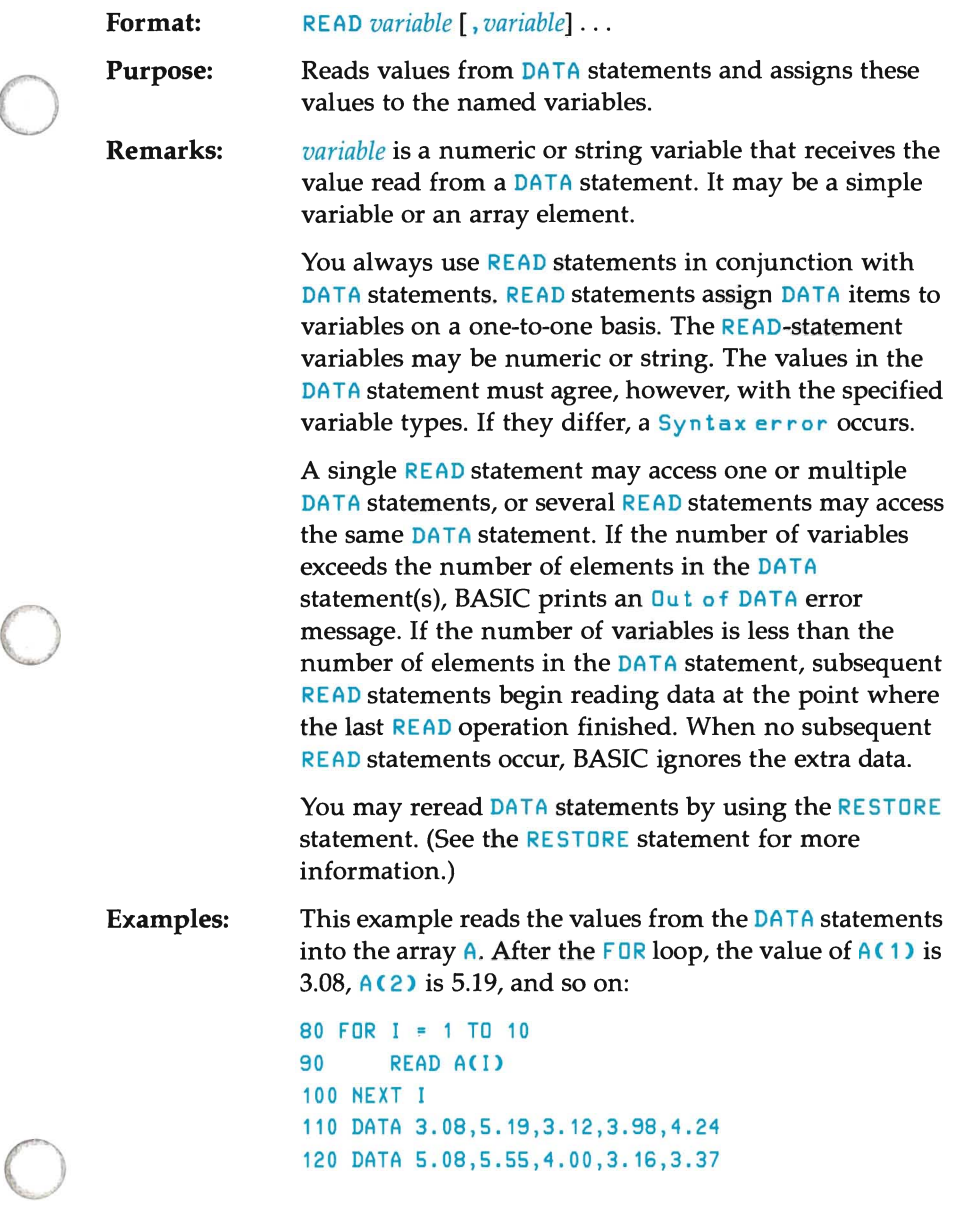

The following program segment reads both string and numeric data:

o

o

o

```
10 PRINT "CITY", "STATE", "ZIP" 
20 READ C$, S$, Z 
30 DATA "DENVER,", COLORADO, 80211 
40 PRINT CS,SS,Z 
50 END 
RUN 
CITY STATE ZIP 
DENVER, COLORADO 80211
```
Note that you may omit placing quotation marks around the string COLORADO since it contains no commas, semicolons, or significant spaces. However, you must place quotation marks around DENVER, because of the comma.

This program reads string and numeric data from two consecutive DATA statements until all variables have been assigned a value. The excess data is ignored:

```
10 FOR K = 1 TO 5 
20 READ A$ : PRINT A$; 
30 NEXT K 
40 DATA "TONI,", "NICO,"
 50 DATA "BOB,", BERNADETTE, 
52, 50, PRINGLE 
60 END 
RUN 
TONI,NICO,BOB,BERNADETTE52
```
### **REM Statement**

o

o

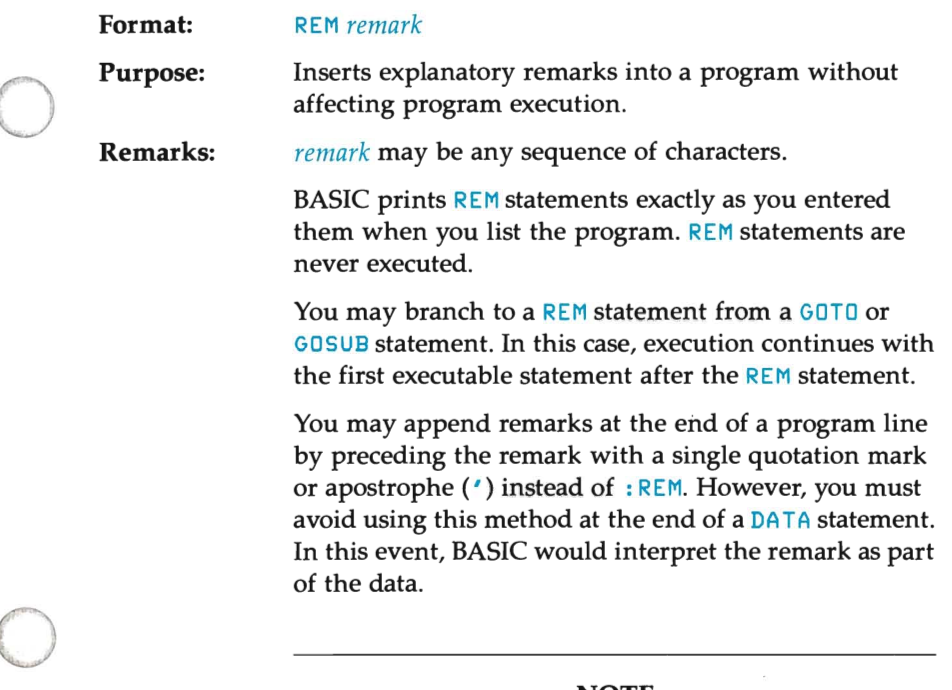

#### NOTE

Never append programming statements to a REM line since BASIC will interpret the statements as part of the remark. For example, the following statements do not print a blank line:

```
500 REM Begin New Section: PRINT
```
Rather, make the REM statement the last statement in the line:

500 PRINT : REM Begin New Section

#### **Examples:**  The first example uses the REM statement as a header for the FOR...NEXT loop:

```
120 REM CALCULATE AVERAGE VELOCITY 
130 FOR I = TO 20 
140 SUM = SUM + V(I)
150 NEXT I
```
The next example shows the use of the apostrophe ( *, )*  for REM:

o

o

o

```
120 'CALCULATE AVERAGE VELOCITY 
130 FOR I = TO 20 
140 SUM = SUM + VCI) 
150 NEXT I
```
The last example attaches the comment to the end of the first statement of the FOR loop:

```
130 FOR I = 1 TO 20 'CALCULATE AVERAGE VELOCITY
140 SUM = SUM + VCI) 
150 NEXT I
```
## **RENUM Command**

o

o

o

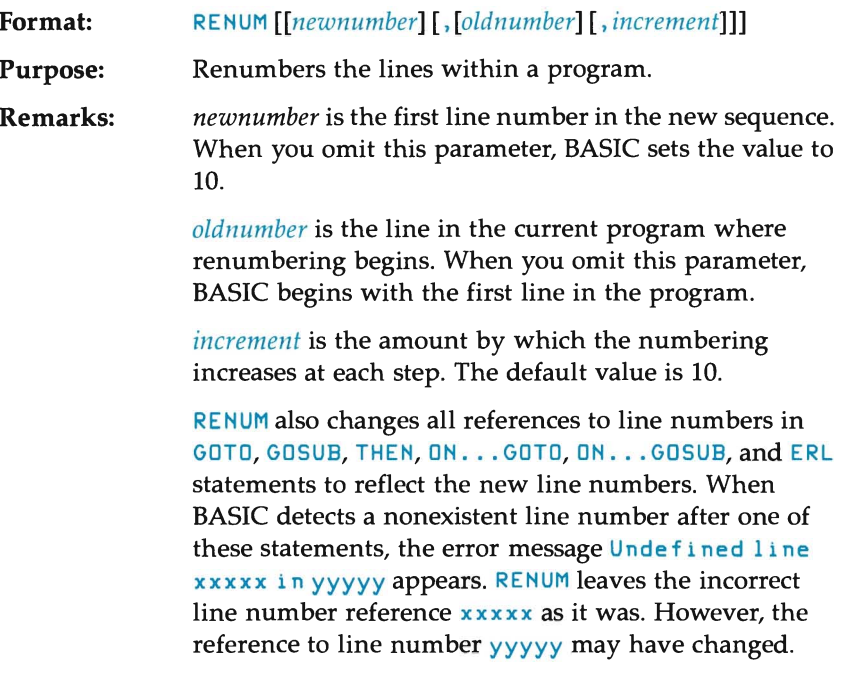

### **CAUTION**

Numeric constants following an ERL variable in a given expression may be treated as line references and thus modified by a RENUM statement. To avoid this problem, you should use statements similar to these:

L = ERL : PRIHT *L/10* 

rather than this statement:

PRINT ERL/10

You cannot use RENUM to change the order of program lines. For example, if a program contains three lines numbered 10, 20, and 30, attempting to change line 30 to line 15 to produce the new sequence 10, 15, 20 with the statement

o

o

o

RENUM 15,30

is illegal.

You cannot create line numbers greater than 65529. Attempting to do so causes an Illegal function call.

Examples: The first example renumbers the entire program. The first line number is 10 and following line numbers are incremented by 10:

#### RENUM

The next example also renumbers the entire program. However, the first line number is 300, and subsequent lines are incremented by 50:

RENUM 300,,50

The last example renumbers the lines beginning from 900 so they start at 1000 and increase by 20 at each step:

RENUM 1000,900,20

#### **NOTE**

The BASIC compiler offers no support for this command.
# **RESET Command/Statement**

**Format:**  RESET

o

o

o

**Purpose:**  Closes all disc files and writes the directory information to every disc with open files.

**Remarks:**  RESET closes all open files on all drives and writes the directory track to every disc with open files.

> All files must be closed before you remove a disc from its drive.

BASIC always returns to the command level after executing a RESET command.

# **RESTORE Statement**

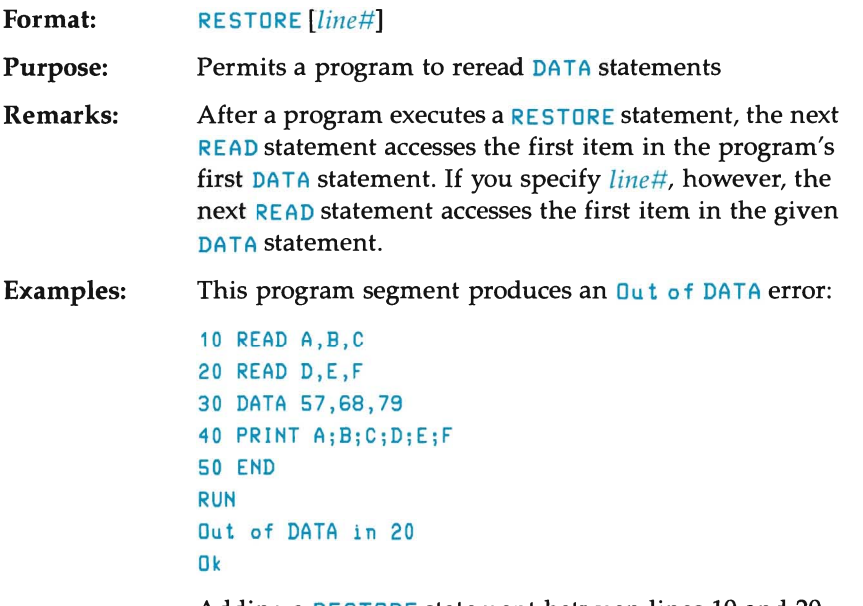

Adding a RESTORE statement between lines 10 and 20 assigns a value to all six variables:

o

o

```
10 READ A,B,C 
15 RESTORE 
20 READ D,E,F 
30 DATA 57,68,79 
40 PRINT A;B;C;D;E;F 
50 END 
RUN 
57 68 79 57 68 79 
Ok
```
# **RESUME Statement**

o

o

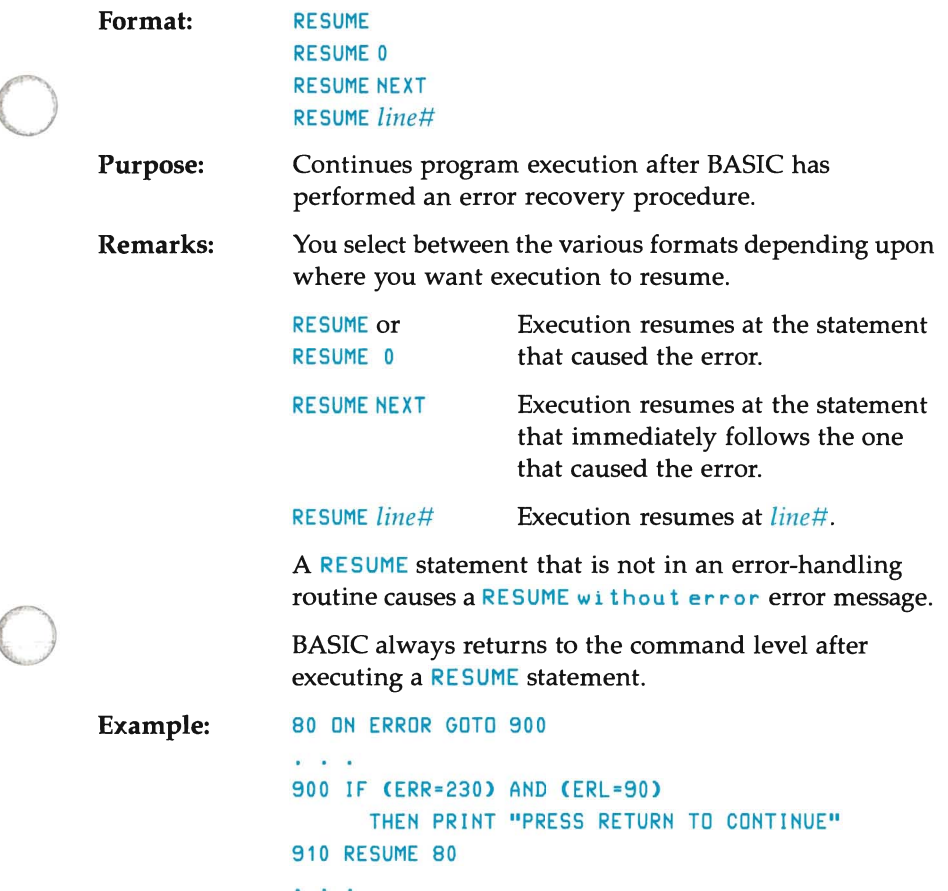

### **NOTE**

If you plan to compile your program, see the BASIC compiler manual for differences between implementations.

## **RETURN Statement**

Format: RETURN

Purpose: Returns program control to the line immediately following the most recently executed GOSUB or ON . . . GOSUB statement.

o

o

o

Remarks: See the GOSUB and ON. . . GOSUB statements in this chapter for an example on the RETURN statement.

### **NOTE**

If you plan to compile your program, check the BASIC compiler manual for differences between the interpretive and compiled version of this statement.

# **RIGHTS Function**

o

o

**Format:**   $RIGHT$ \$ $(x$, i)$ 

**Action:**  Returns the rightmost i characters of string *x\$.* When i is equivalent to the number of characters in  $x\$ <sub>s</sub>, RIGHT<sup>\$</sup> returns  $x\$ . When *i* is zero, the function returns the null string (a string of zero length).

Also see the MID\$ and LEFT\$ functions.

**Example:**  10 A\$ = "BASIC" 20 PRINT RIGHTS(AS,3) RUN SIC Ok

# **RND Function**

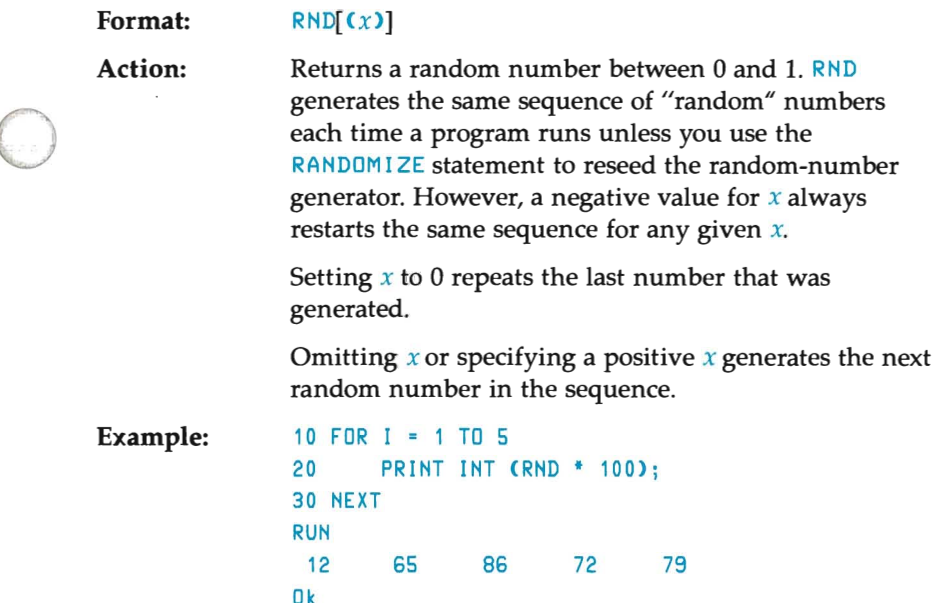

# **RUN Command/Statement**

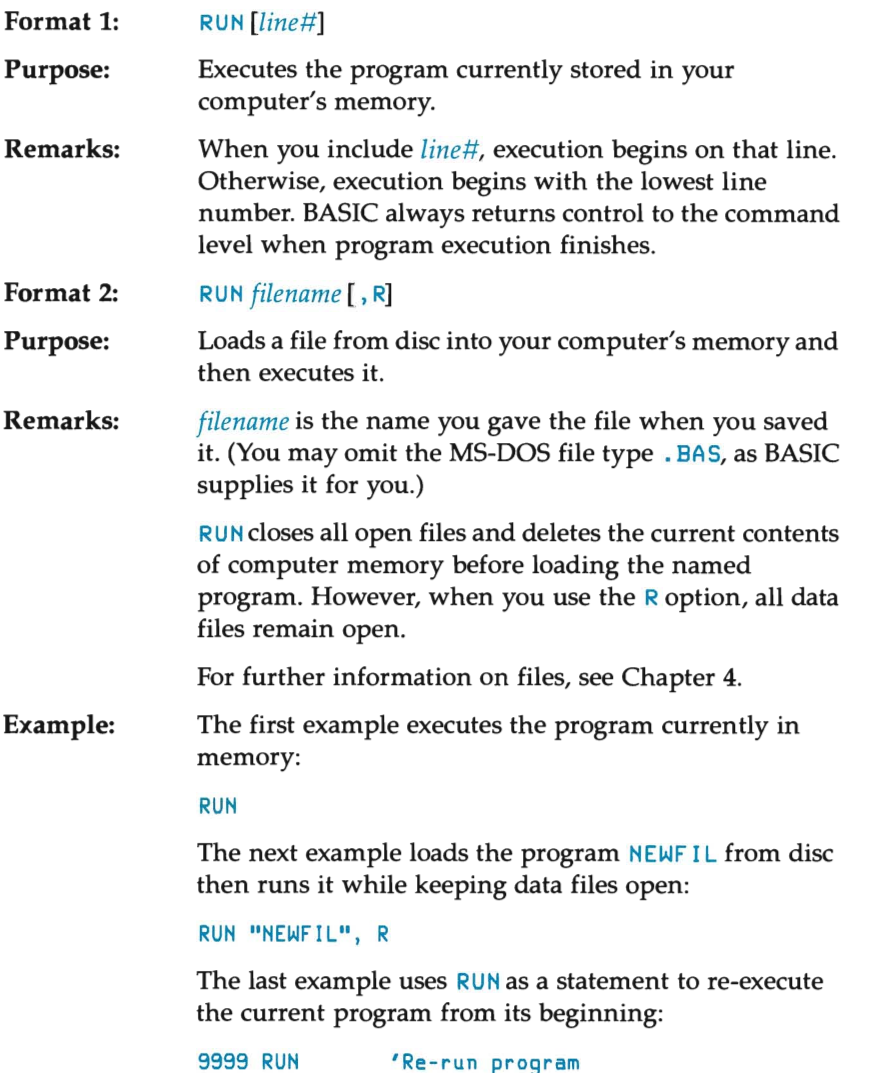

o

 $\bigcirc$ 

o

### NOTE

Differences exist between the interpretive and compiled version of the RUN command. See the BASIC compiler manual if you plan to compile your program.

# **SAVE Command**

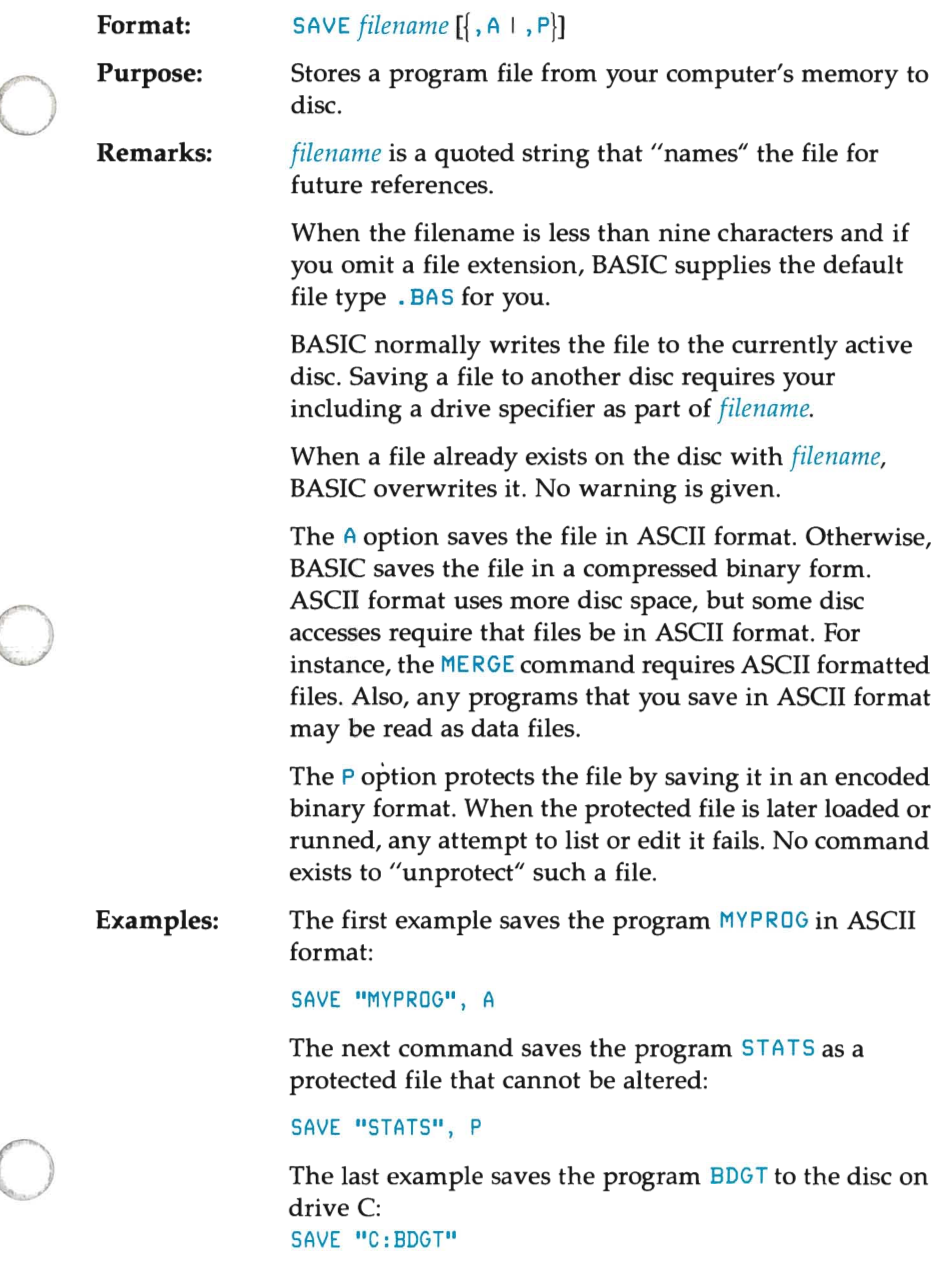

# SGN Function

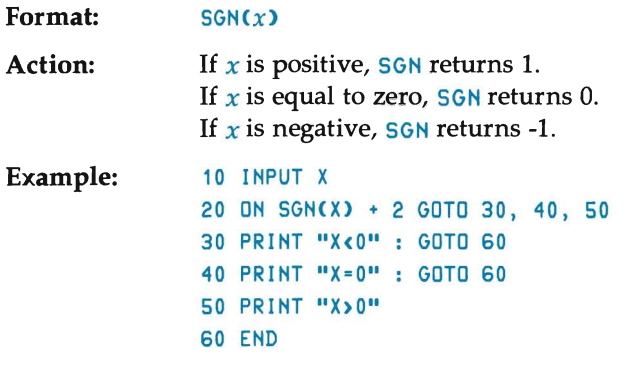

o

o

o

# SIN Function

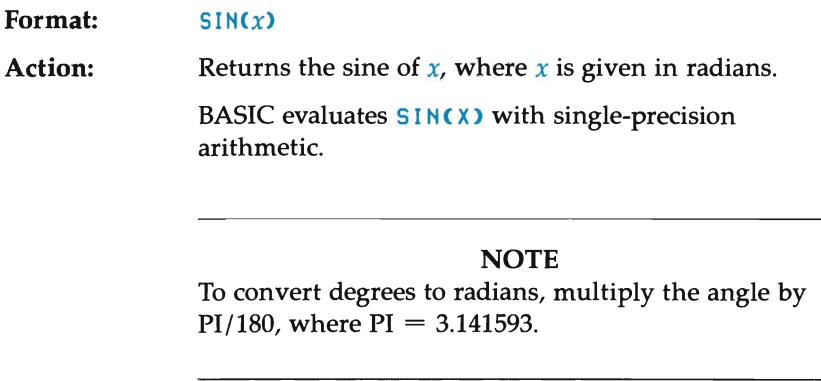

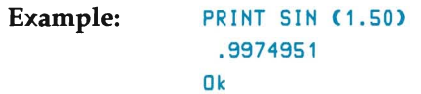

# **SPACES Function**

o

o

**Format:**   $SPACE$(x)$ 

**Action:**  Returns a string of *x* spaces, where *x* may range between 0 and 255.

When necessary, BASIC rounds  $x$  to an integer.

Also see the **SPC** function.

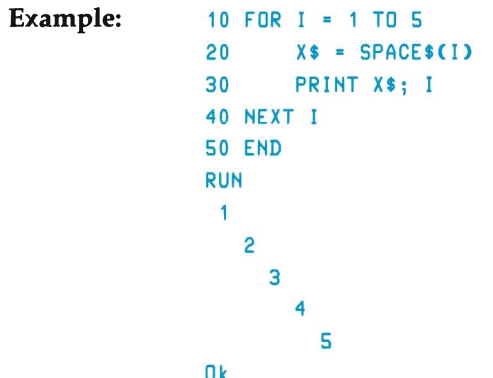

# **SPC Function**

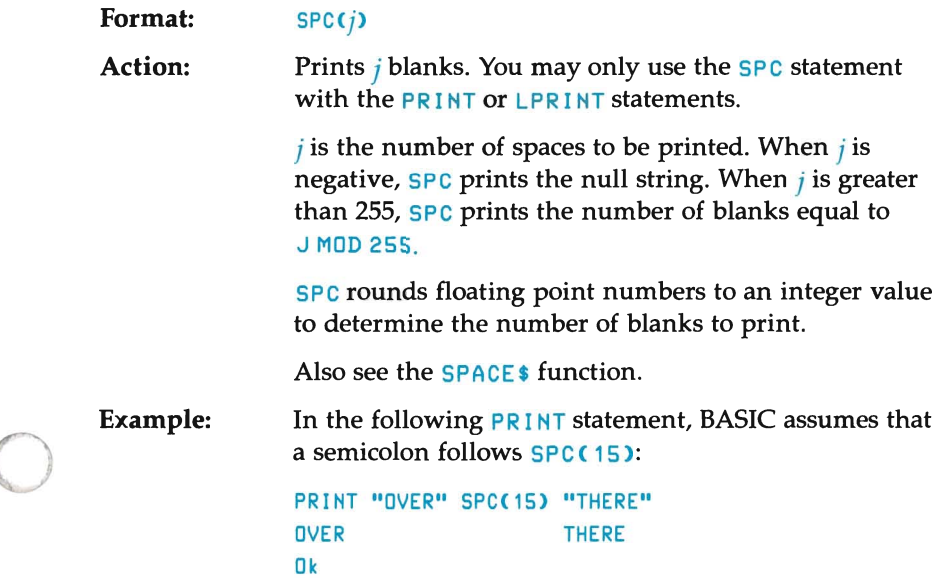

# **SQR Function**

**Format: Action: Example:**   $SQR(x)$ Returns the square root of  $x$ .  $x$  must be a positive number or zero. 10 FOR X = 10 TO 25 STEP 5 20 PRINT X, SQR(X) 30 NEXT 40 END RUN 10 3.162278 15 3.872984 20 4.472136 25 5 Ok

o

o

## **STOP Statement**

**Format:** STOP

o

o

**Purpose:**  Ends program execution and returns control to the command level.

**Remarks:**  You normally use this statement when debugging a program. However, you may use STOP statements anywhere within a program to stop execution. Upon encountering a STOP statement, BASIC prints the following message (where nnnnn is the line number causing the break):

#### Break in nnnnn

The **STOP** statement differs from the **END** statement since the **STOP** statement leaves all files open.

BASIC always returns control to the command level when a STOP statement executes. You may resume exection by giving the CONT command.

o **Example:** 

10 INPUT A,B,C 20 K =  $A^2$  \* 5.3 : L =  $B^3$  / .26 30 STOP 40 M = C \* K + 100 : PRINT M RUN  $? 1, 2, 3$  Return 8reak in 30 Ok PRINT L Return 30.76923 Ok CONT Return 115.9 Ok

### **NOTE**

If you plan to compile your program, see the BASIC compiler manual for differences between the interpretive and compiled version of this statement.

# **STR\$ Function**

**Formal: Action: Example:**   $STR$ \$ $(x)$ Returns a string representation of the value of *x.*  Also see the VAL function. 10 INPUT "ENTER X", X 20 PRINT STR\$(X> RUN ENTER X45 Return 45 Ok

o

o

o

### **STRING\$ Function**

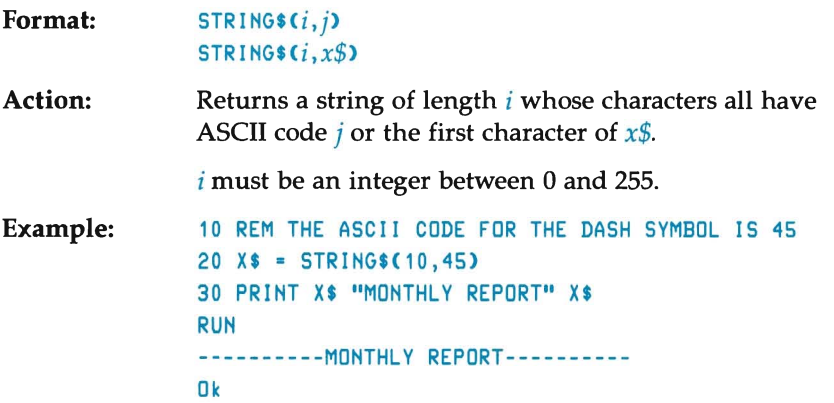

# **SWAP Statement**

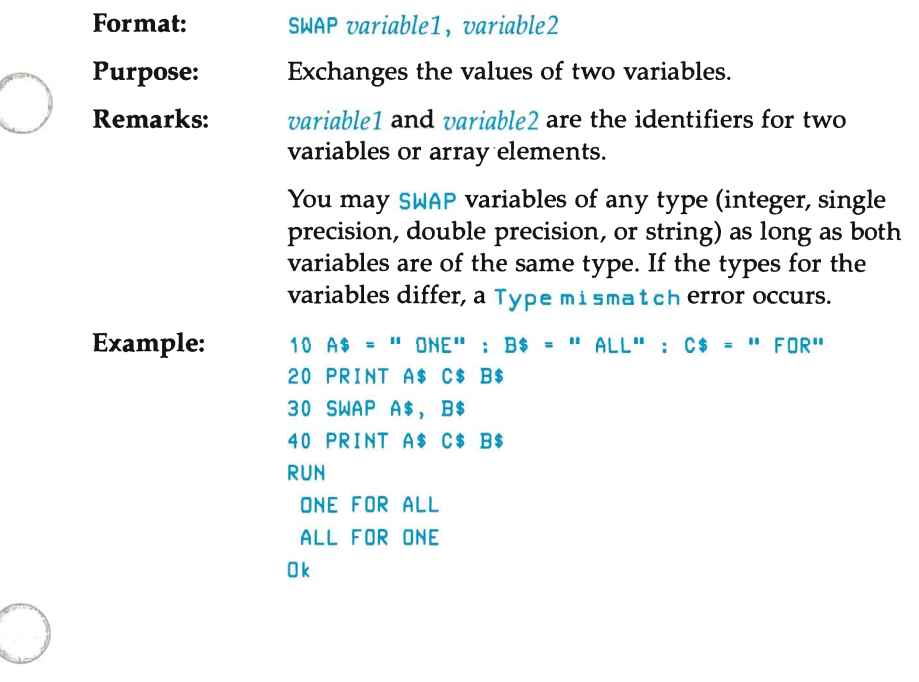

## **SYSTEM Command/Statement**

**Format: SYSTEM** 

**Purpose:**  Leaves the BASIC environment and returns control to the operating system.

**Remarks:**  The SYSTEM command closes all files and reloads the MS-DOS operating system without deleting any programs or memory except BASIC itself.

> You may enter this statement as a Direct Mode command or you may include it as a program statement. For example, if you called BASIC through a Batch file from MS-DOS, the SYSTEM command returns control to the Batch file. The Batch file then continues its execution from the point where it left off.

o

o

o

**NOTE** 

Simultaneously pressing the  $\boxed{\text{CTR}}$  and  $\boxed{\text{C}}$  keys always returns you to the BASIC command level.

### **NOTE**

The BASIC compiler offers no support for this command.

# **TAB Function**

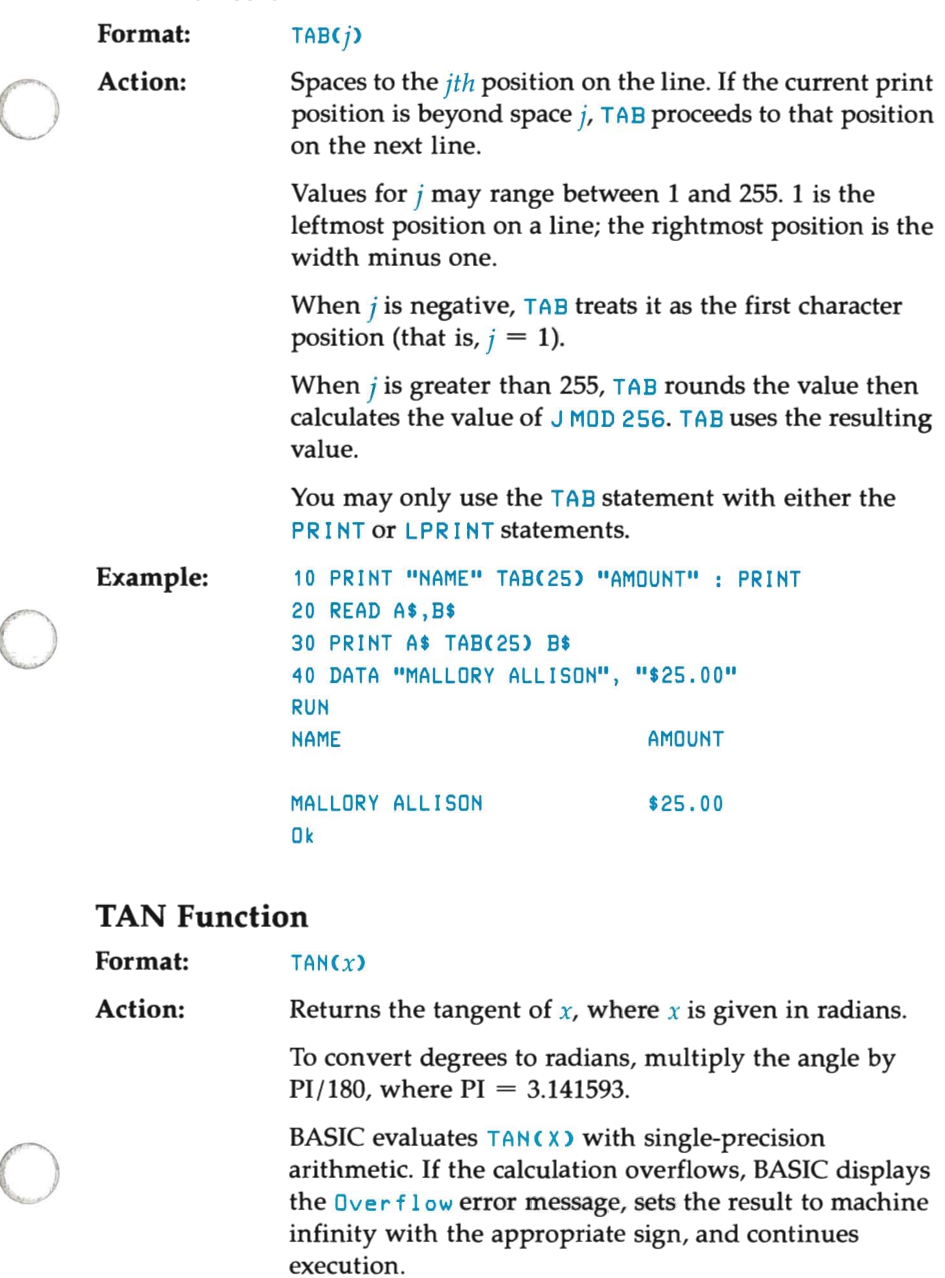

Example: PRINT TAN(2.22) -1.317612

## **TIME\$ Function**

**Format:**  TIME\$

**Action:**  Retrieves the current time.

> The TIME \$ function returns an eight-character string in the form:

#### *hh:mm:ss*

where:

*hh* is the hour of the day, based upon a 24-hour clock. Values range from 00 to 23.

o

o

o

*mm* is the number of minutes. Values range from 00 to 59.

ss is the number of seconds. Values range from 00 to 59.

**Example:**  This example assumes that the current time is 8:45 P.M.:

> PRINT TIME\$ 20:45:00

# **TIME\$ Statement**

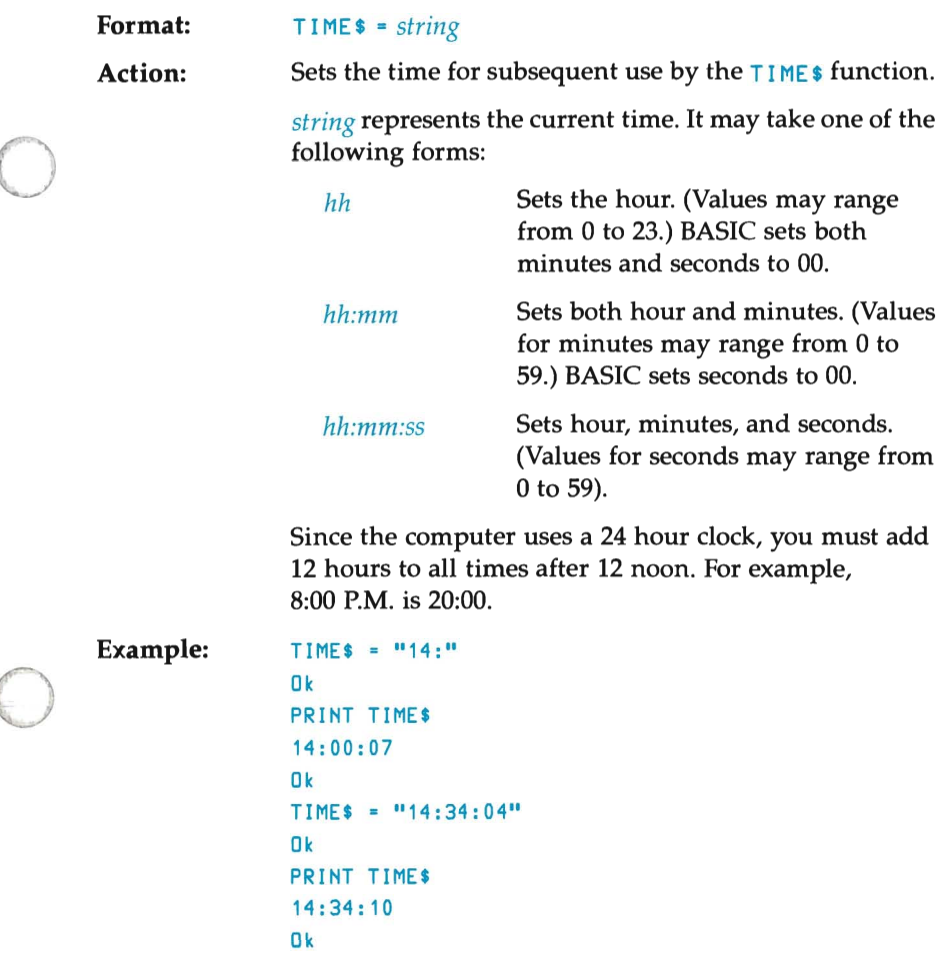

# TRON /TROFF Statements

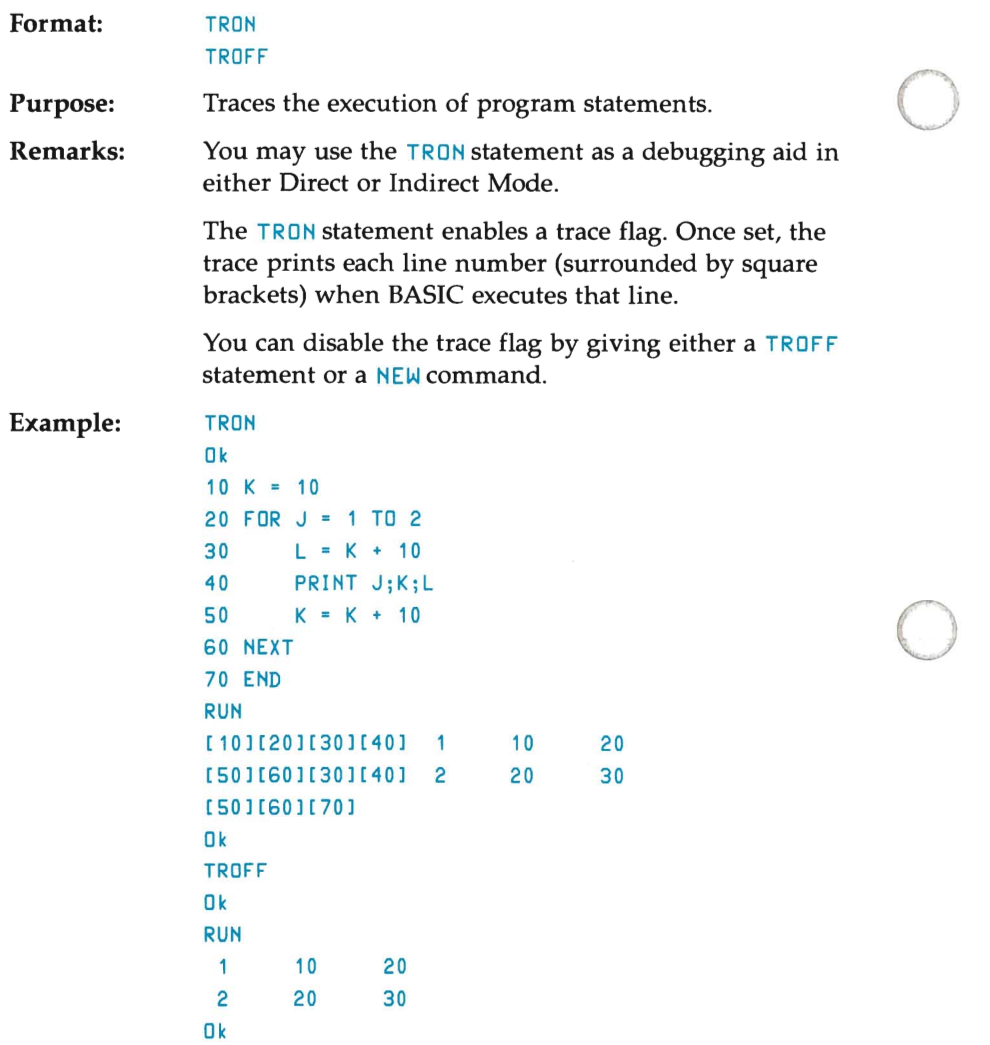

### **NOTE**

o

If you plan to compile your program, see the BASIC compiler manual for differences in the implementation of these statements.

# **USR Function**

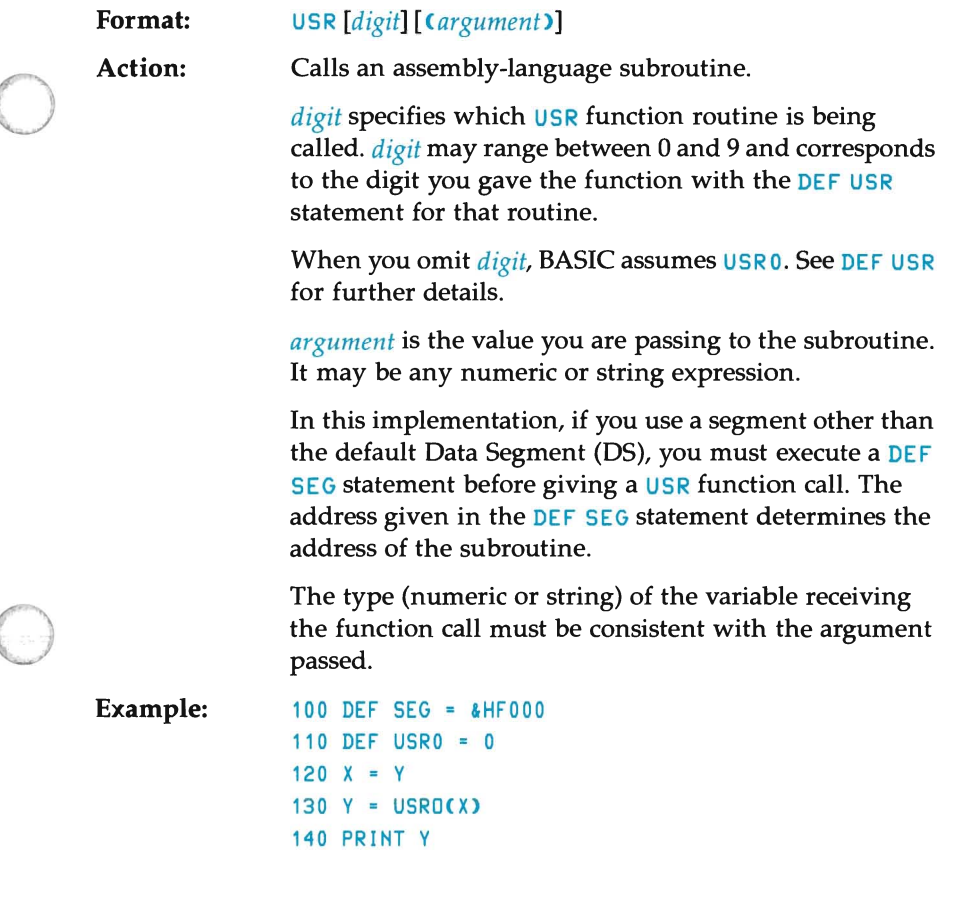

## **VAL Function**

Format: Action: Example:  $VAL$  $(x$)$ Returns the numeric value for the string *x\$.* For example, evaluating the following function gives a result of -3: VALC"-3") The VAL function strips leading blanks, tabs, and line feed characters from the argument string. In the following program, lines 20 and 30 show how you may format an IF statement by using the line feed character (Control-J). 10 READ FIRST\$, CITYS, STATES, ZIP\$ 20 IF VALCZIPS) < 90000 OR VALCZIP\$) ) 96699 THEN PRINT FIRSTS TABC2S) "OUT OF STATE" 30 IF VAL(ZIP\$) >= 90801 AND VAL(ZIP\$) < 90815 THEN PRINT FIRSTS TABC2S) "LONG BEACH" 40 DATA MARY, CORVALLIS, OREGON, 97330

o

o

# **VARPTR Function**

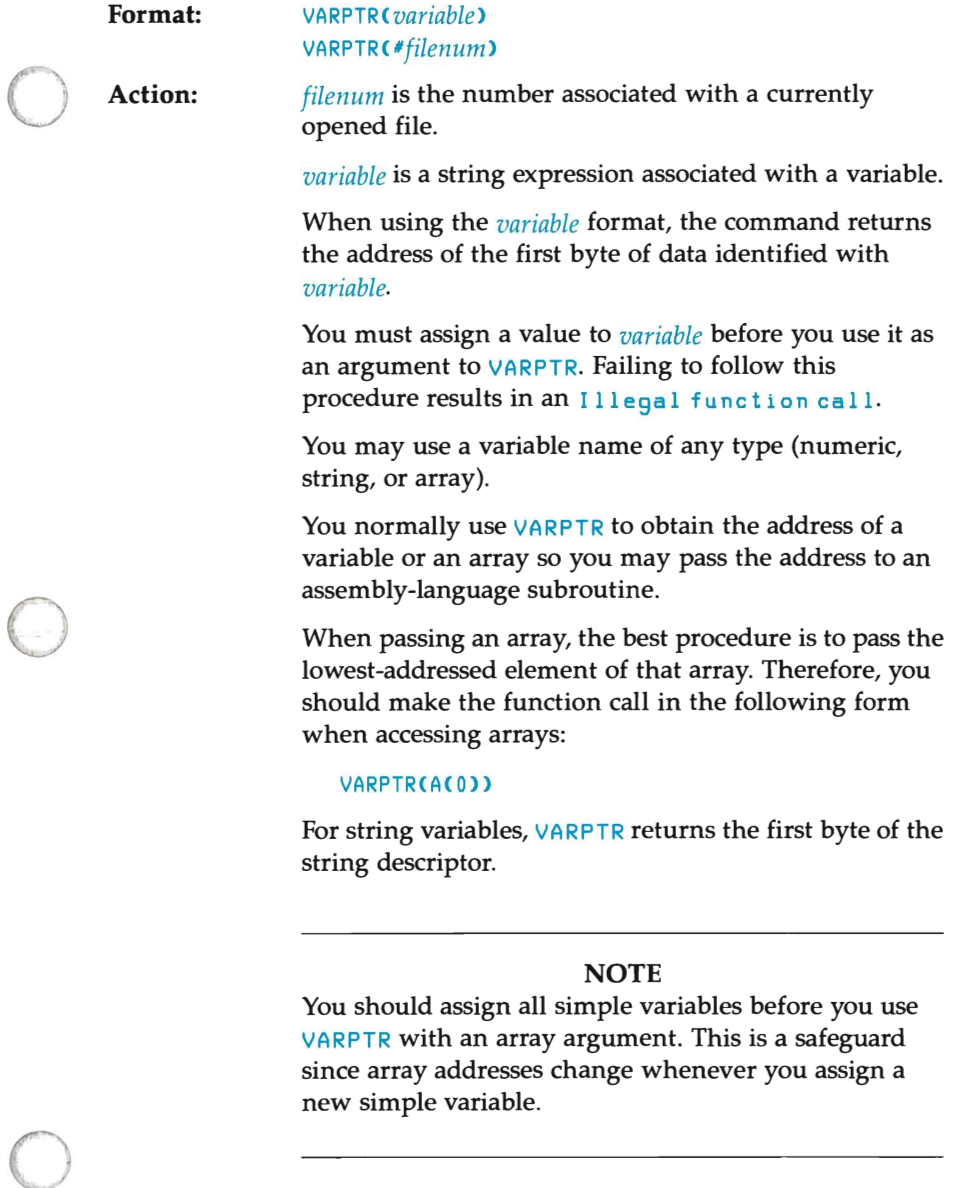

If you use the *filenum* option, VARPTR returns the starting address of the disc I/O buffer assigned to *filenum*. For random files, VARPTR returns the address of the FIELD buffer assigned to *filenum*.

For either format, the function returns a number that ranges between 0 and 65535. This number is the required offset into the BASIC's Data Segment (DS).

o

o

o

**Example:**  100 X = USR(VARPTR(Y))

## **WAIT Statement**

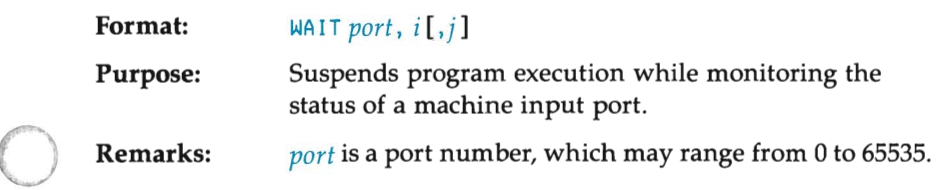

### **NOTE**

This port is a microprocessor port; not one of your computer's datacomm (or peripheral) ports.

*i* and j are integer expressions that may range from 0 to 255.

The  $WAT$  statement suspends program execution until the specified machine input port develops a specified bit pattern. The data read at the port is  $XOR'$ ed with the integer expression  $j$ , and then ANDed with  $i$ . When the result is zero, BASIC loops back and reads the data at the port again. When the result is not zero, execution continues with the next statement.

### CAUTION

You could possibly enter an infinite loop when using the  $WA$  I T statement. To avoid this situation, you must ensure that the specified value appears at the port sometime during program execution. If the program enters an infinite loop, you may exit the loop by simultaneously pressing the  $\boxed{\text{CTRL}}$  and  $\boxed{\text{C}}$  keys.

### Example:

o

o

This example suspends program execution until port 32 receives a 1 bit in the second bit position:

100 WAIT 32, 2

# **WHILE ... WEND Statement**

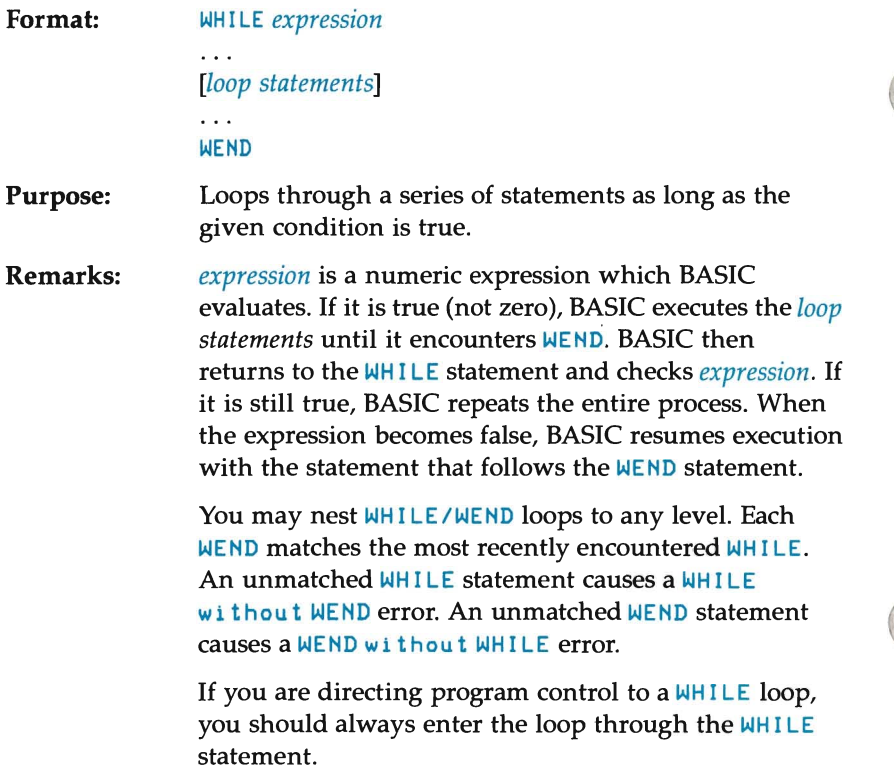

o

o

o

6-152

```
o 
o 
      Example: 10 OPTION BASE 1
                    20 DIM A(10) 
                    30 REM ---------GET DATA----------
                    40 DATA 3,2,4,1,5,8,7,6,9,0 
                    50 FOR I = 1 TO 10 
                    60 READ A(I) 
                    70 PRINT A(I);
                    80 NEXT I 
                    90 REM -------BUBBLE SORT---------
                    100 J = 10110 FLIPS = 1 
                    120 WHILE FLIPS 
                    130 FLIPS = 0 
                                     'FORCE ONE PASS THRU LOOP 
                    140 FOR I = 1 TO J-1 
                    150 IF A(I) <= A(I+1) THEN 170
                    160 SWAP A(I), A(I+1) : FLIPS = 1
                    170 NEXT I 
                    180 WEND 
                    190 PRINT 
                     200 FOR I 
1 TO 10 : PRINT A(I)j 
NEXT I 
                    RUN 
                     324 1 5 8 769 0 
                     o 234 5 6 7 8 9 
                    Ok
```
### **NOTE**

If you plan to compile your program, see the BASIC compiler manual for differences between the compiled and interpretive version of this statement.

# **WIDTH Statement**

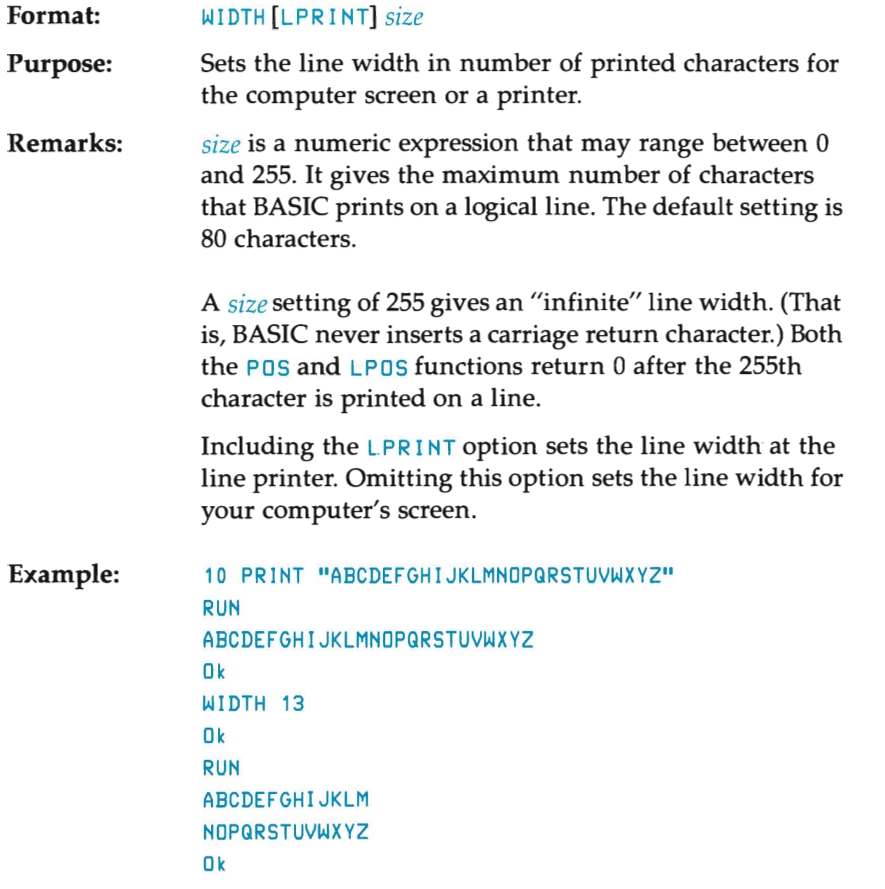

o

o

o

### **NOTE**

If you plan to compile your program, check the BASIC compiler manual for differences between the interpretive and compiled versions of this statement.

# **WRITE Statement**

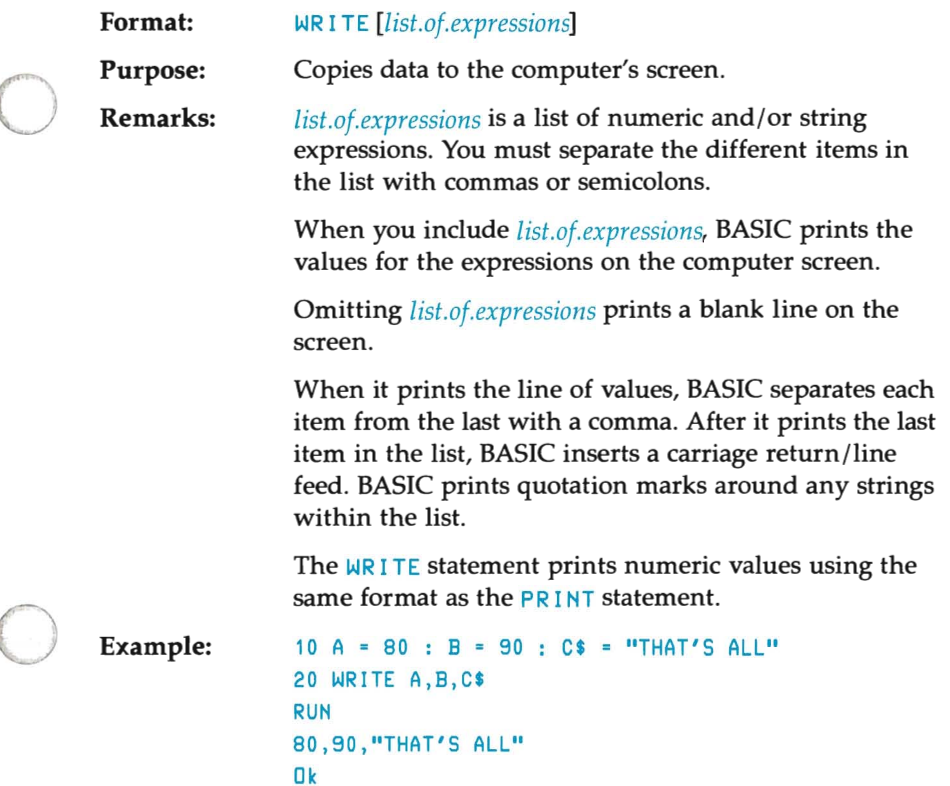

# **WRITE# Statement**

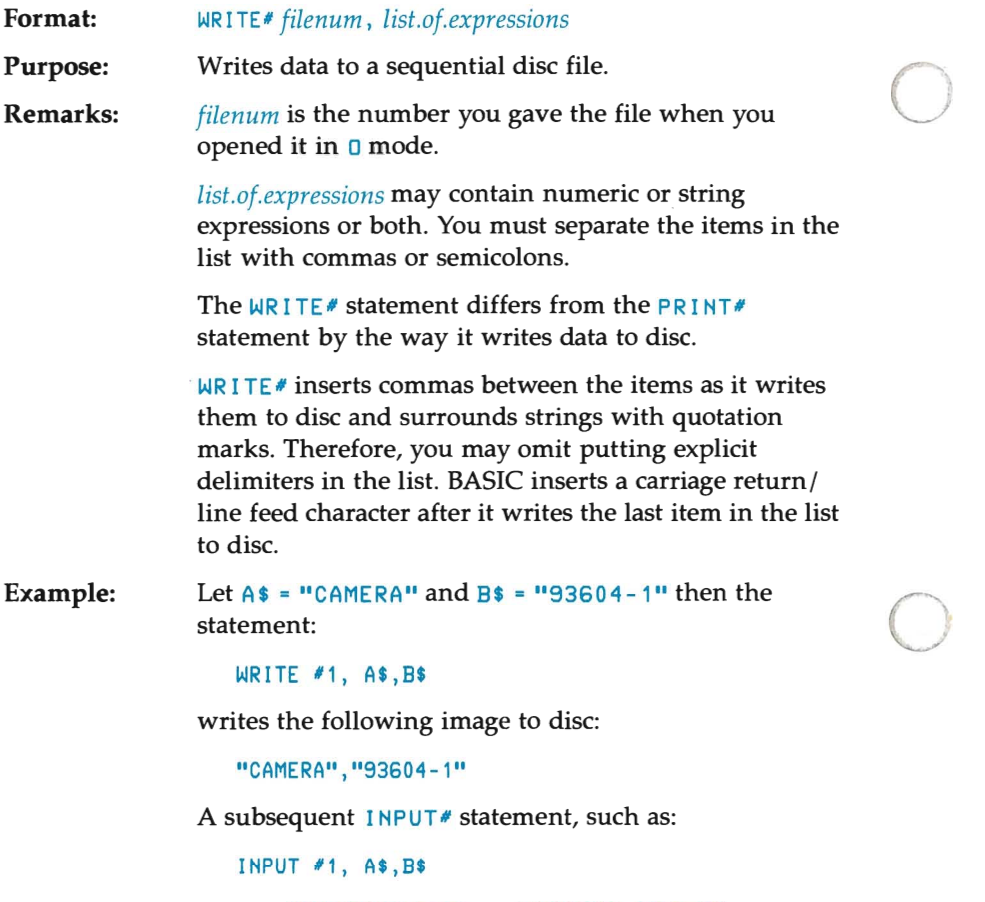

assigns "CAMERA" to A\$ and "93604-1" to B\$.

o

o

# **ERROR CODES AND ERROR**  o **MESSAGES**

This appendix lists the BASIC error messages and describes each one.

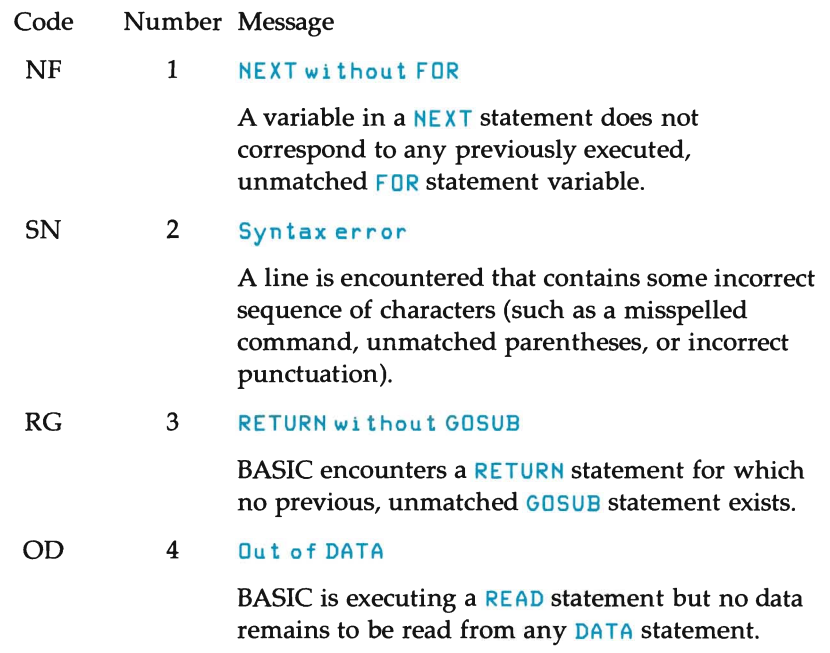

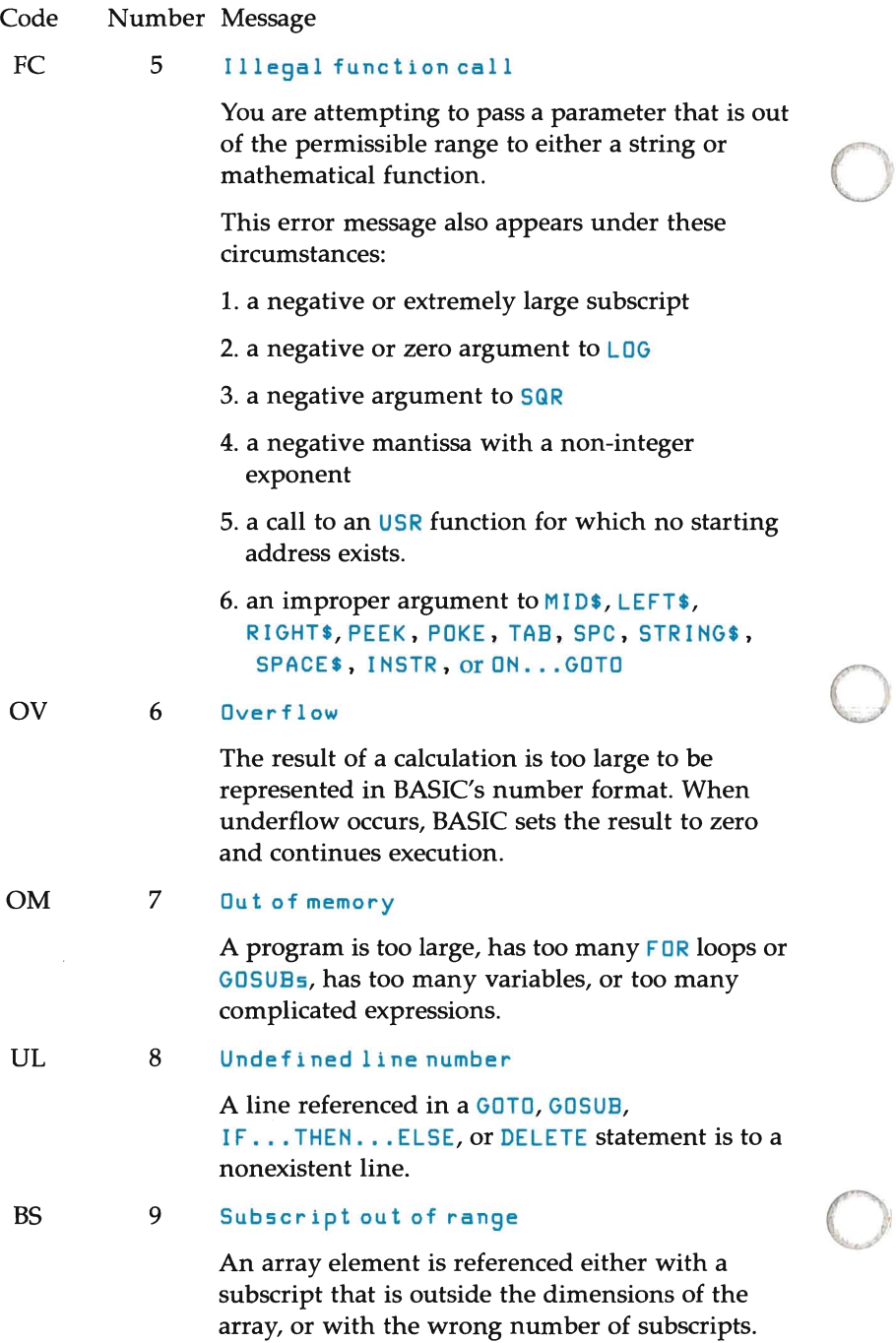

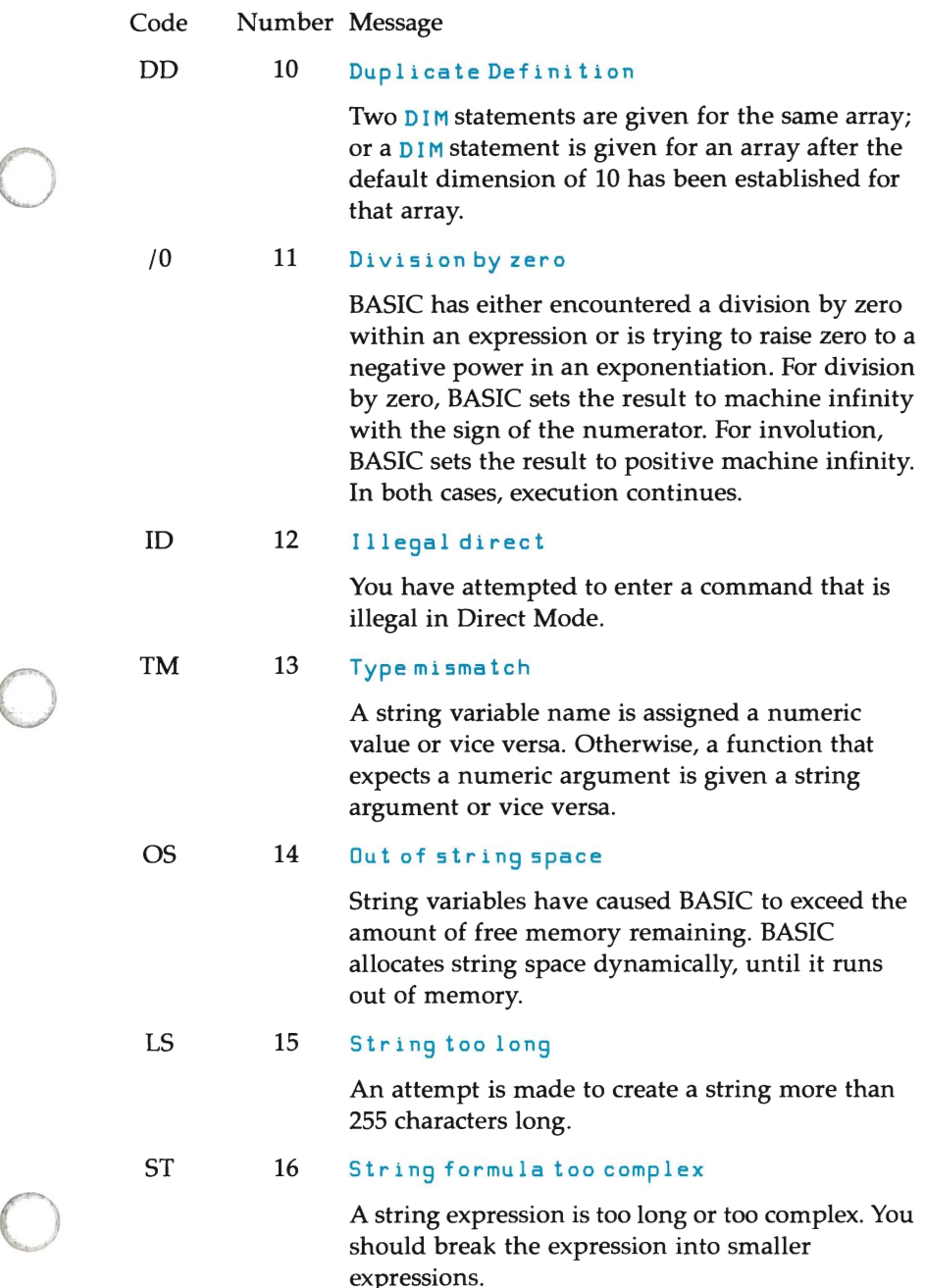

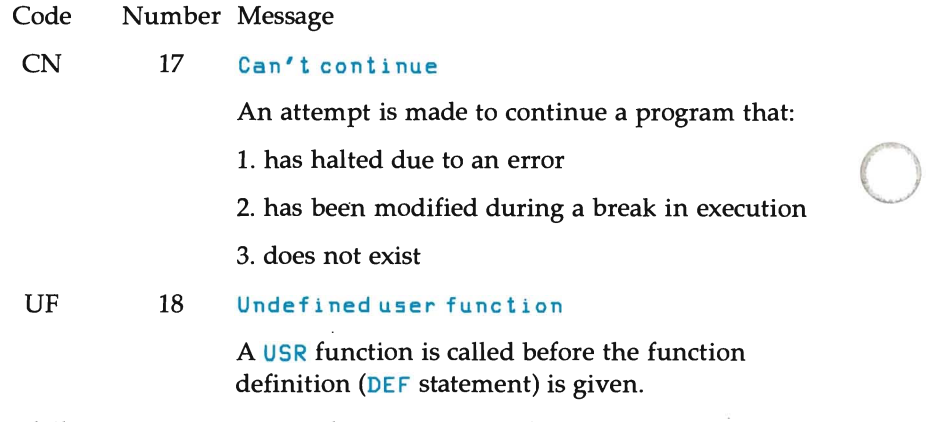

The following error messages have no error codes.

19 No RESUME

An error-trapping rountine is entered that contains no RESUME statement.

20 RESUME without error

A RESUME statement is encountered before an error-trapping routine is entered.<br>21 Unprintable error

No error message exists for the detected error condition. This usually results from an ERROR statement with an undefined error code.

### 22 Missing operand

An expression contains an operator with no operand following it.

### 23 Line buffer overflow

An attempt is made to input a line that has too many characters.

### 24-25 Unprintable error

No error message exists for the detected error condition. This usually results from an ERROR statement with an undefined error code.

26 FOR without NEXT

A FOR was encountered without a matching  $NEXT$ .

o

o

o

#### 27-28 Unprintable error

No error message exists for the detected error condition. This usually results from an ERROR statement with an undefined error code.

29 WHILE without WEND

> A WHILE statement does not have a matching WEND.

30 WEND without WHILE

A WEND was encountered without a matching WHILE.

31-49 Unprintable error

No error message exists for the detected error condition. This usually results from an ERROR statement with an undefined error code.

50 FIELD overflow

> A FIELD statement is attempting to allocate more bytes than were specified for the record length of a random file.

#### 51 I nternal error

An internal malfunction has occurred in BASIC. Report to your Hewlett-Packard service office the conditions under which the message appeared.

### 52 Bad file number

A command references a file with a file number that is not opened or is beyond the range of file numbers specified at initialization.

### 53 File not found

A LOAD, KILL, or OPEN statement references a file that does not exist on the current disc.

#### 54 Bad file mode

An attempt is made to use PUT, GET, or LOF with a sequential file, to **LOAD** a random file, or to execute an **OPEN** with a file mode other than  $I, I$ ,  $I$ or R.

### Code Number Message

### 55 Filealreadyopen

A sequential output mode OPEN is issued for a file that is already open; or a  $KILL$  is given for an pened file.

### 56 Unprintable error

No error message exists for the detected error condition. This usually results from an ERROR statement with an undefined error code.

### 57 Device *110* error

An I/O error occurred on an I/O operation. It is a fatal error since the operating system cannot recover from this error.

### 58 Fi Ie already exists

The filename specified in a NAME statement is identical to a filename already in use on the disc.

#### 59-60 Unprintable error

No error message exists for the detected error condition. This usually results from an ERROR statement with an undefined error code.

### 61 Diskfull

All disc storage space is in use.

### 62 Inputpastend

An INPUT statement is executed after all the data in the file has been I NPUT, or for a null (empty) file. Using  $E\mathbf{0}F$  to detect the end of file avoids this error.

#### 63 Bad record number

In a PUT or GET statement, the record number is either greater than the maximum allowed (32767) or is equal to zero. or is equal to zero.

An illegal form is used for the filename with LOAD, SAVE, KILL, or OPEN. (For example, the filename may contain too many characters.)

#### Code Number Message

o

o

o

#### 65 Unprintable error

No error message exists for the detected error condition. This usually results from an ERROR statement with an undefined error code.

66 Direct statement in file

> A Direct Mode statement is encountered while loading an ASCII-formatted file. The LOAD is terminated.

#### 67 Too many files

An attempt is made to create a new file (using SAVE or OPEN) when all directory entries are full.

### 70 Disk write protected

Your disc has a write protect tab or is a disc that cannot be written to.

### 71 Disk not Ready

You have probably inserted the disc improperly.

#### 72 Disk media error

A hardware or disc problem occurred while the disc was being written to or read from. (For example, the disc drive may be malfunctioning or the disc may be damaged.)

### 74 Rename across disks

An attempt was made to rename a file with a new drive destination. As this is not allowed, the operation is canceled.

 $\label{eq:2.1} \frac{1}{\sqrt{2}}\int_{\mathbb{R}^3}\frac{1}{\sqrt{2}}\left(\frac{1}{\sqrt{2}}\right)^2\frac{1}{\sqrt{2}}\left(\frac{1}{\sqrt{2}}\right)^2\frac{1}{\sqrt{2}}\left(\frac{1}{\sqrt{2}}\right)^2.$ o o

 $\mathcal{L}^{\text{max}}_{\text{max}}$  , where  $\mathcal{L}^{\text{max}}_{\text{max}}$
### **Appendix B**

# **USING TERMINAL<br>FEATURES IN BASIC**

### **Introduction**

You can program the terminal portion of your computer to perform many of the functions of an intelligent terminal. By using these features, you can tell the computer to perform tasks that would otherwise be done within each application program.

o

Most tasks that you do at the keyboard can also be done under program control with escape sequences. An escape sequence is simply a series of ASCII characters preceded by the escape character, ESC (ASCII code 27). Each escape sequence tells the computer to do a certain task. For example, the escape sequence  $ESC$  h "homes" the cursor to the upper left-hand corner of the screen.

This appendix shows some examples of how you might use escape sequences. For a list of all the escape sequences that you can use on your Portable PLUS, refer to the *Portable PLUS Technical Reference Manual* (HP *45559K),* which is available from your HP sales representative.

#### **NOTE**

For clarity, this appendix shows a space between each character in an escape sequence. When you type in the sequence, do NOT insert spaces.

o

 $\bigcirc$ 

Escape sequences fall into two categories: two-character sequences and multiple-character sequences. For two-character sequences, you must press the keys in order and use the correct case (upper- or lower-case). For example, ESC B (Esc I then the shifted  $\overrightarrow{B}$  key) moves the cursor down one row whereas **ESC** b (**ESC**) then the unshifted  $\boxed{B}$ key) unlocks the keyboard. The difference appears subtle but is quite important to your computer.

Multiple-character escape sequences have one or more groups of \_ characters. Each group, consisting of a number or other character followed by a letter, specifies one parameter of the sequence. Generally, you can arrange these groups in any order or even leave some out entirely, depending on the task you want your computer to do. In this type of escape sequence, a capital letter defines the end of the escape  $\frac{1}{2}$  sequence, so you would capitalize only the last letter and type the rest in lower case. An example is the cursor-positioning escape sequence. Here is an escape sequence that positions the cursor at row zero, column zero {"home"}:

#### ESC & a  $0 r 0 C$

The uppercase C ends the sequence. But since you can interchange the order of groups in a multiple-character escape sequence, you could also use:

#### ESC & a 0 c 0 R

This escape sequence does the same task as the other one. Only the order of groups of characters is different. Again, the capital letter ended the sequence. The order of the groups of characters is not critical as long as the last character is an uppercase letter.

You may also truncate this command. To position the cursor to the top line, without affecting the column position, use the following sequence:

ESC & a 0 R

o

o

o

Notice that the  $\mathbf c$  or column parameter is simply omitted. The upper case R terminates the sequence.

You must be aware of two situations when using escape sequences with BASIC.

- 1. The PRINT statement forces a carriage return/line feed after every PRINT statement unless the string to be printed is followed by a semicolon  $\left(\cdot\right)$ . If you print a sequence that positions the cursor, and forget to end the PRINT statement with a semicolon, the cursor automatically moves to the next line.
- 2. BASIC monitors the number of characters printed on each line so that a carriage return/line feed can be added after every 80 characters. When you are using **PRINT** statements to generate escape sequences, you may not want these characters added automatically. When you use the WIDTH statement with a value of 255, BASIC stops inserting the automatic carriage return/line feed and permits your program to fully utilize terminal control sequences.

# **Sample Functions**

An example of using escape sequences within a BASIC program is illustrated below. By using these sample functions as a model, you should be able to program any of the remaining functions that are described in the HP 150 MS-DOS User's Guide.

o

o

o

The function definitions have been entered on multiple lines just as you see them. If the program lines were entered normally, each line could contain a maximum of 80 characters. This makes it difficult to format the program listing as you see it here. However, by pressing  $\boxed{\text{CTR}}$   $\boxed{\text{J}}$  at the end of each line, BASIC allows single line statements to be entered on multiple lines.

```
1000 
'DEFINE ESCAPE SEQUENCES AS FUNCTIONS 
010 ESC$ = CHR$(27)
1020 
DEF FNHOMES • ESC$ + IIhll + ESCS + "J" 
1030 
DEF FNCURSORS(C,R) ESCS + "&a" + STRS(C) + lie" + 
040 DEF FNKEY$(K,A$,B$) = ESC$ + "&f0a" + STR$(K) + "k" +
    STRS(R) + "R"STRS(LEN(A$)) + "d" + STRS(LEN(B$) + 1) + "L" + AS + BS +CHR$(13)
1050 DEF FNIVS(AS) ESCS + "&dB" + AS + ESC$ + "&d@"
```
Before exploring how these functions might be used within a program, let's take a closer look at each one.

FNHOMES executes a Home-up, clear-display sequence. This places the cursor at the top of the display and clears the screen (by deleting the contents of display memory).

FNCURSOR<sup>\$</sup> positions the cursor to the row and column specified by  $R$ and C. Note that you must use STR\$ to convert the numeric values of C and  $\bf{R}$  into a string representation of the desired values.

FNKEY & allows you to define any of the User Keys. The key to be defined is specified as  $K$ , the label as  $A$ , and the definition as  $B$ . Note that the string representation of the length of each field must be specified. As with the cursor function above, you must convert the numeric value to a string.

FNIV  $\frac{1}{2}$  prints the string of characters in A  $\frac{1}{2}$  in inverse video at the current cursor position. FNIV\$ also guarantees that only  $A$ \$ is shown in inverse video by specifically disabling all character enhancements after printing AS.

Now look at how these functions might be used in a program. This small program segment defines two softkeys. One causes program execution to continue, while one terminates the program. The prompt requesting operator input appears in the center of the display in inverse video.

```
1060 WIDTH 255 
1070 PRIHT FHHOME$j 
1080 PRIHT FHKEY$(1,"COHTIHUE","PROCEED")j 
1090 PRIHT FHKEY$(8, "EXIT TO MS-DOS", "EXIT")j 
1100 PRINT ESC$ + "kiB";
1110 PRINT FNCURSOR$(10,20);
1120 PRIHT FHIV$("COHTIHUE?")j 
1130 PRIHT FHCURSOR$(20,20)j 
1140 IHPUT " ", A$ 
1150 IF A$ = "PROCEED" GOTO 2000
1160 IF A$ • "EXIT" GOTO 5000 
2000 GOTO 1000
5000 STOP 
5010 EHD
```
o

o

o

Remember, the semicolon is used after each PRINT statement to allow the programmer to position the cursor wherever necessary. This prevents BASIC from performing an automatic carriage return as it normally would.

For further information on programming with escape sequences, refer to the appropriate sections in the HP 150 MS-DOS User's Guide.

o o  $\subset$ 

### o **REFERENCE TABLES**

### **ASCll Character Codes**

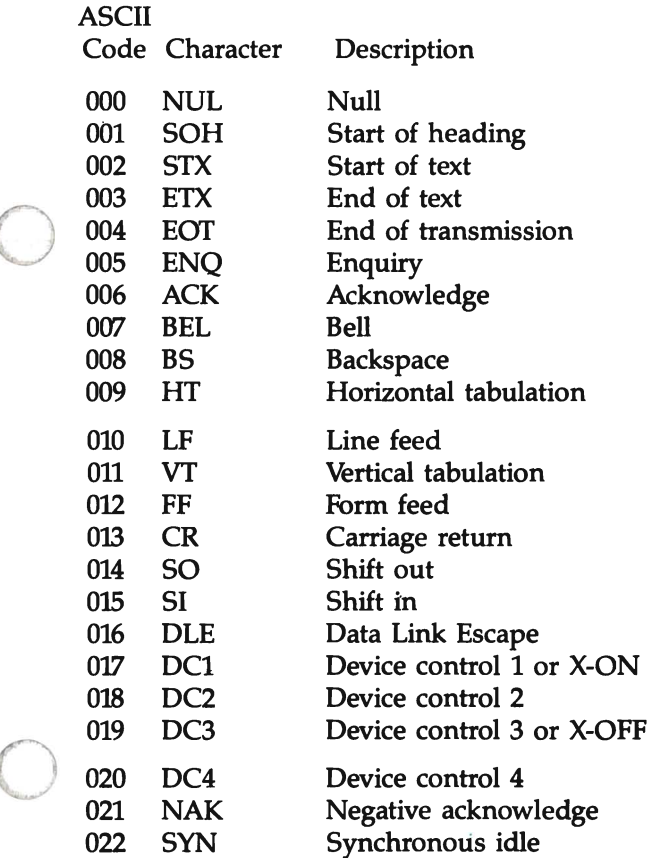

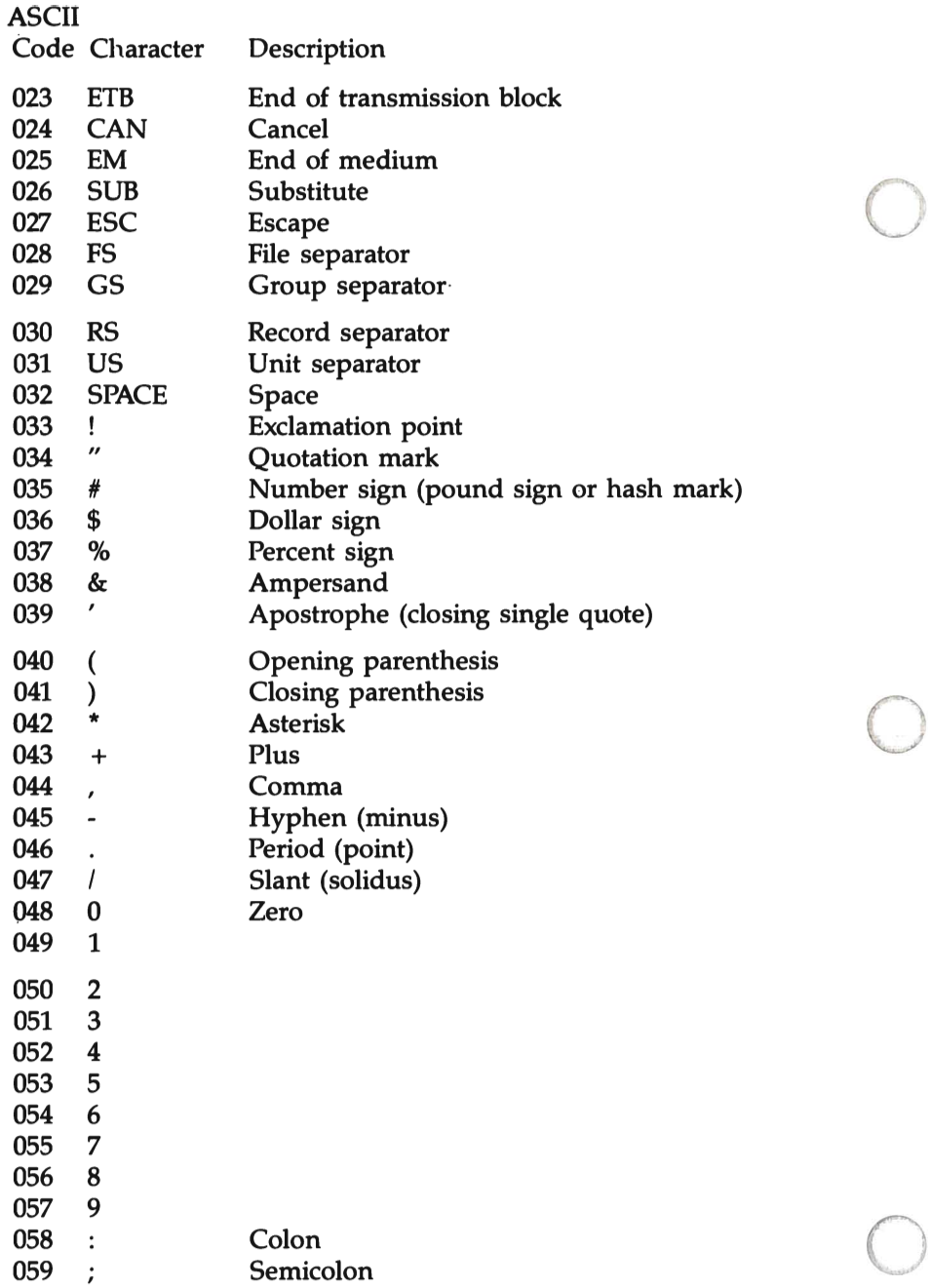

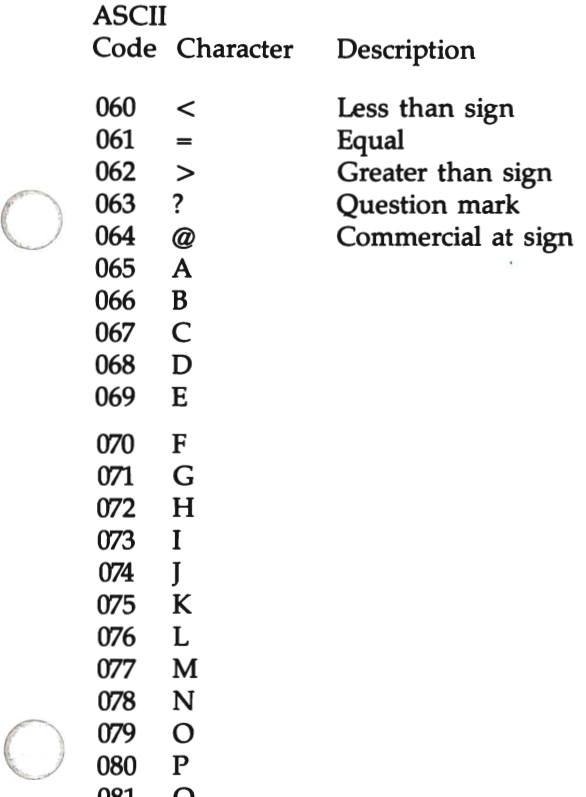

081 Q 082 R

o

C-3

à.

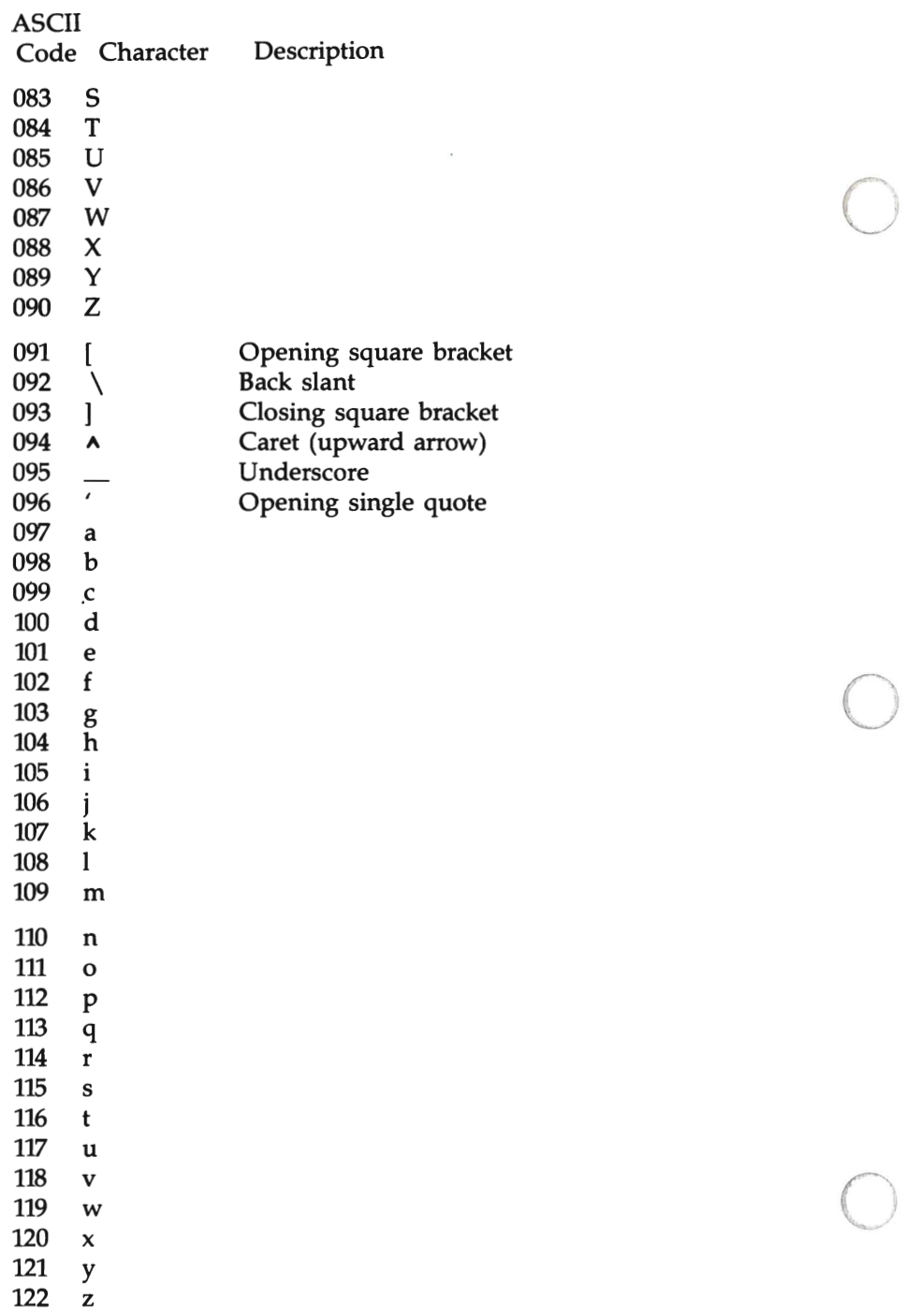

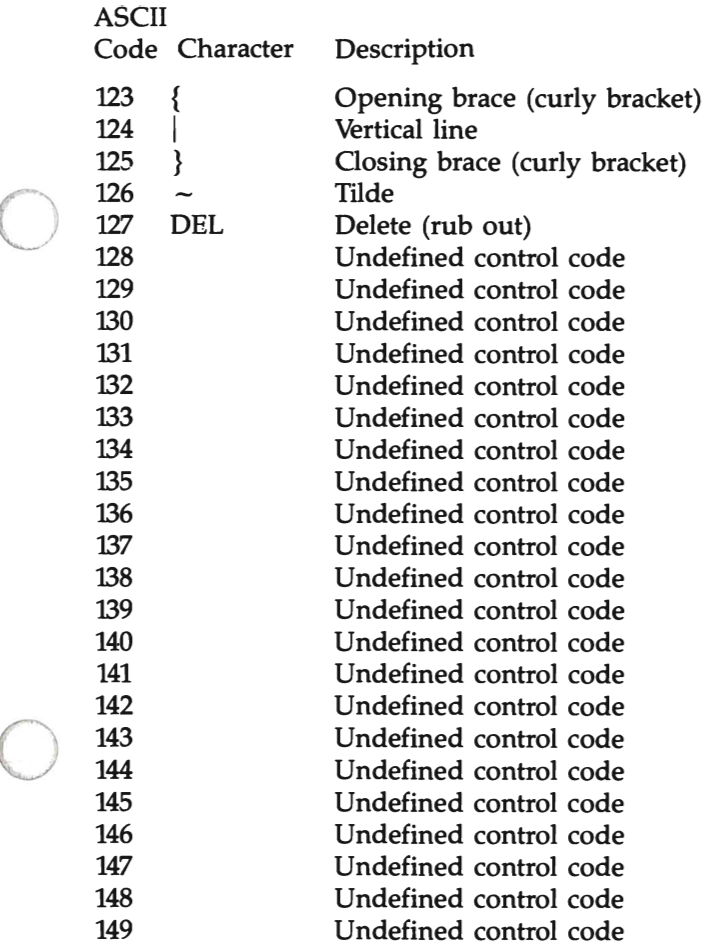

o

C-5

 $\sim$ 

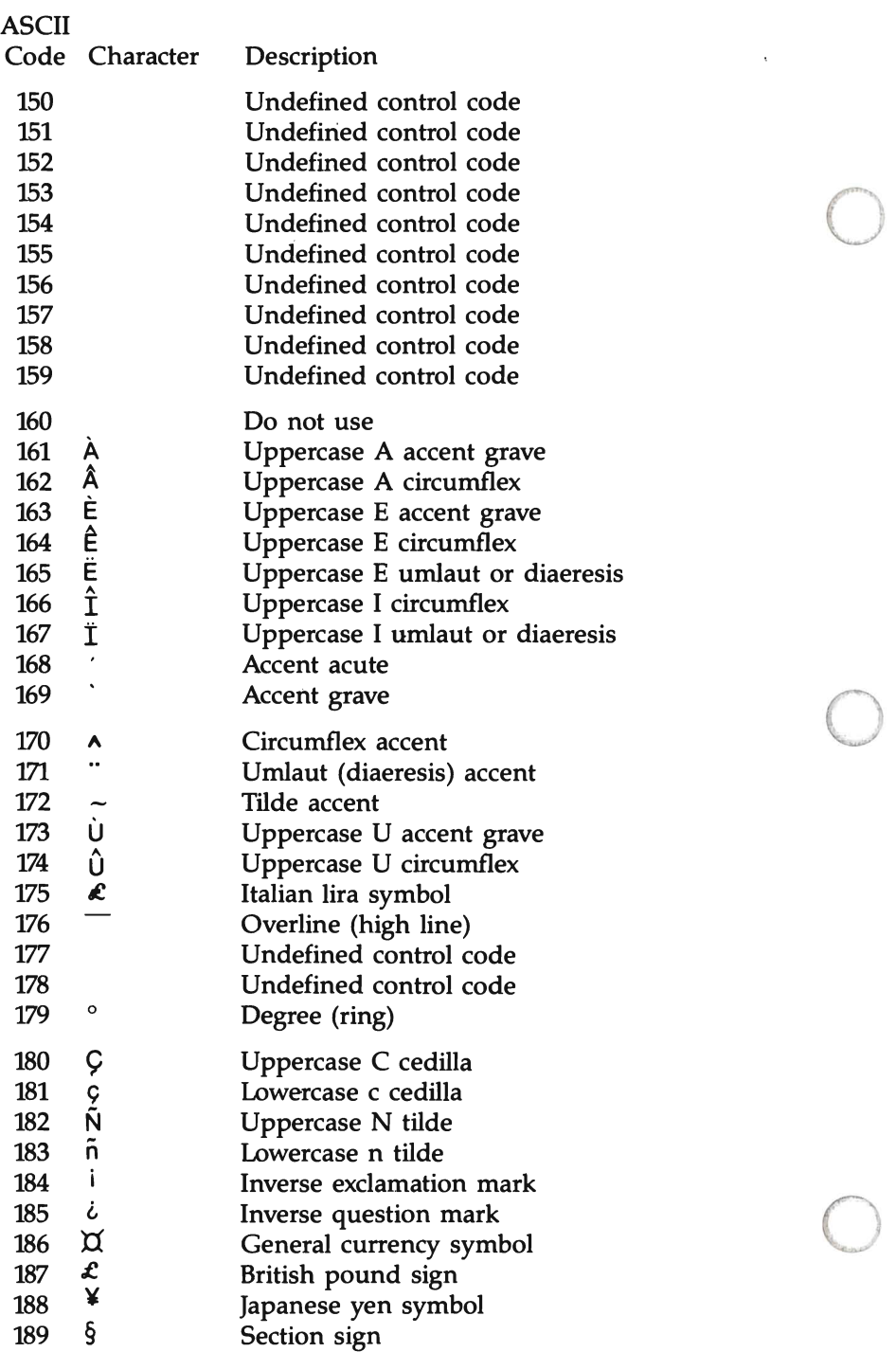

 $\hat{\boldsymbol{\beta}}$ 

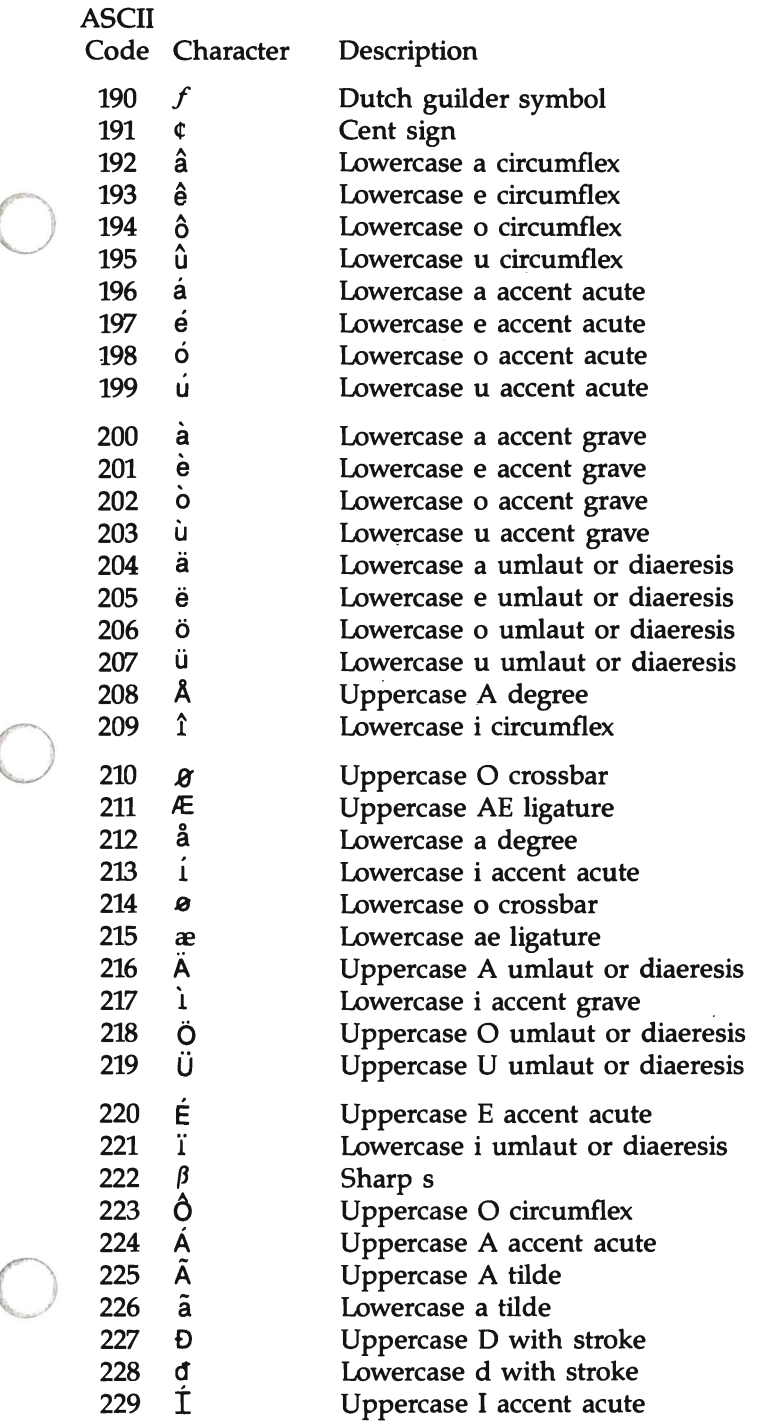

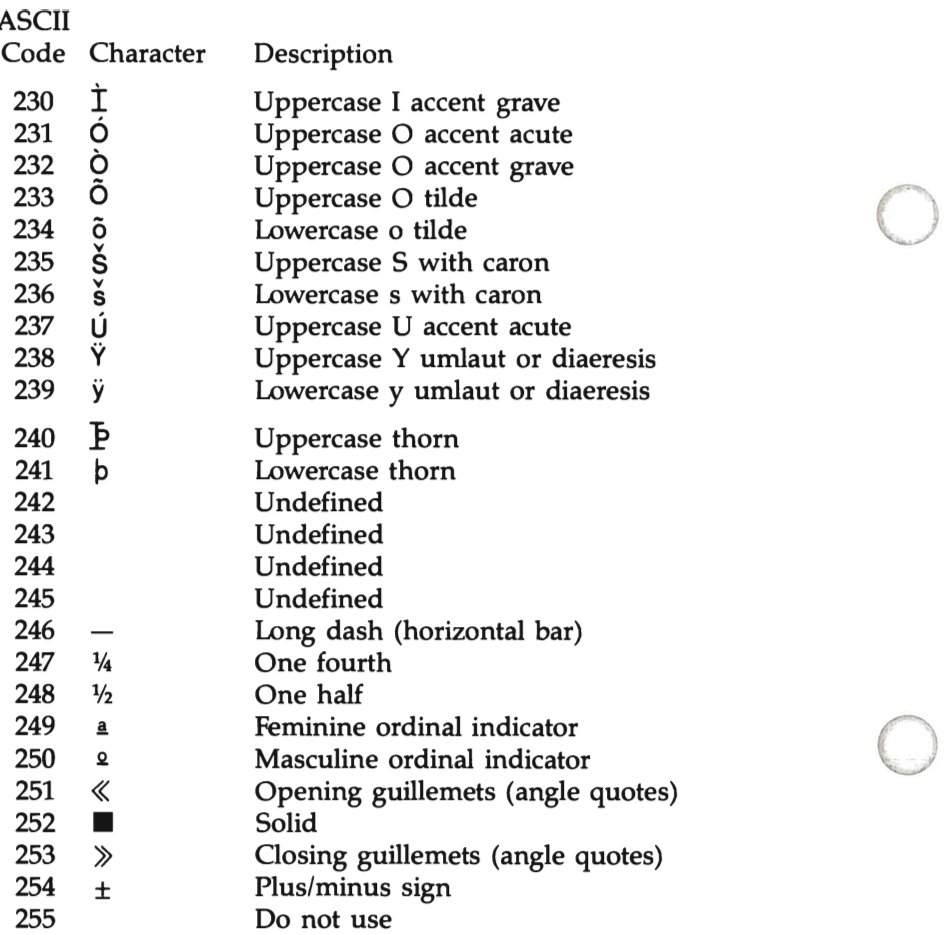

### **ROMAN8 CHARACTER SET (USASCII PLUS ROMAN EXTENSION)**

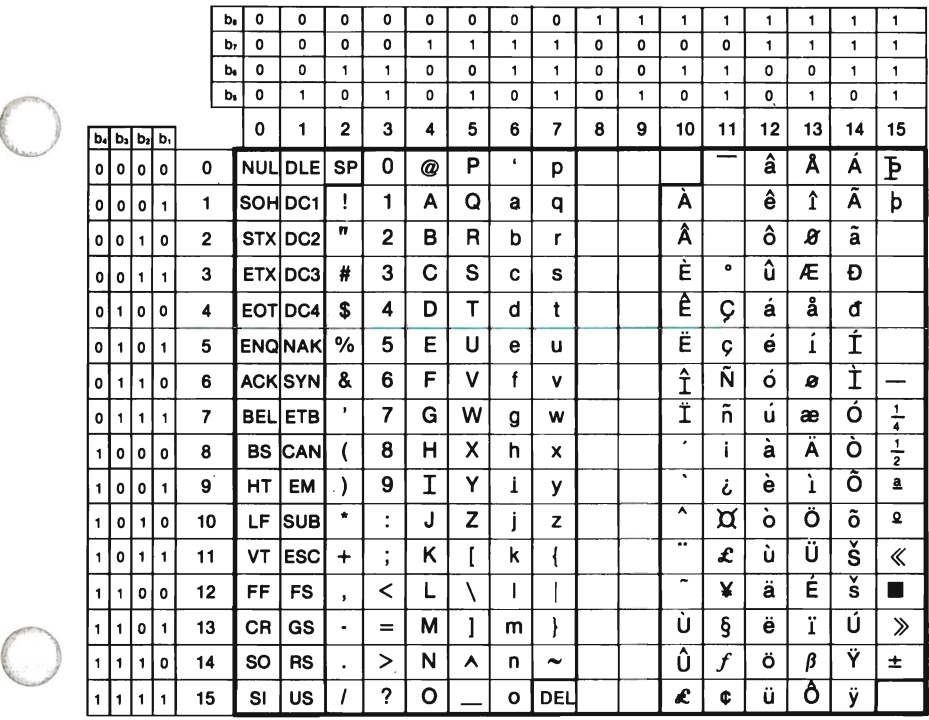

## **Reserved Words**

The following table lists all the reserved words in BASIC.

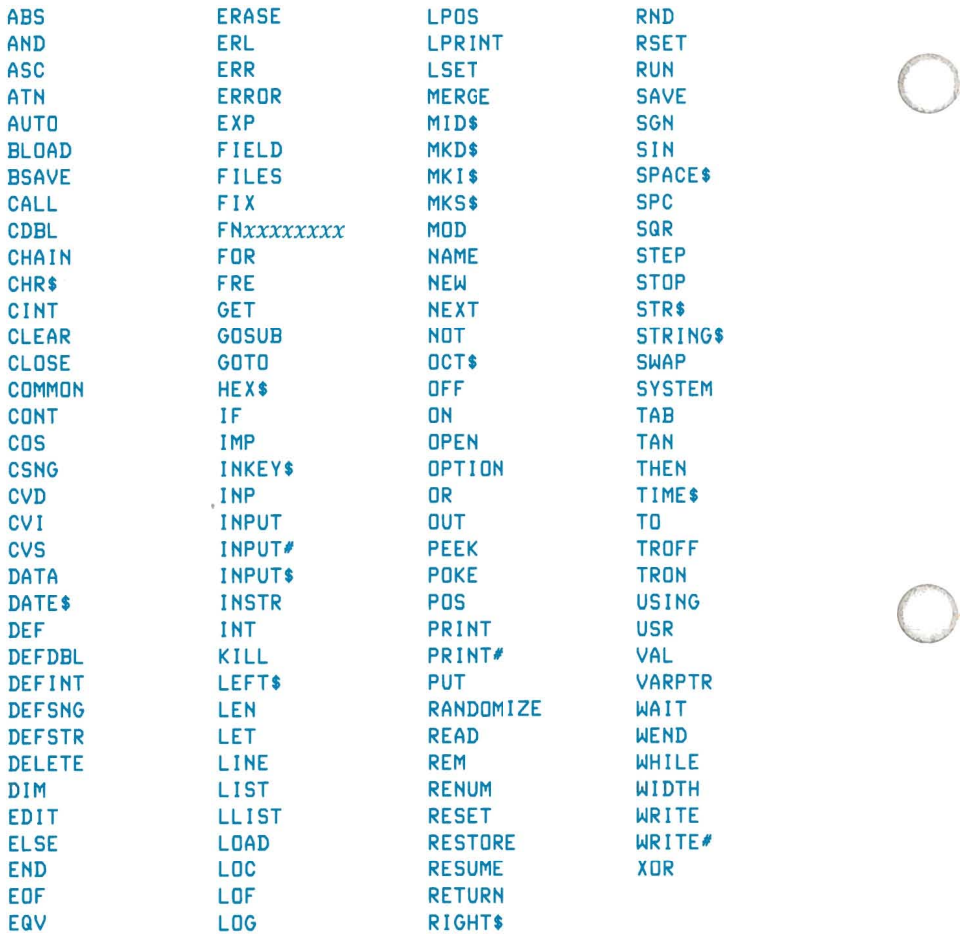

### **Appendix D**

o

o

o

# **ASSEMBLY LANGUAGE SUBROUTINES**

### **Introduction**

This appendix is provided for users who call assembly-language subroutines from their BASIC programs. If you do not use assemblylanguage subroutines, you may omit reading this appendix.

The USR function allows assembly-language subroutines to be called in the same way that BASIC intrinsic functions are called. However, we recommend that you use the CALL or CALLS statement for interfacing machine-language programs with BASIC. These statements produce more readable source code and can pass multiple arguments. In addition, the CALL statement is compatible with more languages than the USR function.

# **Memory Allocation**

You must set aside memory space for an assembly-language subroutine before you can load it. You accomplish this through the  $/M$ : switch in the BASIC command line. (The  $/M$ : switch sets the highest memory location that BASIC uses.)

In addition to the BASIC Interpreter code area, BASIC uses up to 64K of memory beginning at the Data Segment (OS).

When calling an assembly-language subroutine, if you need more stack space, you can save the BASIC stack and set up a new stack for the assembly-language subroutine. You must restore the BASIC stack, however, before the program returns from the subroutine.

You can load an assembly-language subroutine into memory through the operating system or the POKE statement. If you have the software package for your microprocessor, routines may be assembled with the MACRO Assembler and linked, but not loaded, using the LINK Linking Loader. To load the program file, observe these guidelines:

- Make sure the subroutines do not contain any long references
- Skip over the first 512 bytes of the MS-LINK output file, then read in the rest of the file

### **CALL Statement**

The CALL statement is the recommended way of interfacing machinelanguage programs with BASIC. Do not use the USR function unless you are running previously written programs that already contain USR functions.

**Format:**  CALL *variable.name* [Cargument.list **)**]

**Remarks:** 

o

o

o

*variable. name* contains the segment offset that is the starting point in memory of the subroutine that you are calling.

*argument.list* contains the variables or constants that are passed to the routine. You must separate the items in the list with commas.

Invoking the CALL statement causes the following events:

- For each parameter in the argument list, the 2-byte offset of the parameter's location within the Data Segment (OS) is pushed onto the stack.
- The BASIC return address code segment (CS) and offset (IP) are pushed onto the stack.
- Control is transferred to your routine through a long call to the segment address given in the last DEF SEG statement and the offset given in *variable.name.*

The following table illustrates the state of the stack at the time the CALL statement executes.

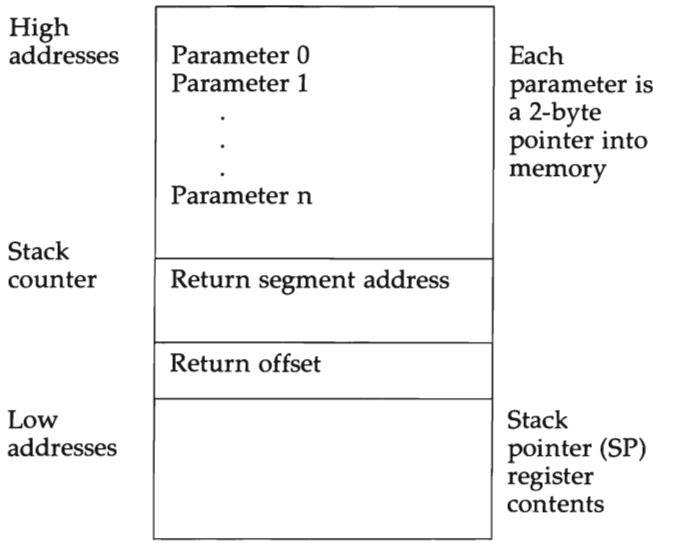

o

o

o

Your routine now has control. You may refer to parameters by moving the stack pointer to the base pointer, then adding a positive offset to the base pointer.

The following figure shows the condition of the stack during execution of the called subroutine.

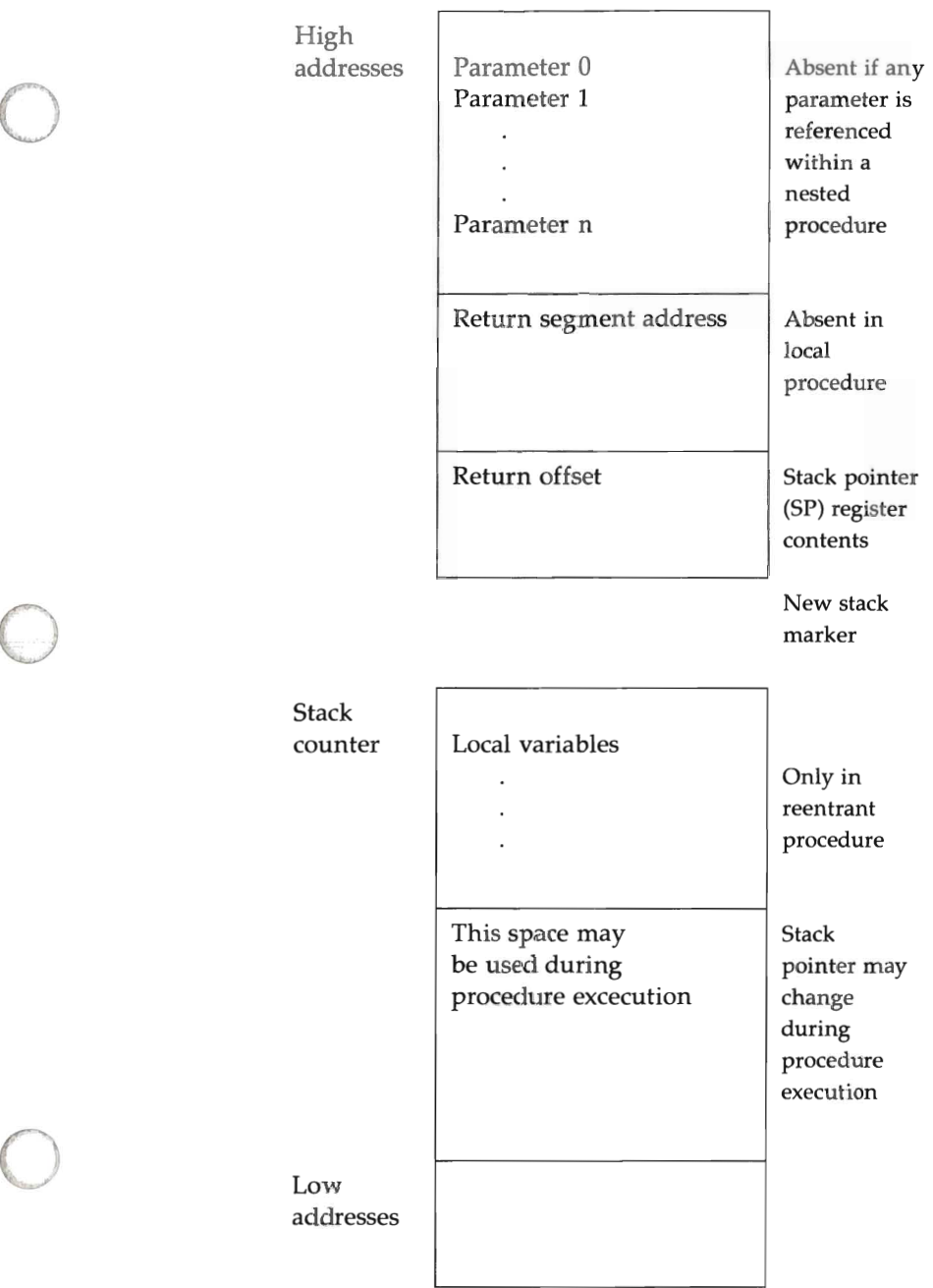

İ,

The following rules apply when coding a subroutine:

- 1. The called routine may destroy the AX, BX, CX, OX, 51, and DI registers.
- 2. The called program must know the number and length of the parameters passed. References to parameters are positive offsets to BP (assuming the called routine moved the current stack pointer into BP).

o

o

o

- 3. The called routine must do a RET *n* statement, where  *is twice the number of parameters in the argument* list. This statement adjusts the stack to the start of the calling sequence.
- 4. Values are returned to BASIC by including a variable name in the argument list to receive the result.
- 5. If the argument is a string, the parameter's offset points to three bytes, which, as a unit, is called the string descriptor.

Byte 0 of the string descriptor contains the length of the string. This number may vary from 0 (if all 8 bits are zero) to 255 (if all 8 bits are ones).

Bytes 1 and 2, respectively, are the lower and upper 8 bits of the starting string address in string space.

#### **CAUTION**

If the argument is a string literal in the program, the string descriptor points to program text. Be careful not to alter or destroy your program this way. To avoid unpredictable results, add  $+$ <sup>11</sup> **II** to the string literal in the program. For example, the following statement forces the string literal to be copied into string space:

20 A\$ = "BASIC" + " "

You may now modify this string without affecting the program.

6. Strings may be altered by user routines, but their length MUST REMAIN THE SAME. BASIC cannot correctly manipulate strings if their lengths are modified by external routines.

 $\bigcirc$  Example:

o

o

100 DEF SEG = &H800  $110$  FOO = &H7A 120 CALL FDD(A,BS,C)

Line 100 sets the segment address to 8000 Hex. The value of the variable FDD is added to the address as an offset to the DEF SEG segment value. (See a book on 8086/8088 microprocessors for a complete discussion of segment addressing.) Here F00 is set to &H7FA, so that the call to FOO executes the subroutine at location 8000:7FA Hex (equivalent to absolute address 807FA).

The following sequence in assembly-language code demonstrates access of the parameters passed. The return result is stored in variable "C".

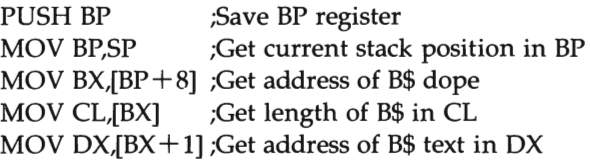

MOV SI,[BP+ 10] ;Get address of 'A' in SI MOV DI,[BP+6] ;Get pointer to 'C' in DI MOVS WORD ;Store variable 'A' in 'C'. POP BP ;Restore BP register RET 6 :Restore stack, return

#### NOTE

The called program must know the variable type for the numeric parameters passed. In the previous example, the instruction MOVS WORD copies only 2 bytes. This suffices when variables A and C are integers. However, you have to copy 4 bytes if the variables are singleprecision values and 8 bytes if they are double-precision values.

### **USR Function**

Although the CALL statement is the recommended way of calling assembly-language subroutines, the USR function is still available for compatibility with previously written programs.

Format:

USR *[digit] (argument>* 

Remarks: *digit* is an integer that ranges from 0 to 9. It specifies which USR routine is being called and corresponds with the digit supplied in the DEF USR statement for that routine. If you omit *digit,* BASIC assumes the call is to USRO.

*argument* is any numeric or string expression.

In BASIC, you must execute a **DEF** USR statment before calling a  $USR$  function to ensure that the code segment points to the subroutine being called. The address given in the DEF SEG statement determines the starting address of the subroutine.

o

o

o

For each USR function, you must execute a DEF USR statement to define the USR function offset. This offset and the currently active DEF SEG statement determines the starting segment of the subroutine.

When the USR function call is made, register AL contains a value that specifies which type of argument was given. The value in AL may be one of the following:

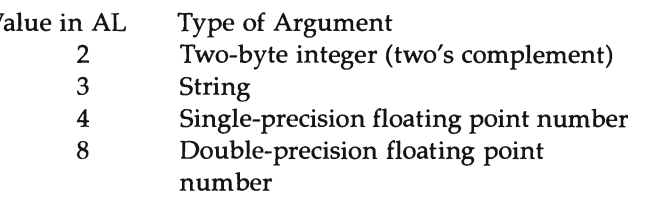

If the argument is a number, the BX register pair points to the Floating Point Accumulator (FAC) where the argument is stored.

The Floating Point Accumulator is the exponent minus 128. (The radix point is to the left of the most significant bit of the mantissa.)

If the argument is an integer:

FAC-2 contains the upper 8 bits of the argument. FAC-3 contains the lower 8 bits of the argument.

If the argument is a single-precision floating point number:

FAC-2 contains the middle 8 bits of the argument. FAC-3 contains the lowest 8 bits of the argument.

If the argument is a double-precision floating point number:

FAC-7 through FAC-4 contain four more bytes of the mantissa (FAC-7 contains the lowest 8 bits).

If the argument is a string, the OX register pair points to three bytes. These three bytes are called the string descriptor.

Byte 0 contains the length of the string. This value varies from 0 (if all 8 bits are zeros) to 255 (if all 8 bits are ones).

Bytes 1 and 2, respectively, are the lower and upper eight bits of the starting string address in the BASIC Data Segment.

#### CAUTION

If the argument is a string literal in the program, the string descriptor points to program text. Be careful not to alter or destroy your program this way.

Usually, the value returned by a USR function is the same type (integer, single-precision, double-precision, or string) as the argument that was passed to it.

#### Example:

o

o

o

```
100 DEF USRO=&H800 'Assumes user gave IM:32767 
120 X = 5130 Y = USRO 
140 PRINT Y
```
The type (numeric or string) of the variable receiving the function call must be consistent with the argument passed.

o<br>C o o o

o

o

# **INSTALLING BASIC ON THE HP 110**

### **Introduction**

This appendix provides details on installing BASIC on the HP 110 Portable Computer. It tells you how to make a back-up copy of your master disc and the simpliest procedures for getting BASIC up and running on your computer.

You have two major options. You may either modify P.A.M. so you can use P.A.M.'s friendly interface to run BASIC or you may simply enter BASIC as an MS-DOS system command. This appendix describes both methods.

# **Copying The Program Disc For Back-Up**

Before using Series 100/BASIC for the first time, you should make a back-up copy of the master BASIC disc. To accomplish this, you need the following:

o

o

o

- the Portable
- the Series 100/BASIC program disc
- an HP 9114A 3 %-Inch Single Flexible Disc Drive (or another  $\bullet$ compatible disc drive)
- a back-up disc, formatted as a single-sided disc

#### **CAUTION**

Before going through the install procedure, you should write-protect your master disc to prevent any accidental "over-writing". For information on write-protecting your disc, refer to the owner's manual that accompanied your disc drive.

The Portable encorporates many new technologies into its design, including the use of double-sided discs. It is important, however, that the Portable remains compatible with other Hewlett-Packard Series 100 products. Since all existing Series 100 software uses single-sided disc format, you should copy your master BASIC disc as a single-sided disc. This requires your using the format program on the UTILITIES disc that came with your Portable as the Portable's built-in format command formats a disc in double-sided format.

#### **NOTE**

The UTILITIES disc is a double-sided disc. This means that you must read it in a double-sided disc drive. If you have a single-sided disc drive, you should use P.A.M. or the MS-DOS FORMAT command to format the back-up disc.

Double-sided disc drives (such as the HP 9114A) can use single-sided discs without any problems.

### Formatting The Back-Up Disc

o

If you are using a new disc, you must format it first.

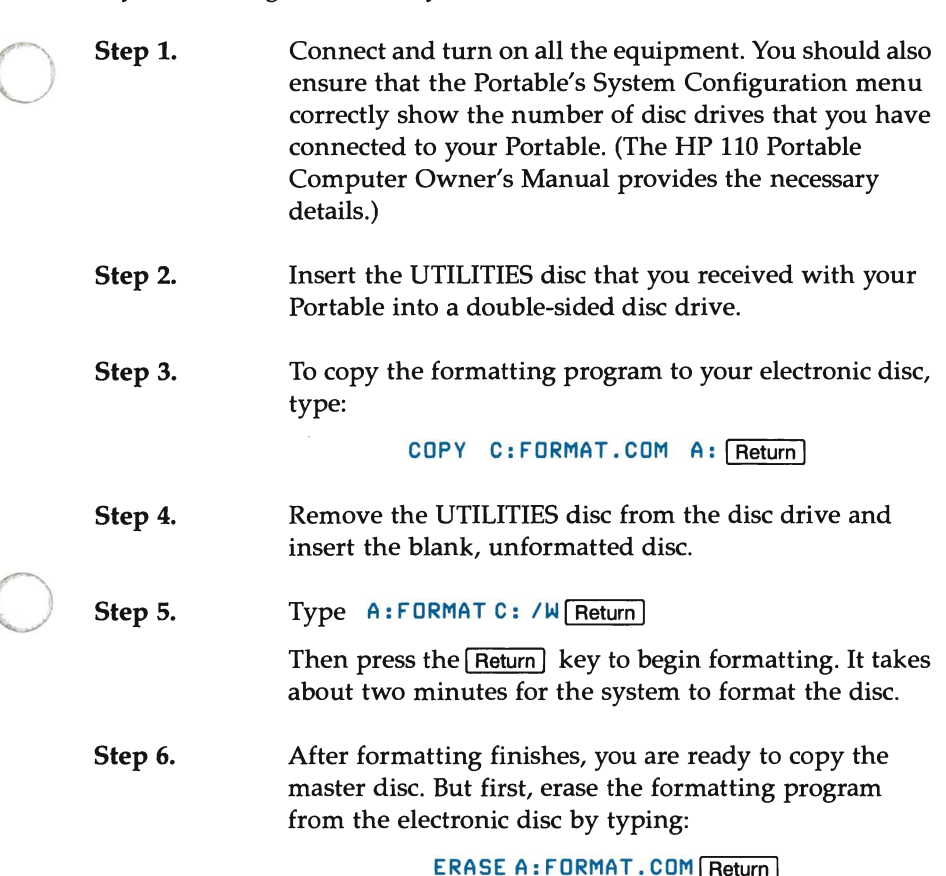

### **Making The Back-Up Copy**

Once you have a single-sided, formatted disc, you can use the MS-DOS command DI SKCOPY to copy the "Source" disc (the Series 100/BASIC program disc) to the formatted "Target" disc (your back-up disc).

o

The master BASIC disc contains these files:

- BASIC. COM (the BASIC interpreter program)
- BASIC. IN\$ (the HP 150 install file)
- RANDOM. EAS (a sample BASIC program)
- PAM. MNU (the HP 110 P.A.M. menu file)
- $HP 110 \setminus BASIC$ . IN\$ (an HP 110 file for a future install program)

You must copy all these files to your back-up disc. The Portable provides the necessary prompts to lead you through this process.

If you have a dual disc drive, type:

#### DISK COPY C: D: Return

Now follow the instructions on the display. (They direct you to place the "Source" (your master) disc in drive  $C$  and the "Target" (your back-up) disc in drive D).

The procedure for a single disc drive involves a few more steps but the Portable again provides assistance.

**Step 1.**  If you have a single disc drive connected to your system, type:

DISKCOPY C: C: Return

**Step 2.**  At this point, the Portable prompts you to insert the "Target" disc (your formatted back-up disc) into the disc drive and press any key when you are ready to continue.

o

o

#### **NOTE**

Your Portable detects the CTRL , Shift I , and [Extend char] keys as keys that are used in combination with other keys. Therefore, it does not respond to your pressing any of these keys by themselves. Although you may press any other key to continue the operation, the remainder of this procedure directs you to press the Return key.

**Step 3.**  o The Portable then tells you when to insert the Source disc, when to insert the Target disc again, the Source disc, the Target disc, and so on. To continue the copying process, swap the discs and press the **Return** key. Keep swapping discs in the external drive as the Portable directs until all of the master files are copied. The copying process is done when you see the message Copy complete.

**Step 4.**  As soon as the copying is finished, you are asked if you want to make another copy. If you do, press the  $\boxed{\mathsf{Y}}$  key and repeat the above procedure with another formatted back-up disc. If your answer is no, press the  $\boxed{\mathbf{N}}$  key then the  $\sqrt{\text{Return}}$  key to return to P.A.M..

#### **Step 5.**  Once you have Series 100/BASIC on a back-up disc, you should use this back-up disc as your work disc and store the master program disc in a safe place. (When you remove the back-up disc from the disc drive, don't forget to label it for future reference.)

# **Running Series 100/BASIC**

You can load Series IOO/BASIC through P.AM. or directly from the MS-DOS operating system. P.AM. provides a "friendlier" interface but requires more steps in the set-up procedure. Entering BASIC through an MS-DOS system command gives you more flexibility in establishing the BASIC environment (see Chapter 3 for further information). This appendix uses the simpliest form of the BASIC command.

o

o

o

### Running BASIC Using P.A.M.

You can use P.A.M. to run Series 100/BASIC from either an external disc drive or the internal electronic disc.

#### Running From An External Disc

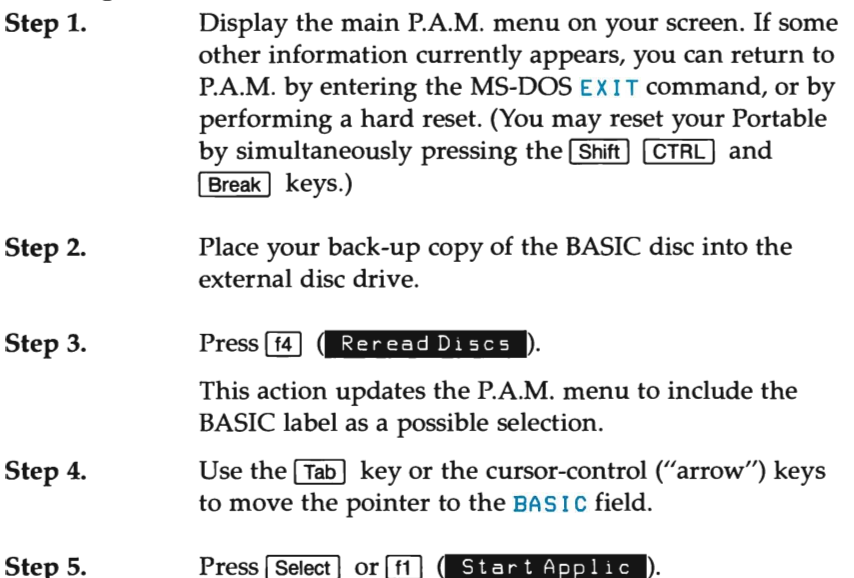

#### Running From The Electronic Disc

Before you can use P.A.M.'s facilities to run Series 100/BASIC, you must copy the BASIC. COM file into the electronic disc. Next, you must install the program in P.A.M. by modifying the PAM. MNU file in the electronic disc. You do this by placing two lines into the existing PAM. MNU file to reserve space for the label and file name. These lines are:

• Bas i <sup>C</sup>

o

o

• BAS I C

If the electronic disc doesn't have a PAM. MHU file, you can copy the one from your back-up disc to the electronic disc.

To remove BASIC from P.A.M., you must return the PAM. MNU file to its original state. (Since the install procedure added two lines to the PAM. MHU file, you must delete those same two lines.)

For information on these tasks, refer to "Copying a File" and "Installing Application Programs in P.A.M." in chapter 2 of your HP 110 Portable Computer Owner's Manual.

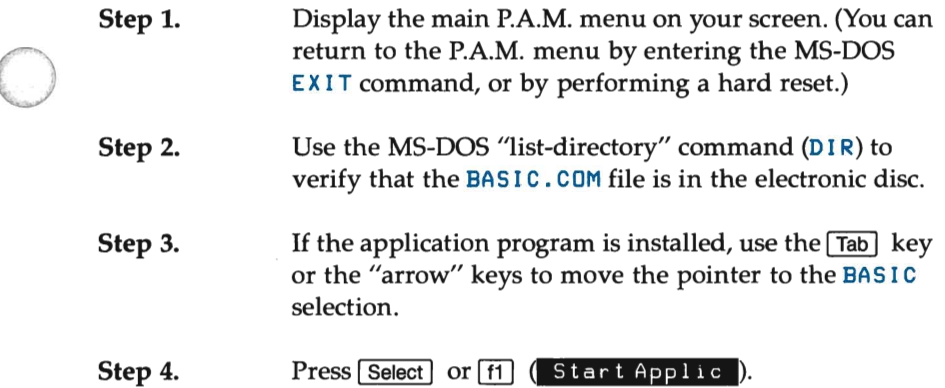

### Running BASIC Using MS-DOS

You can also run Series 100/BASIC from an external disc or the electronic disc by typing the appropriate MS-DOS command. The following discussion gives the simpliest form of the BASIC command. Refer to Chapter 3 if you want to tailor the BASIC environment for your specific needs.

#### Running From An External Disc

Step 1. Insert your back-up copy of the BASIC disc into the external disc drive. Step 2. Type C: BAS I C | Return ] When drive C (the drive with the BASIC disc) is the

default drive, you may omit typing the drive specifier  $C:$ 

o

o

o

#### Running From The Electronic Disc

Before using MS-DOS to run Series 100/BASIC from the electronic disc, you must copy the BASIC. COM file into the electronic disc. For information on how to do this, refer to "Copying a File" in chapter 2 of your HP 110 Portable Computer Owner's Manual.

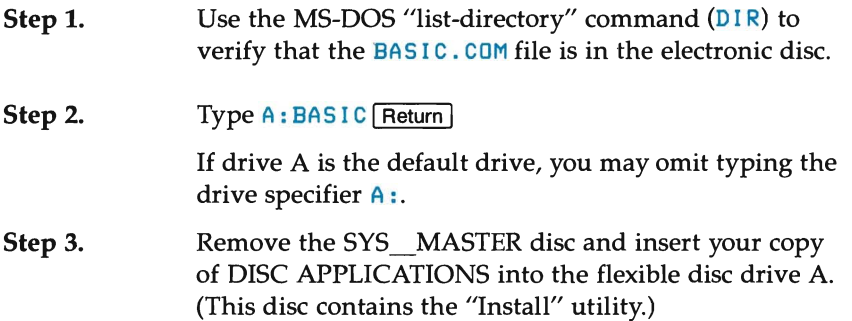

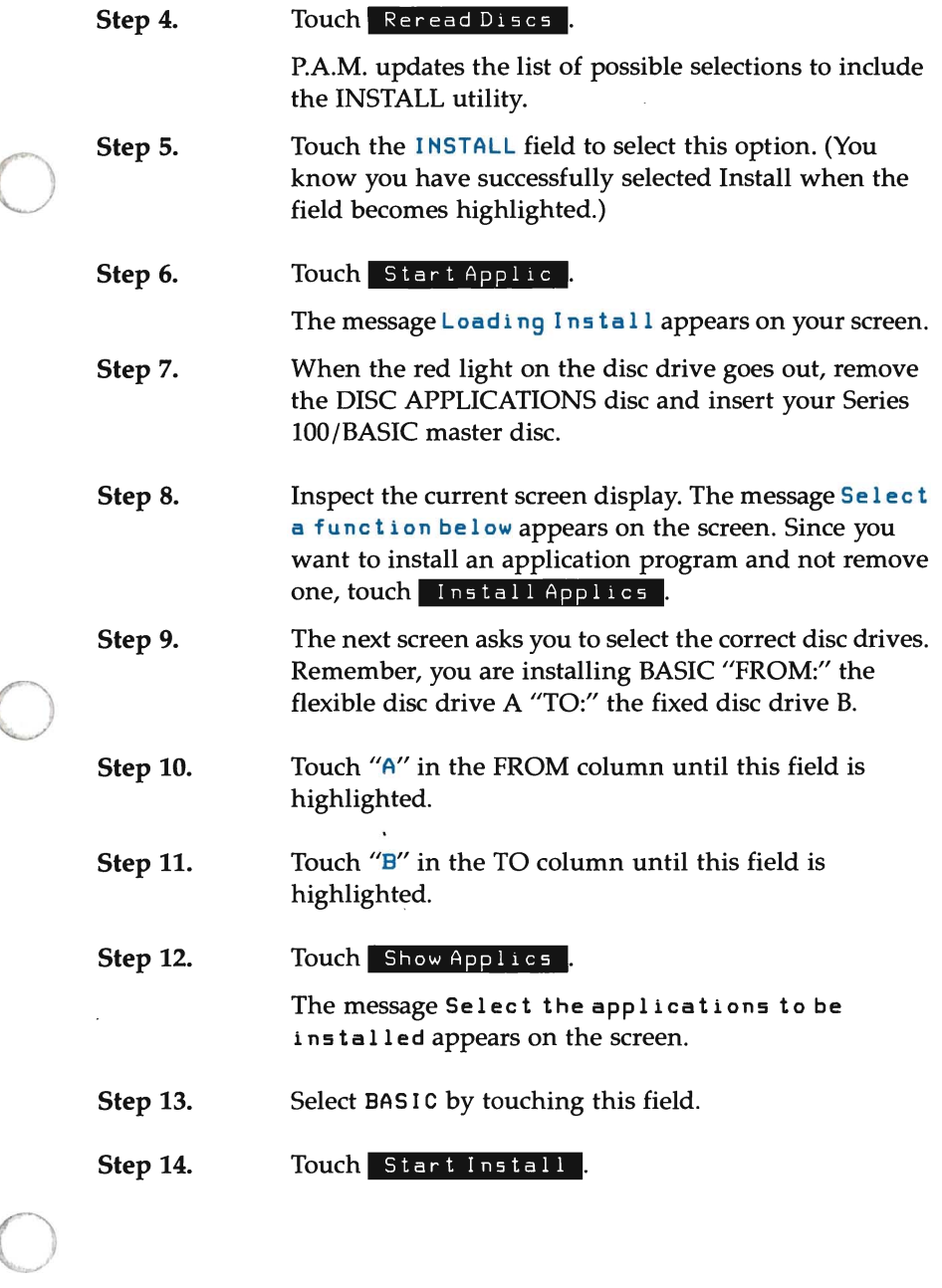

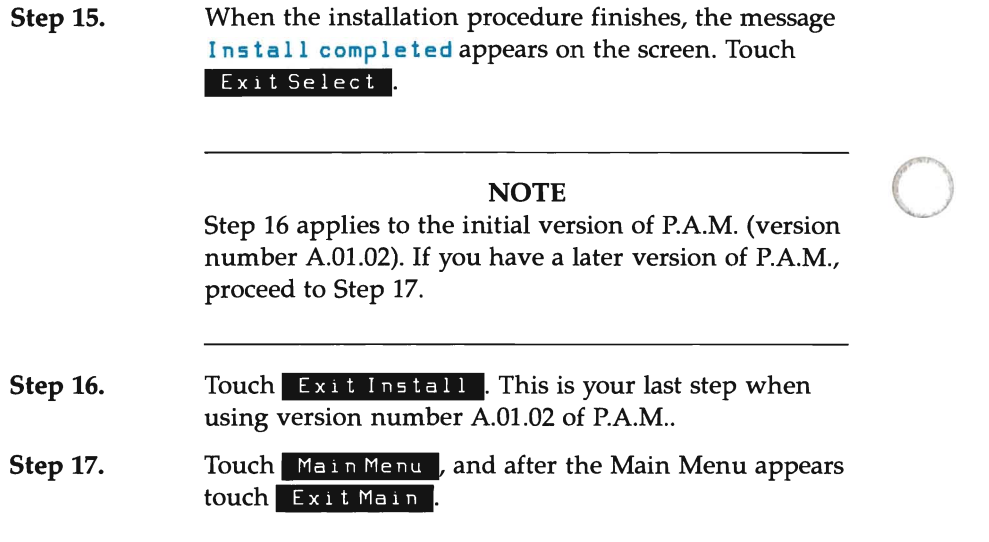

o
### **Appendix F**

o

o

o

## **INSTALLING BASIC ON THE HP150**

### **Introduction**

This appendix provides details on installing BASIC on the HP 150 Personal Computer. It tells you how to make a back-up copy of your master disc and the simplest procedures for getting BASIC up and running on your computer.

## **Making A Working Copy Of BASIC**

You should always make a back-up copy of your application software as a safeguard against possible damage or loss. Since the HP 150 supports a variety of peripheral, mass-storage devices, the actual procedure depends upon which disc drive you are using. The following sections describe making a working copy of BASIC using either a dual disc drive or a hard disc drive. As the system directs you on each step you must take, you may follow the instructions on the screen if you have a different type of disc drive.

#### CAUTION

Before going through the install procedure, you should write-protect your master disc to prevent any accidental "over-writing". For information on write-protecting your disc, refer to the owner's manual that accompanied your disc drive.

#### **For Dual** Disc Drive Users

The following discussion lists the steps that you should follow to make a back-up copy of your BASIC master disc. For this procedure, you need the following discs:

o

- Your back-up copy of the HP 150 SYS\_MASTER
- Your back-up copy of DISC APPLICATIONS
- Your master copy of BASIC
- An unformatted disc

Your computer assumes drive A (the left-hand drive) is the currently active drive, unless you have taken steps to instruct it differently. This procedure, therefore, requires your inserting the "controlling" discs into drive A.

Inserting a disc into a drive is an easy task:

- Hold the disc by its label end to prevent soiling the shutter mechanism.
- Inspect both sides of the disc. You can recognize the top since it has printing on the shutter and also contains the larger portion of the label. The most obvious feature on the bottom is the circular head.
- Ensure that the top of the disc is facing up when you insert the disc into a drive. The engraved arrow shows which way you enter the disc.

The following discussion uses the touch fields of the HP 150, but you may select each operation by pressing the function key that corresponds to the operation you wish to perform.

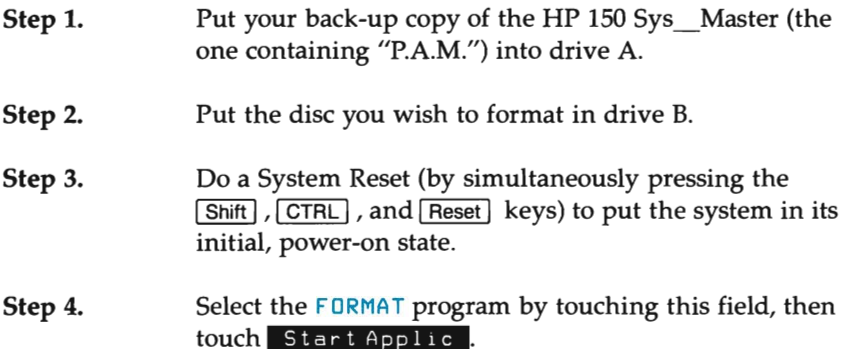

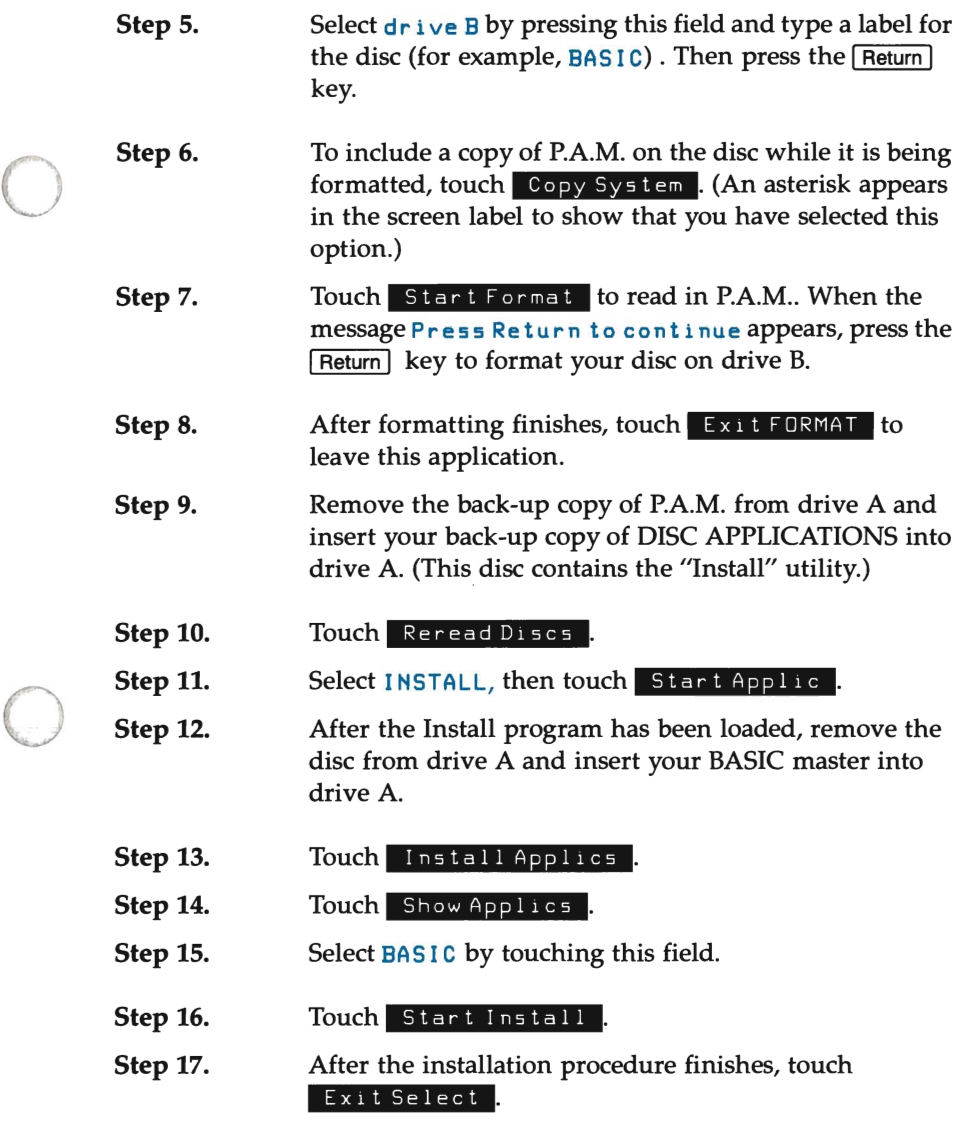

#### **NOTE**

Step 18 applies to the initial version of P.A.M. (version number A.Ol.02). If you have a later version of P.A.M., proceed to Step 19.

o

Step 18. Touch Exit Install . This is your last step when using version number A.01.02 of P.A.M..

Step 19. Touch **Main Menu**, and after the Main Menu appears touch **ExitMain**.

You have now successfully installed P.A.M. and BASIC on a single backup disc.

#### For Hard Disc Drive Users

This section details the steps that you must take to place a working copy of Series lOO/BASIC on a hard disc.

For this procedure, you need the following discs:

- Your back-up copy of the HP 150 SYS\_ MASTER
- Your back-up copy of DISC APPLICATIONS
- Your master copy of Series 100/BASIC
- Your hard disc drive

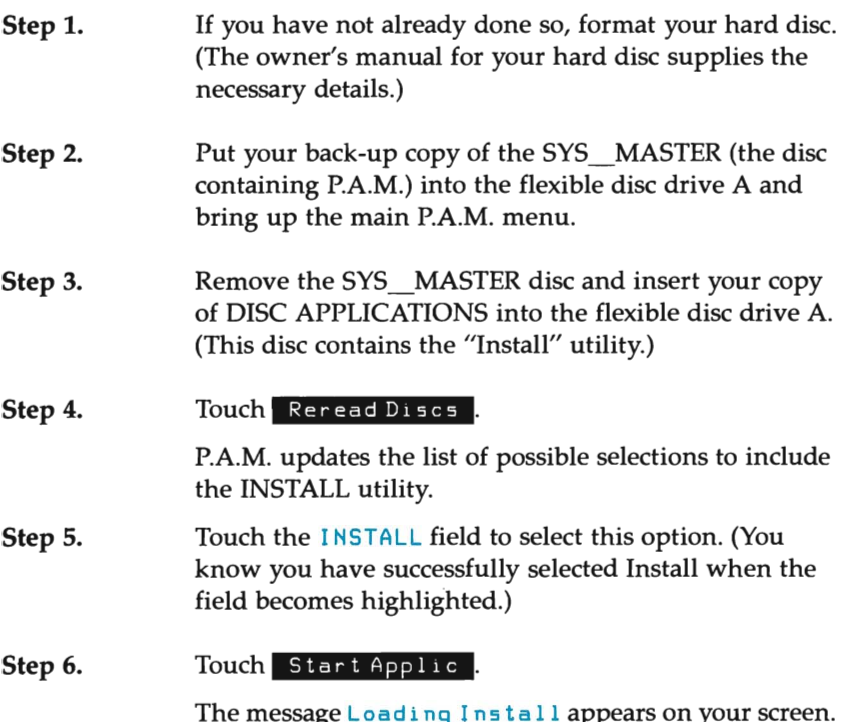

o

o

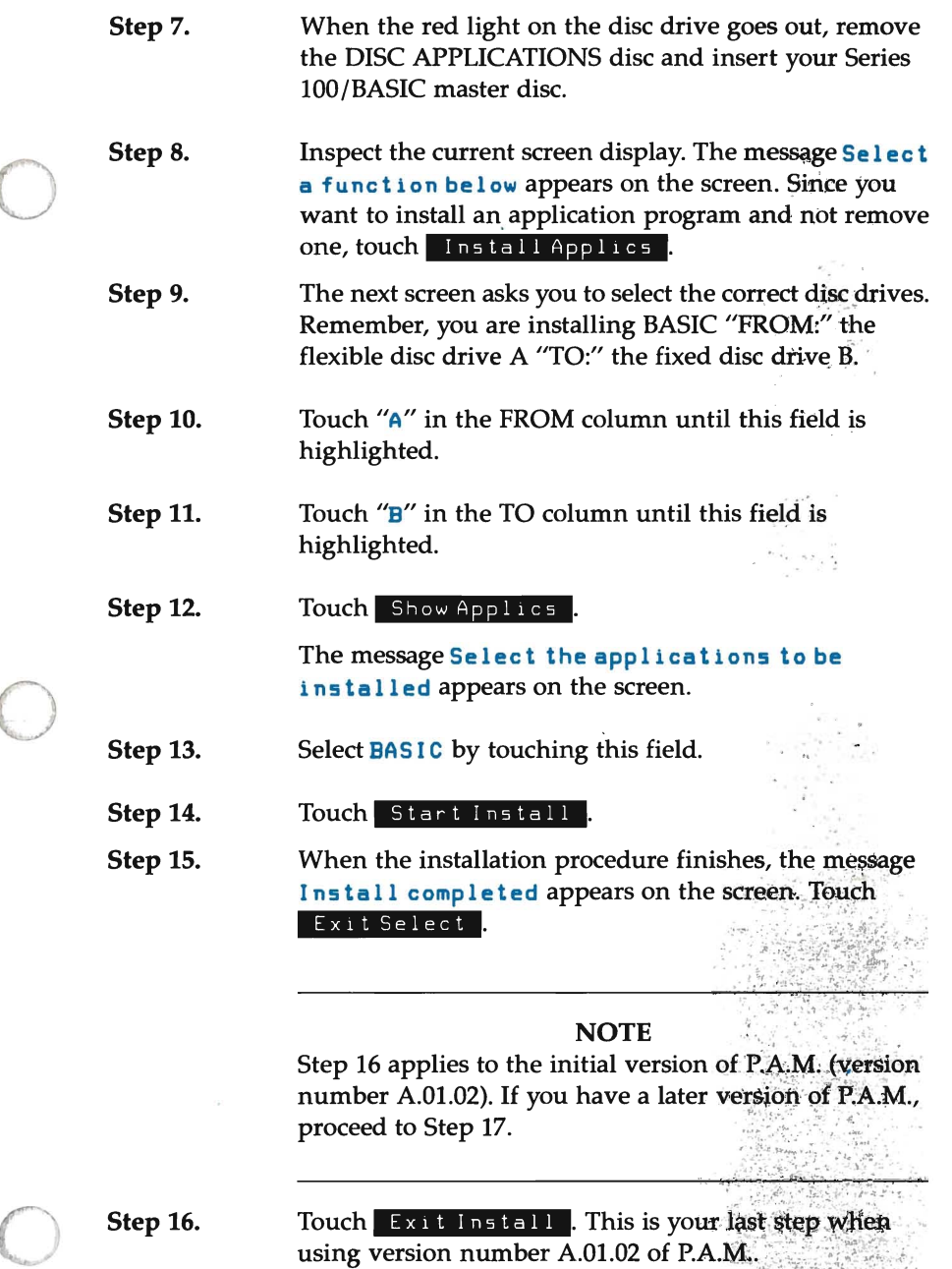

Touch Main Menu , and after the Main Menu appears touch ExitMain.

Step 17.

# **Starting BASIC**

After you have both the operating system and BASIC on a single disc, running BASIC becomes a simple task. You only need to insert this disc into drive A, simultaneously press the **Shift** , **CTRL**, and **Reset** keys to "reboot" the system, and touch Start Applic to load BASIC into your computer's memory. (Refer to Chapter 3 for information on increasing your flexibility when entering BASIC.)

o

 $\bigcirc$ 

### **Index**

#### $\mathbf{A}$

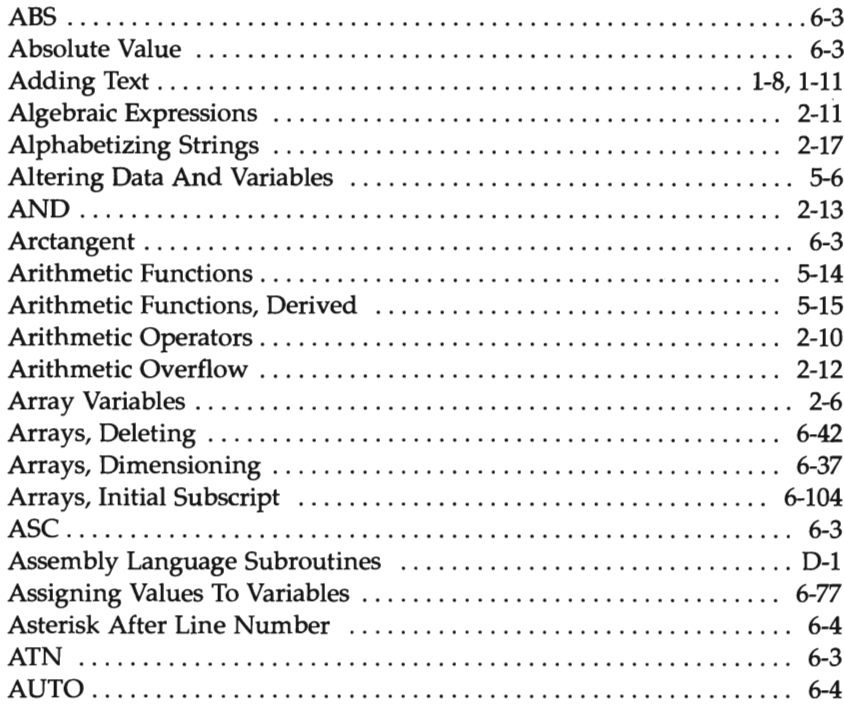

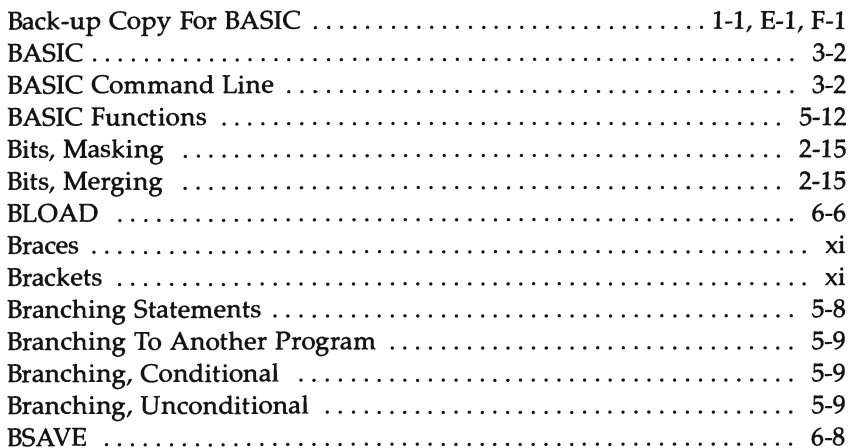

#### $\mathbf C$

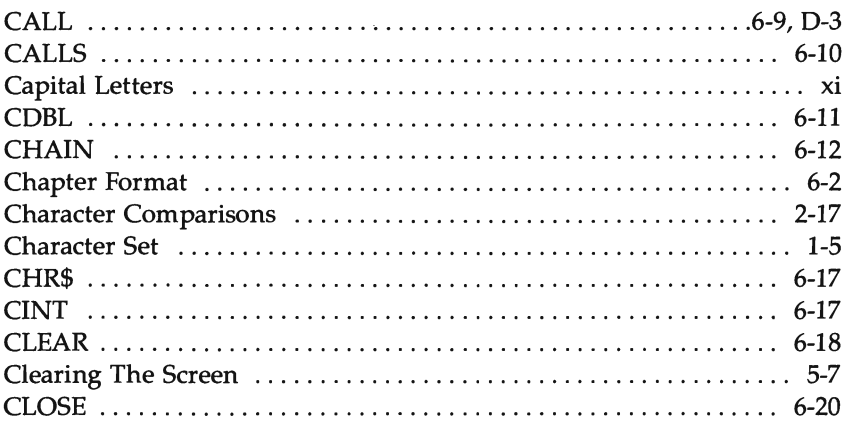

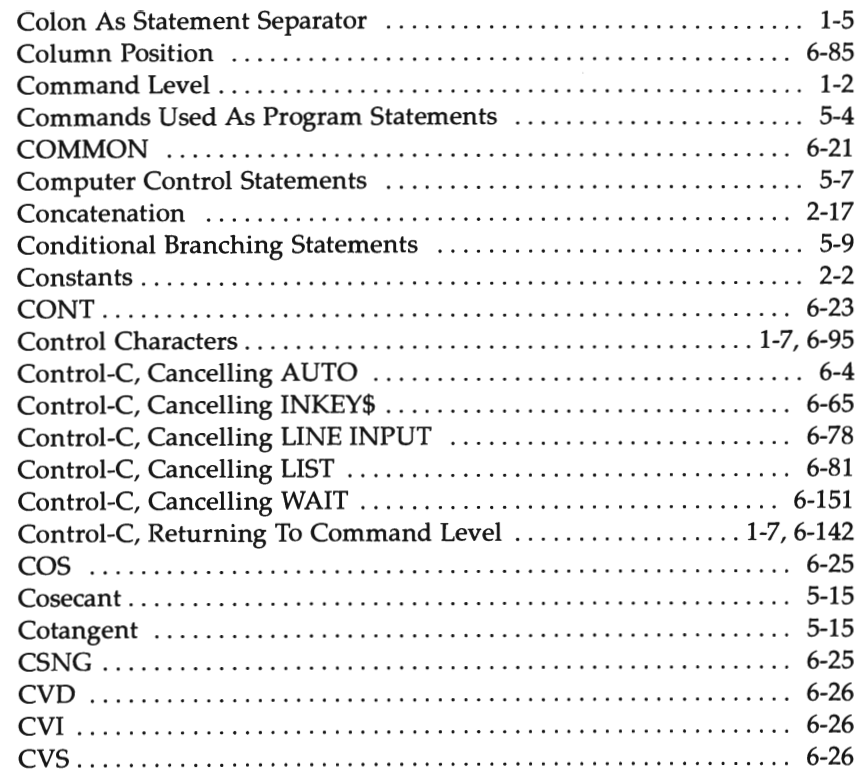

en de la provincia de la provincia de la provincia de la provincia de la provincia de la provincia de la provi<br>Desenvolvers de la provincia de la provincia de la provincia de la provincia de la provincia de la provincia d

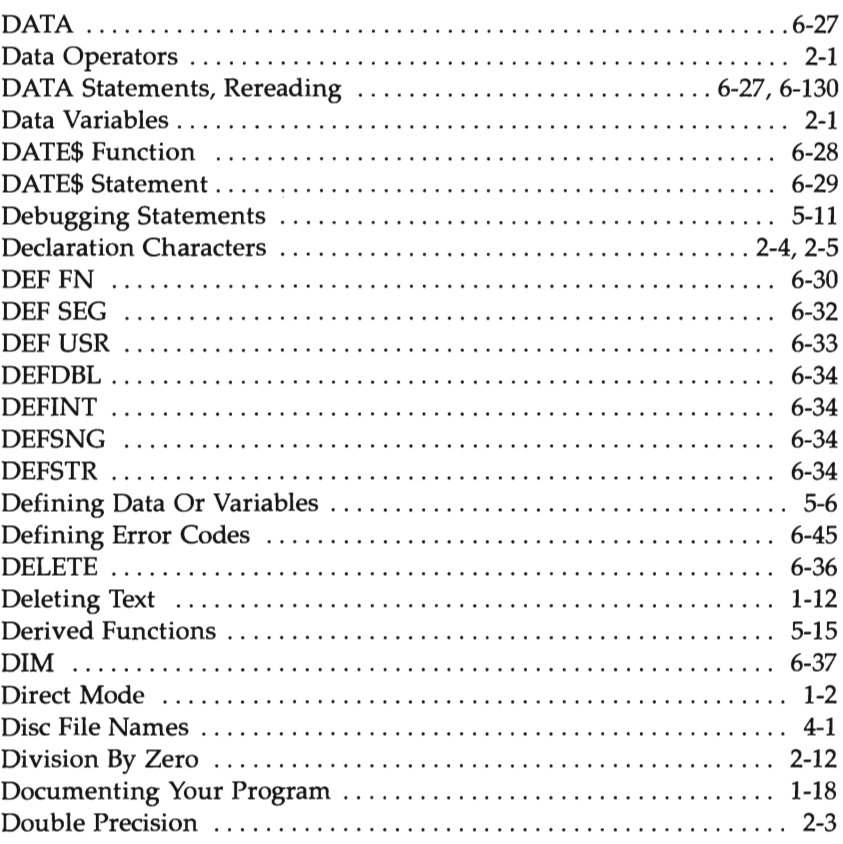

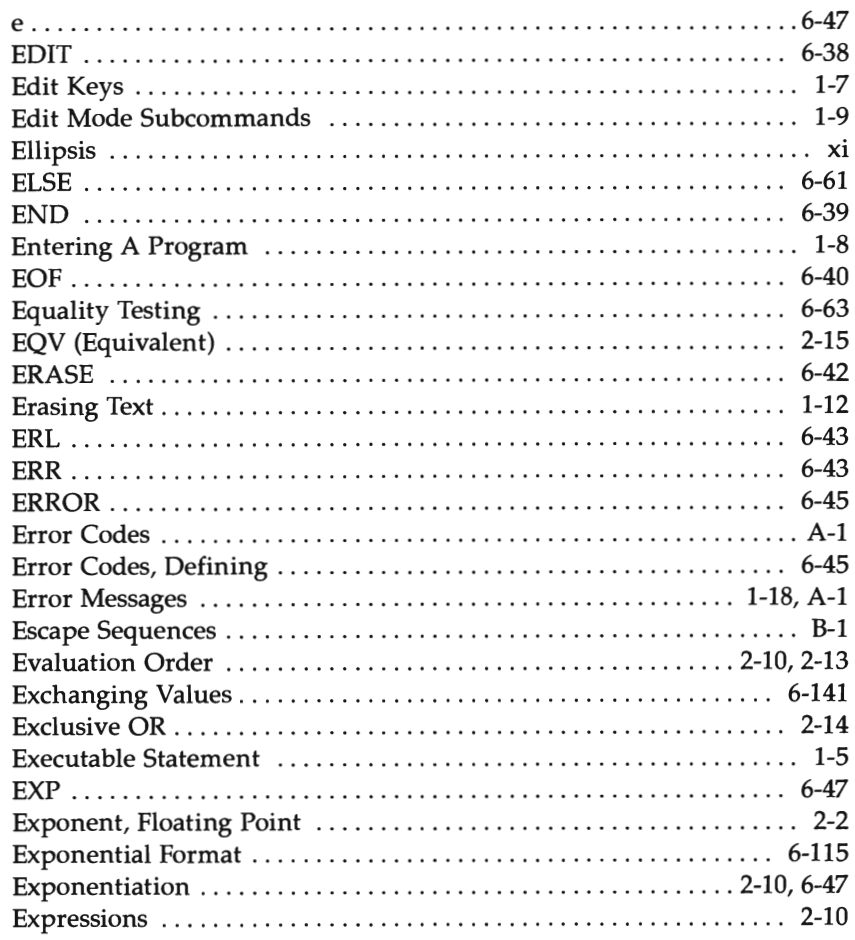

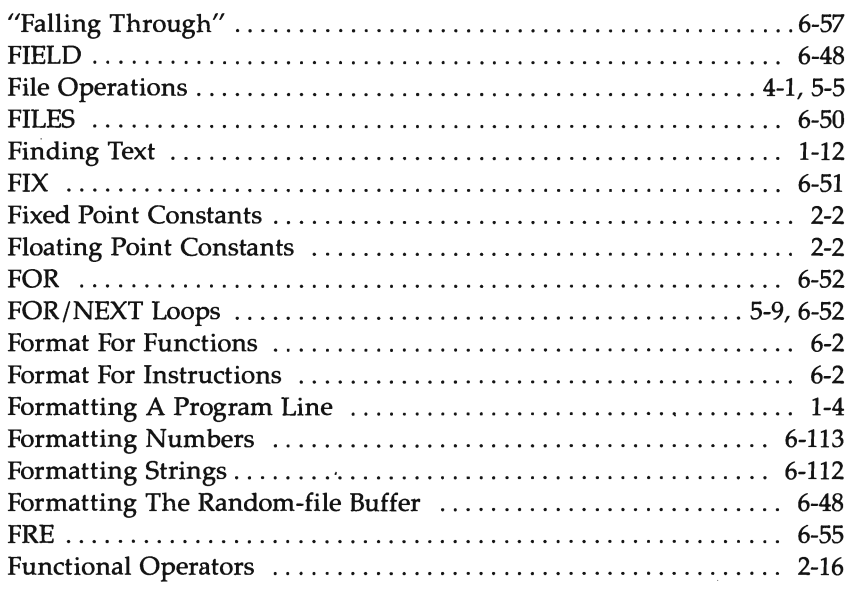

#### $\overline{G}$

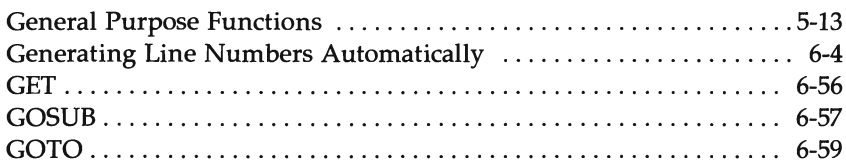

#### $\mathbf H$

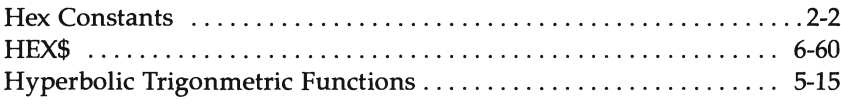

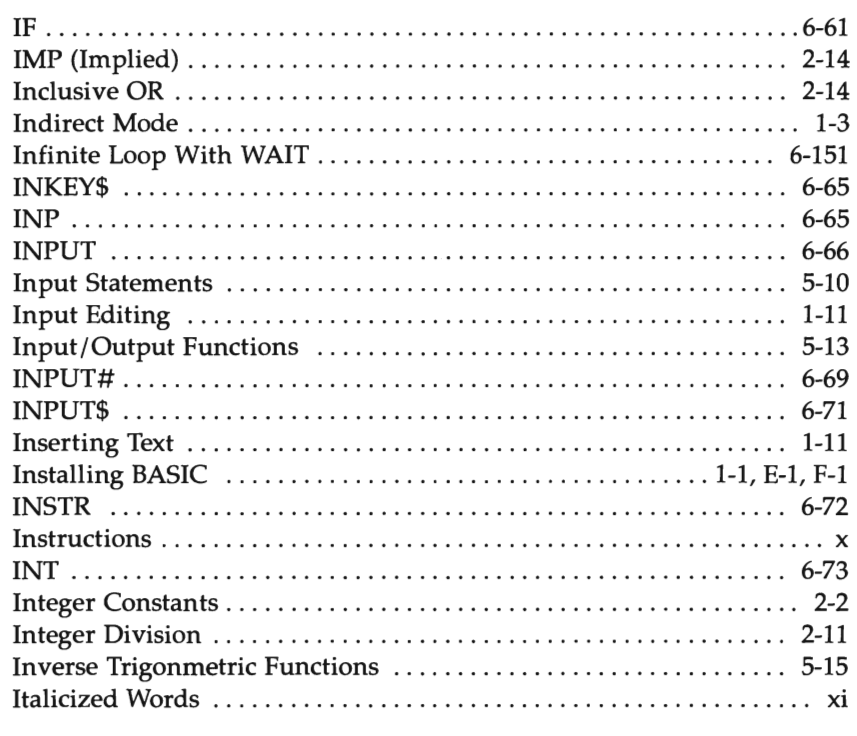

### $\mathbf{J}$

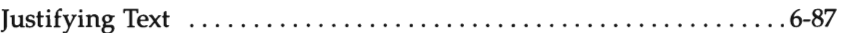

#### $\mathbf K$

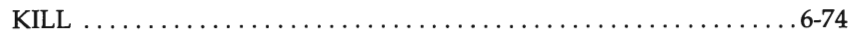

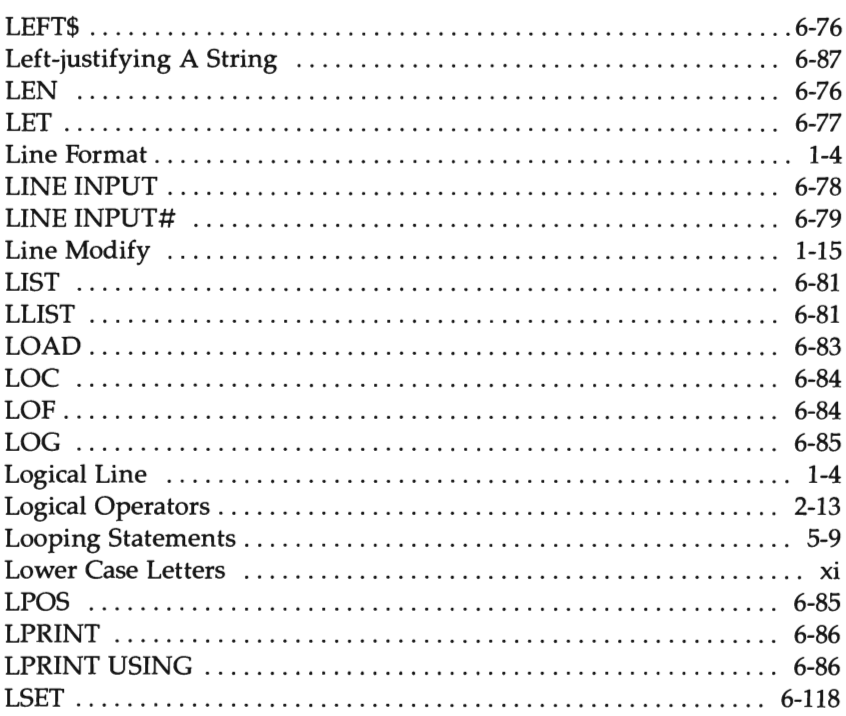

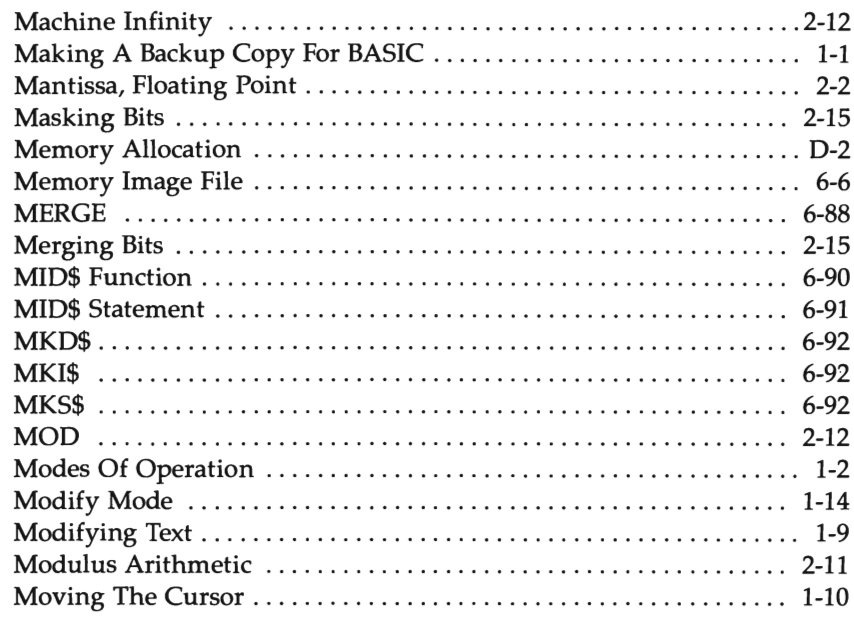

#### $\overline{\mathbf{N}}$

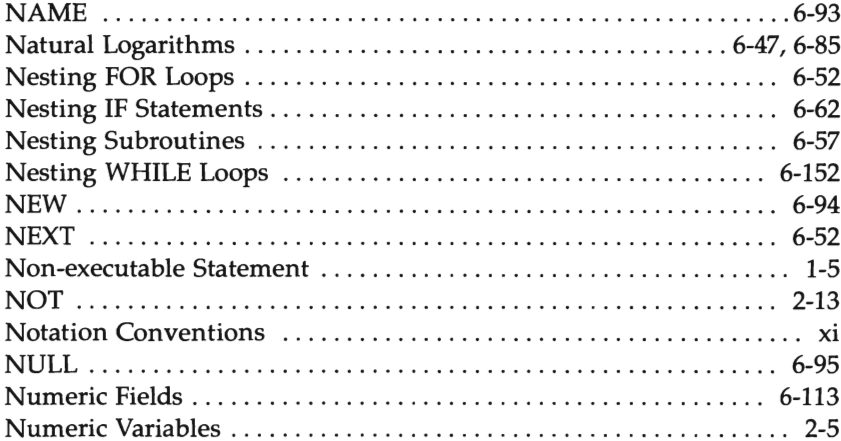

#### $\mathbf{o}$

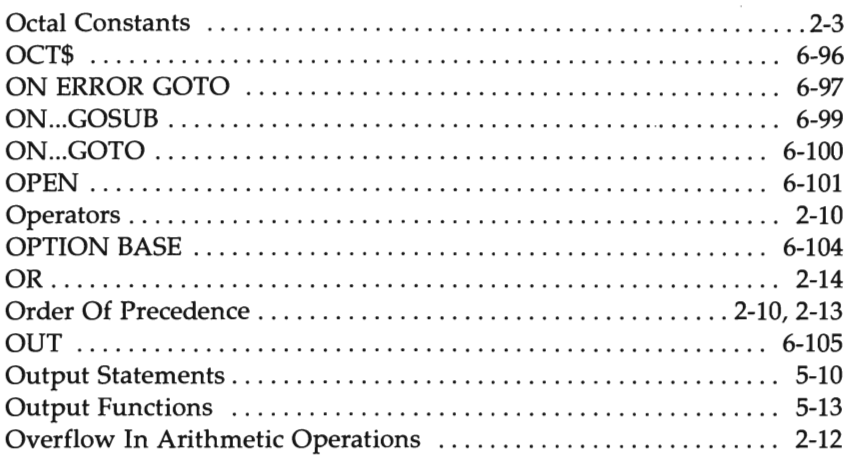

#### $\mathbf{P}$

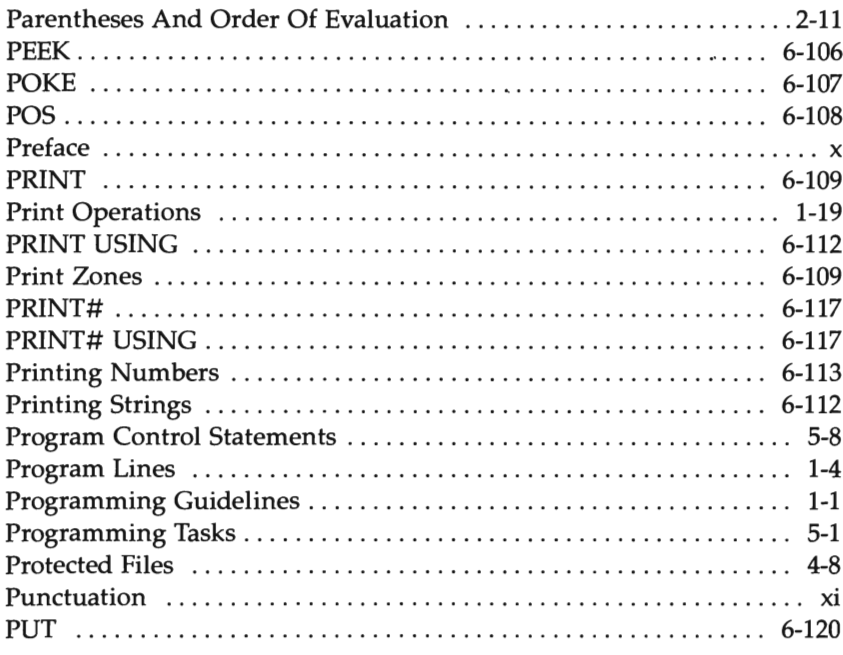

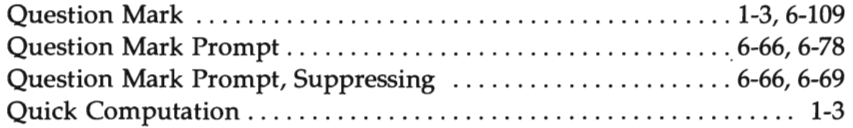

#### $\bf R$

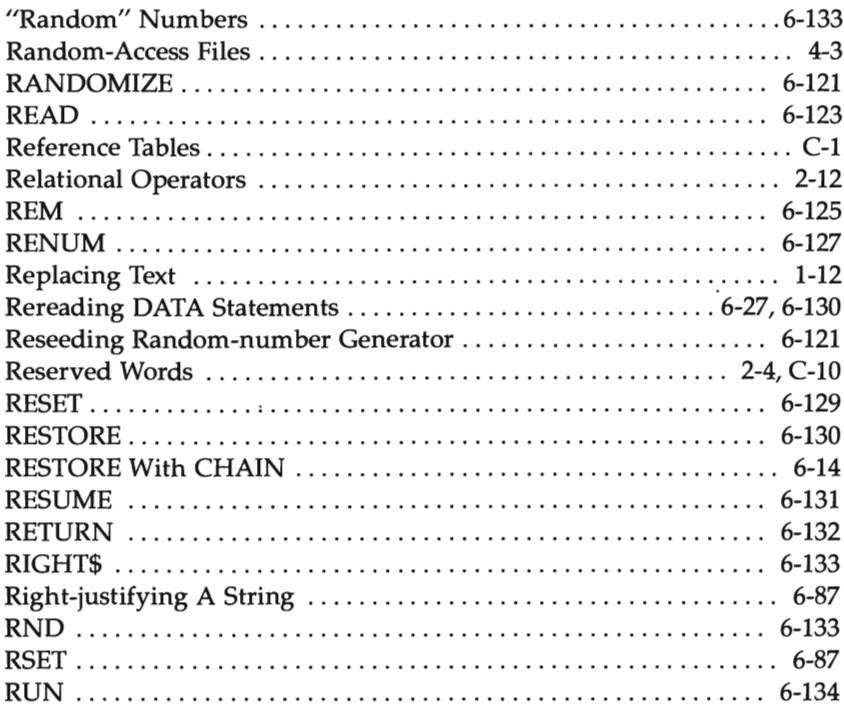

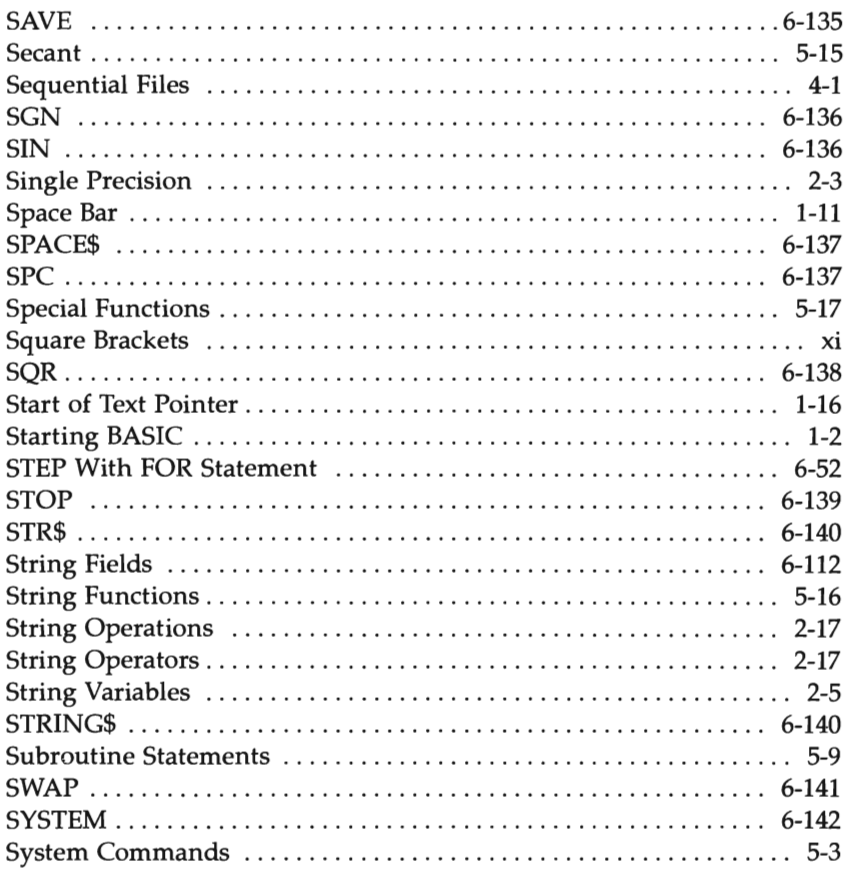

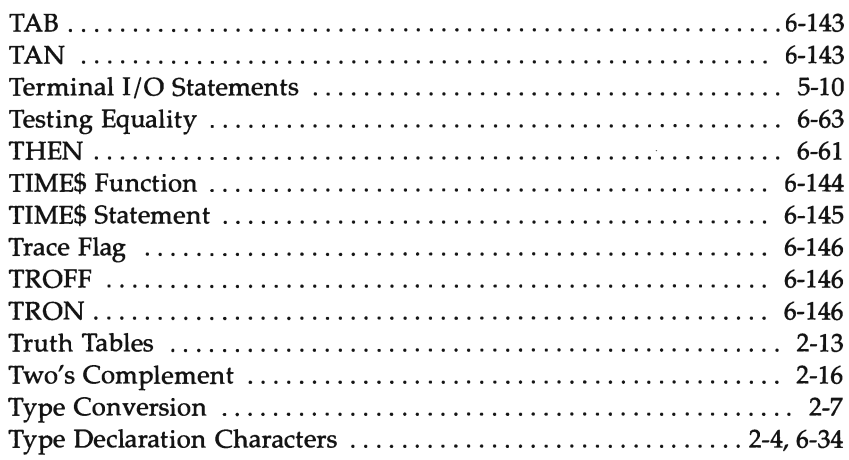

#### $\mathbf U$

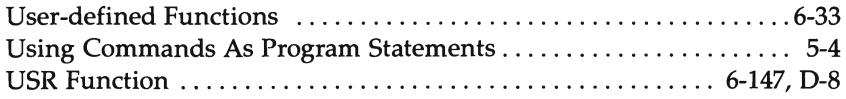

#### $\overline{\mathbf{V}}$

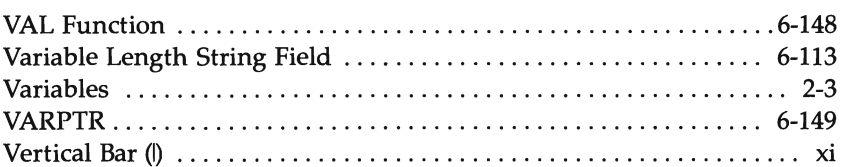

#### $\boldsymbol{\mathsf{W}}$

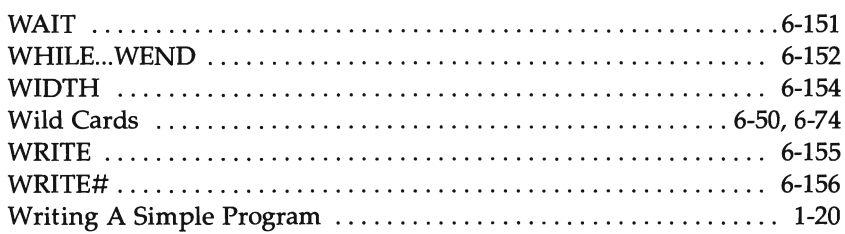

#### $\mathbf{x}$

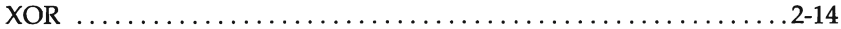

gan<br>1 O  $\bigcirc$